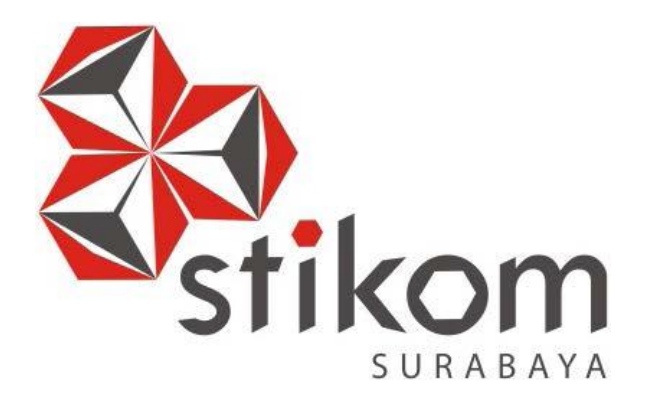

# **RANCANG BANGUN APLIKASI**  *TRAINING NEEDS ANALYSIS* **BERDASARKAN KOMPETENSI PADA PT. TUNGGAL DJAJA INDAH**

indmika

**TUGAS AKHIR** 

**Program Studi** 

**S1 Sistem Informasi** 

**Oleh:** 

**Maghvirul Huda** 

**10.41010.0093**

**INSTITUT BISNIS DAN INFORMATIKA STIKOM SURABAYA 2015**

# RANCANG BANGUN APLIKASI *TRAINING NEEDS ANALYSIS* BERDASARKAN KOMPETENSI PADA PT. TUNGGAL DJAJA INDAH

# **TUGAS AKHIR**

Diajukan sebagai salah satu syarat untuk menyelesaikan

Program Sarjana

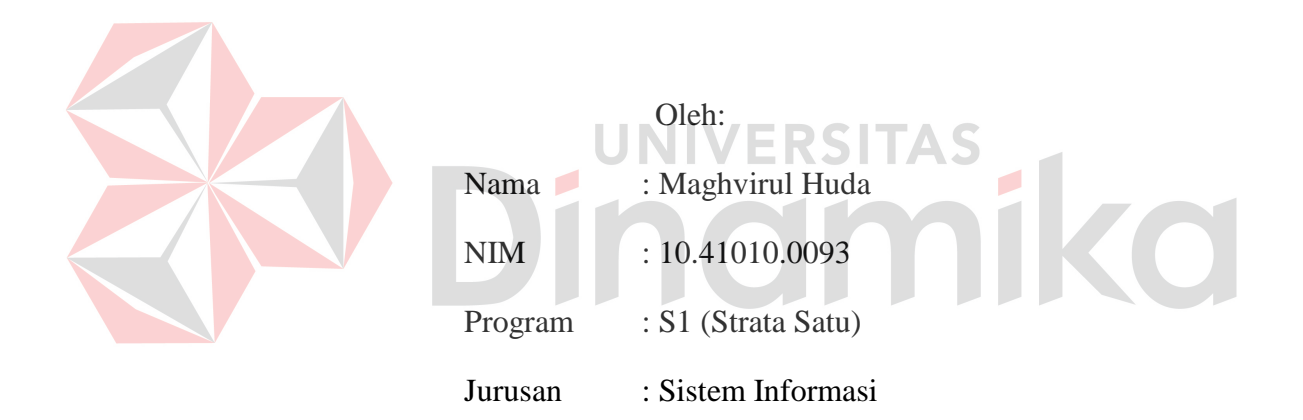

# **INSTITUT BISNIS DAN INFORMATIKA STIKOM SURABAYA**

**2015**

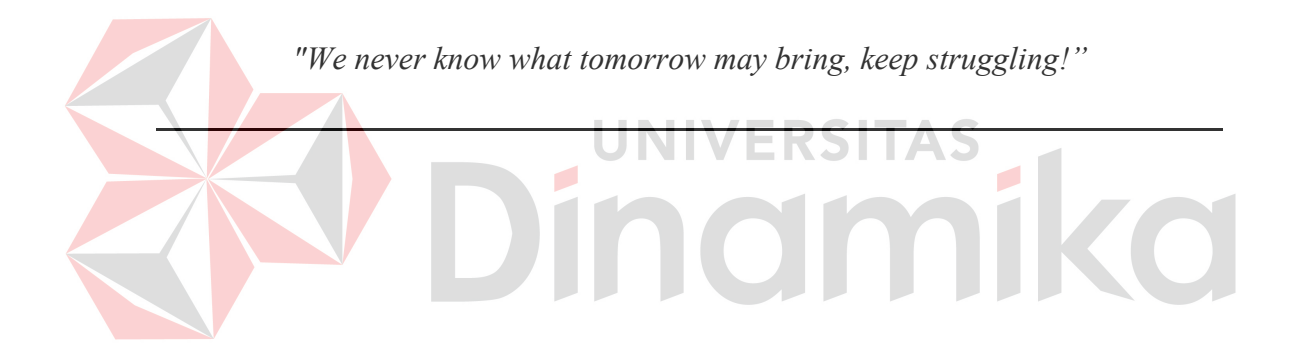

# **KUPERSEMBAHKAN KEPADA:**

*Ibu, Bapak, Keluarga serta saudara yang telah memberikan semangat, motivasi, dan doa.* 

*Bapak dan Ibu Dosen Pembimbing yang telah meluangkan waktunya dalam memberi bimbingan, arahan, dan motivasi* 

*Bapak dan Ibu Dosen STMIK STIKOM Surabaya yang memberikan banyak bekal ilmu selama proses perkuliahan* 

*Teman-teman Mahasiswa STMIK STIKOM Surabaya yang saling memotivasi, dan banyak membantu*

# RANCANG BANGUN APLIKASI *TRAINING NEEDS ANALYSIS* BERDASARKAN KOMPETENSI PADA PT. TUNGGAL DJAJA INDAH

Dipersiapkan dan disusun oleh:

# **Maghvirul Huda**

# **NIM: 10.41010.0093**

Telah diperiksa, diuji, dan disetujui oleh Dewan Penguji

Pada: Februari 2015

# **Susunan Dewan Penguji**

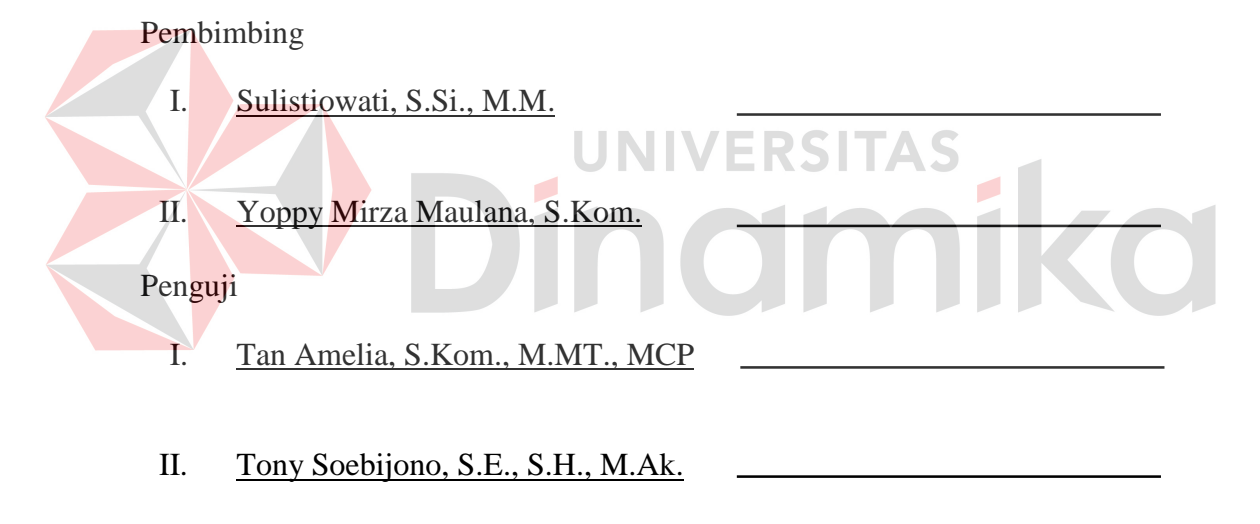

Tugas Akhir ini telah diterima sebagai salah satu persyaratan Untuk memperoleh gelar sarjana

> Dr. Jusak Dekan Fakultas Teknologi dan Informatika

INSTITUT BISNIS DAN INFORMATIKA STIKOM SURABAYA

### **PERNYATAAN**

Dengan ini saya menyatakan dengan benar, bahwa Tugas Akhir ini adalah asli karya saya, bukan plagiat baik sebagian maupun keseluruhan. Karya atau pendapat orang lain yang ada dalam Tugas Akhir ini adalah semata hanya rujukan yang dicamtumkan dalam daftar pustaka saya.

Apabila dikemudian hari ditemukan adanya tindakan plagiat pada karya Tugas Akhir ini, maka saya bersedia untuk dilakukan pencabutan terhadap gelar kesarjanaan yang telah diberikan kepada saya.

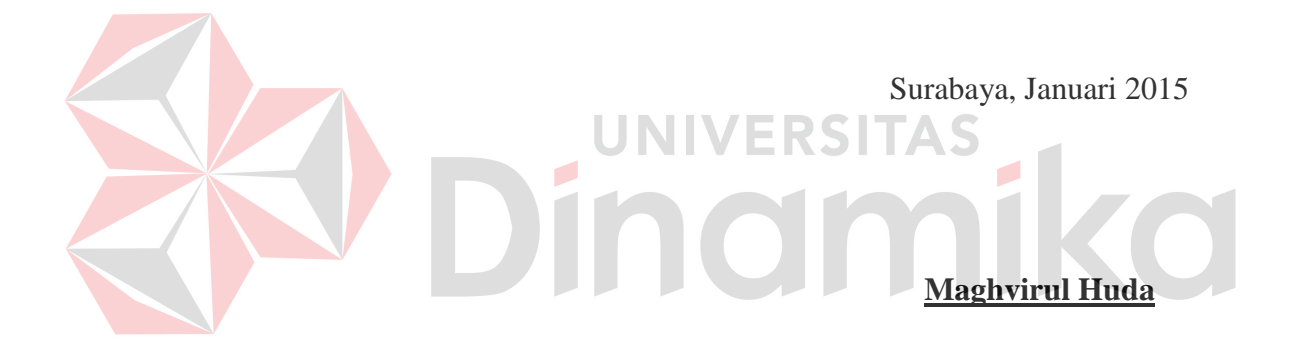

#### **ABSTRAK**

PT. Tunggal Djaja Indah (PT. TDI) merupakan produsen cat terkemuka di Indonesia. ISO 9001 yang telah diperoleh menjadi bukti kesungguhan perusahaan. Guna meningkatkan kualitas Sumber Daya Manusia (SDM) untuk memenuhi perkembangan dunia usaha, teknologi serta globalisasi, maka dilakukanlah pembinaan melalui pelatihan karyawan. Berdasarkan observasi dan wawancara, untuk melakukan identifikasi terhadap kebutuhan pelatihan, Semua Kepala Bagian (Kabag) melakukan *assessement* kebutuhan pelatihan dengan menggunakan sebuah formulir bernama *skill map*.

Pada saat ini proses identifikasi kebutuhan pelatihan dengan *skill map* memberikan *output* (kebutuhan pelatihan) yang kurang tepat, dikarenakan pada tahap identifikasi *skill map*, tidak dilakukan perbandingan antara kompetensi karyawan (saat ini) dengan standar kompetensi perusahaan secara tepat oleh masing-masing Kepala Bagian (Kabag). Masing-masing Kepala Bagian (Kabag) melakukan penilaian sesuai dengan apa yang ingin di nilai, karena pada *skill map* tidak terdapat standar kompetensi apa saja yang seharusnya dinilai.

Untuk mengatasi permasalahan tersebut maka dibutuhkan sebuah solusi Aplikasi *Training Needs Analysis* Berdasarkan Kompetensi pada PT. TDI. Aplikasi ini dapat membantu proses *assessment* kebutuhan pelatihan yang dilakukan oleh Kepala Bagian. Sehingga hasil dari *assessment* kebutuhan pelatihan dapat menjawab tujuan awal diadakannya pelatihan yaitu untuk memperkecil kesenjangan (*gap*) antara nilai standar perusahaan dengan nilai faktual karyawan. **Kata Kunci:** *Aplikasi, Training Needs Analysis, Standar Kompetensi, Gap* 

#### **KATA PENGANTAR**

Puji syukur kehadirat Allah SWT atas segala nikmat, rahmad, dan kasih-Nya yang diberikan sehingga Penulis dapat melaksanakan Tugas Akhir dan menyelesaikan pembuatan laporan Tugas Akhir yang berjudul "Rancang Bangun Aplikasi *Training Needs Analysis* Berdasarkan Kompetensi Pada PT. Tunggal Djaja Indah".

Dalam menyelesaikan laporan Tugas Akhir ini, tentu penulis tidak lepas dari kendala dan hambatan. Namun dengan bantuan berbagai pihak yang membantu penulis, kendala dan hambatan tersebut dapat terselesaikan. Untuk itu, penulis mengucapkan terima kasih kepada:

- 1. Ibu, Bapak, dan Keluarga yang telah mendoakan, membimbing dan mendukung penulis dalam melewati proses kehidupan ini.
- 2. Ibu Sulistiowati, S.Si., M.M. selaku Dosen Pembimbing I yang telah memberikan arahan, bimbingan, serta motivasi dalam proses pembuatan laporan Tugas Akhir ini.
- 3. Bapak Yoppy Mirza Maulana, S.Kom. selaku Dosen Pembimbing II yang telah meluangkan waktunya untuk membimbing, mengarahkan dan memberikan motivasi dalam proses pembuatan laporan Tugas Akhir ini.
- 4. Ibu Tan Amelia, S.Kom., M.MT. selaku Dosen Penguji I dan Bapak Tony Soebijono, S.E., S.H., M.Ak. selaku Dosen Penguji II yang telah memberikan kritik, saran, maupun arahan kepada penulis sehinga dapat membantu penulis dalam menyelesaikan laporan Tugas Akhir ini
- 5. Bapak dan Ibu Dosen yang telah memberikan begitu banyak bekal ilmu kepada penulis selama proses perkuliahan.
- 6. Bapak Krisno Tryantoro selaku HRD Manager PT. Tunggal Djaja Indah yang telah bersedia menyediakan tempat penelitian untuk penulis.
- 7. Teman-teman Sistem Informasi angkatan 2010, Mas Angga, Dimas, Billy, Ageng, Indra, Pipid, Anjar, Kentdra, dan teman-teman lain yang tidak dapat saya sebutkan satu persatu yang telah banyak memberikan kenangan selama proses perkuliahan.
- 8. Dan semua pihak yang tidak bisa saya sebutkankan satu persatu, yang telah membantu dalam menyelesaikan laporan Tugas Akhir ini.

Semoga laporan Tugas Akhir ini dapat memberikan manfaat dan membantu pihak HRD (*Human Resource Development*) PT. Tunggal Djaja Indah dalam proses penentuan kebutuhan pelatihan di perusahaan agar pelatihan yang diberikan sesuai dengan kompetensi yang ada di perusahaan.

Penulis menyadari bahwa laporan Tugas Akhir yang penulis kerjakan masih banyak terdapat kekurangan di sana sini, sehingga kritik dan saran dari semua pihak sangatlah diharapkan agar menjadi bahan perbaikan penulis di kemudian hari. Semoga laporan Tugas Akhir ini dapat diterima dan bermanfaat bagi semua pihak.

Surabaya, Januari 2015

Maghvirul Huda Penulis

# **1 BAB I**

## **PENDAHULUAN**

#### $1.1$ **Latar Belakang Masalah**

PT. Pabrik Cat Tunggal Djaja Indah (PT. TDI) merupakan produsen cat terkemuka di Indonesia dengan pengalaman bertahun-tahun dibidang industri cat. Didirikan di tahun 1963, perusahaan yang semula hanya memproduksi Cat Damar dan Thinner ini, kini memproduksi beragam jenis cat antara lain *Decorative Coating* (*water and solvent based*), *Automotive Coating*, *Industrial Coating* dan *Heavy Duty Coating*. Dengan motto "Kami Setia Membangun Bersama Anda", PT. TDI senantiasa berupaya menghasilkan produk berkualitas terbaik dan sesuai dengan standar internasional. ISO 9001 yang telah diperoleh menjadi bukti keunggulan perusahaan dalam menjaga konsistensi kualitas produk serta melakukan usaha berkesinambungan untuk meningkatkan kepuasan pelanggan.

Seperti tertuang dalam misi perusahaan yakni menyelenggarakan berbagai bidang pelatihan guna meningkatkan kualitas Sumber Daya Manusia (SDM) untuk memenuhi perkembangan dunia usaha, teknologi serta globalisasi, maka dilakukanlah pembinaan melalui pelatihan karyawan. Pelatihan dilakukan dengan mengidentifikasi kebutuhan pelatihan untuk mengetahui kesenjangan (*gap*) antara nilai standar kompetensi perusahaan dengan nilai aktual kompetensi karyawan dengan bantuan sebuah formulir bernama *skill map* oleh masing-masing Kepala Bagian (Kabag). Setelah kebutuhan pelatihan teridentifikasi, dilakukan penyusunan jadwal pelatihan oleh HRD Manager untuk selanjutnya diajukan ke Direktur. Direktur akan melakukan persetujuan maupun revisi jadwal yang telah diajukan.

Apabila jadwal di setujui, maka akan dilakukan pemberian undangan pelatihan kepada peserta pelatihan sebagai pemberitahuan penyelenggaraan pelaksanaan pelatihan. Ketika pelatihan telah usai dilaksanakan, maka akan dilakukan proses evaluasi singkat terhadap pelatihan yang menghasilkan catatan penilaian (rapor peserta pelatihan).

Pada saat ini proses identifikasi kebutuhan pelatihan dengan *skill map* mengharuskan masing-masing Kepala Bagian (Kabag) mengisikan sendiri kompetensi apa saja yang akan di nilai pada *skill map*. Hal ini mengakibatkan sering kali *assessment* tidak didasarkan atas kompetensi yang telah ditetapkan oleh perusahaan, dikarenakan masing-masing Kepala Bagian (Kabag) tidak mengetahui bagaimana cara penilaian berdasarkan kompetensi yang telah ditetapkan. Sehingga, saat ini *assessment* dilakukan berdasarkan apa yang ingin di nilai oleh masingmasing Kepala Bagian (Kabag). Padahal identifikasi kebutuhan pelatihan seharusnya dapat mengidentifikasi 3 (tiga) hal yakni pengetahuan (*knowledge*), keterampilan (*skills*), dan sikap (*attitudes*) (Donovan dan Townsend, 2004).

Pada penjelasan di atas diketahui bahwa permasalahan yang dihadapi oleh perusahaan adalah bagaimana agar proses identifikasi kebutuhan pelatihan dilakukan dengan didasarkan atas kompetensi yang telah ditetapkan oleh perusahaan. Sehingga dapat diketahui di level (*top, middle,* atau *top*) dan di kategori yang mana (*knowledge, skill,* atau *attitudes*) kompetensi yang belum terpenuhi oleh karyawan. Jadi, dapat dilakukan upaya pelatihan untuk memenuhi level kompetensi ke jenjang yang lebih tinggi hingga level kompetensi secara keseluruhan dapat terpenuhi.

Berdasarkan permasalahan yang dijelaskan pada paragraf sebelumnya, oleh sebab itu pada Tugas Akhir ini dibuat aplikasi *Training Needs Analysis* (TNA) berdasarkan kompetensi untuk mengidentifikasi kebutuhan pelatihan. Dengan adanya aplikasi *Training Needs Analysis* (TNA) ini, maka dapat membantu menangani proses *assessment* kebutuhan pelatihan. Dengan bantuan aplikasi, masing-masing Kepala Bagian (Kabag) akan dibimbing langkah demi langkah dalam melakukan *assessment*, sehingga akan lebih mudah. Disamping itu, kompetensi apa saja yang harus dinilai, telah ditetapkan oleh pihak HRD, sehingga masing-masing Kepala Bagian (Kabag) tidak harus lagi memikirkan kompetensi apa saja yang harus dinilai. Dengan adanya aplikasi ini diharapkan pemberian pelatihan pada tiap karyawan akan didasarkan atas pemenuhan terhadap kompetensi sesuai dengan jabatannya masing-masing dan disesuaikan dengan levelnya saat ini, sehingga dapat mengurangi kesenjangan (*Gap*) antara kemampuan ideal (kemampuan yang diharapkan perusahaan) dengan kemampuan faktual (kemampuan karyawan saat ini).

#### **Perumusan Masalah**  $1.2$

Berdasarkan latar belakang di atas, maka dapat dirumuskan permasalahan yang sedang dihadapi oleh PT. TDI saat ini adalah bagaimana merancang dan membangun aplikasi *Training Needs Analysis* (TNA) berdasarkan kompetensi yang dapat membantu proses analisis kebutuhan pelatihan.

#### $1.3$ **Pembatasan Masalah**

Berdasarkan perumusan masalah di atas, maka batasan permasalahan dalam penelitian ini adalah sebagai berikut:

- 1. Standar dan elemen kompetensi ditetapkan oleh PT. TDI.
- 2. Hasil *assessment* TNA hanya menghasilkan kebutuhan pelatihan untuk pelatihan internal.
- 3. Tidak membahas lebih jauh mengenai evaluasi pelatihan.
- 4. Aplikasi dibangun dengan berbasis *website*.

#### $1.4$ **Tujuan**

Berdasarkan rumusan masalah di atas maka tujuan dari penelitian ini adalah menghasilkan Aplikasi *Training Needs Analysis* (TNA) Berdasarkan Kompetensi sehingga dapat menjadi alat bantu bagi perusahaan dalam melakukan analisis terhadap kebutuhan pelatihan.

#### $1.5$ **Manfaat**

# UNIVERSITAS

Adapun manfaat dari aplikasi yang akan dibangun nantinya adalah:

- 1. Membantu memberikan kemudahan untuk masing-masing Kepala Bagian (Kabag) dalam melakukan *assessment*.
- 2. Membantu pihak HRD dalam melakukan proses analisis kebutuhan pelatihan, sehingga kebutuhan pelatihan dapat teridentifikasi berdasarkan pengetahuan (*knowledge*), keterampilan (*skills*), dan sikap (*attitudes*) yang berdampak pada pemberian pelatihan secara efektif dalam rangka pemenuhan terhadap kompetensi.

#### **Sistematika Penulisan**

Secara garis besar sistematika penulisan pada laporan ini adalah sebagai berikut:

#### **BAB I : Pendahuluan**

Pada bab ini akan dijelaskan mengenai latar belakang permasalahan yang terjadi, perumusan permasalahan yang diperoleh dari latar belakang, pembatasan permasalahan, tujuan penelitian, manfaat yang akan diberikan kepada *stakeholder*, serta penjelasan mengenai sistematika penelitian.

### **BAB II : Landasan Teori**

Pada bab ini akan dijelaskan mengenai teori-teori yang mendukung dan digunakan sebagai acuan pada saat sebelum atau sesudah melakukan penelitian.

### **BAB III : Analisa dan Perancangan Sistem**

Pada bab ini akan dijelaskan bagaimana awal proses penelitian ini dilakukan hingga menghasilkan sebuah perancangan yang diperoleh melalui beberapa tahap seperti pengumpulan data, identifikasi permasalahan, analisis permasalahan, serta dilanjutkan sampai dengan perancangan sistem, seperti *document flow*, *system flow, data flow diagram,* desain ERD baik *conceptual data model*  maupun *physical data model,* struktur basis data, dan *interface*.

### **BAB IV : Implementasi dan Evaluasi**

Pada bab ini akan dijelaskan mengenai implementasi program aplikasi yang sudah dibuat berdasarkan hasil analisis hingga perancangan dan akan dilakukan uji coba fungsional maupun non fungsional terhadap aplikasi yang dibangun. Tahap akhirnya adalah melakukan evaluasi terhadap uji coba yang telah dilakukan.

# **BAB V : PENUTUP**

Pada baab ini akan dijelaskan mengenai kesimpulan dari penelitian ini, yaitu hasil evaluasi, serta saran terkait dengan program aplikasi yang dikembangkan.

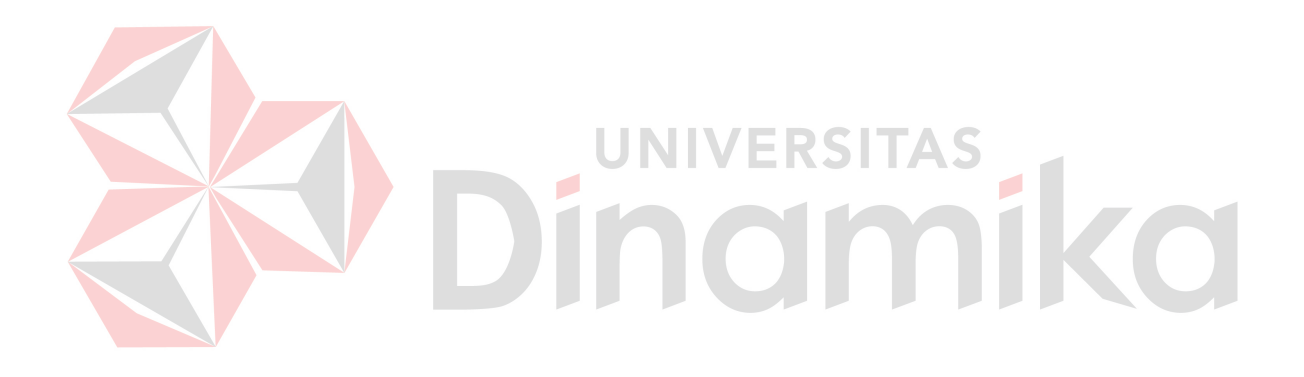

# **<sup>1</sup> BAB II**

# **LANDASAN TEORI**

#### **2.1 Aplikasi**

Aplikasi adalah perangkat lunak yang ada pada komputer digunakan untuk melayani berbagai macam kebutuhan. Menurut Jogiyanto (2003), teknologi yang canggih dari perangkat keras akan berfungsi bila instruksi-instruksi tertentu telah diberikan kepadanya. Instruksi-instruksi tersebut disebut dengan perangkat lunak (*software*)

### **2.2 Sistem**

Dalam pendekatan komponen, sistem dapat didefinisikan sebagai kumpulan dari komponen yang saling berhubungan satu dengan yang lain membentuk satu kesatuan untuk mencapai tujuan. Contoh sistem yang didefinisikan sebagai pendekatan ini misalnya sistem komputer yang didefinisikan sebagai kumpulan perangkat keras dan perangkat lunak (Jogiyanto, 2003).

#### **2.3 Pelatihan**

Pelatihan adalah aktivitas yang didesain untuk meningkatkan performa individual orang lain pada area tertentu secara spesifik (Malcolm, 1999). Sebuah organisasi/perusahaan dapat melaksanakan fungsinya dengan baik apabila pegawai/karyawan dalam perusahaan tersebut dapat melaksanakan pekerjaan secara efektif dan efisien. Untuk mewujudkan hal tersebut karyawan perlu memiliki kompetensi yang sesuai dengan bidang pekerjaannya. Apabila karyawan tidak memilikinya (kompetensinya tidak sesuai/kurang memenuhi ketentuan pekerjaan) maka karyawan perlu dilatih agar dapat melaksanakan tugas pokoknya secara efektif dan efisien.

#### **2.4 Kompetensi**

#### **2.4.1 Standar Kompetensi**

Standar kompetensi dapat didefinisikan sebagai suatu kemampuan baku (patokan kemampuan) yang dilandasi oleh pengetahuan keterampilan dan didukung sikap kerja yang diperlukan dalam melaksanakan suatu tugas/pekerjaan di tempat kerja (Daryanto dan Bintoro, 2014).

Selain daripada itu standar kompetensi dapat juga dikatakan sebagai persyaratan atau patokan yang meliputi tuntutan bagi seseorang untuk melaksanakan tugasnya di tempat kerja.

VERSITAS

#### **2.4.2 Kategori Standar Kompetensi**

Hampir semua sistem yang berdasarkan kompetensi melakukan pengembangan standar kompetensi dengan mengacu pada tigak kategori yaitu (1) Standar industri (2) Standar perusahaan (3) Standar umum atau lingkup industri (Daryanto dan Bintoro, 2014).

Standar industri merupakan standar yang memiliki relevansi lebih luas dengan industri tertentu. Standar-standar ini akan memiliki kompetensi sesuai dengan industri tersebut.

Standar perusahaan adalah standar yang dikembangkan hanya untuk satu perusahaan tertentu. Kebutuhan standar perusahaan dibuat melalui pengakuan organisasi-organisasi, bahwa standar yang dikembangkan pada tingkat industri tidak relevan dengan perusahaan, sebagaimana perusahaan juga pada industri lain.

Namun demikian, pada standar perusahaan banyak kompetensi-kompetensi yang mungkin diambil dari standar-standar lain dan standar industri.

Standar umum atau lingkup industri merupakan standar yang dapat diaplikasikan pada bidang kejuruan yang memiliki cakupan lebih luas, namun masih dalam konteks standar kompetensi manajemen atau kompetensi pelatihan yang dapat diaplikasikan pada setiap pekerjaan dan bermakna sama. Dalam kompetensi ini boleh jadi ada standar antar industri yang lain.

#### **2.5** *Training Needs Analysis* **(TNA)**

*Training Needs Analaysis* (TNA) adalah kegiatan/aktivitas menganalisis kebutuhan pelatihan. Proses TNA dapat dilakukan dengan sistem penilaian berbasis kompetensi. Maksud dari penilaian ini adalah mengumpulkan bukti yang memadai bahwa individu dapat melakukan atau berperilaku sesuai standar yang ditetapkan dalam peran tertentu (Shirley , 2005).

Perencanaan program pelatihan yang baik adalah perencanaan yang didasarkan pada hasil analisis kebutuhan pelatihan atau *Training Needs Analysis* (TNA) (Daryanto dan Bintoro, 2014). Dengan melakukan *Training Needs Analysis*, maka akan didapatkan kesenjangan performasi kerja karyawan yang didapatkan melalui pengidentifikasian kesenjangan antara kemampuan yang dapat dilakukan karyawan saat ini dengan kemampuan yang seharusnya/diharapkan oleh perusahaan. Kemampuan saat ini sering disebut kemampuan aktual, sedangkan kemampuan yang diharapkan/seharusnya disebut sebagai kemampun ideal. Dengan demikian *Training Needs Analysis* (TNA) dapat didefinisikan sebagai proses identifikasi kesenjangan antara kemampuan ideal dengan kemampuan aktual.

#### **2.6 Dimensi Kebutuhan TNA**

Menurut Bintoro dan Daryanto (2014) Sebelum melakukan *Training Needs Analysis* (TNA) ada tiga dimensi kebutuhan yang perlu diperhitungkan, yakni:

- 1. Kebutuhan organisasi/perusahaan secara makro.
- 2. Kebutuhan unit-unit kerja melalui tingkat manajemen rendah sampai menengah.
- 3. Kebutuhan perorangan/individu karyawan.

Kebutuhan organisasi/perusahaan menunjuk pada hasil-hasil analisis secara makro terhadap kondisi nyata Sumber Daya Manusia (SDM) organisasi/perusahaan saat ini, dibanding dengan kondisi yang seharusnya untuk menunjang sasaran-sasaran perusahaan pada masa kini dan masa depan. Biasanya hasi analisis ini digunakan sebagai acuan dalam menjabarkan program-program pelatihan perusahaan.

Kebutuhan pada tingkat unit kerja atau sub unit organisasi menyentuh dua hal (1) kompetensi-kompetensi apa yang diperlukan karyawan agar dapat melakukan pekerjaannya dengan baik sesuai dengan fungsi organisasi. (2) sejauh manakah tingkat penguasaan umum pegawai terhadap ketrampilan, pengetahuan, dan sikap yang berkaitan dengan pelaksanaan tugas-tugasnya, dan dalam hal apa yang lemah.

Kebutuhan pada tingkat perorangan/individu karyawan menunjuk pada hasil analisis kebutuhan pelatihan pada tingkat individual karyawan/pegawai. Pada prinsipnya analisis kebutuhan pada level ini sama dengan analisis kebutuhan pada tingkat unit kerja atau sub unit organisasi, perbedaannya adalah pada tingkat unit kerja atau sub unit organisasi yang dibahas adalah untuk kelompok dengan parameter rata-rata, sedangkan pada tingkat individual yang dibahas adalah tentang apa yang diperlukan oleh tiap individu sesuai tuntutan jabatannya masing-masing.

### **2.7 Instrumen Alat Pengumpul Data TNA**

Untuk memperoleh data yang faktual, akurat, valid dan reliabel diperlukan alat ukur atau instrumen pengumpul data yang dapat dipercaya. Menurut Bintoro dan Daryanto (2014), ada tiga instrumen pengumpul data yang dapat digunakan dalam *assessment* kebutuhan pelatihan yaitu angket, wawancara, dan observasi.

Dalam menetapkan jenis instrumen (alat) yang diperlukan untuk identifikasi kebutuhan pelatihan perlu membertimbangkan hal-hal berikut:

- 1. Pendekatan yang ditempuh dalam mengumpulkan data.
- 2. Jenis data yang diperlukan dalam mengidentifikasi kebutuhan pelatihan.
- 3. Alat yang dianggap cocok untuk mengumpulkan data yang diperlukan.
- 4. Perlu tidaknya memodifikasi berbagai jenis alat pengumpul data yang digunakan.

#### **2.8 Siklus Hidup Pengembangan Sistem**

Siklus hidup pengembangan sistem adalah nama lain dari *Software Development Life Cycle* (SDLC). Daur atau siklus hidup dari pengembangan sistem merupakan suatu bentuk yang digunakan untuk menggambarkan tahapan utama dan langkah-langkah di dalam tahapan tersebut dalam proses pengembangannya. Di SDLC, tiap-tiap bagian dari pengembangan sistem dibagi menjadi beberapa tahapan kerja. Tiap-tiap tahapan ini mempunyai karakteristik tersendiri (Hartono, 2005).

#### **2.9** *Software Engineering Body of Knowledge* **(SWEBOK)**

SWEBOK adalah sebuah panduan (*guideline*) yang dihasilkan dari sebuah project gagasan IEEE *Computer Society*. Panduan (*guideline*) ini disusun sejak tahun 1998 dimana tim tersebut mulai menyusun pemahaman standar (*body of knowledge*) tentang bidang ilmu *software engineering*. Terdapat lima tujuan utama pada SWEBOK yaitu:

- 1. Untuk memperlihatkan kesamaan pandangan tentang rekayasa perangkat lunak diseluruh dunia.
- 2. Untuk memperjelas tempat dan menetapkan batas dan menetapkan batas dari rekayasa perangkat lunak dan hubungannya dengan disiplin ilmu lain seperti ilmu komputer, manajemen proyek, teknik komputer dan matematika.
- 3. Untuk memberi karakter isi dari disiplin ilmu rekayasa perangkat lunak.
- 4. Untuk memberikan akses topik ke SWEBOK.
- 5. Untuk memberikan landasan bagi pengembangan kurikulum dan sertifikasi.

SWEBOK menjabarkan pengetahuan secara umum tentang rekayasa perangkat lunak yang dibagi menjadi lima belas *Knowledge Areas* (KAs) (IEEE Computer Society, 2014). Area pengetahuan tersebut dapat dilihat pada Tabel 2.1. *Knowledge Areas* (KAs) SWEBOK.

| No. | <b>SWEBOK KAS</b>            |  |  |
|-----|------------------------------|--|--|
| 1.  | <b>Software Requirements</b> |  |  |
| 2.  | Software Design              |  |  |
| 3.  | <b>Software Construction</b> |  |  |

**Tabel 2.1** *Knowledge Areas* (KAs) SWEBOK

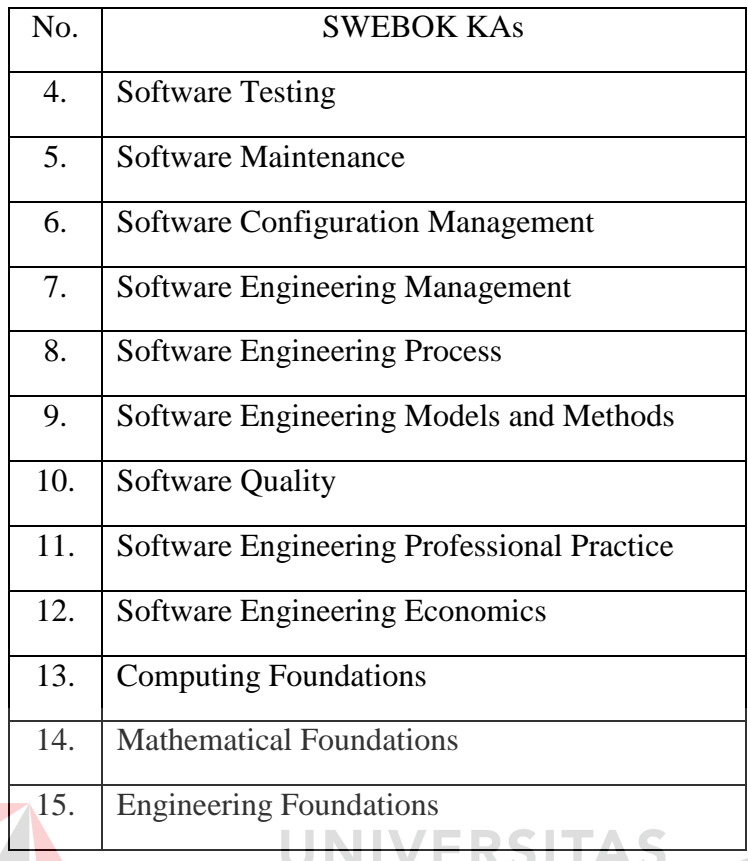

Pada pengembangan aplikasi, hanya digunakan empat dari lima belas *Knowledge Areas* (KAs) pada SWEBOK sebagai panduan. Dimana empat *knowledge Areas* (KAs) tersebut adalah KAs utama dari pengembangan software pada SWEBOK. Berikut adalah penjelasan tentang *Knowledge Areas* (KAs) tersebut:

#### **2.9.1 Software Requirements**

Kebutuhan perangkat lunak dapat diartikan sebagai properti yang harus ditampilkan dalam rangka memecahkan beberapa masalah di dunia nyata (IEEE Computer Society, 2014) . Area pengetahuan dari *software requirements* adalah elisitasi, analisis, spesifikasi, dan validasi persyaratan perangkat lunak.

*Software Requirements* menghasilkan informasi tentang desain yang akan menjadi dasar, sehingga dapat mengetahui dimana sebuah sistem akan digunakan,

oleh siapa, dan layanan apa yang harus disediakan. Berikut ini adalah tahapan dalam *software requirements*:

#### **A.** *Requirements Elicitation*

Tahap elisitasi kebutuhan adalah tahap pertama dalam membangun sebuah perangkat lunak. salah satu prinsip dasar yang baik pada proses elisitasi adalah melakukan komunikasi secara efektif antara berbagai pemangku kepentingan. Selanjutnya, dari komunikasi ini dilanjutkan ke proses *Software Development Life Cycle* (SDLC). Proses ini adalah proses yang sangat penting sebelum pembangunan perangkat lunak dimulai. Elemen penting lain dari persyaratan elisitasi adalah bagaimana ruang lingkup dari proyek yang akan dikerjakan.

#### **B.** *Requirements Analysis* UNIVERSITAS

*Requirements Analysis* adalah tahapan yang digunakan untuk mempelajari kebutuhan pengguna, sehingga didapatkan definisi kebutuhan sistem atau perangkat lunak yang bertujuan untuk mendefinisikan apa yang harus dikerjakan oleh perangkat lunak dalam memenuhi keinginan pengguna dan memahami masalah secara menyeluruh. Pada tahap ini secara detail terdapat proses sebagai berikut:

- 1. Mendeteksi dan menyelesaikan permasalahan sesuai dengan kebutuhan organisasi.
- 2. Menemukan batasan dari perangkat lunak dan bagaimana perangkat lunak berinteraksi dengan organisasi dan lingkungan operasional.
- 3. Menguraikan spesifikasi kebutuhan sistem.

#### **C.** *Requirements Specification*

*Requirements Specification* adalah sebuah kegiatan yang mengacu pada pembuatan dokumen yang dapat ditinjau secara sistematis, dievaluasi, dan disetujui. Pada tahap ini, sama sekali tidak dibahas bagaimana metode pengembangan yang akan dilakukan. Dokumen spesifikasi kebutuhan ini membahas beberapa hal yang berkaitan dengan *System Definition Document, System Requirements Specification,* dan *Software Requirements Specification.* 

#### **D.** *Recuirements Verification and Validation*

Diperlukan validasi dan verifikasi terhadap dokumen-dokumen persyaratan yang telah dibuat. Persyaratan-persyaratan divalidasi untuk menjamin bahwa *engineer* perangkat lunak telah memahami peryaratan, serta perlu juga untuk memverifikasi bahwa dokumen persyaratan telah sesuai dengan standar perusahaan dan dapat dimengerti, konsisten, serta lengkap. Proses validasi dan verifikasi ini melibatkan pengguna sebagai pihak yang menilai dan memberi *feedback* (umpan balik).

#### **2.9.2 Software Design**

*Software Design* adalah tahap yang memainkan peran penting dalam mengembangkan perangkat lunak. *Software Design* adalah proses yang mendefinisikan arsitektur, komponen, *interface*, dan karakteristik sebuah sistem dan/atau komponen lainnya serta hasil dari proses tersebut, sehingga dapat dikatakan bahwa *Software Design* adalah cetak biru dari solusi yang akan diimplementasikan (IEEE Computer Society, 2014).

*Software Design* secara spesifik memiliki hubungan dengan *software requirements*, *software construction*, *software engineering management*, *software engineering models and methods*, *software quality*, dan *computing foundations*. Disamping itu, *Software Design* berupaya menganalisis *input* data secara sistematis, memproses atau mentransformasikan data, menyimpan data, dan menghasilkan *output* informasi. Adapun tahapan dalam *software design* meliputi *software structure and architecture*, dan *user interface design*.

#### **A.** *Software Structure and Architecture*

*Software structure and architecture* adalah salah satu tahapan yang diperlukan untuk menyusun perangkat lunak. *Software structure and architecture* merupakan proses mendeskripsikan bagaimana *software* dibentuk dan diorganisasikan kedalam komponen-komponen yang akan membentuk *software* tersebut. pada tahap ini digunakan *modeling language* yakni bahasa yang digunakan untuk membuat dan menyajikan informasi dalam struktur yang dibuat konsisten menggunakan aturan-aturan tertentu modeling language yang digunakan pada pengembangan sistem ini yaitu:

#### **a.** *System Flow*

Bagan alir sistem (*system flow*) merupakan bagan yang menunjukkan arus pekerjaan secara keseluruhan dari sistem. Bagan ini menjelaskan urutan dari prosedur-prosedur yang ada di dalam sistem. Bagan alir sistem menunjukkan apa yang dikerjakan sisem .Simbol-simbol yang digunakan dalam *system flow* ditunjukkan pada Gambar 2.1. Mengenai penjelasan dari simbol-simbol yang digunakan dalam *system flow* adalah sebagai berikut:

a) Simbol Dokumen

Menunjukkan dokumen input dan output baik untuk proses manual atau komputer.

b) Simbol Kegiatan Manual

Menunjukkan pekerjaan manual.

c) Simbol Simpanan *Offline*

Menunjukkan file non-komputer yang diarsip.

d) Simbol Proses

Menunjukkan kegiatan proses dari operasi program komputer.

e) Simbol *Database*

Menunjukkan tempat untuk menyimpan data hasil operasi komputer.

TAS

f) Simbol Garis Alir

Menunjukkan arus dari proses.

g) Simbol Penghubung

Menunjukkan penghubung ke halaman yang sama atau ke halaman lain.

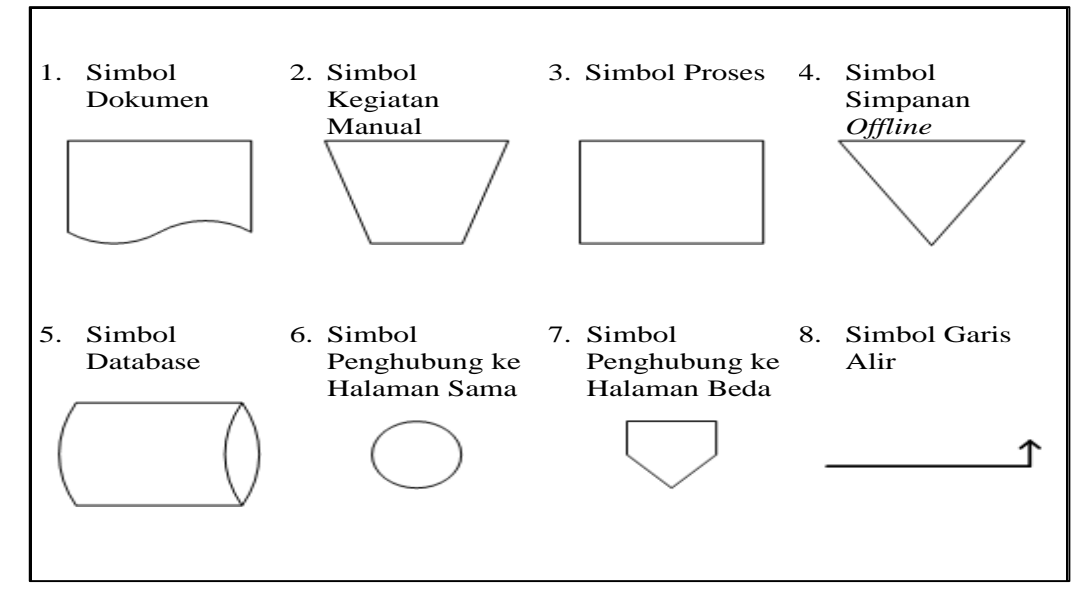

**Gambar 2.1** Simbol-Simbol *System Flow*

#### **b.** *Data Flow Diagram* **(DFD)**

DFD sering digunakan untuk menggambarkan suatu sistem yang telah ada atau sistem baru yang akan dikembangkan secara logika tanpa mempertimbangkan lingkungan fisik di tempat data tersebut mengalir. Menurut Yourdon (1989, p139) diagram aliran data adalah model atau alat yang digunakan untuk menggambarkan sistem sebagai jaringan dari sekumpulan proses fungsional, yang dihubungkan satu dengan lainnya oleh suatu aliran data dan meneruskannya menjadi data. Ada tiga tingkatan dalam diagram aliran data, yaitu *context diagram*, diagram nol, dan diagram rinci.

### a) *Context Diagram*

Merupakan tingkatan yang paling pertama, yang menggambarkan ruang lingkup sistem dari sistem yang digunakan. Diagram ini hanya memiliki satu proses yang menggambarkan sistem secara keseluruhan dan hubungan antara sistem dengan unit-unit di luar sistem tersebut.

b) Diagram Nol

Merupakan diagram yang menggambarkan proses-proses dan aliran data yang terjadi di dalam suatu sistem. Proses-proses ini dapat dipecah menjadi proses-proses dan aliran data yang lebih terperinci.

c) Diagram Rinci

Merupakan diagram yang menggambarkan rincian proses-proses yang ada pada diagram nol dan rincian proses-proses ini dapat dipecah lagi menjadi proses-proses yang lebih terperinci.

Menurut Yourdon (1989, p141-152), diagram aliran data terdiri dari dari symbol-simbol sebagai berikut:

|  | Nama                                                    | Penjelasan                                                                                                    | Notasi |
|--|---------------------------------------------------------|----------------------------------------------------------------------------------------------------|--------|
|  | Proses (Bubble<br>atau Function atau<br>Transformation) | Proses menggambarkan<br>bagian dari sistem yang<br>mengolah masukan menjadi<br>keluaran. Proses digambarkan<br>dengan sebuah lingkaran                                                                                                    |        |
|  | Aliran (flow)<br>Store                                  | Aliran menggambarkan<br>perpindahan informasi dari<br>satu bagian ke bagian lain dari<br>sistem. Awal panah<br>menggambarkan asal data<br>sedangkan arah panah<br>menggambarkan tujuan<br>Symbol ini digunakan untuk<br>menggambarkan penyimpanan<br>data. |        |
|  | Terminator                                              | Merupakan symbol yang<br>menggambarkan entitas yang<br>dapat berupa orang,<br>kelompok, atau organisasi<br>yang berhubungan dengan<br>sistem.                                                                                                    |        |

**Tabel 2.2.** Simbol yang Digunakan pada Diagram Aliran Data

# **B. User Interface Design**

*User interface* merupakan bagian yang menjembatani interaksi antara manusia dan komputer, sehingga dapat mengoperasikan dan mengontrol komputer yang efektif. *User interface* dirancang untuk mencocokkan keterampilan, pengalaman, dan harapan pengguna. Tujuan dari user interface design adalah membuat interaksi pengguna yang sederhana dan seefisien mungkin. Proses desain harus menyeimbangkan fungsi teknis dan elemen visual untuk menciptakan sebuah sistem yang tidak hanya operasional saja tetapi juga disesuaikan dengan kebutuhan pengguna.

#### **2.9.3 Software Construction**

Pada tahap ini ialah melakukan konversi hasil desain ke sistem informasi yang lengkap melalui tahapan *coding* atau pengkodean termasuk bagaimana, membuat basis data dan menyiapkan prosedur kasus pengujian, mempersiapkan berkas atau *file* pengujian, pengkodean pengompilasian, memperbaiki dan membersihkan program serta melakukan peminjaman pengujian. *Construction* ini memiliki beberapa tahapan secara umum (IEEE Computer Society, 2014).

1. *Software Construction Fundamentals*

Pada tahap pertama yaitu dilakukan pendefinisian dasar tentang prinsip-prinsip yang digunakan dalam proses implementasi seperti minimalisasi kompleksitas, mengantisipasi perubahan, dan standar yang digunakan.

2. *Managing Construction*

Bagian ini mendefinisikan tentang model implementasi yang digunakan, rencana implementasi, dan ukuran pencapaian dari implementasi tersebut.

3. *Practical Considerations*

Bagian ini membahas tentang desain implementasi yang digunakan, bahasa pemrograman yang digunakan, kualitas dari implementasi yang dilakukan, proses pengetesan dan integritas.

Dalam proses pengimplementasian saat ini, digunakan beberapa aplikasi pendukung yaitu:

a. Adobe Dreamweaver

Adobe dreamweaver adalah aplikasi desain dan pengembangan web yang menyediakan editor WYSIWYG visual dan kode editor dengan fitur standar seperti syntax highlighting, code completion, dan code collapsing serta fitur lebih canggih seperti real-time syntax checking dan code introspection untuk menghasilkan petunjuk kode untuk membantu pengguna dalam menulis kode. Tata letak tampilan Design memfasilitasi desain cepat dan pembuatan kode seperti memungkinkan pengguna dengan cepat membuat tata letak dan manipulasi elemen HTML. Dreamweaver memiliki fitur browser yang terintegrasi untuk melihat halaman web yang dikembangkan di jendela pratinjau program sendiri agar konten memungkinkan untuk terbuka di web browser yang telah terinstall.

b. Oracle 10g

Oracle Database merupakan sebuah object-relational database. Oracle Database didesain untuk menyimpan dan mengelola informasi yang berskala enterprise. Oracle Database dapat menghemat biaya manajemen dan menyediakan layanan dengan kualitas yang tinggi (Greenberg, 2004). Oracle Database berfungsi dalam mengelola informasi secara terbuka, komprehensif dan terintegrasi. Oracle Database menyediakan solusi yang efisien dan efektif karena kemampuannya, yaitu dapat bekerja di lingkungan client/server (pemrosesan tersebar), menangani manajemen space dan basis

data yang besar, mendukung akses data secara simultan, performansi pemrosesan transaksi yang tinggi, menjamin ketersediaan yang terkontrol.

c. PHP

Menurut Saputra (2011, p.1) PHP atau yang memiliki kepanjangan PHP *Hypertext Preprocessor* merupakan suatu bahasa pemrograman yang difungsikan untuk membangun suatu website dinamis. PHP menyatu dengan kode HTML, maksudnya adalah beda kondisi. HTML digunakan sebagai pembangun atau pondasi dari kerangka layout web, sedangkan PHP difungsikan sebagai prosesnya sehingga dengan adanya PHP tersebut, web akan sangat mudah di-maintenance.

PHP berjalan pada sisi server sehingga PHP disebut juga sebagai bahasa *Server Side Scripting*. Artinya bahwa dalam setiap menjalankan PHP, wajib adanya web server.

### **2.9.4 Software Testing**

Uji coba perangkat lunak meliputi verifikasi yang dinamis dari tingkah laku sebuah perangkat lunak yang diwakili oleh beberapa contoh kasus uji coba (IEEE Computer Society, 2014). Kasus uji coba tersebut dilakukan dengan memberikan masukan kepada perangkat lunak agar muncul tingkah laku/reaksi yang diharapkan, begitu pula sebaliknya. Dalam uji coba perangkat lunak, yang pertama kali diperhatikan adalah fundamental dari uji coba perangkat lunak tersebut. Di dalamnya dijelaskan mengenai terminologi dari uji coba terkait, kunci masalah dari uji coba, dan hubungan uji coba tersebut dengan aktifitas lainnya di dalam perangkat lunak tersebut.

Kedua, yang perlu diperhatikan adalah tingkatan dari uji coba. Di dalamnya dijelaskan tentang target dari uji coba dan tujuan dari uji coba tersebut. Ketiga, yang perlu diperhatikan adalah teknik dari uji coba. Di dalamnya meliputi uji coba berdasarkan intuisi dan pengalaman dari seorang *tester*, diikuti oleh teknik berdasarkan spesifikasi, teknik berdasarkan kode, teknik berdasarkan kesalahan, teknik berdasarkan penggunaan, dan teknik dasar yang relatif tergantung dari aplikasi tersebut. Keempat, yang perlu diperhatikan adalah pengukuran dari uji coba terkait. Di dalamnya dijelaskan bahwa pengukuran tersebut dikelompokkan menjadi dua, yakni yang berhubungan dengan evaluasi ketika uji coba dilakukan serta ketika uji coba selesai dilakukan. Kelima, yang perlu diperhatikan adalah proses uji coba itu sendiri, yang berisi tentang pertimbangan praktis dan aktifitas

DINGIMIKO uji coba.

## **3. BAB III**

### **ANALISIS DAN PERANCANGAN SISTEM**

Pada bab ini akan dibahas tentang identifikasi permasalahan, analisis permasalahan, solusi permasalahan dan perancangan sistem dalam Rancang Bangun Aplikasi *Training Needs Analysis* Berdasarkan Kompetensi Pada PT. Tunggal Djaja Indah.

#### **3.1 Identifikasi dan Analisis Permasalahan**

Identifikasi permasalahan dilakukan pada saat proses wawancara dan setelah wawancara, identifikasi dilakukan sehingga ditemukan titik permasalahan utama yang terjadi pada perusahaan. Setelah dilakukan wawancara, tahapan selanjutnya adalah melakukan analisis permasalahan. Analisis permasalahan digunakan untuk mendefinisikan suatu permasalahan dan memberikan solusi untuk menyelesaikan masalah tersebut. dari hasil pengumpulan data yang dilakukan, diketahui beberapa dokumen mengenai peran (*role*), tanggung jawab (*responsibility*), aturan (*rule*), kebijakan (*policy*), serta *stakeholder* atau pengguna yang terlibat pada sistem yang sudah ada saat ini, yaitu HRD Manager, Administrasi Personalia, Kepala Bagian, dan Direktur. Secara garis besar proses bisnis *training* pada perusahaan dimulai dari analisis kebutuhan oleh Kepala Bagian, dilanjutkan penyusunan jadwal oleh HRD Manager, dan persetujuan jadwal oleh Direktur.

Sebelum menggambarkan proses bisnis menggunakan *flowchart*, perlu diketahui terlebih dahulu peran (*role*), tanggung jawab (*responsibility*), aturan (*rule*), dan kebijakan (*policy*) yang ada pada perusahaan. Lebih lengkapnya dapat dilihat pada Tabel 3.1.

| Stakeholder        | <b>Proses Bisnis</b>                    | Phase          | Rule                       |
|--------------------|-----------------------------------------|----------------|----------------------------|
| <b>HRD</b> Manager | Penentuan                               | 1              |                            |
|                    | Kompetensi                              |                |                            |
| Kabag              | Skill Map &                             | $\overline{2}$ | (R.1)                      |
| (per-bagian)       | Permohonan                              |                | 1. Hasil analisa akan      |
|                    | Pelatihan                               |                | menghasilkan gap yang      |
|                    |                                         |                | digunakan untuk membuat    |
|                    |                                         |                | permohonan pelatihan.      |
|                    |                                         |                | Standar gap masing-masing  |
|                    |                                         |                | level pada perusahaan saat |
|                    |                                         |                | ini adalah:                |
|                    |                                         |                | Skill dan Knowledge        |
|                    |                                         |                | Persentase Gap             |
|                    |                                         |                | $\leq$ =30%: Tidak         |
|                    |                                         |                | Diperlukan Pelatihan       |
|                    |                                         |                | Persentase Gap>30%         |
|                    |                                         |                | Perlu Dilakukan            |
|                    |                                         |                | Pelatihan.                 |
|                    |                                         |                |                            |
|                    |                                         |                | <b>Attitudes</b>           |
|                    |                                         |                | Persentase Gap             |
|                    |                                         |                | $\epsilon = 40\%$ : Tidak  |
|                    |                                         |                | Diperlukan Pelatihan       |
|                    |                                         |                | Persentase Gap>40%         |
|                    |                                         |                | Perlu Dilakukan            |
|                    |                                         |                | Pelatihan.                 |
|                    |                                         |                |                            |
| <b>HRD</b> Manager | Proses                                  | 3              | (R.2)                      |
|                    | pembuatan                               |                | 1. Dalam menyusun jadwal   |
|                    | jadwal pelatihan                        |                | pelatihan, disertakan pula |
|                    |                                         |                | estimasi biaya pelatihan   |
|                    |                                         |                | (Apabila Dibutuhkan)       |
| Direktur           | Proses                                  | $\overline{4}$ | (R.3)                      |
|                    | persetujuan/revisi<br>rencana pelatihan |                | 1. Dibutuhkan              |
|                    |                                         |                | persetujuan/revisi oleh    |
|                    |                                         |                | Direktur                   |
| Administrasi       | Proses pemberian                        | 5              |                            |
| personalia         | undangan kepada                         |                |                            |
| (pengawasan        | peserta                                 |                |                            |
| HRD)               |                                         |                |                            |
|                    |                                         |                |                            |

**Tabel 3.1** Proses Bisnis Masing-Masing *Stakeholder*

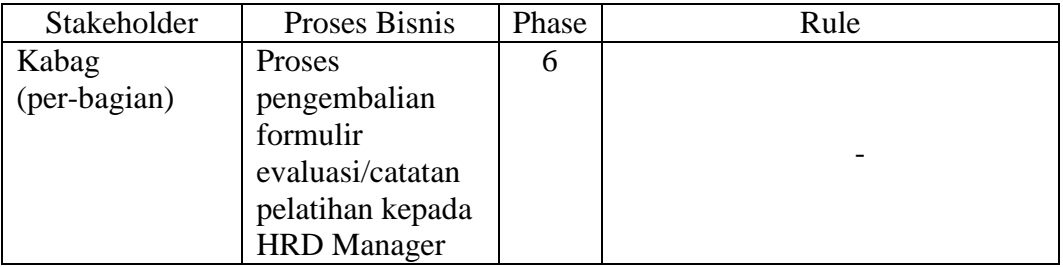

Dari peran (*role),* tanggung jawab (*responsibility*), aturan (*rule*) dan kebijakan (*policy*) yang didapatkan, selanjutnya adalah menggambarkan proses bisnis dalam bentuk *flowchart,* sehingga dapat lebih mudah dipahami. Adapun proses saat ini secara keseluruhan dapat dilihat pada Gambar 3.1.

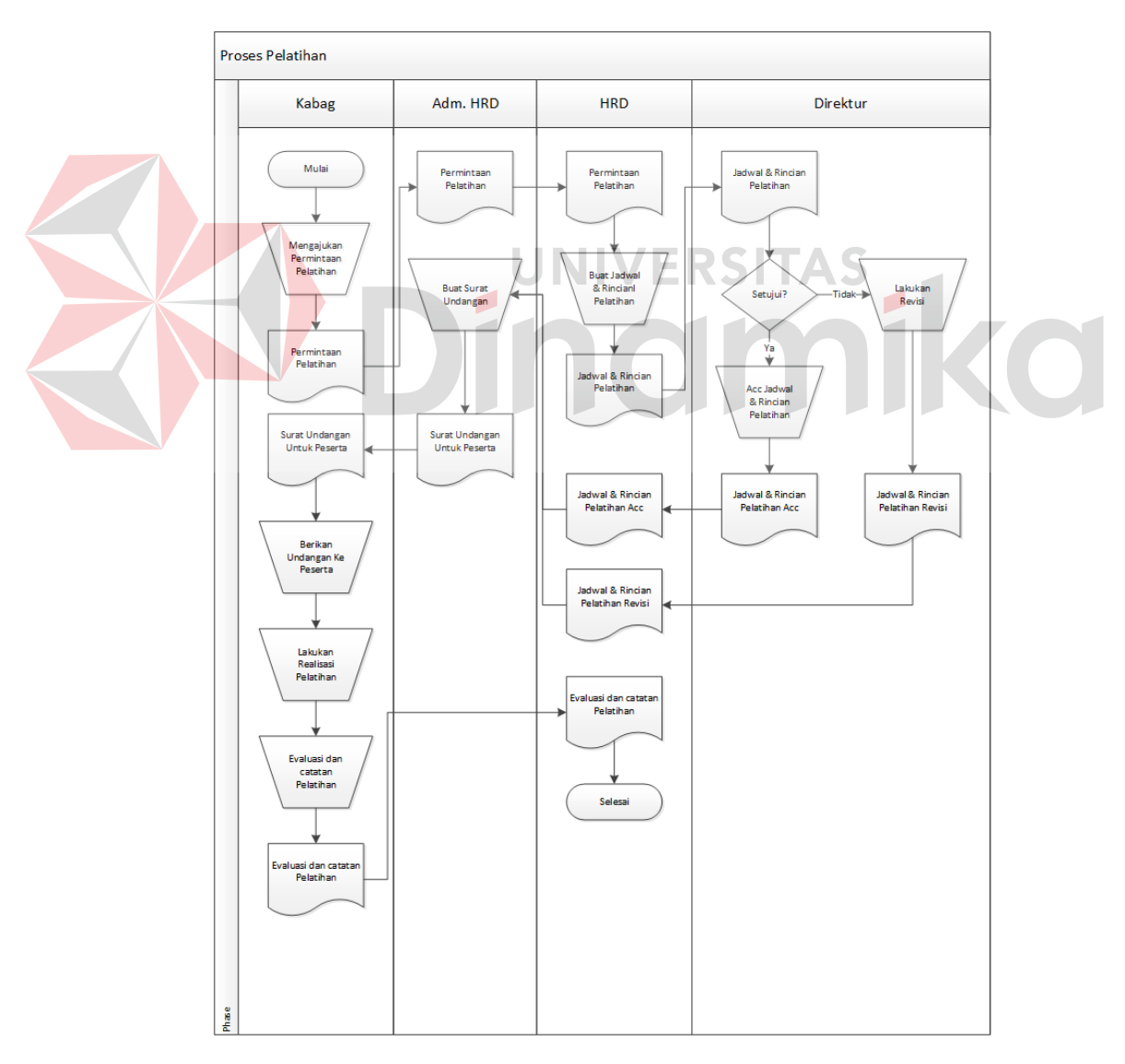

**Gambar 3.1** Proses Pelatihan Saat Ini

Dari alir sistem saat ini seperti digambarkan pada Gambar 3.1, akan dijelaskan lebih detail dari masing-masing pengguna sistem, dengan tujuan agar dapat diketahui proses-proses yang harus dieliminasi, ditambahkan, atau diintegrasikan dengan sistem yang baru nantinya, sehingga sistem akan dirancang sesuai dengan apa yang dibutuhkan oleh pengguna.

### **3.1.1 Aliran Sistem Administrasi Personalia Saat Ini**

Berikut ini adalah alir sistem yang lebih detail untuk Administrasi Personalia. Dimana dapat dilihat pada Gambar 3.2.

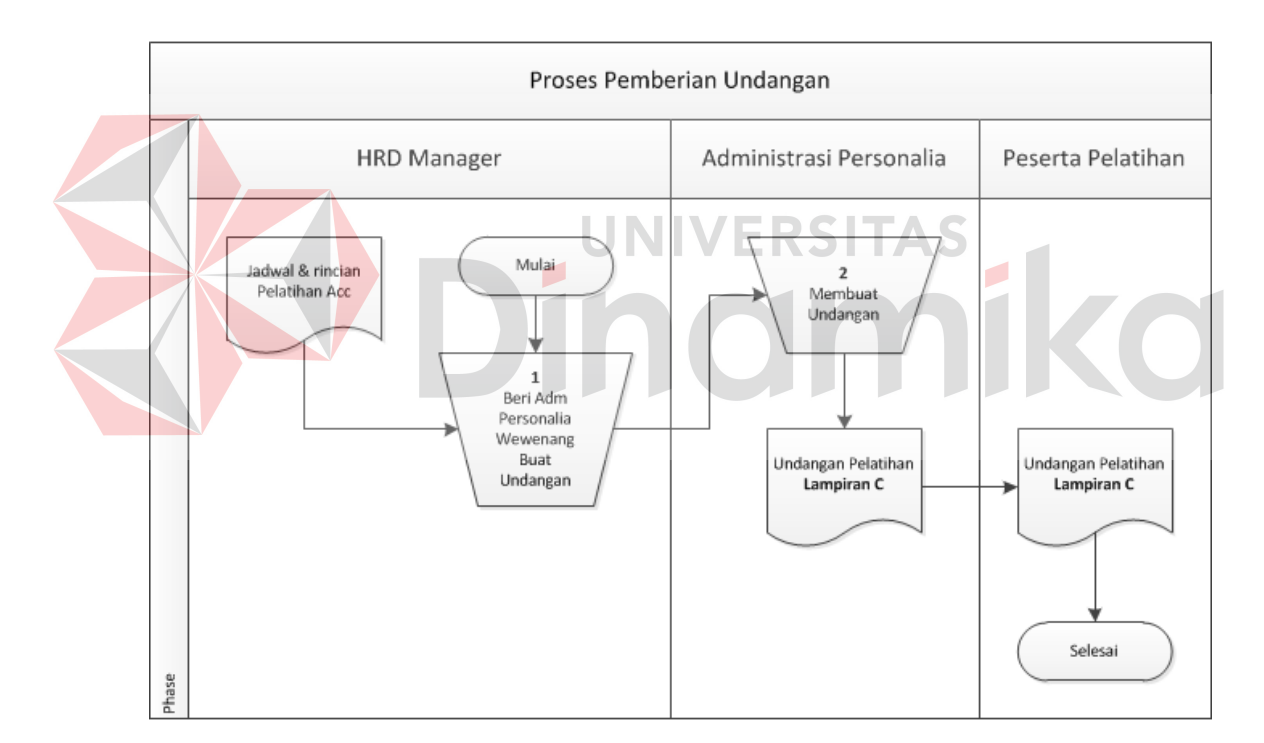

**Gambar 3.2** Alir Sistem Administrasi Personalia Saat Ini

Adapun penjelasan dari alir sistem Administrasi Personalia saat ini yang sesuai dengan Gambar 3.2 dapat dilihat pada Tabel 3.2.
| Phase | No.    | Nama Proses                                                           | Input                                   | Proses                                                                                                    | Output                |
|-------|--------|-----------------------------------------------------------------------|-----------------------------------------|----------------------------------------------------------------------------------------------------|-----------------------|
|       | Proses |                                                                       |                                         |                                                                                                    |                       |
| 5.    |        | Beri<br>administrasi<br>personalia<br>wewenang<br>membuat<br>undangan | Jadwal &<br>rincian<br>pelatihan<br>Acc | Proses ini<br>menjelaskan<br>pemberian<br>wewenang<br>administrasi<br>personalia oleh<br><b>HRD</b> Manager agar<br>administrasi<br>personalia<br>membuat undangan | Undangan<br>pelatihan |
|       |        |                                                                       |                                         | pelatihan                                                                                                    |                       |
|       | 2      | Membuat                                                               | Jadwal &                                | Proses ini                                                                                                    | Undangan              |
|       |        | undangan                                                              | rincian                                 | menjelaskan proses                                                                                                    | pelatihan             |
|       |        |                                                                       | pelatihan                               | pembuatan                                                                                                    |                       |
|       |        |                                                                       | Acc                                     | undangan pelatihan                                                                                                    |                       |

**Tabel 3.2** Penjelasan Alir Sistem Administrasi Personalia Saat Ini

### **3.1.2 Aliran Sistem Kepala Bagian Saat Ini**

Berikut ini merupakan alir sistem yang lebih detail untuk Kepala Bagian, dimana dapat dilihat pada Gambar 3.3. adapun pada alir sistem Kepala Bagian saat ini, Kepala Bagian melakukan penilaian kebutuhan pelatihan dengan menilai kompetensi sesuai dengan kompetensi yang diketahui dan ingin di nilai. Pada proses alir sistem Kepala Bagian saat ini, yang pertama Kepala Bagian meminta formulir *skill map* pada Administrasi Personalia, kemudian mengisi kompetensi yang akan di nilai pada formulir *skill map*. Sehingga akan dihasilkan sebuah formulir *skill map* yang telah berisi kompetensi. Dalam hal ini dapat diartikan bahwa kompetensi yang akan dinilai dalam menentukan kebutuhan pelatihan karyawan pada masing-masing bagian ditentukan oleh Kepala Bagian itu sendiri. Untuk lebih detail mengenai alir sistem Kepala Bagian saat ini dijelaskan pada Gambar alir sistem proses penentuan kompetensi di Gambar 3.3

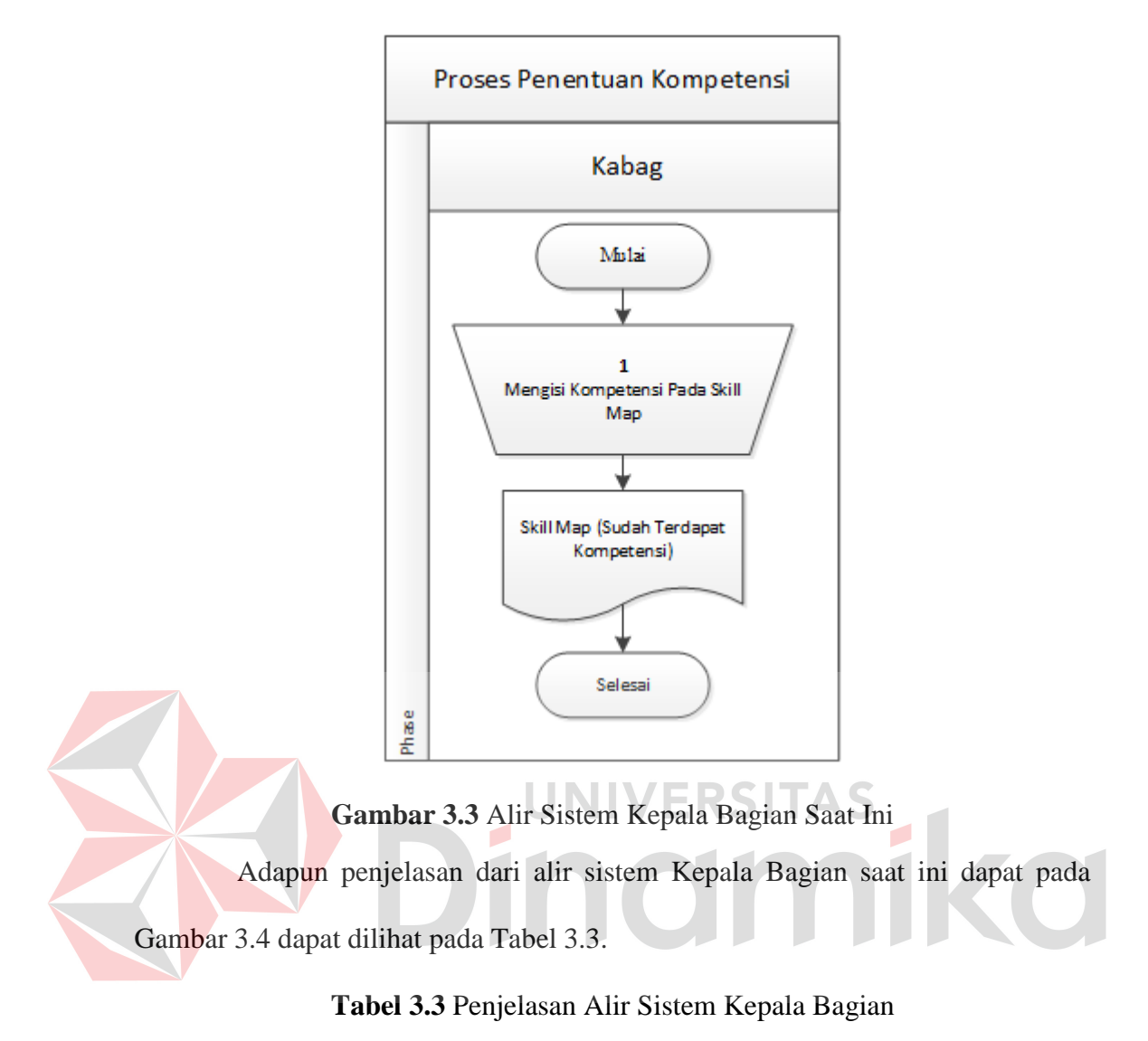

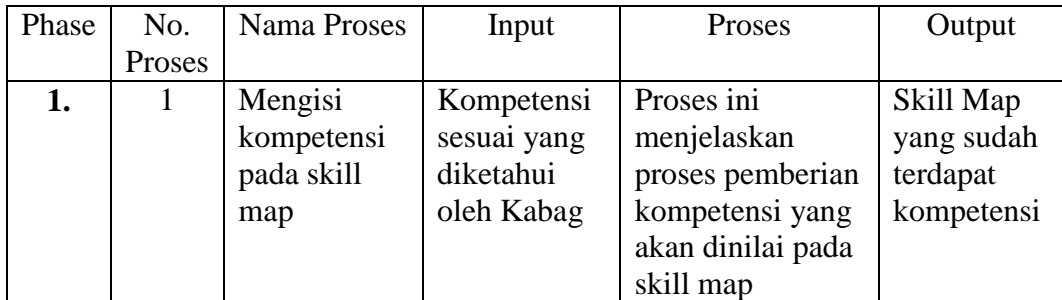

## **3.1.3 Aliran Sistem HRD Manager Saat Ini**

Berikut adalah alir sistem yang lebih detail untuk HRD Manager, alir sistem HRD Manager ini dirancang sesuai dengan proses bisnis berdasarkan *stakeholder.* Lebih jelasnya, aliran sistem HRD Manager dapat dilihat pada Gambar 3.4 Proses Pembuatan Jadwal.

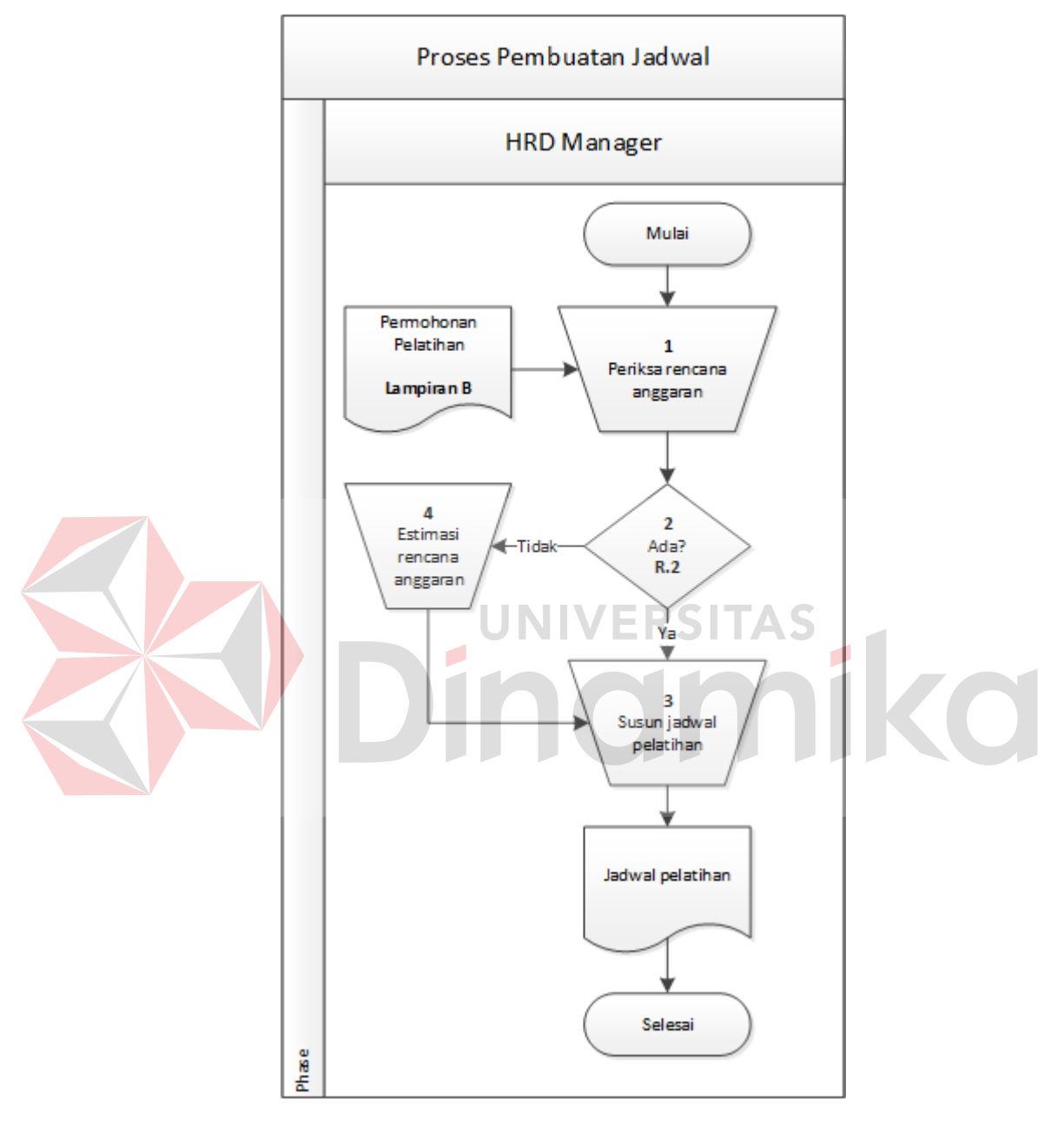

**Gambar 3.4** Alir Sistem HRD Manager Saat Ini

Adapun penjelasan dari alir sistem HRD Manager saat ini pada Gambar

3.4 dapat dilihat pada Tabel 3.4.

| Phase | No.            | Nama Proses  | Input                       | Proses                                | Output    |
|-------|----------------|--------------|-----------------------------|---------------------------------------|-----------|
|       | Proses         |              |                             |                                       |           |
| 3.    | 1              | Periksa      | Dokumen                     | Proses ini                            | Susun     |
|       |                | rencana      | permohonan                  | menjelaskan                           | jadwal    |
|       |                | anggaran     | pelatihan                   | penilaian yang                        | pelatihan |
|       |                |              |                             | dilakukan oleh                        | atau      |
|       |                |              |                             | Kabag                                 | estimasi  |
|       |                |              |                             |                                       | biaya     |
|       | $\overline{2}$ | Decision     |                             | Proses ini                            |           |
|       |                | (keputusan)  |                             | menjelaskan hasil                     |           |
|       |                |              |                             | pemeriksaan                           |           |
|       |                |              |                             | rencana anggaran.                     |           |
|       |                |              |                             | Apabila terdapat                      |           |
|       |                |              |                             | rencana anggaran,                     |           |
|       |                |              |                             | maka jadwal                           |           |
|       |                |              |                             | pelatihan dapat                       |           |
|       |                |              |                             | langsung disusun.                     |           |
|       |                |              |                             | Sedangkan apabila                     |           |
|       |                |              |                             | tidak terdapat                        |           |
|       |                |              |                             | rencana anggaran,                     |           |
|       |                |              | UNIVE                       | maka diperlukan                       |           |
|       |                |              |                             | estimasi rencan                       |           |
|       | $\overline{3}$ |              |                             | biaya                                 |           |
|       |                | Susun jadwal | Dokumen                     | Proses ini                            | Jadwal    |
|       |                | pelatihan    | permohonan<br>$pelatihan +$ | menjelaskan                           | pelatihan |
|       |                |              | estimasi                    | proses penyusunan<br>jadwal pelatihan |           |
|       |                |              | biaya                       |                                       |           |
|       | $\overline{4}$ | Estimasi     | Dokumen                     | Proses ini                            | Jadwal    |
|       |                | rencana      | permohonan                  | menjelaskan                           | pelatihan |
|       |                | anaggaran    | pelatihan                   | penyertaan                            |           |
|       |                |              |                             | estimasi biaya oleh                   |           |
|       |                |              |                             | HRD apabila pada                      |           |
|       |                |              |                             | dokumen                               |           |
|       |                |              |                             | permohonan                            |           |
|       |                |              |                             | belum ada estimasi                    |           |
|       |                |              |                             | biaya                                 |           |

**Tabel 3.4** Penjelasan Alir Sistem HRD Manager Saat Ini

# **3.1.4 Aliran Sistem Direktur Saat Ini**

Berikut ini adalah alir sistem yang lebih detail untuk Direktur, alir sistem detail dari Direktur dapat dilihat pada Gambar 3.5.

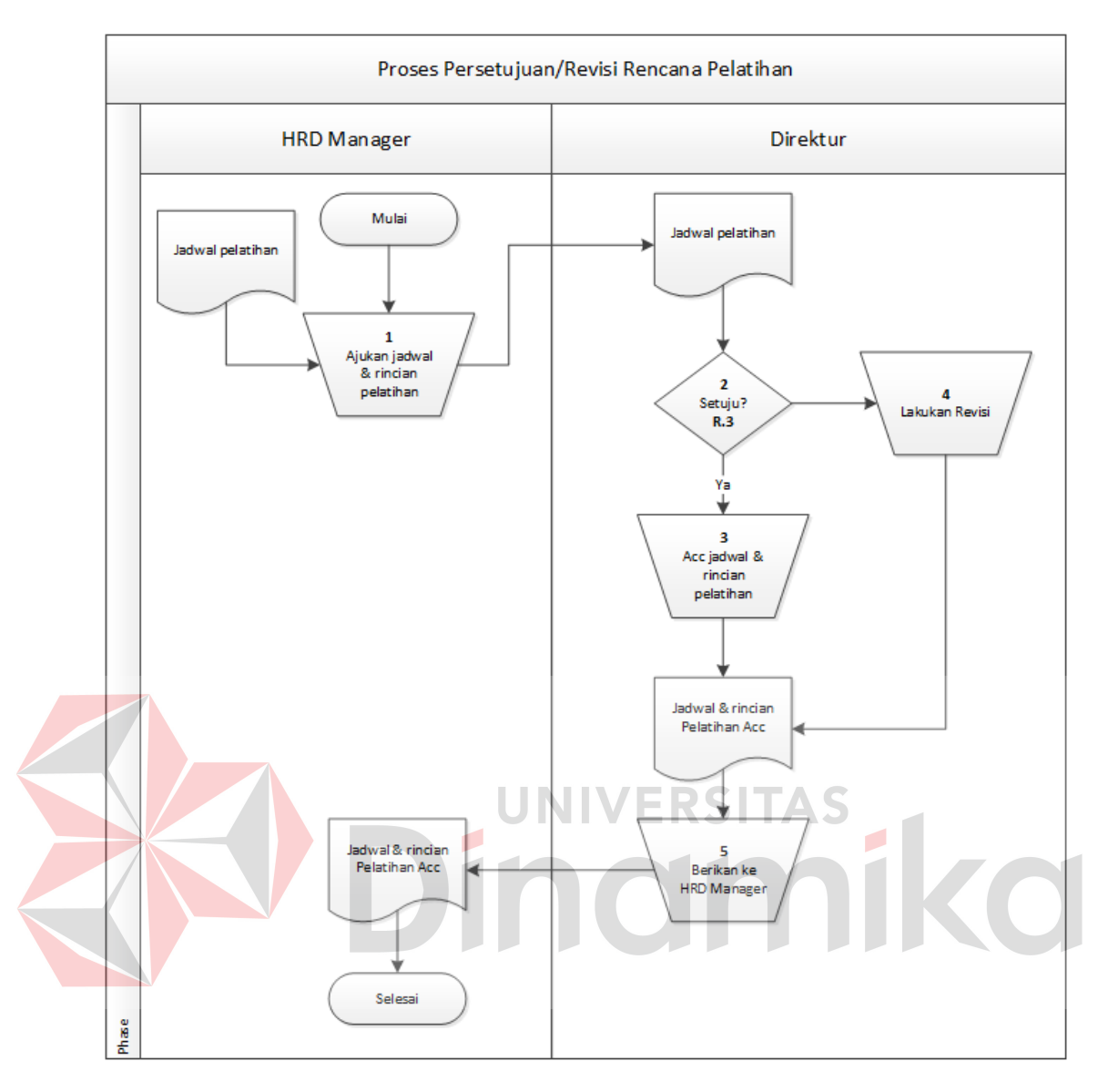

**Gambar 3.5** Alir Sistem Direktur Saat Ini

Adapun penjelasan dari alir sistem Direktur saat ini pada Gambar 3.4 dapat

dilihat pada tabel 3.5.

| Phase | No.    | Nama Proses | Input     | Proses             | Output   |
|-------|--------|-------------|-----------|--------------------|----------|
|       | Proses |             |           |                    |          |
| 4.    |        | Ajukan      | Dokumen   | Proses ini         | Hasil    |
|       |        | jadwal &    | jadwal    | menjelaskan        | Acc      |
|       |        | rincian     | pelatihan | pengajuan jadwal & | Direktur |
|       |        | pelatihan   |           | rinian pelatihan   |          |
|       |        |             |           | kepada Direktur    |          |
|       |        |             |           | oleh HRD manager   |          |

**Tabel 3.5** Penjelasan Alir Sistem Direktur Saat Ini

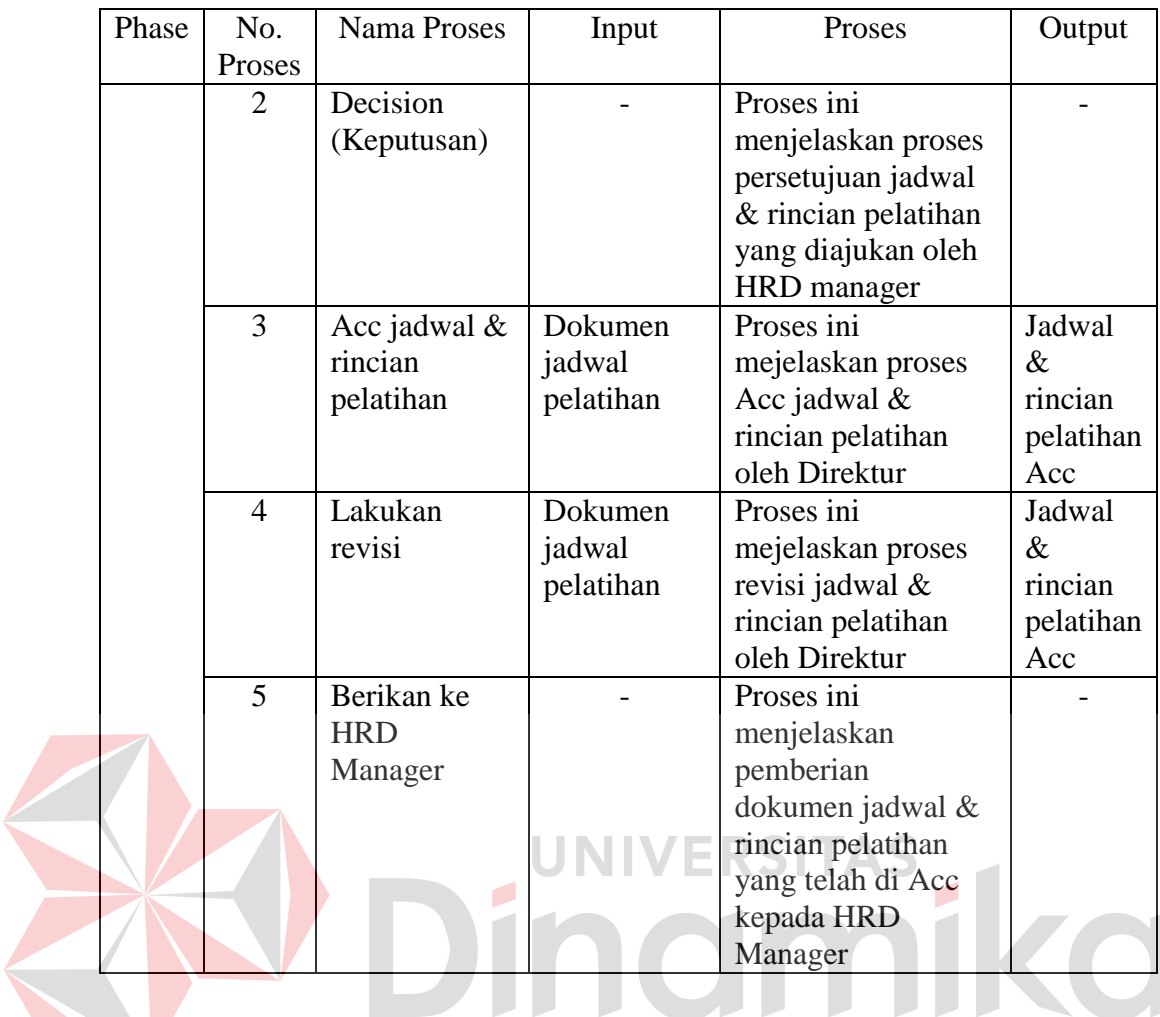

### **3.2 Permasalahan**

Setelah diketahui proses atau aliran sistem yang dilakukan oleh masingmasing pengguna, selanjutnya adalah melakukan analisis kebutuhan yang sesuai dengan proses-proses tersebut. Analisis kebutuhan ini digunakan untuk merancang perangkat lunak agar perangkat lunak memiliki fungsi-fungsi yang sesuai dengan kebutuhan masing-masing pengguna sistem. Berikut ini merupakan hasil analisis kebutuhan untuk masing-masing pengguna:

### **3.2.1 Analisis pada Alir Sistem Administrasi Personalia**

Dalam proses pemberian undangan kepada peserta, proses ini akan menghambat Administrasi Personalia. Hal ini dikarenakan dalam pembuatan undangan pelatihan harus melihat siapa saja yang masuk ke dalam daftar peserta pada jadwal pelatihan.

Hasil analisa dari proses tersebut adalah dilakukan automasi pada proses membuat undangan. Proses pembuatan undangan ini dapat di *handle* oleh system dan dapat dibantu dengan memanfaatkan E-mail ataupun SMS apabila Administrasi Personalia ingin menyampaikan undangan dengan cepat sehingga akan lebih mudah.

#### **3.2.2 Analisis pada Alir Sistem Kepala Bagian**

Dalam proses analisa skill map (penentuan gap) diperlukan sebuah perubahan dalam *assessement* yang dilakukan dimana *assessment* yang baru harus dapat mengidentifikasi kebutuhan terhadap pengetahuan (*knowledge*), kemampuan (*skills*), dan perilaku (*attitudes*). Disamping itu, terdapat beberapa proses yang berpotensi membutuhkan waktu yang lama dalam prakteknya, serta berpotensi mengalami kesalahan dalam hal perhitungan, sehingga dapat memberikan *output* (kebutuhan pelatihan) yang kurang sesuai.

Hasil analisa dari proses tersebut adalah dilakukan perbaikan *assessement* dan automasi pada proses analisa skill map (penentuan gap), sehingga proses tersebut dapat berjalan secara efektif dan efisien. Serta dilakukan simplifikasi pada proses penyampaian permohonan pelatihan kepada HRD manager melalui perantara Administrasi Personalia.

Adapun desain perhitungan dari *assessment* TNA berdasrakan kompetensi yang akan dilakukan adalah sebagai berikut:

- 1. Masing-masing jenis kompetensi memiliki rule toleransi persentase *gap*. Untuk jenis kompetensi *knowledge* memiliki toleransi persentase *gap* sebesar 30%, *skill* memiliki toleransi persentase *gap* sebesar 30%, dan *attitude* memiliki toleransi persentase *gap* sebesar 40%.
- 2. Setiap kriteria unjuk kerja pada masing-masing jenis kompetensi memiliki standar penilaian. pada saat ini setiap jenis kompetensi memiliki standar penilaian antara 1-5.
- 3. Pada saat melakukan *assessment* kebutuhan pelatihan, Kepala Bagian akan menilai karyawan berdasarkan kriteria unjuk kerja pada masing-masing jenis kompetensi.
- 4. Selisih nilai yang diberikan oleh Kepala Bagian dengan standar nilai pada kriteria untuk kerja akan menghasilkan *gap* atau kesenjangan nilai.
- 5. Dari setiap level elemen kompetensi yang dinilai, akan dihitung rata-rata *gap*  kriteria unjuk kerjanya dan dikalikan dengan 100, sehingga dihasilkan persentase nilai untuk setiap level elemen kompetensi.
- 6. Apabila persentase nilai pada level elemen kompetensi melebihi batas toleransi persentase penilaian, maka karyawan tersebut diharuskan mengikuti pelatihan pada level tersebut. Sedangkan apabila persentase penilaian kurang dari persentase batas toleransi, maka tidak diperlukan pelatihan.

#### **3.2.3 Analisis pada Alir Sistem HRD Manager**

Pada proses penentuan kompetensi yang akan di nilai, dimungkinkan terjadinya kesalahan pengisian kompetensi oleh Kabag karena Kabag hanya menilai kompetensi berdasarkan apa yang di ketahui.

Hasil analisa dari proses tersebut adalah penentuan kompetensi sebaiknya dilakukan oleh Administrasi Personalia dengan menggunakan data-data valid yang diperoleh dari HRD.

Disamping itu, proses penentuan jadwal dan pengajuan jadwal ke Direktur juga perlu dilaukan automasi sehingga, proses pengajuan dapat dilakukan melalui aplikasi dan *feedback* approval maupun revisi jadwal dari Direktur dapat diketahui secara langsung oleh HRD Manager melalui aplikasi tanpa harus meminta kepada Administrasi Personalia.

#### **3.2.4 Analisis pada Alir Sistem Direktur**

Dalam proses persetujuan/revisi rencana pelatihan terdapat beberapa proses yang berpotensi lama, yakni proses persetujuan oleh Direktur. Hal ini dikarenakan terdapat potensi direktur tidak berada di kantor dalam jangka waktu tertentu sehingga tidak dapat melakukan persetujuan/revisi rencana pelatihan tersebut.

Hasil analisa dari proses tersebut adalah dilakukan automasi pada proses persetujuan/revisi. Sehingga dapat mempercepat proses persetujuan/revisi rencana pelatihan.

### **3.3 Solusi Permasalahan**

Setelah dilakukan pengumpulan data melalui wawancara dan observasi, selanjutnya dilakukan identifikasi dan analisis permasalahan, terdapat permasalahan yang harus diselesaikan dengan memberikan solusi terbaik sesuai dengan permasalahan yang ada.

Untuk membuat perangkat lunak yang dapat menjawab permasalahan yang ada, dilakukan beberapa tahapan yang harus dikerjakan. Tahapan-tahapan tersebut terdiri dari:

### **3.3.1 Kebutuhan Perangkat Lunak (***Software Requirement***)**

Kebutuhan perangkat lunak merupakan langkah awal yang harus diperhatikan dalam membangun sebuah aplikasi, hal ini dilakukan agar aplikasi yang dibangun sesuai dengan fungsi-fungsi yang dibutuhkan oleh pengguna aplikasi. Dalam melakukan identifikasi kebutuhan perangkat lunak (*Software Requirement*), ada beberapa tahapan yang harus dilalui, yaitu:

### **A. Elisitasi Kebutuhan (***Requirement Elicitation***)**

Tahap elisitasi kebutuhan adalah tahap pertama dalam membangun sebuah perangkat lunak. salah satu prinsip dasar yang baik pada proses elisitasi adalah melakukan komunikasi secara efektif antara berbagai pemangku kepentingan. Selanjutnya, dari komunikasi ini dilanjutkan ke proses *Software Development Life Cycle* (SDLC). Proses ini adalah proses yang sangat penting sebelum pembangunan perangkat lunak dimulai. Elemen penting lain dari persyaratan elisitasi adalah bagaimana ruang lingkup dari proyek yang akan dikerjakan. Berikut ini adalah datadata yang telah diperoleh berdasarkan wawancara dan observasi, yang akan digunakan untuk keperluan pengembangan perangkat lunak:

#### 1. Data Pengguna

Data pengguna digunakan untuk memberikan hak akses kepada pengguna terhadap aplikasi yang akan dibangun. Contoh data pengguna dapat dilihat pada Tabel 3.6.

| N <sub>o</sub>              | Jabatan Pengguna        | Peranan                                     |
|-----------------------------|-------------------------|---------------------------------------------|
|                             |                         | Administrasi Personalia bertanggung jawab   |
| 1                           | Administrasi Personalia | dalam melakukan kegiatan administratif      |
|                             |                         | bagian HRD yang berkaitan dengan            |
|                             |                         | pelatihan karyawan                          |
|                             |                         | Kepala Bagian bertanggung jawab dalam       |
| $\mathcal{D}_{\mathcal{L}}$ | Kepala Bagian           | melakukan assessment Training Needs         |
|                             |                         | Analysis (TNA), mengajukan permohonan       |
|                             |                         | pelatihan, dan melakukan evaluasi pelatihan |
|                             |                         | Kepala Bagian bertanggung jawab dalam       |
| 3                           | <b>HRD</b> Manager      | membuat perencanaan pelatihan tahunan       |
|                             |                         | dan mengajukannya kepada Direktur           |
|                             |                         | Direktur bertanggung jawab dalam            |
| $\overline{4}$              | Direktur                | mengambil keputusan dan melakukan           |
|                             |                         | persetujuan maupun revisi jadwal pelatihan  |
|                             |                         | yang telah diajukan oleh HRD Manager        |

**Tabel 3.6** Data Pengguna

#### 2. Data Jenis Kompetensi UNIVERSITAS

Data jenis kompetensi adalah data yang digunakan untuk menilai jenis kompetensi apa saja yang akan dinilai pada proses TNA. Untuk lebih detail contoh data jenis kompetensi dapat dilihat pada Tabel 3.7.

**Tabel 3.7** Data Jenis Kompetensi

| No | Jenis Kompetensi |  |
|----|------------------|--|
|    | <b>Skills</b>    |  |
|    | Knowledge        |  |
|    | Attitudes        |  |

3. Data Kompetensi

Data kompetensi adalah kompetensi apa saja yang terdapat pada sebuah jenis kompetensi. Untuk lebih detail contoh data kompetensi dapat dilihat pada Tabel 3.8.

|  | Kompetensi    | Judul                                              | Deskripsi                 |
|--|---------------|----------------------------------------------------|---------------------------|
|  |               |                                                    | Unit kompetensi ini       |
|  |               |                                                    | berkaitan dengan          |
|  | Kepala Satpam | Melakukan Baris-Berbaris                           | pengetahuan, keterampilan |
|  |               | dan Penghormatan Militer                           | dalam melakukan baris-    |
|  |               |                                                    | berbaris dan              |
|  |               |                                                    | penghormatan militer.     |
|  |               |                                                    | Unit kompetensi ini       |
|  |               | Mengkoordinasikan Anak                             | berkaitan dengan          |
|  | Kepala Satpam | Buah dalam Upaya                                   | pengetahuan, keterampilan |
|  |               | Memimpin Regu atau                                 | khusus dalam sikap kerja  |
|  |               | Peleton                                            | melakukan dan memimpin    |
|  |               |                                                    | regu atau peleton.        |
|  |               |                                                    | Unit kompetensi ini       |
|  | Kepala Satpam |                                                    | berkaitan dengan          |
|  |               |                                                    | pengetahuan,              |
|  |               | Mengoperasikan<br>Perlengkapan Dasar<br>Komunikasi | keterampilan, dan sikap   |
|  |               |                                                    | kerja dalam melakukan     |
|  |               |                                                    | kerja harian, mingguan,   |
|  |               |                                                    | bulanan, dan operasi      |
|  |               |                                                    | khusus.                   |

**Tabel 3.8** Data Kompetensi

# 4. Data Elemen Kompetensi

Data elemen kompetensi adalah data keterangan lengkap dari sebuah kompetensi. Untuk mengetahui lebih detail mengenai data elemen kompetensi dapat dilihat pada Tabel 3.9 dimana pada Tabel 3.9 akan diberikan contoh elemen kompetensi yang ada pada PT. TDI.

# **Tabel 3.9** Data Elemen Kompetensi

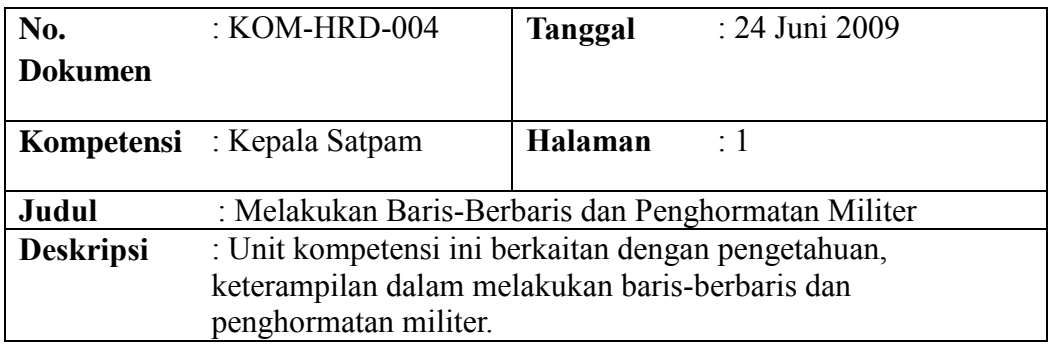

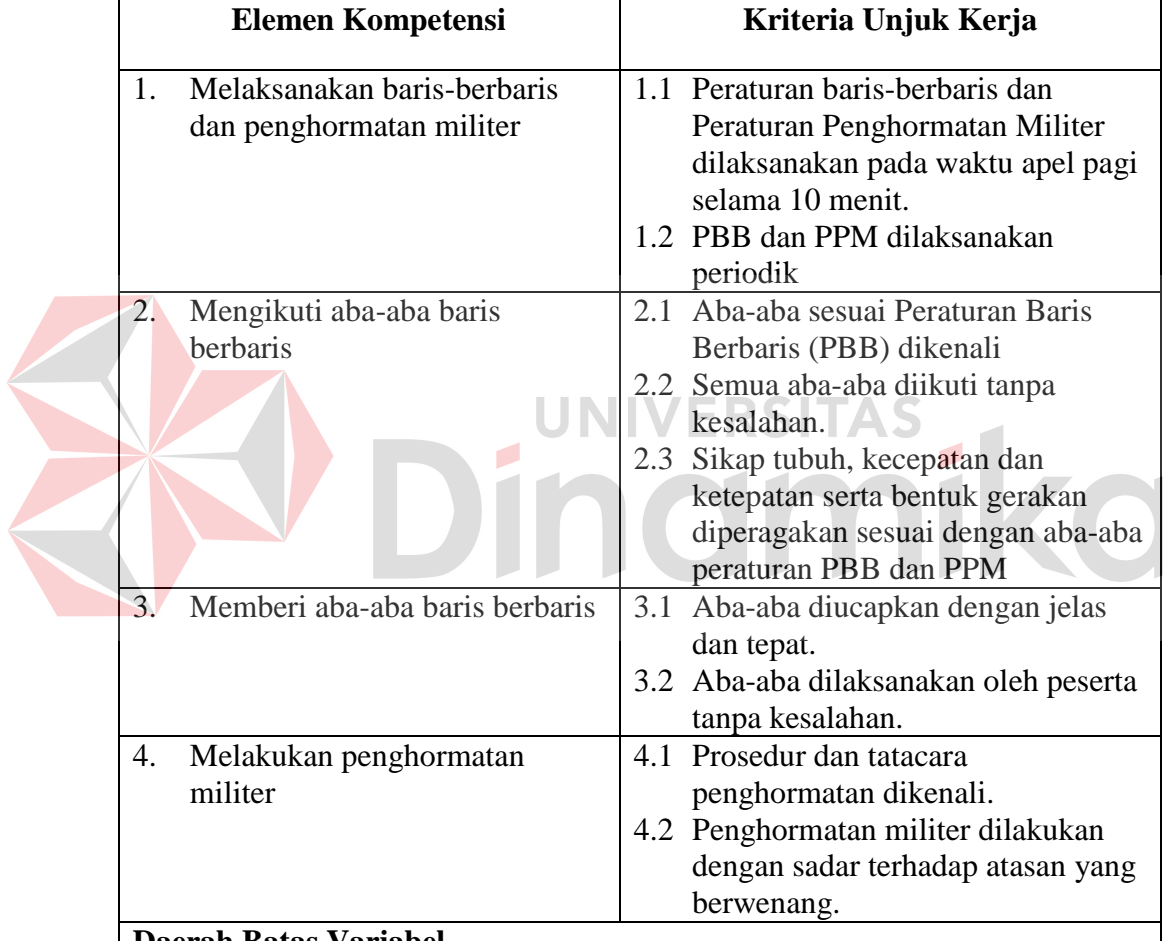

## **Daerah Batas Variabel**

- 1. Seluruh jadwal, bahan, materi, dan instruksi disiapkan.
- 2. Instruksi tugas telah disusun.
- 3. Tim dapat berupa tim tetap dan tim dalam sebuah pekerjaan dalam jangka waktu yang ditentukan.

# **Acuan Penilaian**

Persyaratan Penilaian: Kriteria penilaian menggunakan sistem kompeten atau belum kompeten dan semua bukti haru terkumpul untuk dapat menetapkan penguasaannya, serta teruji.

Calon yang akan dinilai harus menguasai:

- 1. Mengkomunikasikan jawaban secara lisan maupun tertulis atas pertanyaan yang diberikan oleh penilai
- 2. Mempu melaksanakan tugas dalam kerangka waktu yang ditetapkan oleh penilai.
- 3. Mengaplikasi kriteria unjuk kerja sesuai dengan yang telah ditetapkan.
- 5. Data Standar Penilaian

Data standar penilaian adalah standar yang diguanakan untuk melakukan

penilaian pada TNA. Contoh data standar penilaian dapat dilihat pada Tabel

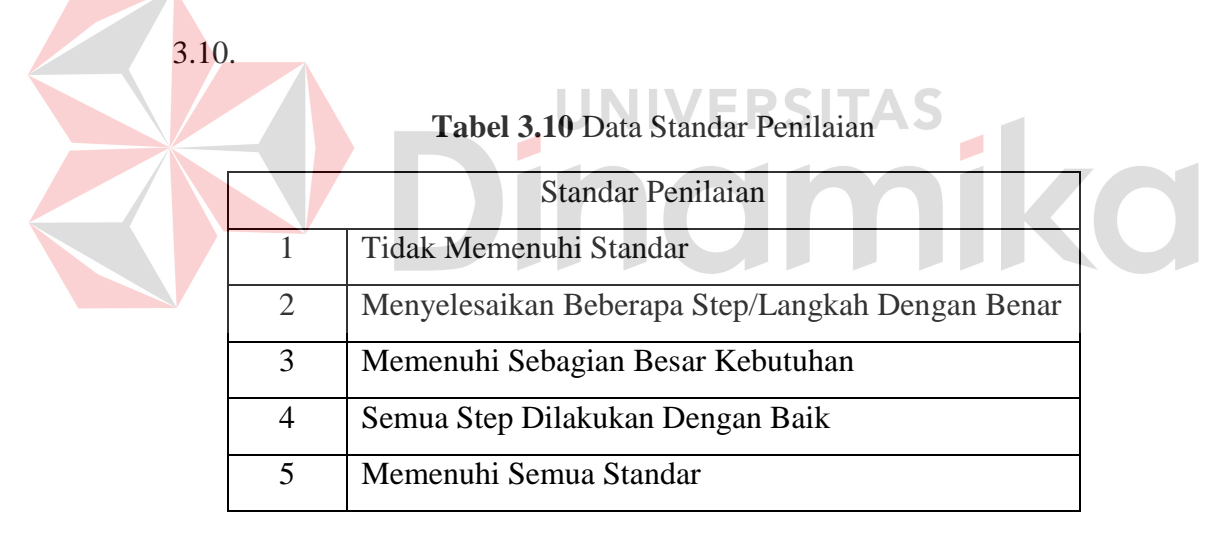

6. Data *Rule*

Data *rule* adalah peraturan perusahaan saat ini yang menetapkan pada nilai berapakah diperlukan adanya pelatihan ataupun tidak. Contoh data *rule* dapat dilihat pada Tabel 3.11.

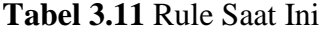

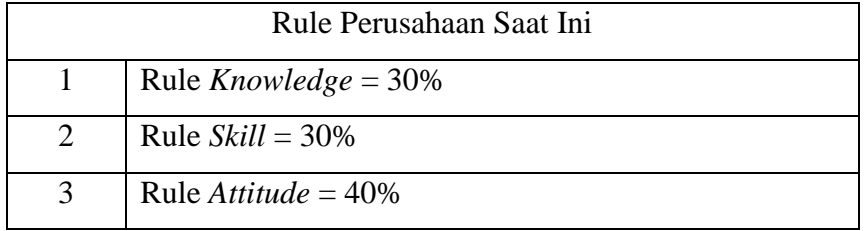

### 7. Data Nama Divisi/Bagian

Data nama divisi/bagian adalah data yang digunakan untuk mengetahui divisi/bagian yang terdapat pada perusahaan. Berikut ini adalah beberapa contoh divisi/bagian yang terdapat pada perusahaan.

**Tabel 3.12** Data Nama Divisi/Bagian

| N <sub>0</sub> | Nama Divisi/Bagian       |  |
|----------------|--------------------------|--|
|                | Keamanan/Satpam          |  |
|                | <b>Technical Service</b> |  |
|                | Departemen IT            |  |
|                |                          |  |

**B. Analisis Kebutuhan (***Requirement Analysis***)** 

*Requirements Analysis* adalah tahapan yang digunakan untuk mempelajari kebutuhan pengguna, sehingga didapatkan definisi kebutuhan sistem atau perangkat lunak yang bertujuan untuk mendefinisikan apa yang harus dikerjakan oleh perangkat lunak dalam memenuhi keinginan pengguna dan memahami masalah secara menyeluruh. Pada tahap ini secara detail terdapat proses sebagai berikut:

1. Mendeteksi dan menyelesaikan permasalahan sesuai dengan kebutuhan organisasi.

- 2. Menemukan batasan dari perangkat lunak dan bagaimana perangkat lunak berinteraksi dengan organisasi dan lingkungan operasional.
- 3. Menguraikan spesifikasi kebutuhan sistem.

Sesuai dengan hasil dari elisitasi data-data yang dibutuhkan untuk membangun sistem, maka dibutuhkan desain dari fungsi-fungsi yang dibangun secara terkomputerisasi. Fungsi-fungsi tersebut dapat dilihat pada Tabel 3.13.

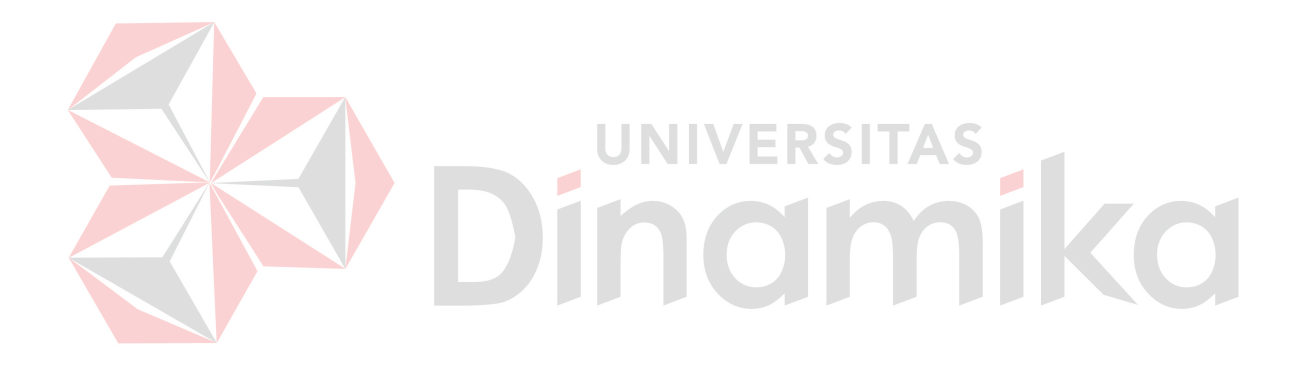

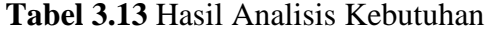

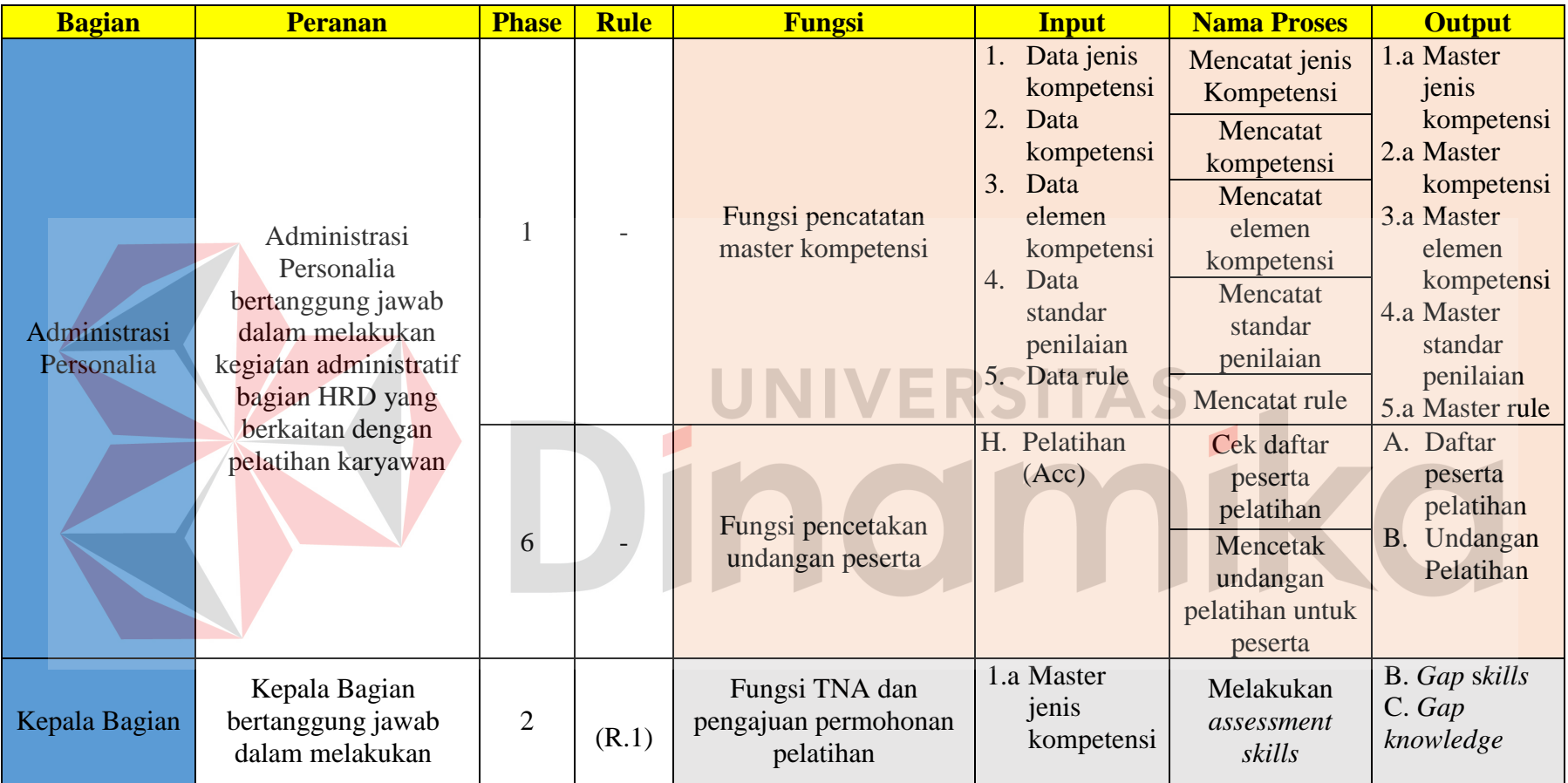

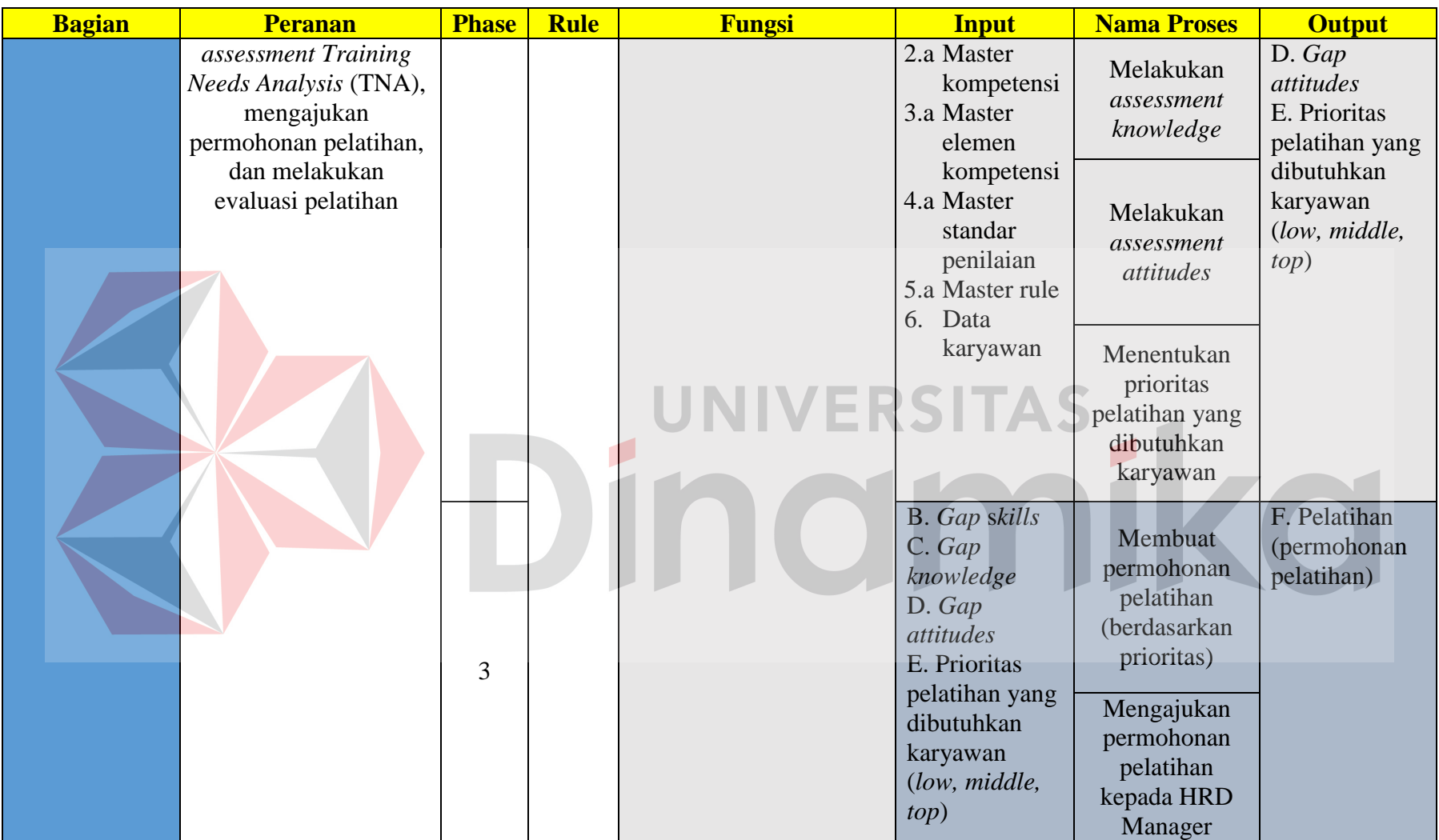

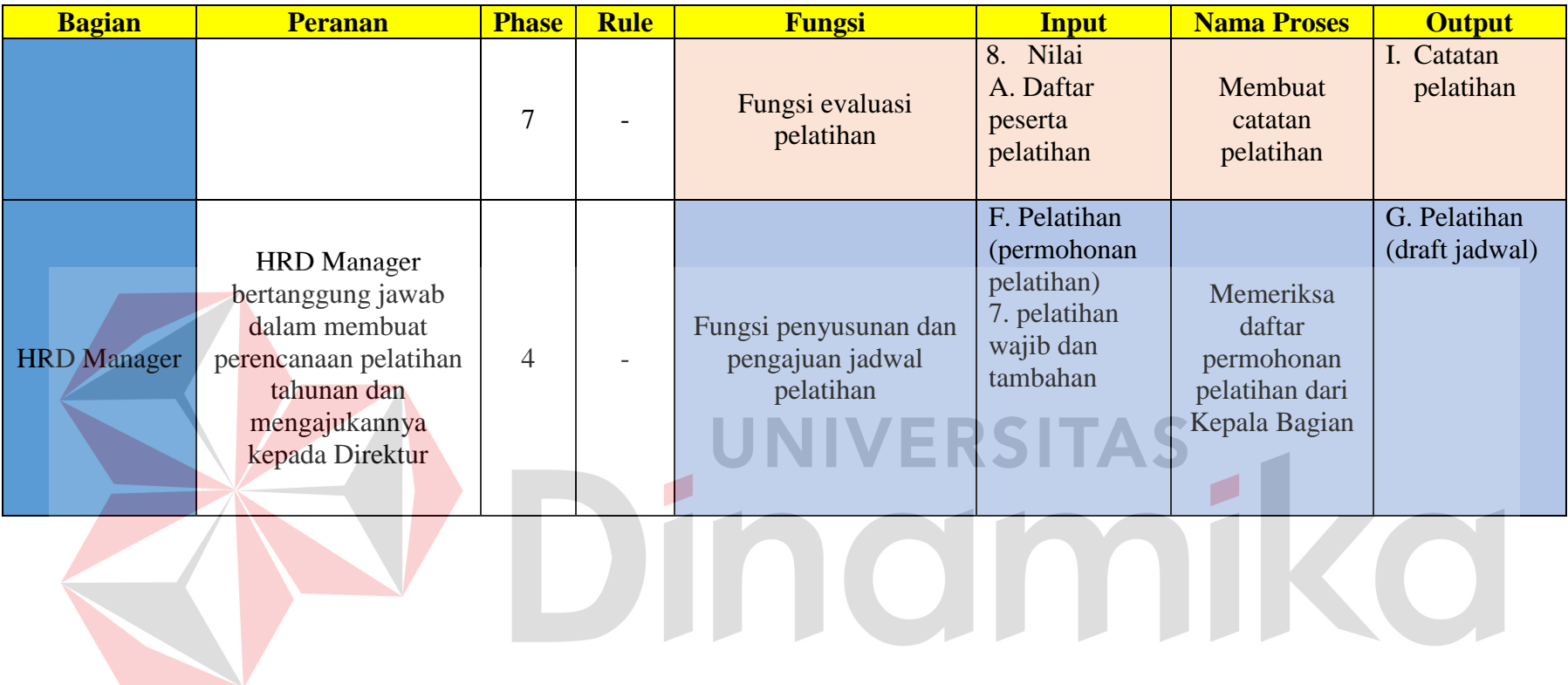

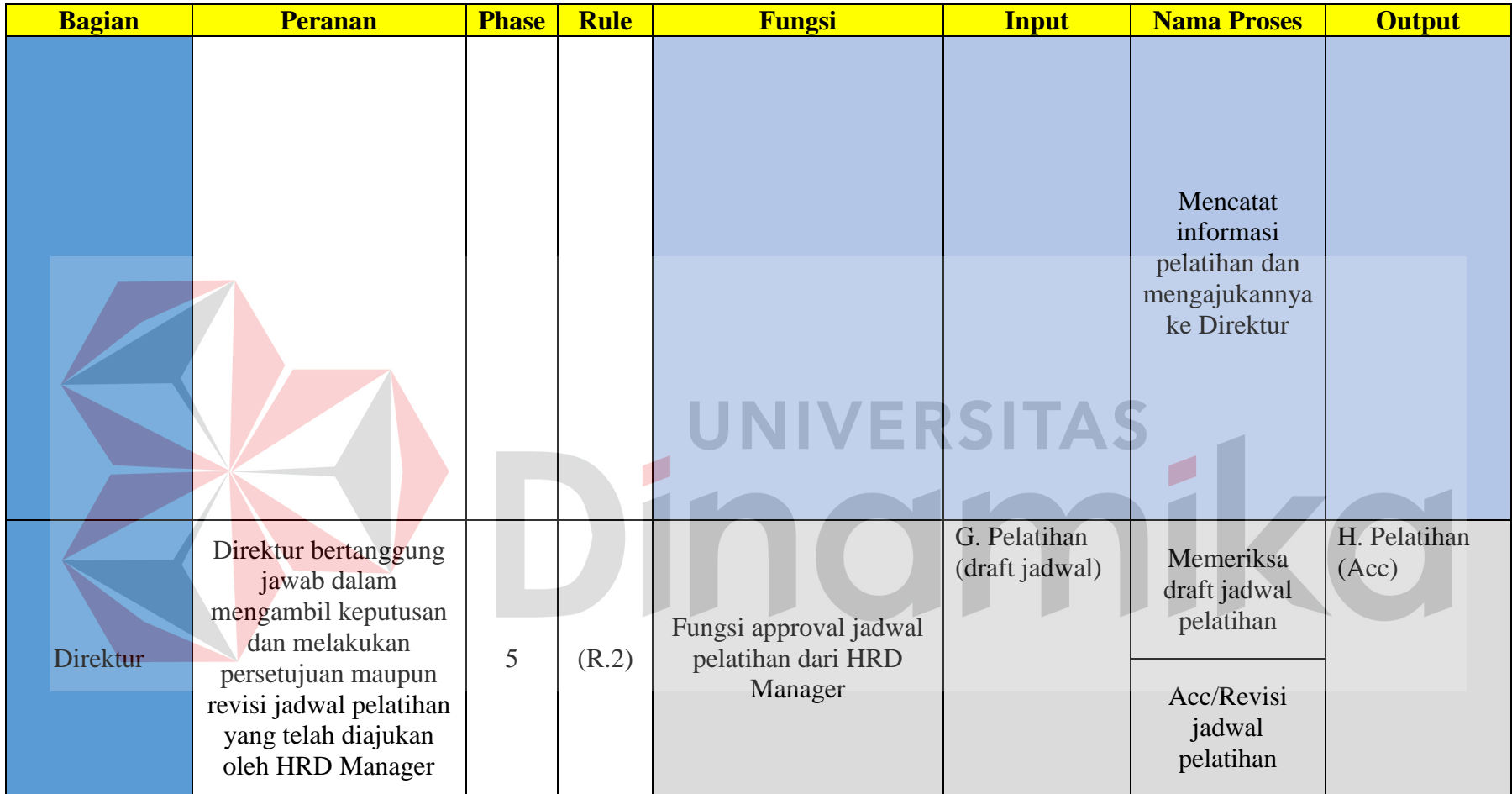

Dari hasil analisis yang telah dilakukan pada tahap sebelumnya, dapat dilakukan beberapa perbaikan untuk beberapa proses, yaitu:

- 1. Tugas administratif Administrasi Personalia seperti pembuatan undangan pelatihan kepada peserta dapat dilakukan melalui aplikasi.
- 2. Administrasi Personalia mencatat standar kompetensi yang akan dinilai oleh Kepala Bagian melalui aplikasi dengan pengawasan HRD, sehingga dapat membantu Kepala Bagian dalam melakukan penilaian.

### **B.2 Analisis Kebutuhan Kepala Bagian**

Dari hasil analisis yang telah dilakukan pada tahap sebelumnya, dapat dilakukan peningkatan kinerja dan memberikan kemudahan untuk beberapa proses, yaitu:

- 1. Kepala Bagian tidak perlu lagi menentukan sendiri kompetensi apa yang akan dinilai, karena kompetensi yang akan di nilai telah disediakan oleh sistem dan telah sesuai standar perusahaan.
- 2. Proses penilaian dilakukan langkah demi langkah, sehingga memberikan kemudahan Kepala Bagian dalam melakukan penilaian
- 3. Perhitungan nilai dari hasil *assessment* kompetensi karyawan dapat dilakukan secara otomatis oleh aplikasi, sehingga lebih efisien.
- 4. Proses pengajuan permohonan pelatihan dapat dilakukan oleh Kepala Bagian melalui aplikasi.

### **B.3 Analisis Kebutuhan HRD Manager**

Dari hasil analisis yang telah dilakukan pada tahap sebelumnya, dapat memberikan kemudahan untuk beberapa proses, yaitu:

- 1. Penyusunan jadwal pelatihan dan pengajuan jadwal pelatihan kepada Direktur dapat dilakukan melalui aplikasi.
- 2. Laporan catatan pelatihan dapat dicari dengan cepat apabila dibutuhkan melalui aplikasi, sehingga lebih efisien.
- 3. Informasi level kompetensi dan pelatihan karyawan dapat diperoleh dengan lebih mudah oleh HRD Manager melalui aplikasi, tanpa harus melakukan permintaan laporan secara konvensional kepada Administrasi Personalia.

## **B.4 Analisis Kebutuhan Direktur**

Dari hasil analisis yang dilakuan pada tahap sebelumnya, dapat memberikan kemudahan pada beberapa proses, yaitu:

- 1. Direktur dapat melakukan acc/revisi jadwal pelatihan yang diajukan oleh HRD Manager kapanpun dan dimanapun sehingga lebih efektif dan efisien.
- 2. Informasi status kompetensi karyawan dapat diperoleh oleh Direktur melalui aplikasi tanpa harus meminta laporan secara konvensional kepada HRD Manager.

### **C. Spesifikasi Kebutuhan (***Requirement Specification***)**

*Requirements Specification* adalah sebuah kegiatan yang mengacu pada pembuatan dokumen yang dapat ditinjau secara sistematis, dievaluasi, dan disetujui. Pada tahap ini, sama sekali tidak dibahas bagaimana metode pengembangan yang akan dilakukan. Dokumen spesifikasi kebutuhan ini

membahas beberapa hal yang berkaitan dengan *System Definition Document, System Requirements Specification,* dan *Software Requirements Specification.*  Adapun kebutuhan fungsi-fungsi tersebut dapat dikelompokkan menjadi kebutuhan fungsional dan kebutuhan non-fungsional.

### **C.1 Kebutuhan Fungsional**

Kebutuhan fungsional merupakan dasar dari penyusunan fungsi-fungsi yang akan dibangun didalam perangkat lunak. Fungsi-fungsi perangkat lunak tersebut melalui proses identifikasi terhadap kebutuhan pengguna. Adapun kebutuhan fungsional yang sudah disetujui oleh *stakeholder* tersebut adalah:

### **C.1.1 Administrasi Personalia**

- 1. Tugas administratif Administrasi Personalia seperti pembuatan undangan pelatihan kepada peserta dapat dilakukan melalui aplikasi.
- 2. Administrasi Personalia mencatat standar kompetensi yang akan dinilai oleh Kepala Bagian melalui aplikasi dengan pengawasan HRD, sehingga dapat membantu Kepala Bagian dalam melakukan penilaian.

Kebutuhan fungsional beserta penjelasannya untuk Administrasi Personalia dapat dilihat pada Tabel 3.14.

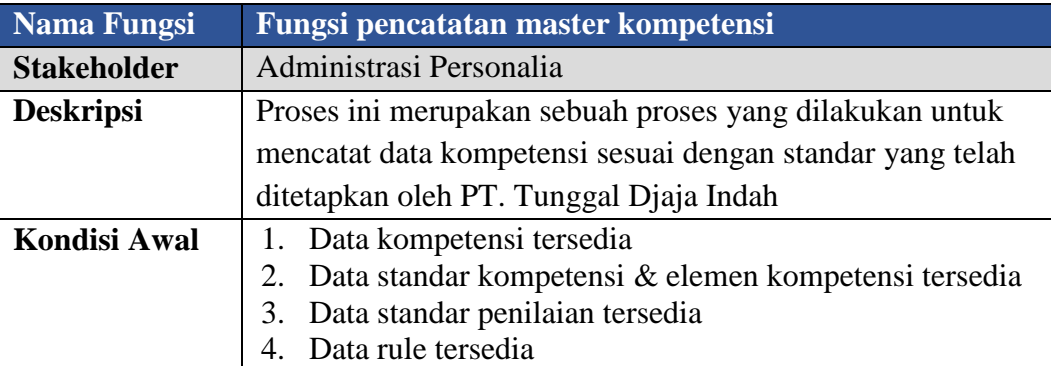

#### **Tabel 3.14** Fungsi Pencatatan Master Kompetensi

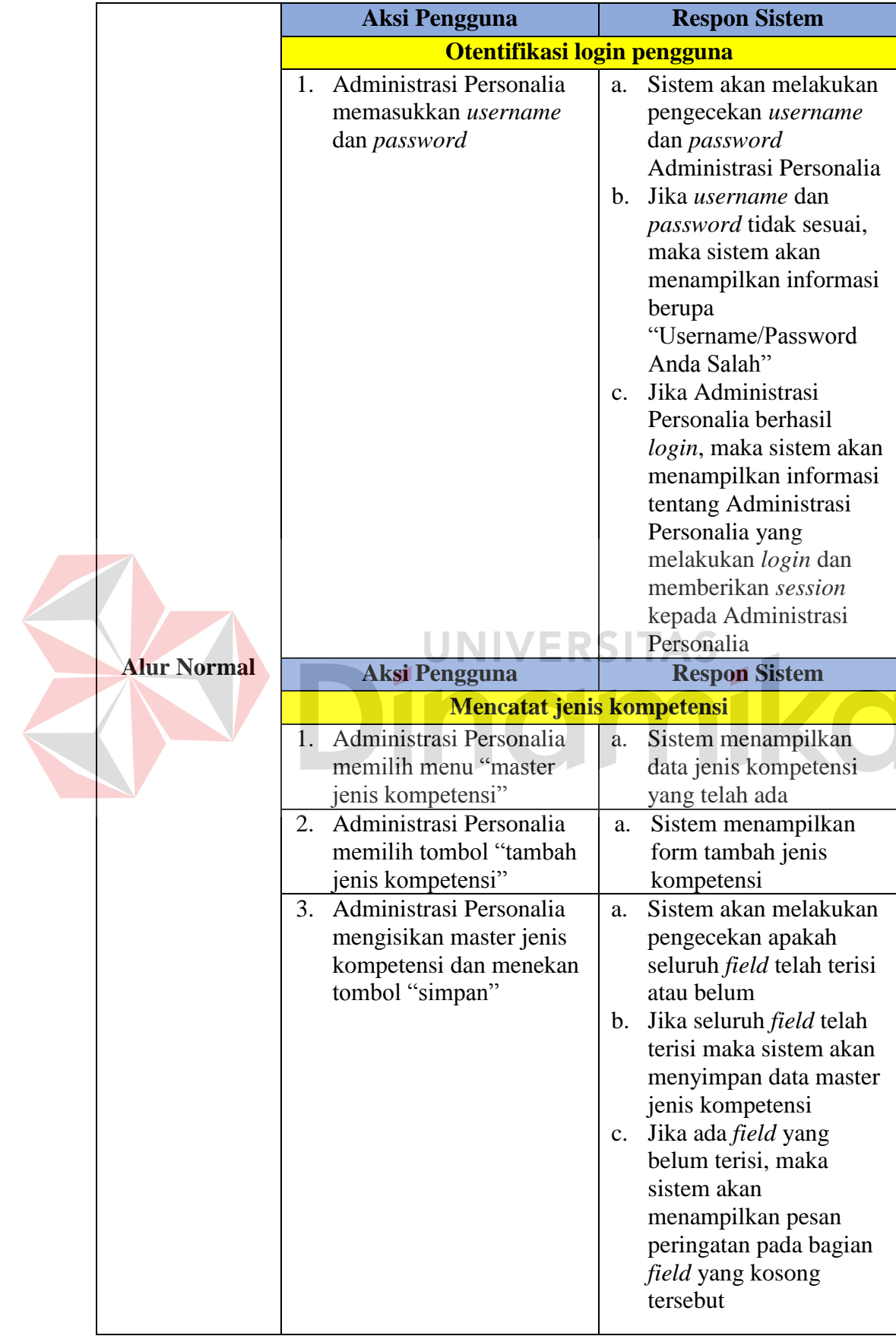

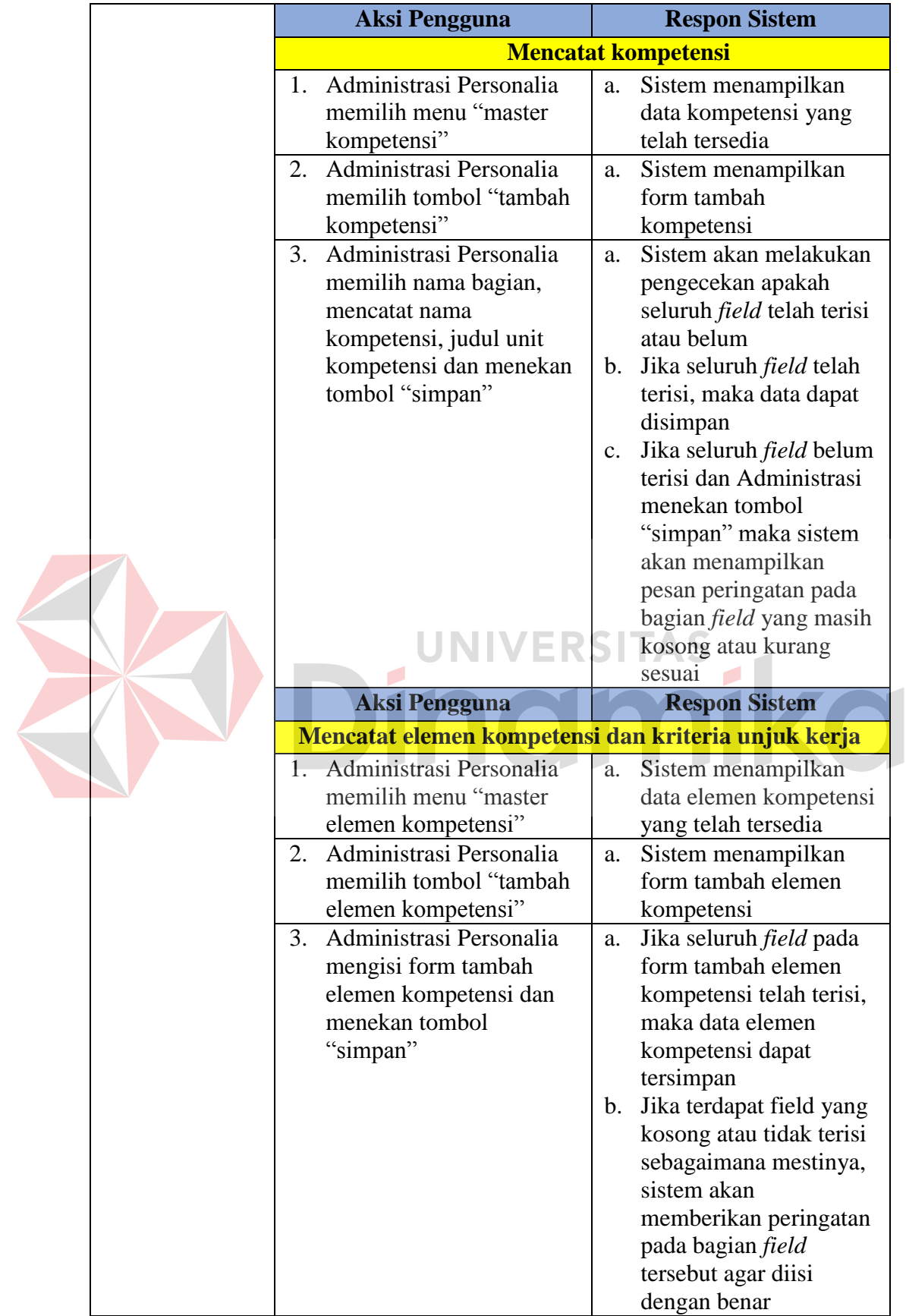

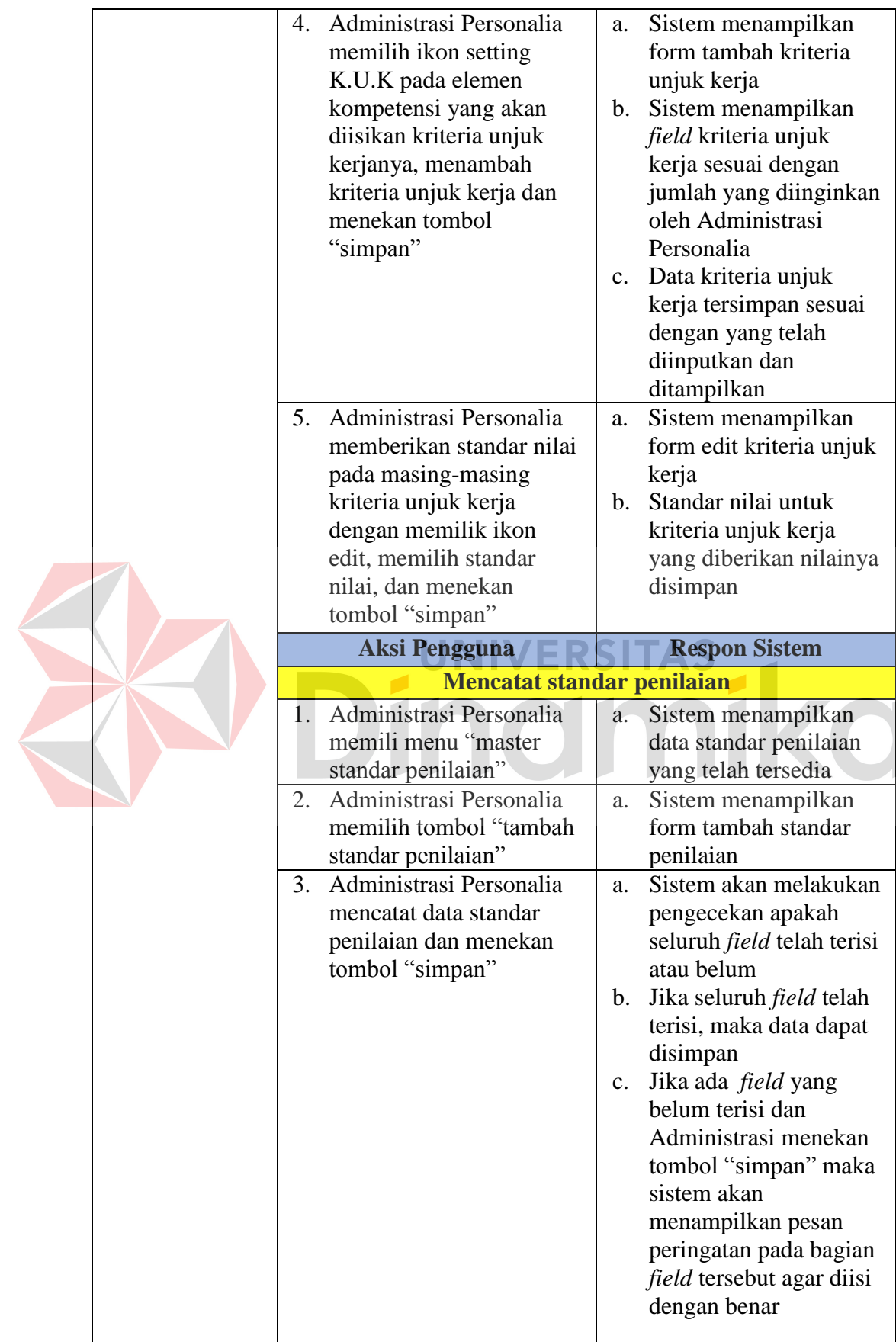

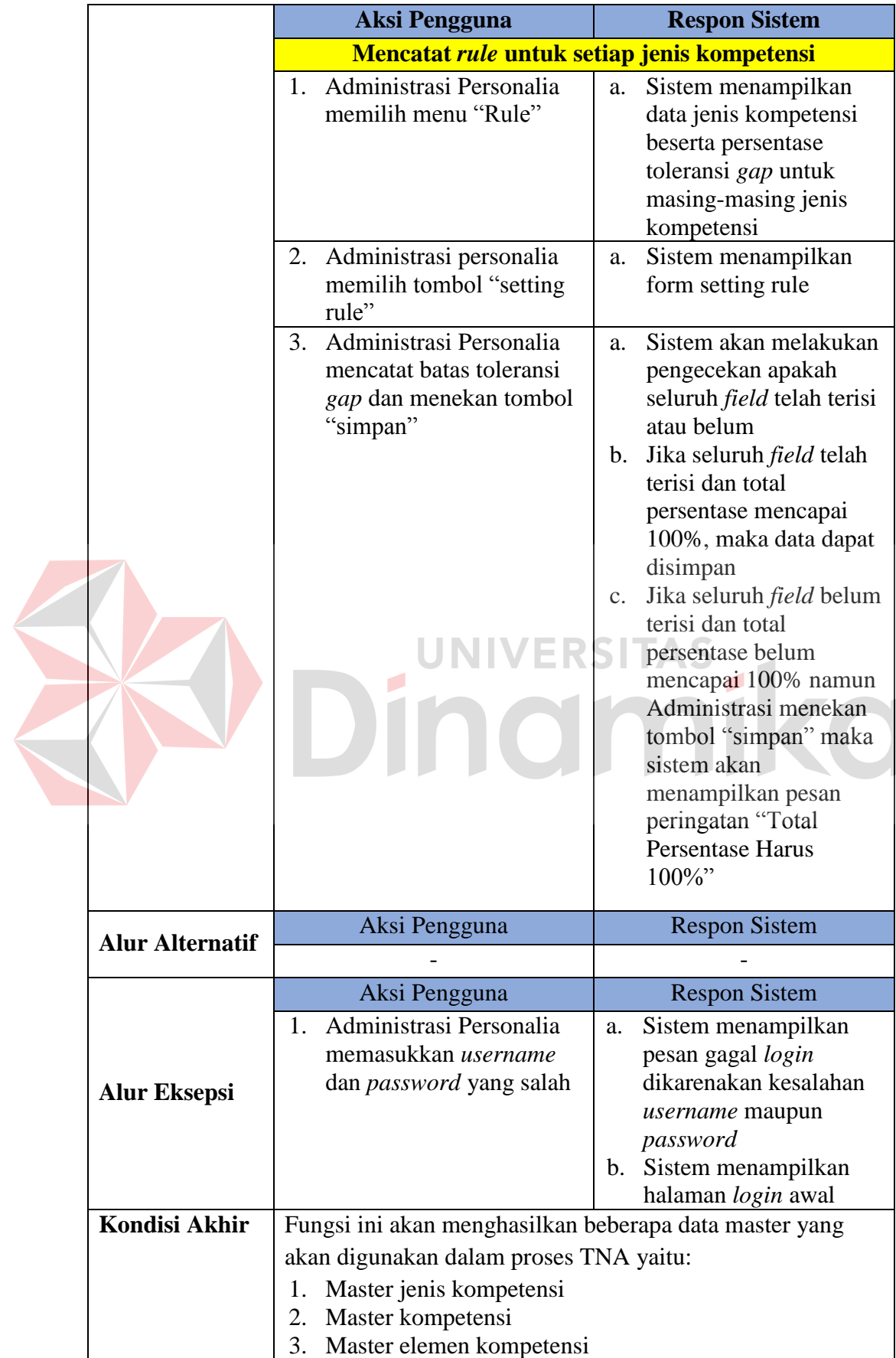

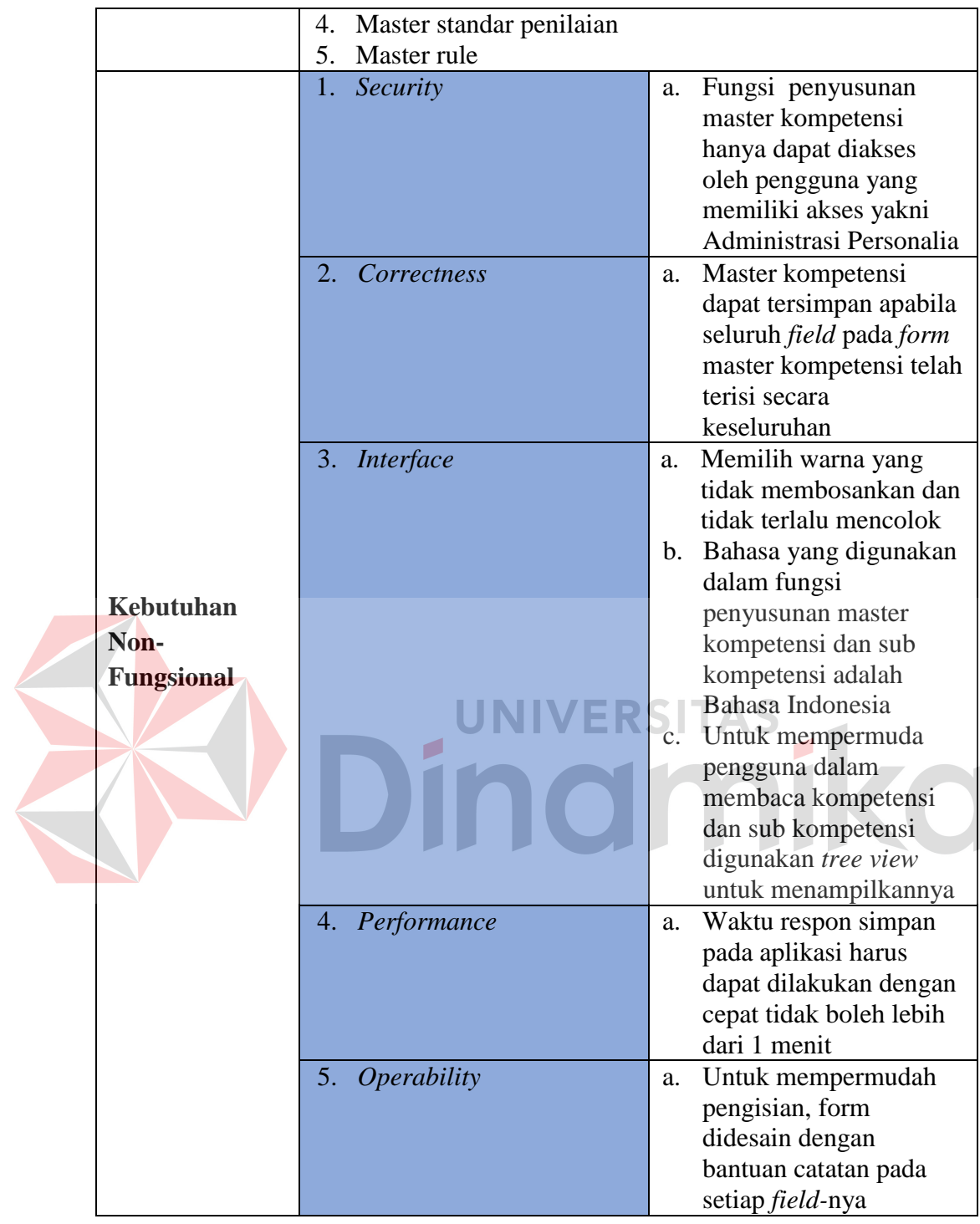

Kebutuhan Administrasi Personalia yang lainnya adalah fungsi pencetakan undangan peserta. Untuk lebih detail fungsi ini dapat dilihat pada Tabel 3.15.

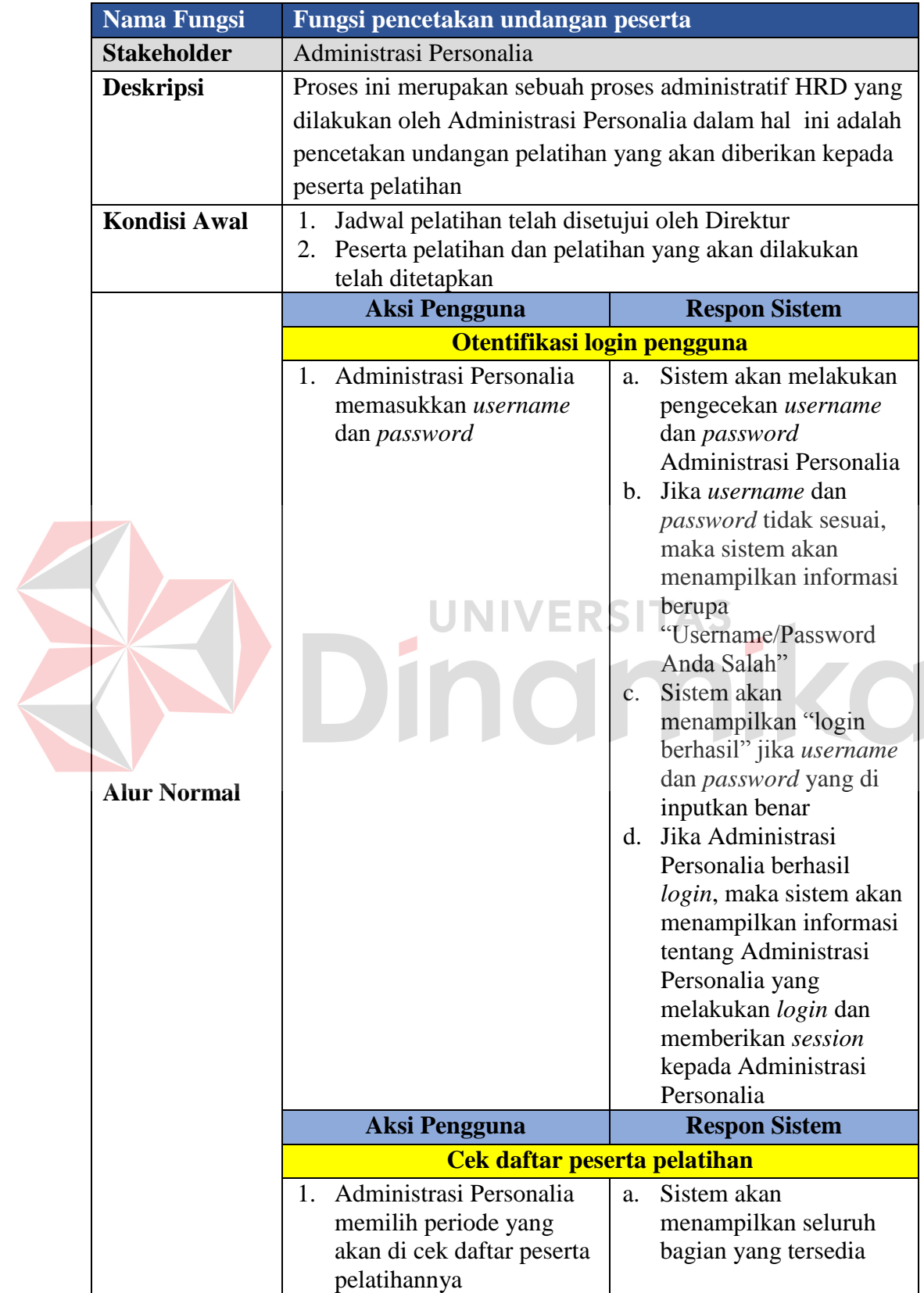

# **Tabel 3.15** Fungsi Pencetakan Undangan Peserta

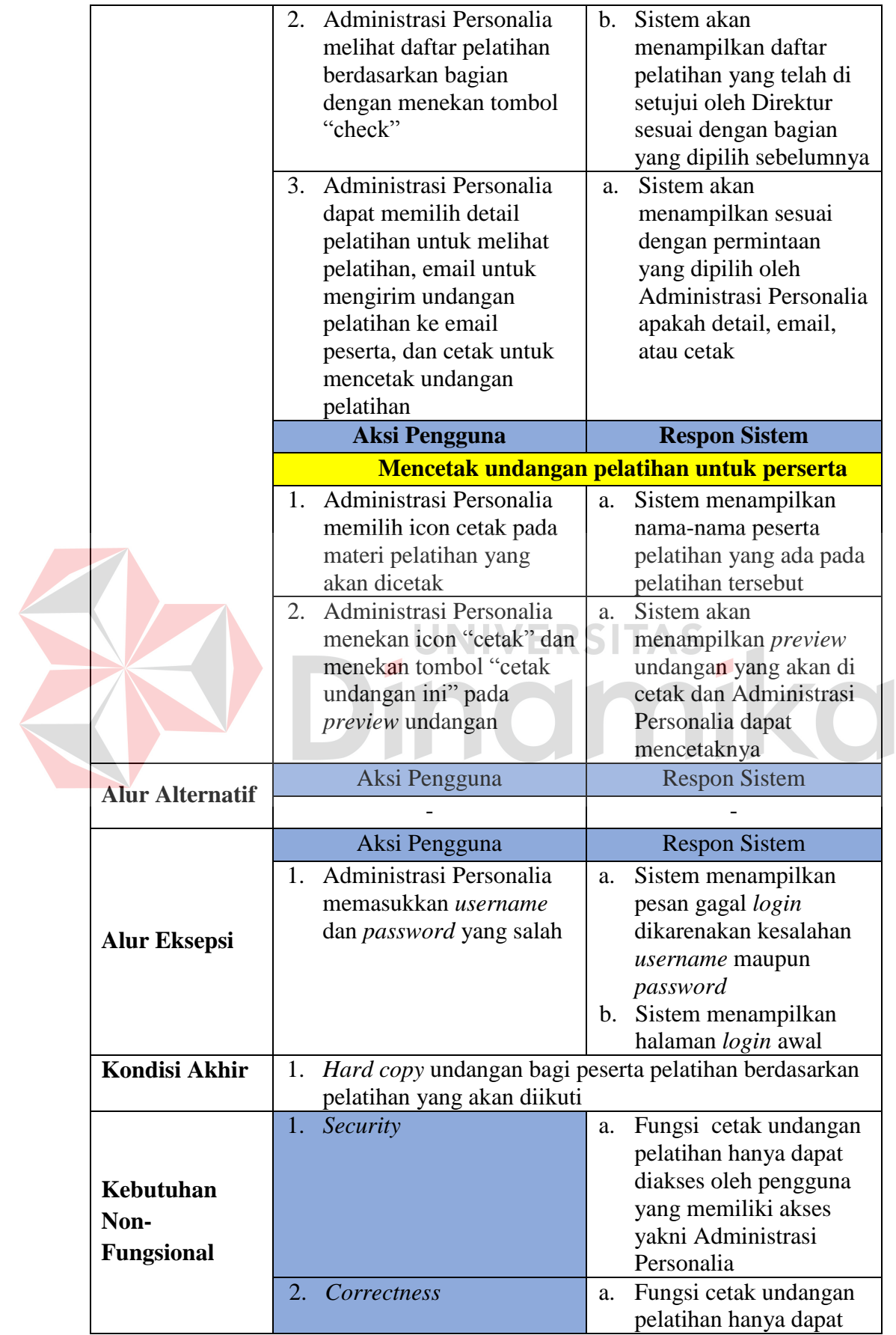

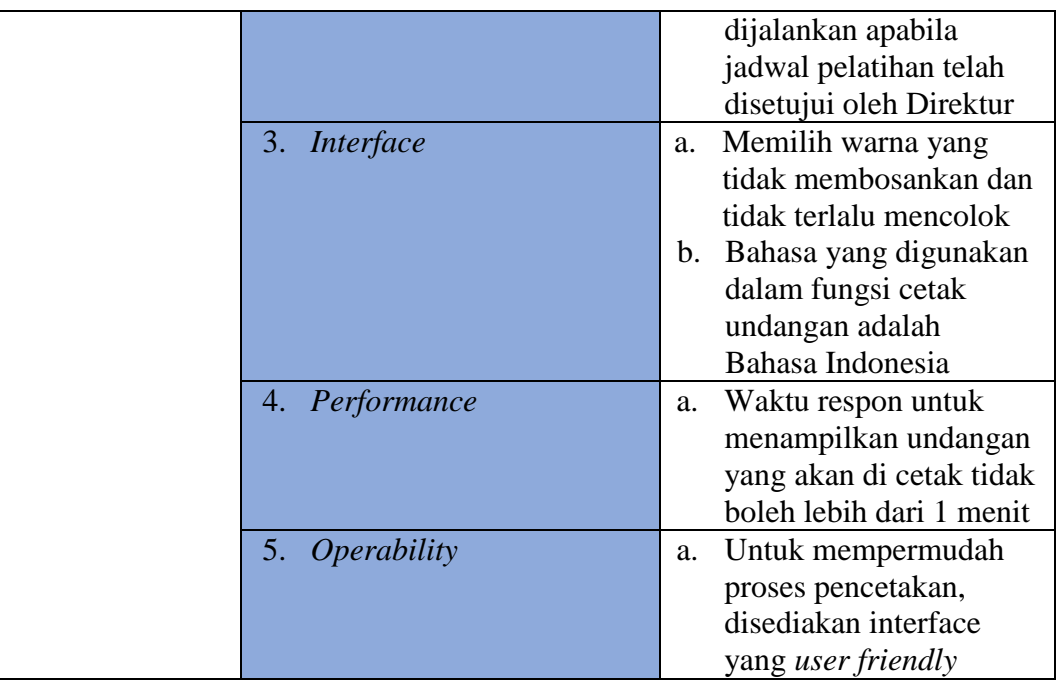

# **C.2.1 Kepala Bagian**

Dari hasil analisis yang telah dilakukan pada tahap sebelumnya, dapat dilakukan peningkatan kinerja dan memberikan kemudahan untuk beberapa proses, yaitu:

- 1. Kepala Bagian tidak perlu lagi menentukan sendiri kompetensi apa yang akan dinilai, karena kompetensi yang akan di nilai telah disediakan oleh sistem dan telah sesuai standar perusahaan.
- 2. Proses penilaian dilakukan langkah demi langkah, sehingga memberikan kemudahan Kepala Bagian dalam melakukan penilaian
- 3. Perhitungan nilai dari hasil *assessment* kompetensi karyawan dapat dilakukan secara otomatis oleh aplikasi, sehingga lebih efisien.
- 4. Proses pengajuan permohonan pelatihan dapat dilakukan oleh Kepala Bagian melalui aplikasi.

Kebutuhan fungsional beserta penjelasannya untuk Kepala Bagian dapat

dilihat pada Tabel 3.16.

| Fungsi TNA dan pengajuan permohonan pelatihan                                                                                                    |                                                                                                    |  |  |
|----------------------------------------------------------------------------------------------------|----------------------------------------------------------------------------------------------------|--|--|
| Kepala Bagian                                                                                                    |                                                                                                    |  |  |
| <b>HRD</b> Manager                                                                                                    | Proses ini merupakan sebuah proses yang dilakukan untuk<br>menganalisa kebutuhan pelatihan berdasarkan tiga aspek<br>yaitu knowledge, skill, dan attitudes dan selanjutnya<br>hasilnya diajukan sebagai permohonan pelatihan kepada                                                                                                    |  |  |
| Data-data berikut harus tersedia:<br>Master jenis kompetensi<br>1.<br>Master kompetensi<br>2.<br>3. Master elemen kompetensi<br>Master standar penilaian<br>4.<br>5.<br>Master rule<br><b>Respon Sistem</b> |                                                                                                    |  |  |
|                                                                                                    |                                                                                                    |  |  |
| 1. Kepala Bagian<br>memasukkan<br>username dan<br>password                                                                                                    | a. Sistem akan melakukan<br>pengecekan username dan<br>password Kepala Bagian<br>b. Jika <i>username</i> dan<br><i>password</i> tidak sesuai,<br>maka sistem akan<br>menampilkan informasi<br>berupa<br>"Username/Password<br>Anda Salah"<br>Sistem akan menampilkan<br>$c_{\cdot}$<br>"login berhasil" jika<br>username dan password<br>yang di inputkan benar.<br>Jika Kepala Bagian<br>d.<br>berhasil <i>login</i> , maka<br>sistem akan menampilkan<br>informasi tentang Kepala<br>Bagian yang melakukan<br>login dan memberikan<br>session kepada Kepala<br>Bagian yang bersangkutan |  |  |
|                                                                                                    | <b>Aksi Pengguna</b><br>Otentifikasi login pengguna                                                                                                    |  |  |

**Tabel 3.16** Fungsi TNA dan Pengajuan Permohonan Pelatihan

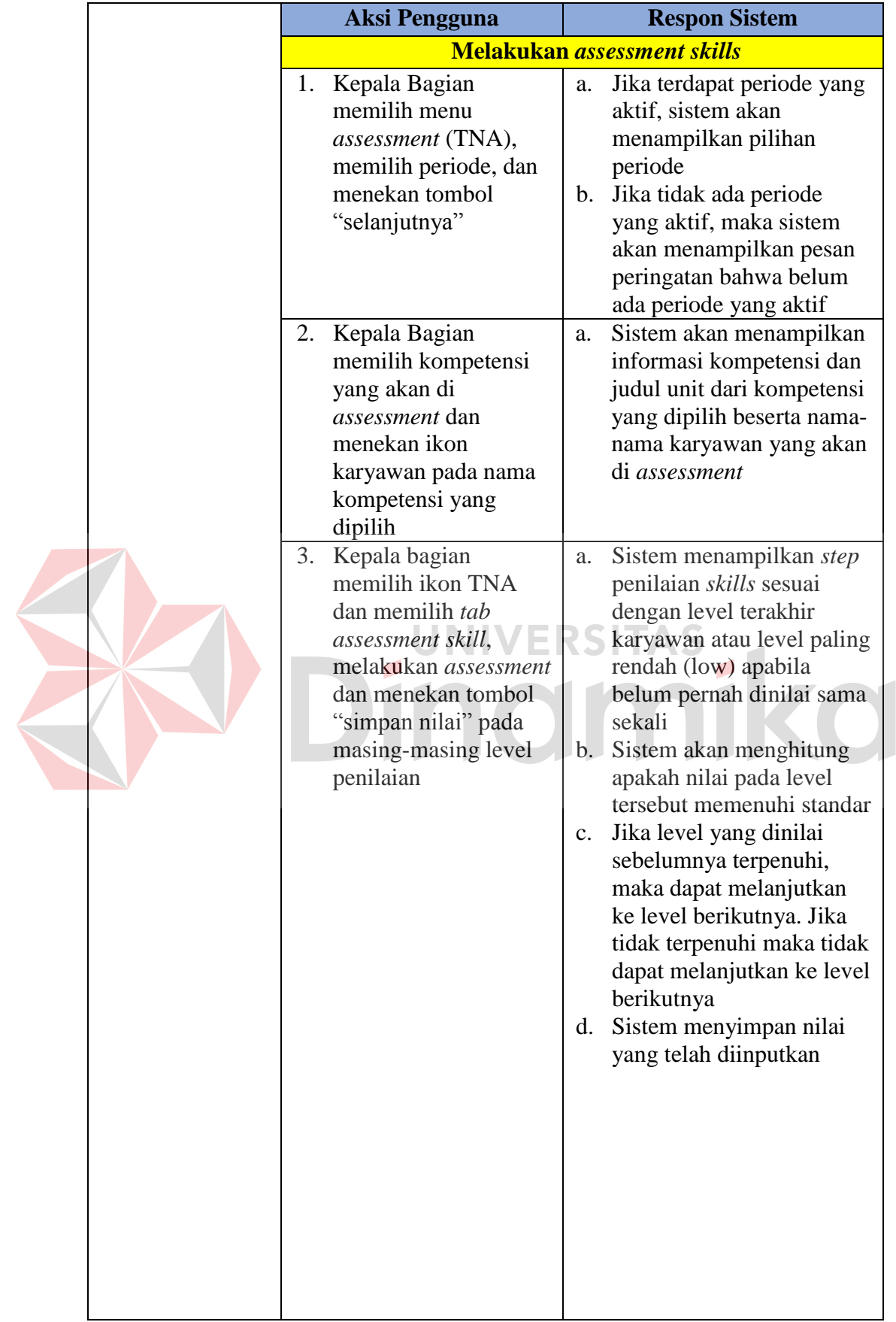

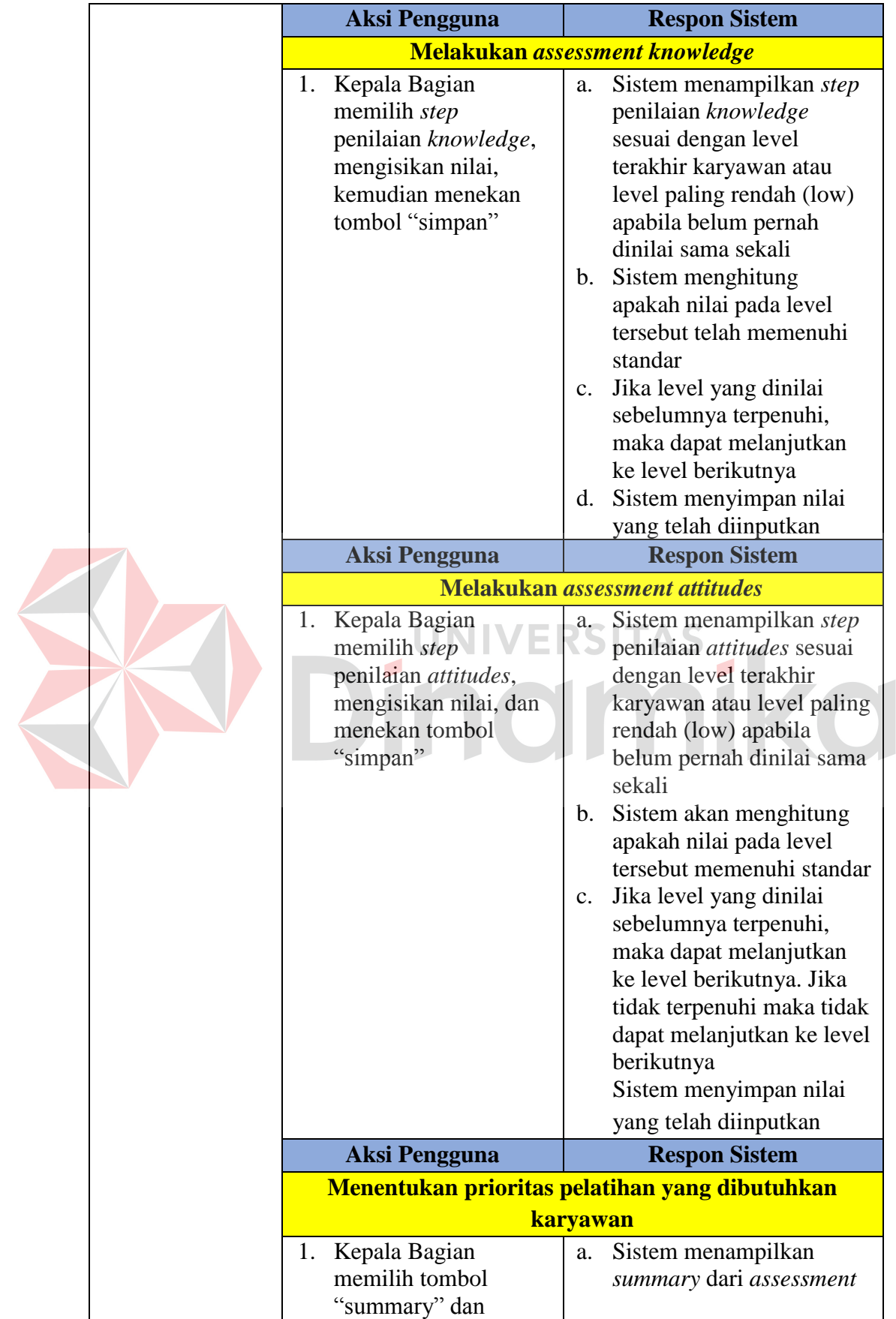

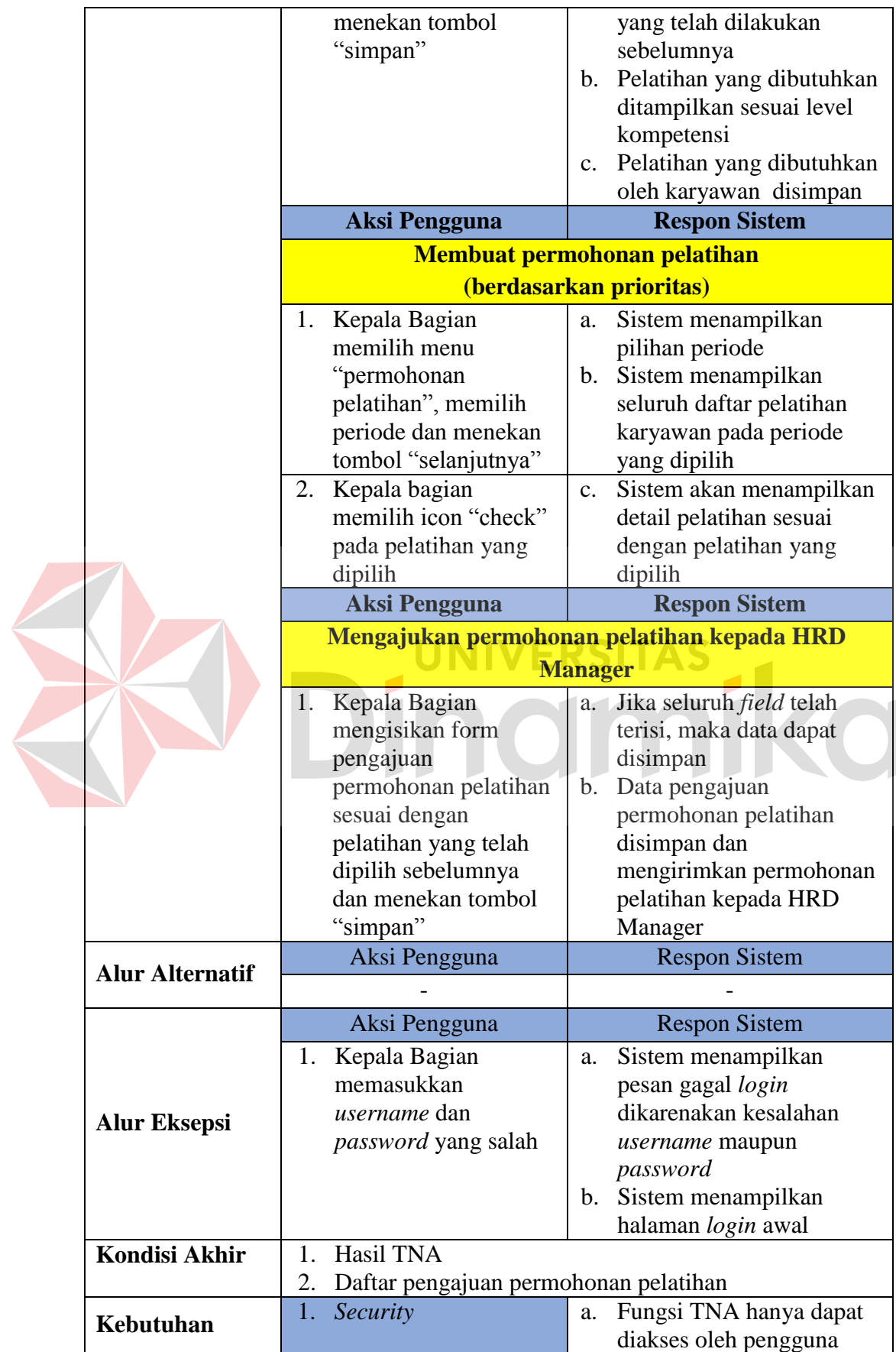

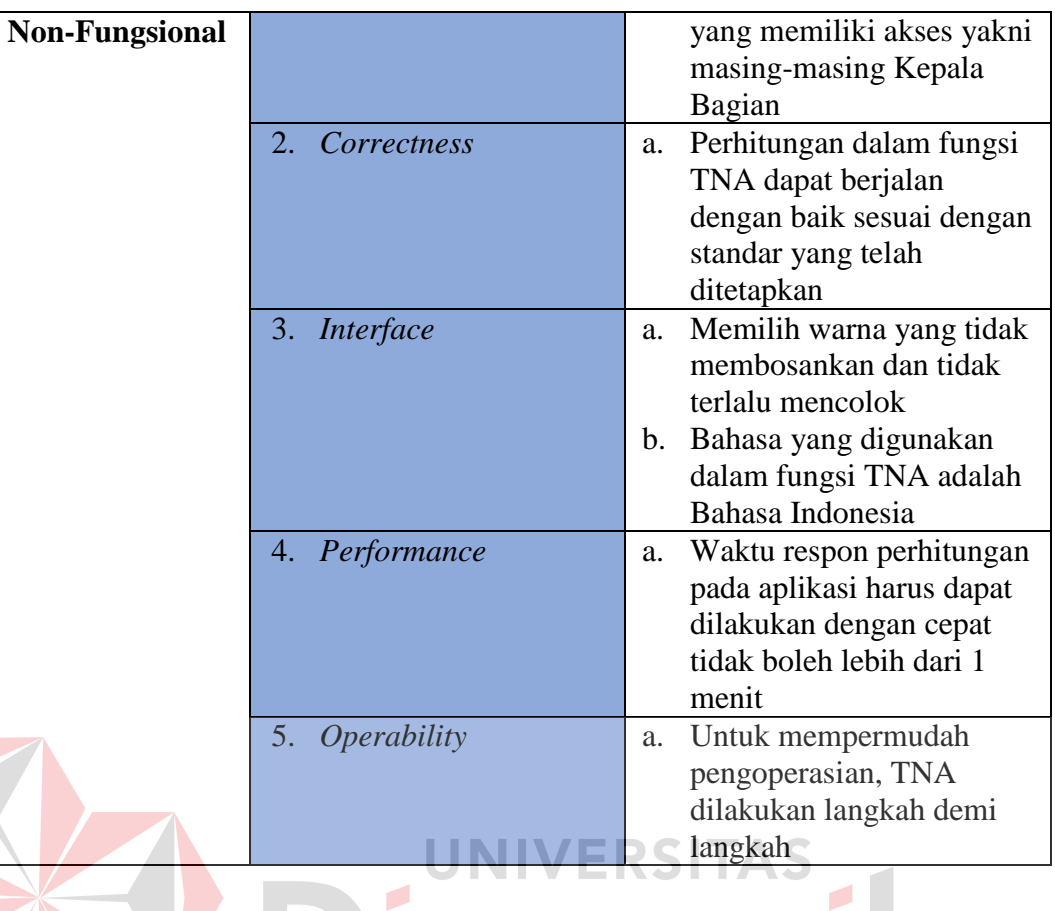

Kebutuhan Kepala Bagian yang lainnya adalah fungsi evaluasi pelatihan.

Untuk lebih detail fungsi ini dapat dilihat pada Tabel 3.17.

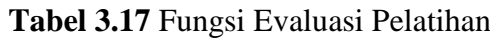

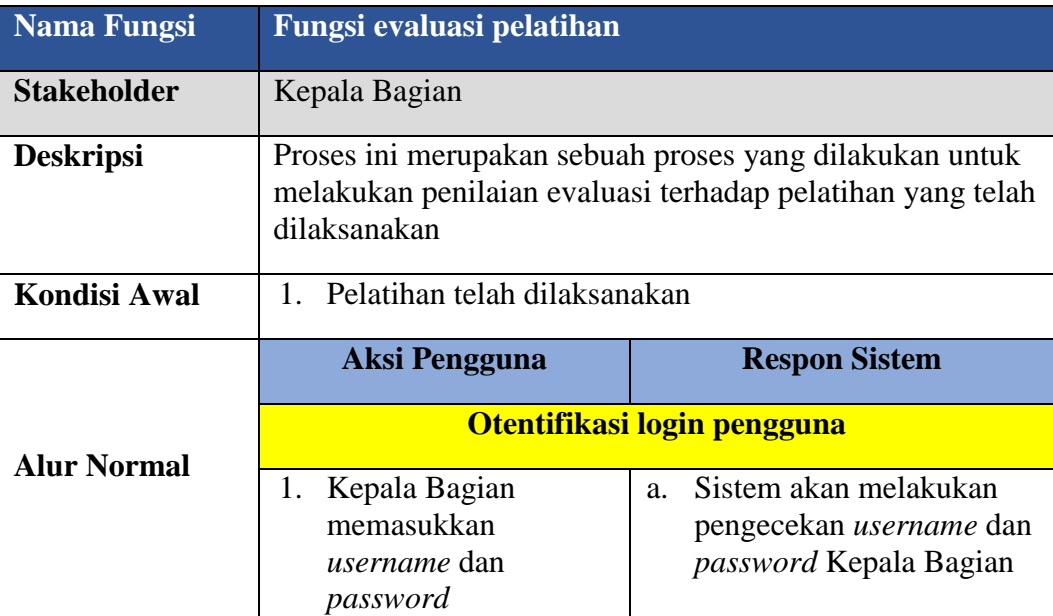
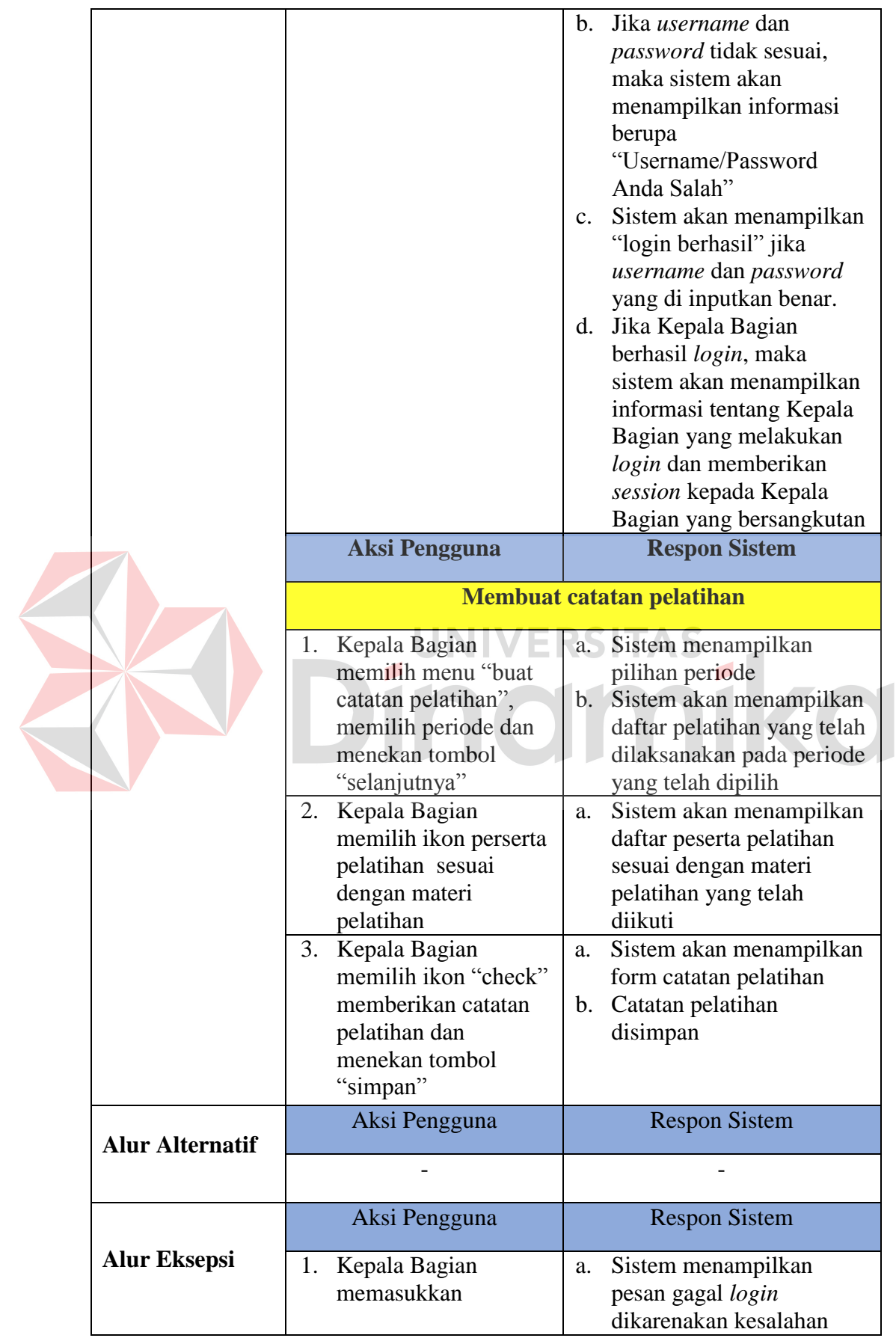

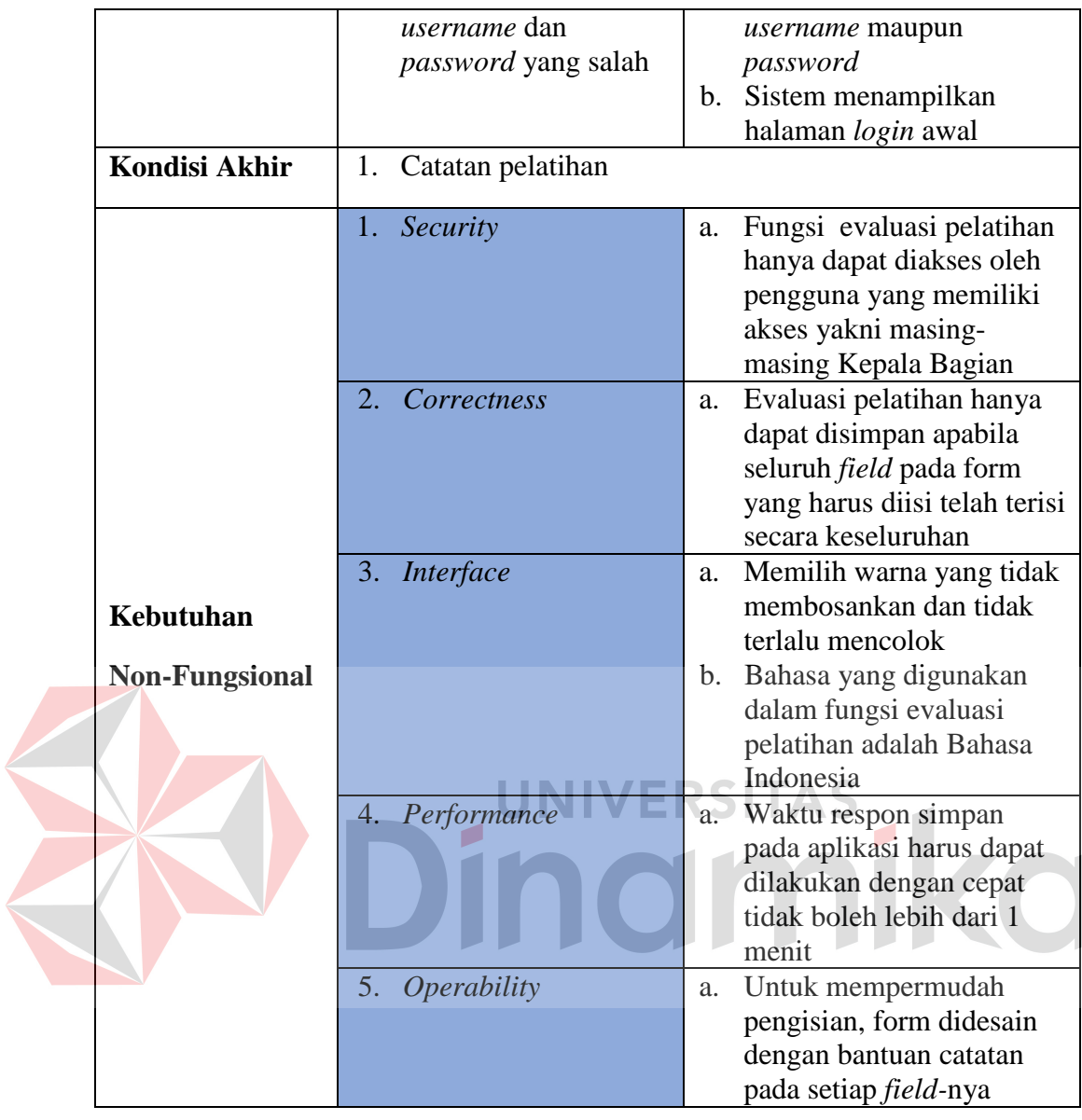

# **C.3.1 HRD Manager**

Dari hasil analisis yang telah dilakukan pada tahap sebelumnya, dapat memberikan kemudahan untuk beberapa proses, yaitu:

- 1. Penyusunan jadwal pelatihan dan pengajuan jadwal pelatihan kepada Direktur dapat dilakukan melalui aplikasi.
- 2. Laporan catatan pelatihan dapat dicari dengan cepat apabila dibutuhkan melalui aplikasi, sehingga lebih efisien.

3. Informasi level kompetensi dan pelatihan karyawan dapat diperoleh dengan lebih mudah oleh HRD Manager melalui aplikasi, tanpa harus melakukan permintaan laporan secara konvensional kepada Administrasi Personalia.

Kebutuhan fungsional beserta penjelasannya untuk HRD Manager dapat dilihat pada Tabel 3.18.

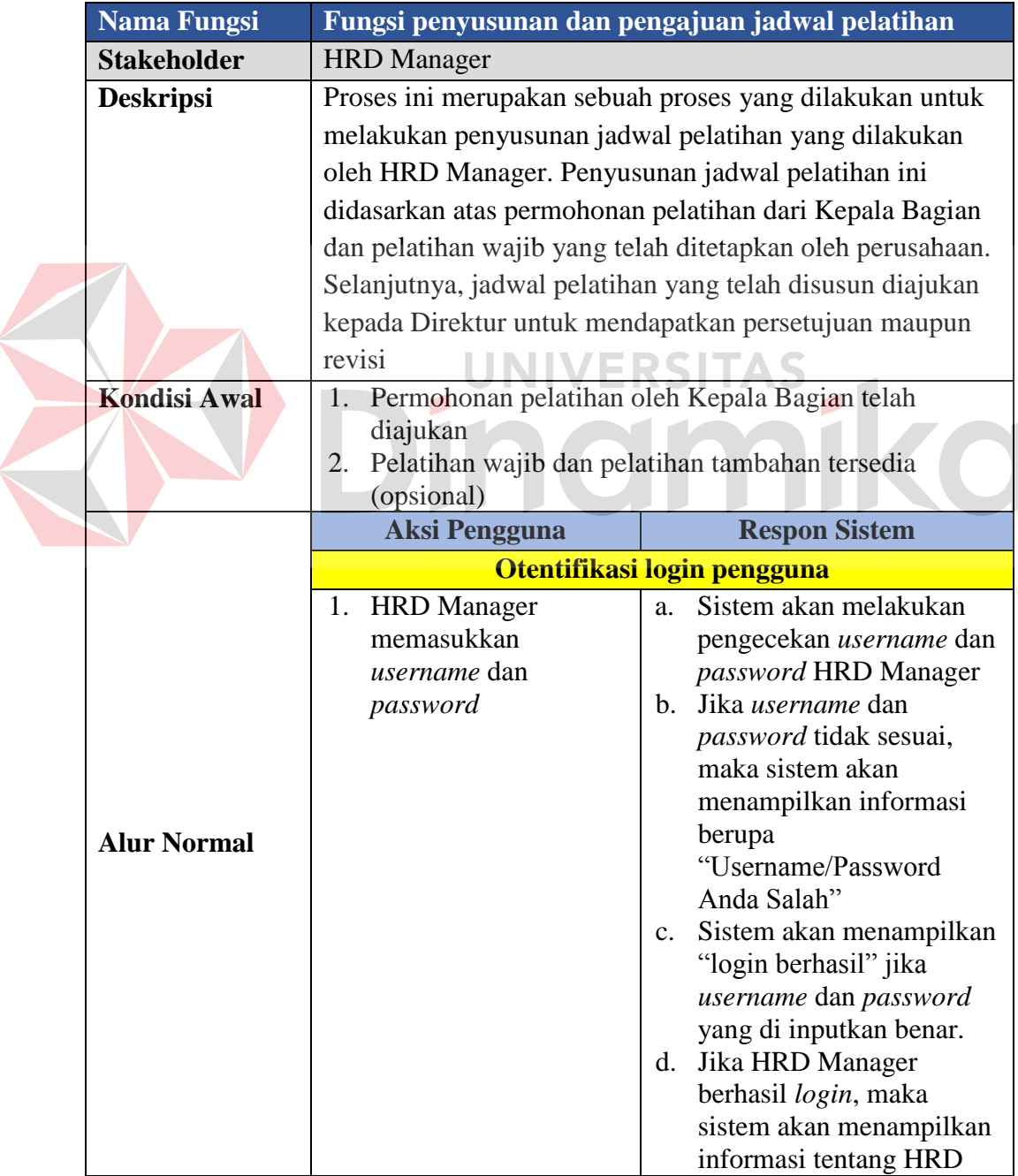

**Tabel 3.18** Fungsi Penyusunan dan Pengajuan Jadwal Pelatihan

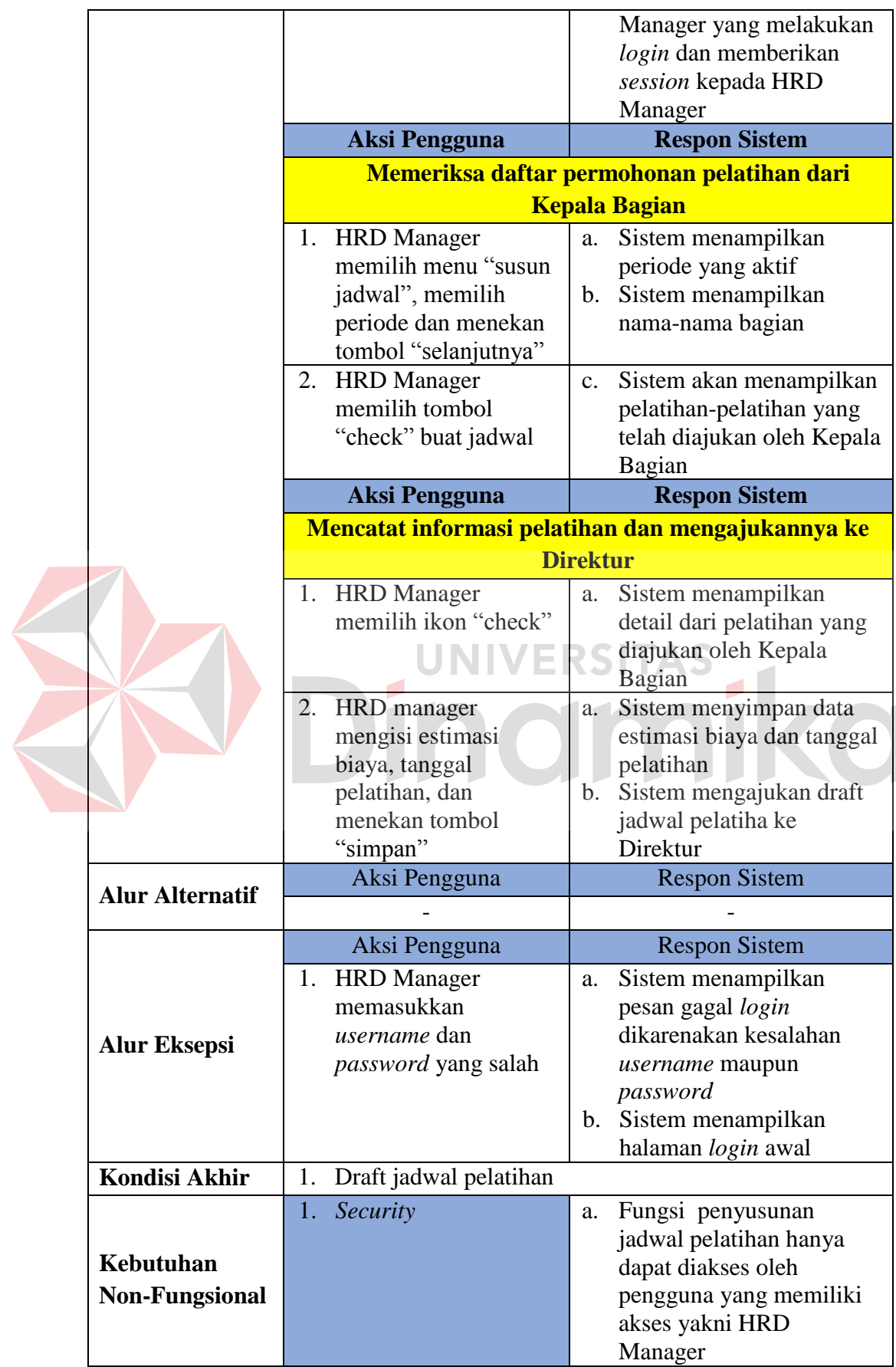

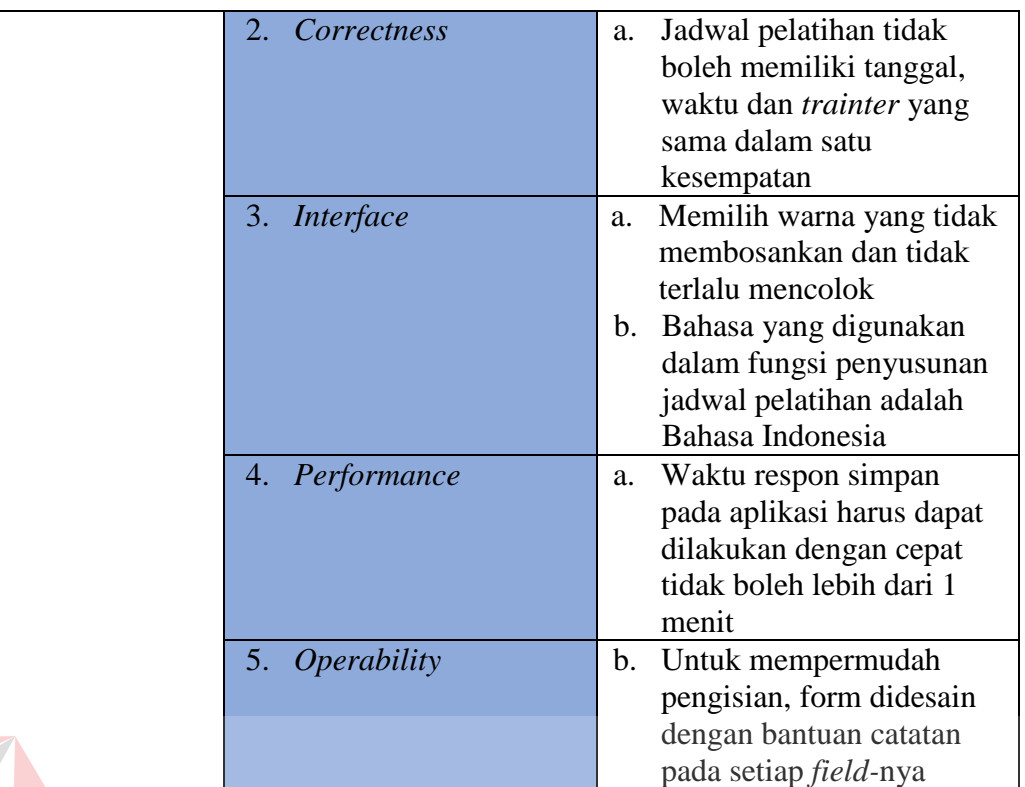

### **C.4.1 Direktur**

# **UNIVERSITAS** ۳

- 1. Direktur dapat melakukan acc/revisi jadwal pelatihan yang diajukan oleh HRD Manager kapanpun dan dimanapun sehingga lebih efektif dan efisien.
- 2. Informasi status kompetensi karyawan dapat diperoleh oleh Direktur melalui aplikasi tanpa harus meminta laporan secara konvensional kepada HRD Manager.

Kebutuhan fungsional beserta penjelasannya untuk Direktur dapat dilihat pada Tabel 3.19.

|  | <b>Nama Fungsi</b>  | Fungsi appvoral jadwal pelatihan dari HRD Manager          |             |                                            |  |  |  |
|--|---------------------|------------------------------------------------------------|-------------|--------------------------------------------|--|--|--|
|  | <b>Stakeholder</b>  | Direktur                                                   |             |                                            |  |  |  |
|  | <b>Deskripsi</b>    | Proses ini merupakan sebuah proses yang dilakukan oleh     |             |                                            |  |  |  |
|  |                     | Direktur untuk menindaklanjuti jadwal pelatihan yang telah |             |                                            |  |  |  |
|  |                     | diajukan oleh HRD Manager                                  |             |                                            |  |  |  |
|  | <b>Kondisi Awal</b> | Jadwal pelatihan telah disusun dan diajukan oleh HRD<br>1. |             |                                            |  |  |  |
|  |                     | Manager                                                    |             |                                            |  |  |  |
|  |                     | <b>Aksi Pengguna</b>                                       |             | <b>Respon Sistem</b>                       |  |  |  |
|  |                     | Otentifikasi login pengguna                                |             |                                            |  |  |  |
|  |                     | Direktur memasukkan<br>$1_{\cdot}$                         | a.          | Sistem akan melakukan                      |  |  |  |
|  |                     | username dan password                                      |             | pengecekan username                        |  |  |  |
|  |                     |                                                            |             | dan password Direktur                      |  |  |  |
|  |                     |                                                            | $b_{\cdot}$ | Jika <i>username</i> dan                   |  |  |  |
|  |                     |                                                            |             | password tidak sesuai,<br>maka sistem akan |  |  |  |
|  |                     |                                                            |             | menampilkan informasi                      |  |  |  |
|  |                     |                                                            |             | berupa                                     |  |  |  |
|  |                     |                                                            |             | "Username/Password                         |  |  |  |
|  |                     |                                                            |             | Anda Salah"                                |  |  |  |
|  |                     |                                                            |             | c. Sistem akan                             |  |  |  |
|  |                     |                                                            |             | menampilkan "login                         |  |  |  |
|  |                     |                                                            |             | berhasil" jika username                    |  |  |  |
|  |                     |                                                            |             | dan password yang di                       |  |  |  |
|  |                     |                                                            | d.          | inputkan benar<br>Jika Direktur berhasil   |  |  |  |
|  | <b>Alur Normal</b>  |                                                            |             | login, maka sistem akan                    |  |  |  |
|  |                     |                                                            |             | menampilkan informasi                      |  |  |  |
|  |                     |                                                            |             | tentang informasi login                    |  |  |  |
|  |                     |                                                            |             | Direktur                                   |  |  |  |
|  |                     | <b>Aksi Pengguna</b>                                       |             | <b>Respon Sistem</b>                       |  |  |  |
|  |                     |                                                            |             | Memeriksa draft jadwal pelatihan           |  |  |  |
|  |                     | 1. Direktur melihat                                        | a.          | Sistem menampilkan                         |  |  |  |
|  |                     | notifikasi jadwal                                          |             | jadwal pelatihan yang                      |  |  |  |
|  |                     | pelatihan dan menkan<br>tombol notifikasi                  |             | telah disusun oleh HRD                     |  |  |  |
|  |                     | <b>Aksi Pengguna</b>                                       |             | Manager<br><b>Respon Sistem</b>            |  |  |  |
|  |                     |                                                            |             |                                            |  |  |  |
|  |                     |                                                            |             | <b>Acc/revisi jadwal pelatihan</b>         |  |  |  |
|  |                     | 1. Direktur memilih menu<br>"approval jadwal",             | a.          | Sistem menampilkan<br>periode yang aktif   |  |  |  |
|  |                     | memilih periode, dan                                       | b.          | Sistem menampilkan                         |  |  |  |
|  |                     | menekan tombol                                             |             | nama-nama bagian                           |  |  |  |
|  |                     | "selanjutnya"                                              |             |                                            |  |  |  |
|  |                     | Direktur memilih tombol<br>2.                              | a.          | Sistem menampilkan                         |  |  |  |
|  |                     | "check" approval jadwal                                    |             | nama-nama draft                            |  |  |  |

**Tabel 3.19** Fungsi Approval Jadwal Pelatihan Dari HRD Manager

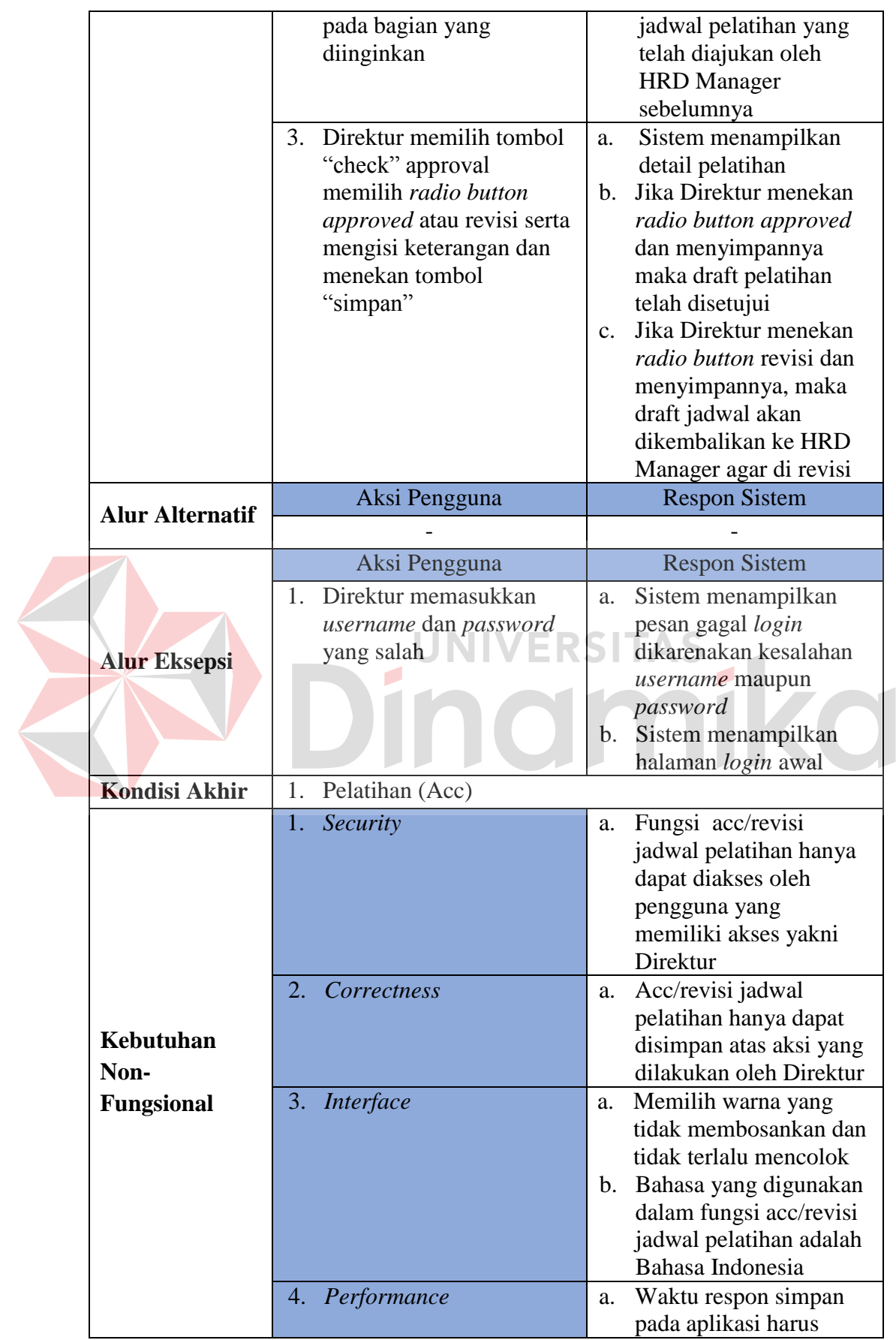

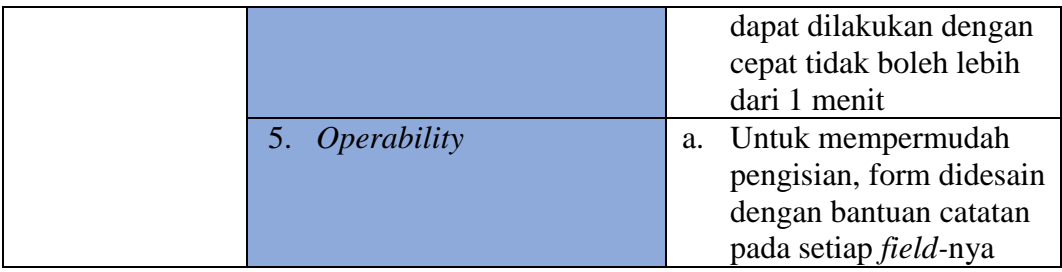

### **C.2 Kebutuhan Non-Fungsional**

Dalam penerapan fungsi-fungsi untuk mendukung kinrja fungsi utama dari sistem, dibutuhkan pula fungsi non-fungsional. Adapun kebutuhan non-fungsional yang telah disetujui *stakeholder* tersebut dapat dilihat pada Tabel 3.20:

| No.            | <b>Stakeholder</b> | <b>Fungsional Sistem</b>                            | <b>Non-Fungsional</b><br><b>Sistem</b>  |
|----------------|--------------------|-----------------------------------------------------|-----------------------------------------|
|                | Administrasi       | Fungsi pencatatan master<br>kompetensi              |                                         |
|                | Personalia         | Fungsi pencetakan undangan<br>peserta               | Security<br>$a$ .                       |
|                | Kepala Bagian      | Fungsi TNA dan pengajuan<br>permohonan pelatihan    | b.<br>Correctness<br><i>Interface</i>   |
|                |                    | Fungsi evaluasi pelatihan                           | Performance<br>d.<br><i>Operability</i> |
| $\overline{2}$ | <b>HRD</b> Manager | Fungsi penyusunan dan pengajuan<br>jadwal pelatihan |                                         |
| $\overline{4}$ | Direktur           | Fungsi approval jadwal pelatihan<br>dari HRD        |                                         |

**Tabel 3.20** Kebutuhan Non-Fungsional

# **D.** *Requirement Verification and Validation*

Diperlukan validasi dan verifikasi terhadap dokumen-dokumen persyaratan yang telah dibuat. Persyaratan-persyaratan di validasi untuk menjamin bahwa *engineer* perangkat lunak telah memahami peryaratan, serta perlu juga untuk memverifikasi bahwa dokumen persyaratan telah sesuai dengan standar perusahaan dan dapat dimengerti, konsisten, serta lengkap. Proses validasi dan verifikasi ini

melibatkan pengguna sebagai pihak yang menilai dan memberi *feedback* (umpan balik).

#### **3.3.2 Desain Sistem (***Software Design***)**

Rancangan perangkat lunak adalah tahapan penting dalam membuat sebuah sistem aplikasi. Dengan perancangan sistem yang tepat, maka kebutuhan pengguna dapat dibangun dengan tepat pula. Pada proses ini desain yang dihasilkan didasarkan atas hasil analisis kebutuhan yang dilakukan sebelumnya. Beberapa model perancangan perangkat lunak tersebut adalah sebagai berikut:

1. Alir Sistem (*System Flow*)

- 2. *Data Flow Diagram*
- 3. *CDM-PDM,* dan
- 4. Tampilan Antar Muka Pengguna (User Inter

# **A. Alir Sistem (***System Flow***)**

Sesuai dengan hasil analisis pada tahapan sebelumnya, diketahui bahwa pengguna yang nantinya akan menggunakan sistem ada empat, yaitu Administrasi Personalia, Kepala Bagian, HRD Manager, dan Direktur. Proses perancangan alir sistem (*system flow*) ini adalah proses yang baru dan telah disesuaikan dengan hasil analisis kebutuhan pengguna.

Pada saat melakukan perancangan sistem yang telah disesuaikan dengan hasil analisis, data pendukung perancangan seperti data-data yang diperlukan dan proses yang akan dilakuakan oleh masing-masing *stakeholder* serta aturan dan kebijakan memerlukan persetujuan oleh *stakeholder*. Alur sistem baru dapat dilihat pada Gambar 3.6.

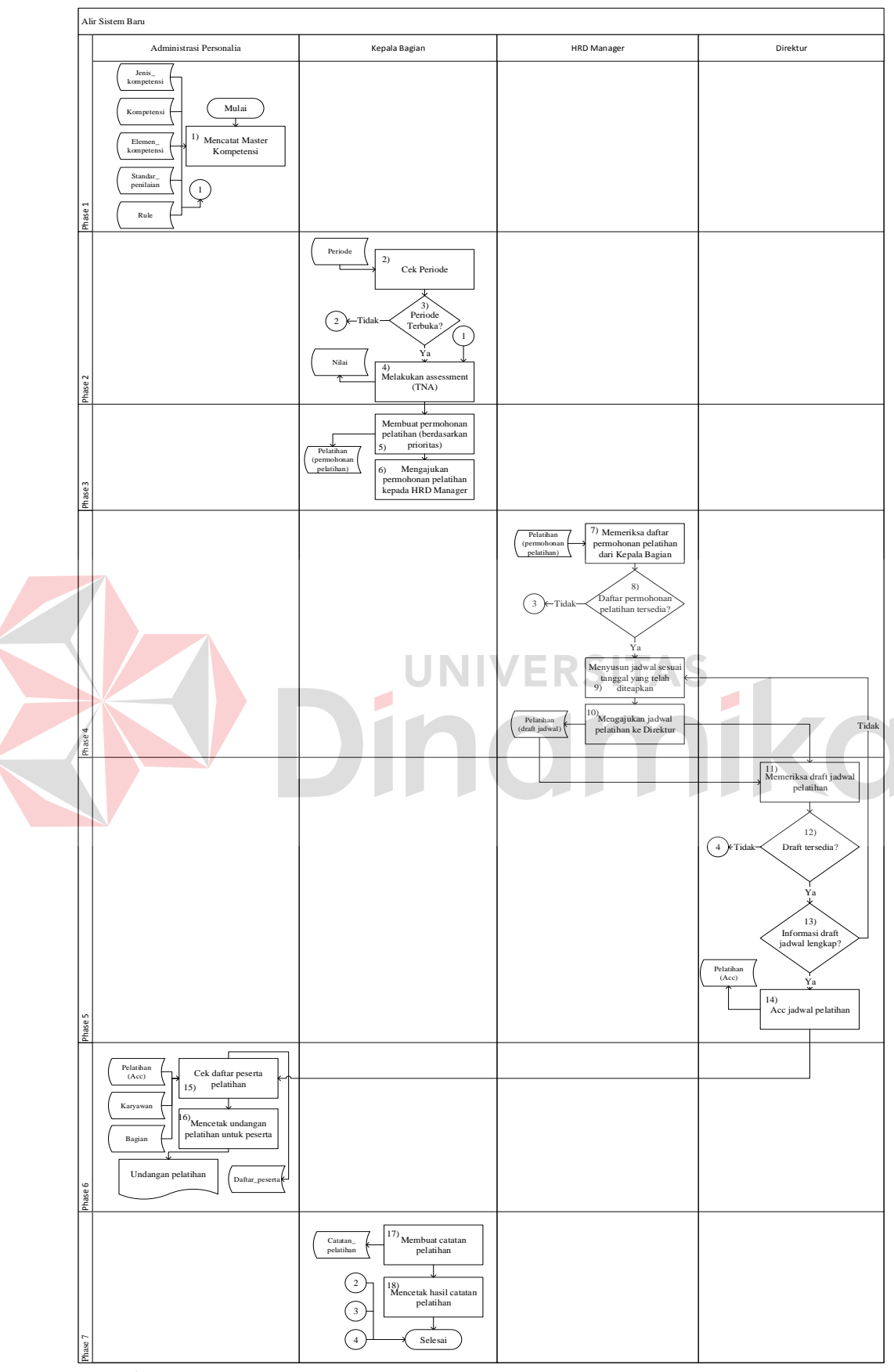

**Gambar 3.6** Alur Sistem Baru Proses Bisnis Berdasarkan *Stakeholder*

Adapun penjelasan dari alur sistem yang baru dari gambar diatas dapat

dilihat pada Tabel 3.21.

|  | Phase          | N <sub>o</sub> | Nama                                                                    | Kegiatan                                                                                                    | Output                  |  |
|--|----------------|----------------|-------------------------------------------------------------------------|----------------------------------------------------------------------------------------------------|-------------------------|--|
|  |                | Proses         | Proses                                                                  |                                                                                                    |                         |  |
|  | $\mathbf{1}$   | $\mathbf{1}$   | Mencatat<br>master<br>kompetensi                                        | Proses ini adalah proses yang<br>dilakukan oleh Kepala Bagian untuk<br>mencatat data master kompetensi<br>yang akan digunakan dalam proses<br><b>TNA</b>                                                                         | Master<br>kompetensi    |  |
|  |                | $\overline{2}$ | Cek periode                                                             | Sebelum melakukan proses TNA,<br>Kepala<br>Bagian<br>melakukan<br>pengecekan apakah periode untuk<br>TNA telah dibuka.                                                                                                    |                         |  |
|  | $\overline{2}$ | 3              | Decision                                                                | Jika periode telah terbuka, maka<br>Kepala Bagian dapat melakukan<br>TNA. Sedangkan jika tidak maka<br>tidak bisa melakuan proses TNA                                                                                            |                         |  |
|  |                | $\overline{4}$ | Melakukan<br>assessment<br>(TNA)                                        | ini<br>Proses<br>adalah<br>proses<br>yang<br>dilakukan oleh Kepala Bagian dalam<br>melakukan penilaian yang terdiri atas<br>penilaian skills, knowledge, dan<br>attitudes<br>untuk<br>menentukan<br>kebutuhan pelatihan karyawan | Hasil TNA               |  |
|  | 3              |                | Membuat                                                                 | Proses ini<br>adalah proses<br>yang                                                                                                    |                         |  |
|  |                | 5              | permohonan<br>pelatihan<br>(berdasarkan<br>prioritas)                   | dilakukan oleh Kepala Bagian dalam<br>permohonan<br>membuat<br>pelatihan<br>berdasarkan hasil TNA yang telah<br>didapatkan sebelumnya                                                                                            |                         |  |
|  |                | 6              | Mengajukan<br>permohonan<br>pelatihan<br>kepada HRD<br>Manager          | Proses ini<br>adalah<br>proses<br>yang<br>dilakukan oleh Kepala Bagian dalam<br>menyusun dan mengajukan jadwal<br>pelatihan sesuai permohonan dari<br>Kepala<br>Bagian<br>ditambah<br>yang<br>pelatihan wajib dan tambahan       | Permohonan<br>pelatihan |  |
|  |                | 7              | Memeriksa<br>daftar<br>permohonan<br>pelatihan dari<br>Kepala<br>Bagian | Ini adalah kegiatan yang dilakukan<br>oleh Direktur untuk mengetahui<br>apakah ada draft jadwal pelatihan<br>yang masuk                                                                                                    |                         |  |
|  | $\overline{4}$ | 8              | Decision                                                                | Jika ada permohonan pelatihan dari<br>Kepala Bagian yang masuk maka<br>akan dilanjutkan ke proses 9                                                                                                    |                         |  |
|  |                | 9              | Menyusun<br>jadwal sesuai<br>tanggal yang                               | Manager menyusun jadwal<br><b>HRD</b><br>pelatihan sesuai dengan permohonan<br>pelatihan<br>dari<br>Kepala<br>Bagian                                                                                                    |                         |  |

**Tabel 3.21** Penjelasan Alur Sistem Baru Proses Bisnis Berdasarkan *Stakeholder*

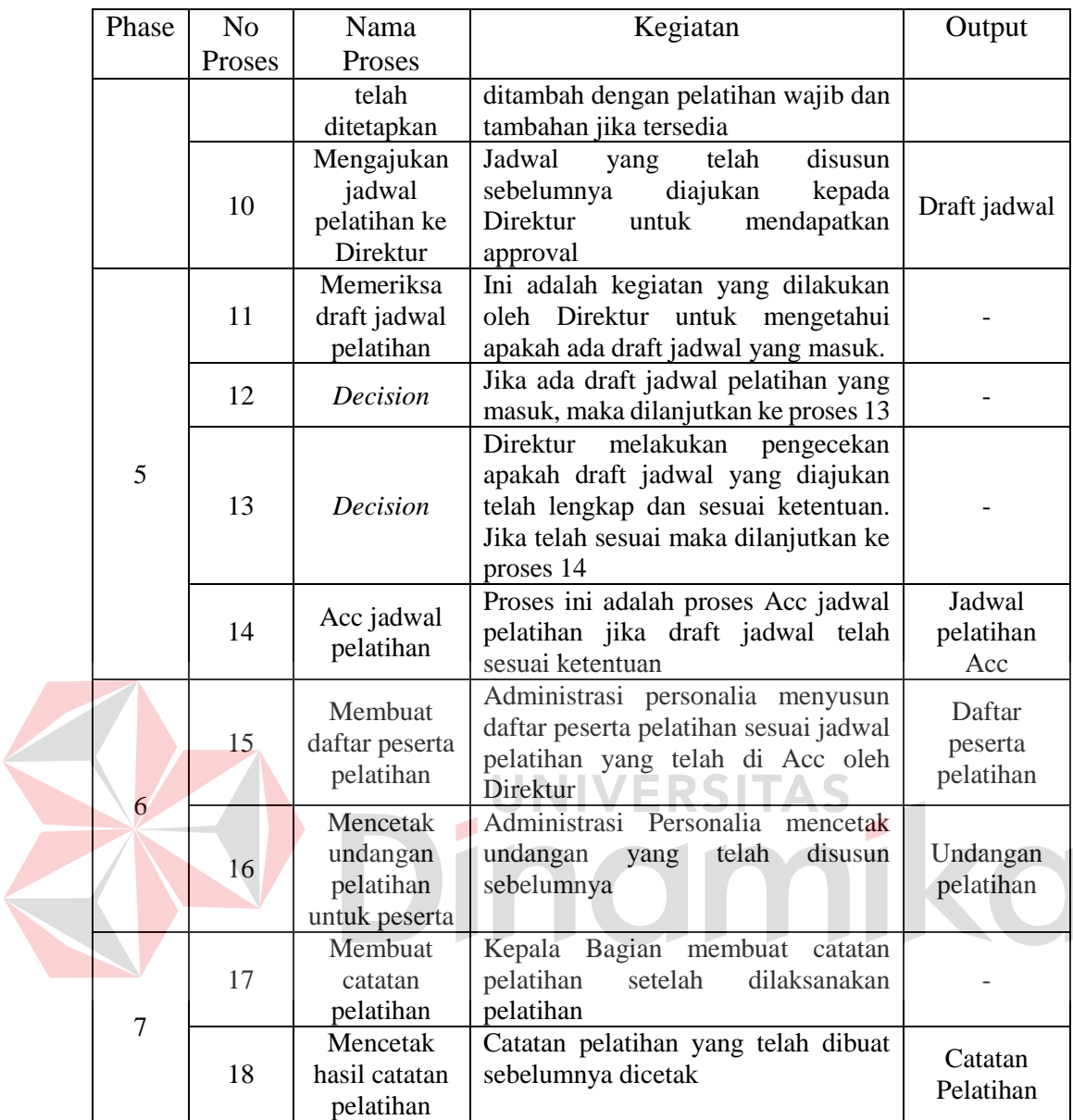

### **A.1Alur Sistem Baru Administrasi Personalia**

Berikut ini adalah alir sistem yang lebih detail untuk Administrasi Personalia, dimana alir sistem ini telah disesuaikan dengan proses bisnis berdasarkan *stakeholder* pada Tabel 3.21. pada alir sistem baru Administrasi Personalia, dilakukan pencatatan beberapa data master yang akan digunakan pada proses berikutnya di aplikasi. Lebih jelasnya mengenai alir sistem baru Administrasi Personalia dapat dilihat pada Gambar 3.7.

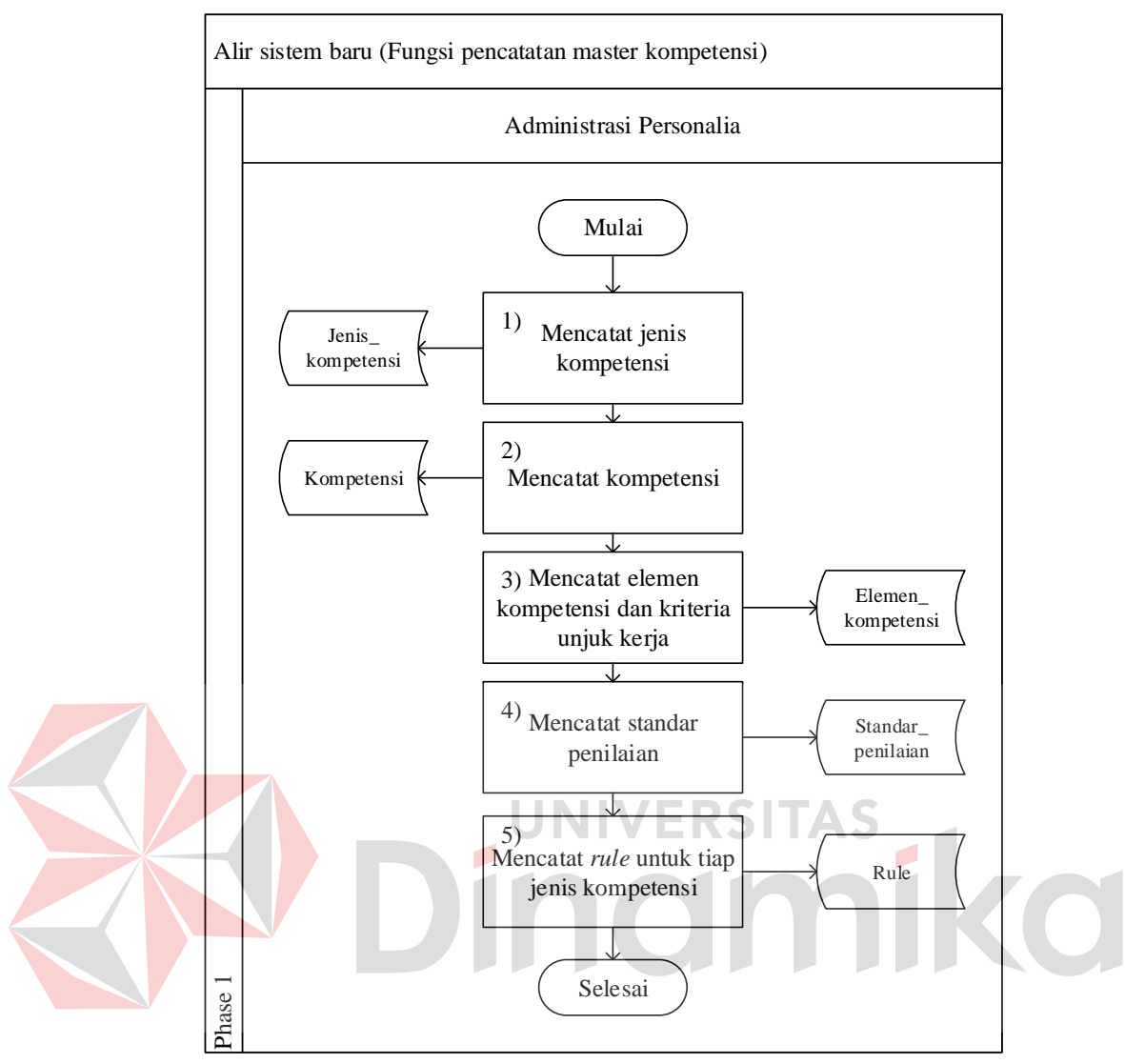

**Gambar 3.7** Fungsi Pencatatan Master Kompetensi

Adapun penejelasan alir sistem baru Administrasi Personalia dalam mencatat data master dapat dilihat pada Tabel 3.22.

| Phase | N <sub>0</sub> | Nama                            | Kegiatan                                                                                                  | Output                     |
|-------|----------------|---------------------------------|----------------------------------------------------------------------------------------------------|----------------------------|
|       | Proses         | <b>Proses</b>                   |                                                                                                    |                            |
|       |                | Mencatat<br>jenis<br>kompetensi | Sistem melakukan penyimpanan<br>jenis kompetensi yang telah<br>diinputkan oleh Administrasi<br>Personalia | Master jenis<br>kompetensi |
|       | $\overline{2}$ | Mencatat<br>kompetensi          | Sistem melakukan penyimpanan<br>kompetensi yang telah diinputkan<br>oleh Administrasi Personalia          | Master<br>kompetensi       |

**Tabel 3.22** Penjelasan Fungsi Pencatatan Master Kompetensi

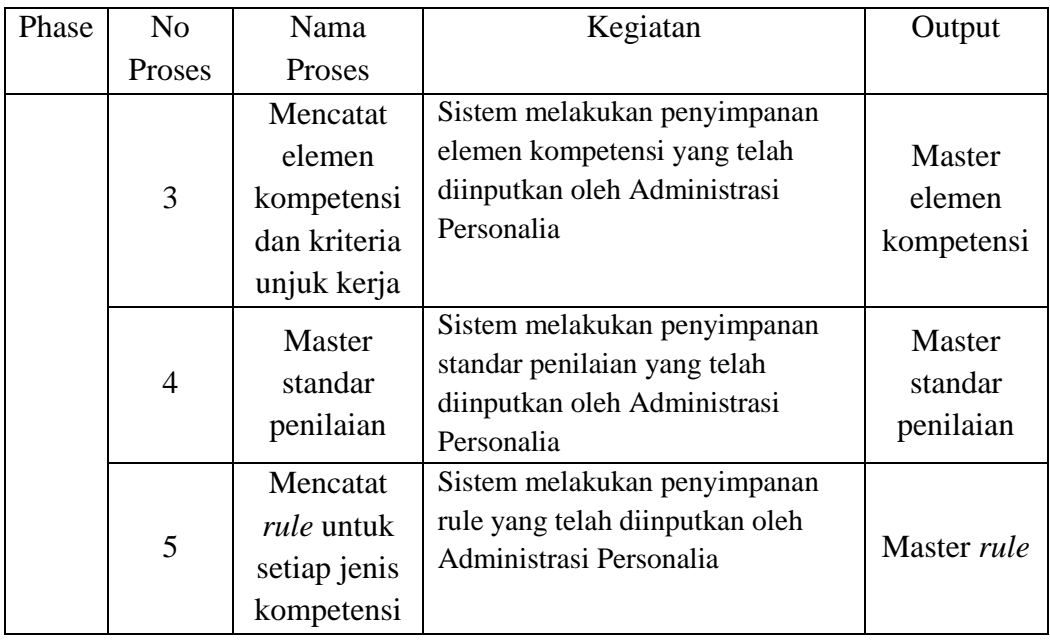

Selain mencatat master kompetensi, alir sistem Administrasi Personalia juga melaksanakan pencetakan undangan peserta. Untuk lebih detailnya dapat AS dilihat pada Gambar 3.8.

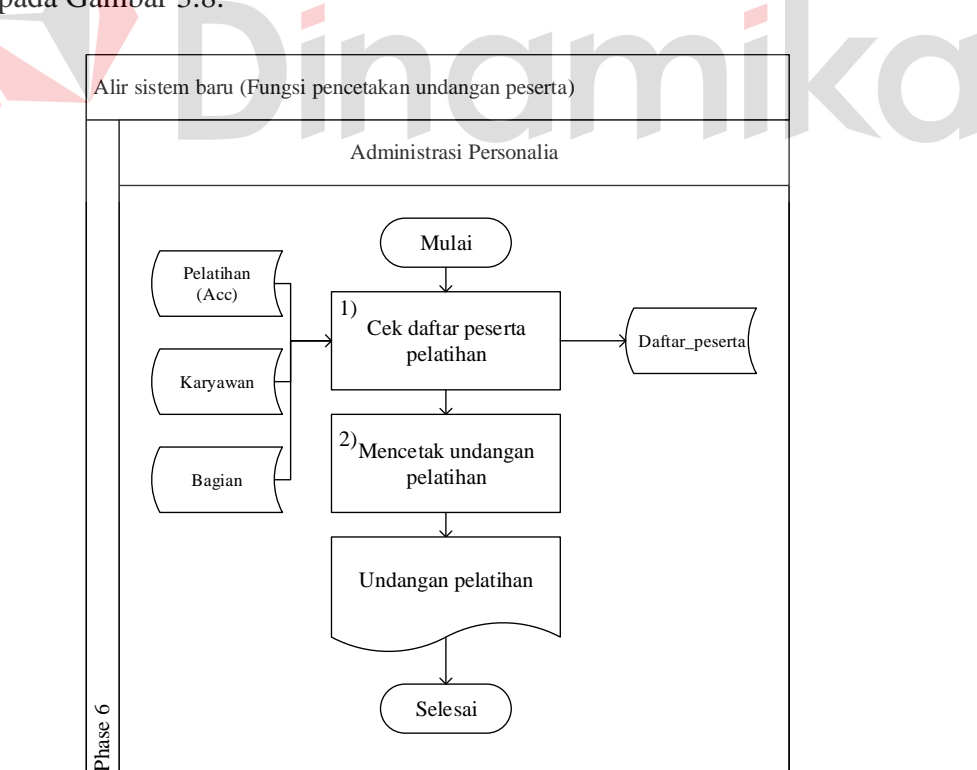

**Gambar 3.8** Fungsi Pencetakan Undangan Peserta

Adapun penjelasan dari alir sistem Administrasi Personalia yang sesuai dengan gambar diatas dapat dilihat pada Tabel 3.23.

| Phase | N <sub>o</sub> | Nama      | Kegiatan                         |                      |
|-------|----------------|-----------|----------------------------------|----------------------|
|       | Proses         | Proses    |                                  | Output               |
|       |                | Cek       | Administrasi Personalia melihat  | Daftar               |
|       |                | daftar    | apakah terdapat daftar peserta   | peserta<br>pelatihan |
| 6     |                | peserta   |                                  |                      |
|       |                | pelatihan | telah disetujui oleh Direktur    |                      |
|       |                | Mencetak  | Administrasi Personalia mencetak | Undangan             |
|       | $\overline{2}$ | undangan  | undangan yang telah dibuat       | Pelatihan            |
|       |                | pelatihan |                                  | sebelumnya           |

**Tabel 3.23** Penjelasan Fungsi Pencetakan Undangan Peserta

## **A.2Alir Sistem Baru Kepala Bagian**

Berikut ini adalah alir sistem yang lebih detail untuk Kepala Bagian, dimana alir sistem ini telah disesuaikan dengan proses bisnis berdasarkan *stakeholder* pada Tabel 3.21. adapun pada alir sistem baru Kepala Bagian, masing-masing Kepala Bagian akan melakukan *assessment* kebutuhan pelatihan karyawan berdasarkan tiga aspek yaitu *knowledge, skill,* dan *attitude*. Dan dari ketiga aspek tersebut akan dibagi lagi menjadi tiga level yaitu level *low, medium,* dan *top.* Apabila ketika dilakukan *assessment* pada level yang lebih rendah tidak dibutuhkan pelatihan, maka Kepala Bagian dapat melakukan *assessment* untuk level berikutnya, sedangkan apabila pada level yang lebih rendah dibutuhkan pelatihan, maka Kepala Bagian tidak dapat melakukan *assessment* untuk level berikutnya. Sehingga akan dihasilkan kebutuhan pelatihan sesuai jenjang level kompetensi karyawan. Lebih jelasnya mengenai alir sistem baru Kepala Bagian dapat dilihat pada Gambar 3.9

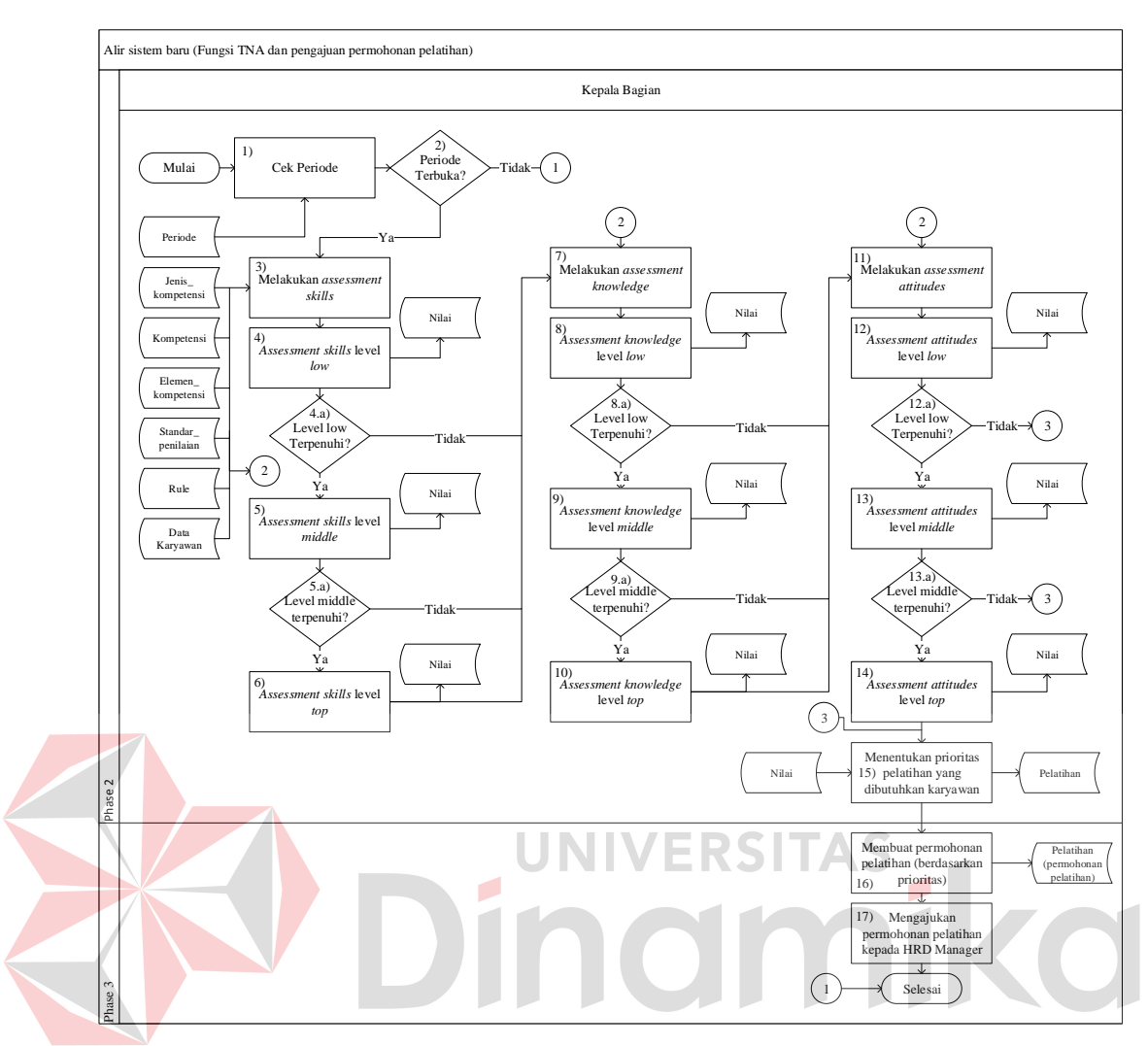

79

**Gambar 3.9** Fungsi TNA dan Pengajuan Permohonan Pelatihan

Adapun penjelasan dari alir sistem Kepala Bagian yang sesuai dengan gambar diatas dapat dilihat pada Tabel 3.24.

| Phase                       | N <sub>0</sub> | Nama        | Kegiatan                     | Output |
|-----------------------------|----------------|-------------|------------------------------|--------|
|                             | Proses         | Proses      |                              |        |
|                             |                |             | Sebelum melakukan proses     |        |
|                             |                |             | TNA, Kepala Bagian           |        |
| $\mathcal{D}_{\mathcal{A}}$ |                | Cek periode | melakukan pengecekan apakah  |        |
|                             |                |             | periode TNA telah terbuka    |        |
|                             |                |             | atau belum                   |        |
|                             |                |             | Jika periode TNA telah       |        |
|                             | 2              | Decision    | terbuka, maka dilanjutkan ke |        |
|                             |                |             | proses 3                     |        |

**Tabel 3.24** Penjelasan Fungsi TNA dan Pengajuan Permohonan Pelatihan

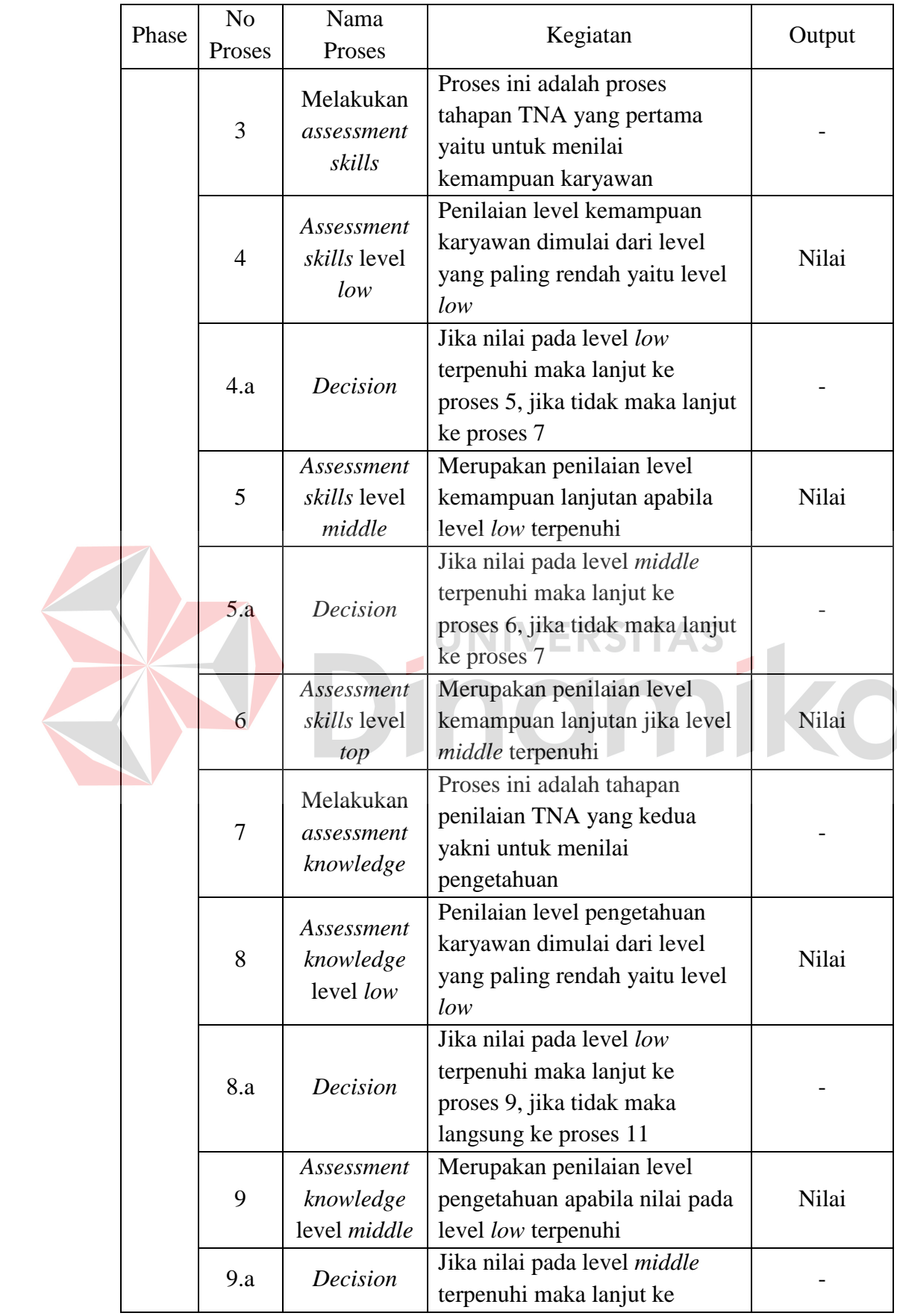

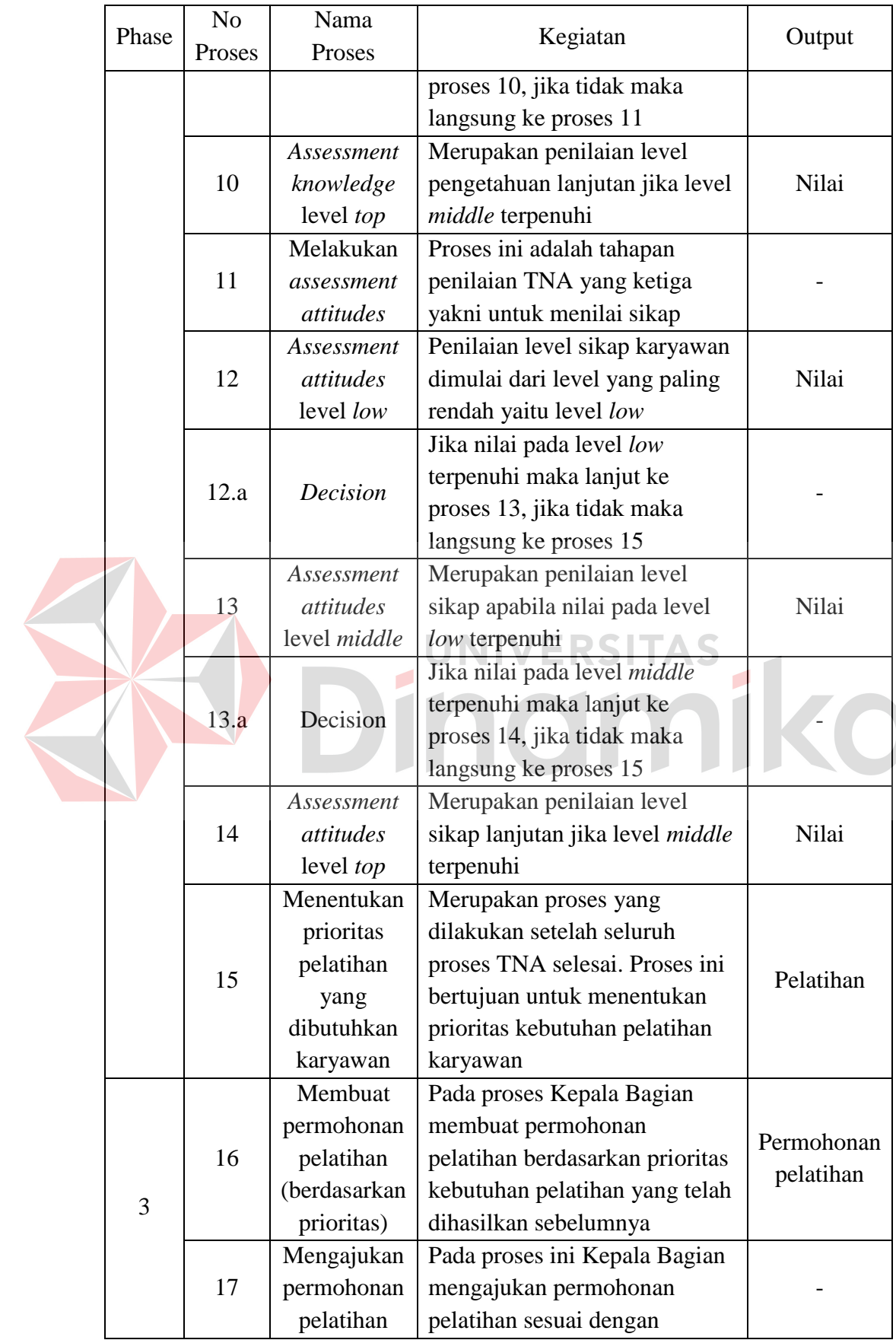

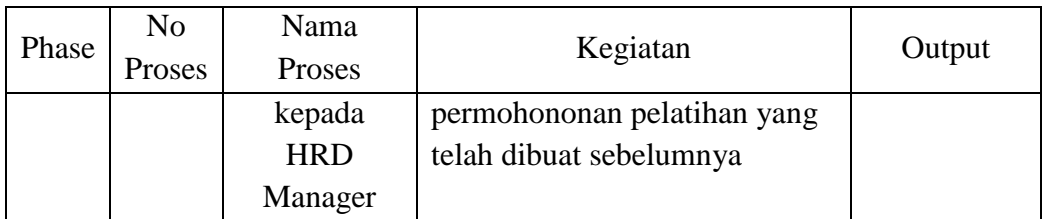

82

Selain melakukan TNA dan mengajukan permohonan pelatihan kepada HRD Manager, alir sistem Kepala Bagian juga melaksanakan evaluasi pelatihan. Untuk lebih detailnya dapat dilihat pada Gambar 3.10

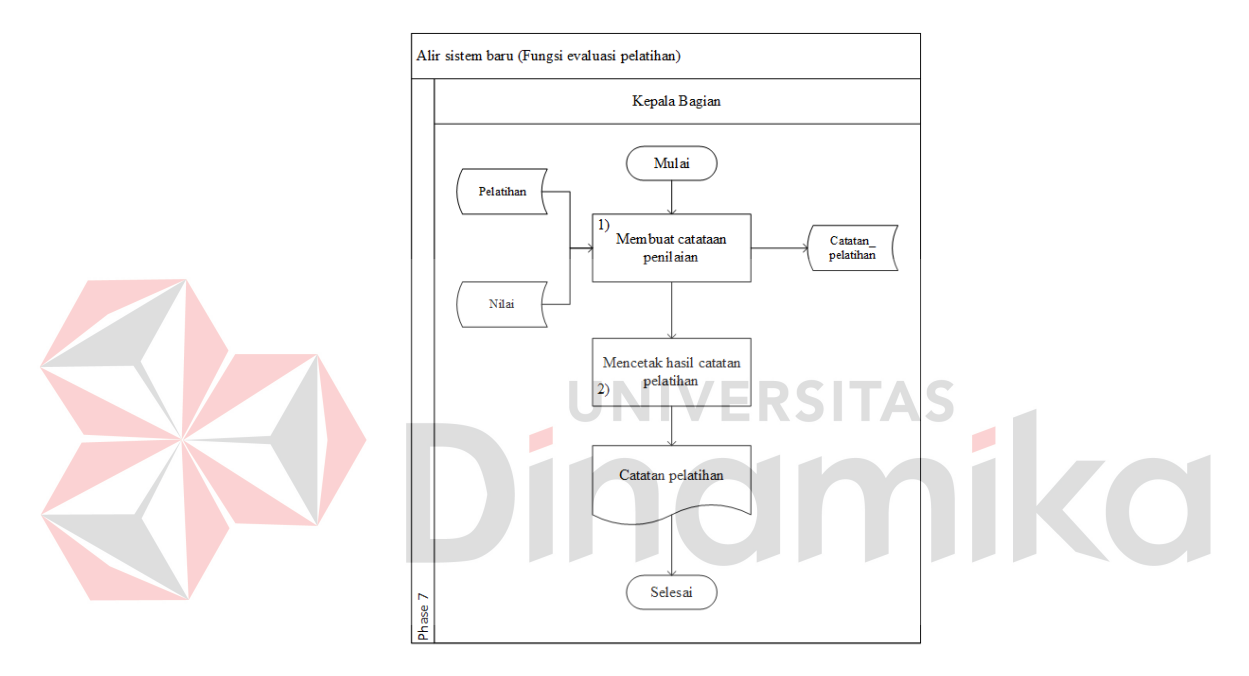

# **Gambar 3.10** Fungsi Evaluasi Pelatihan

Adapun penjelasan dari alir sistem Kepala Bagian yang sesuai dengan

gambar diatas dapat dilihat pada Tabel 3.25

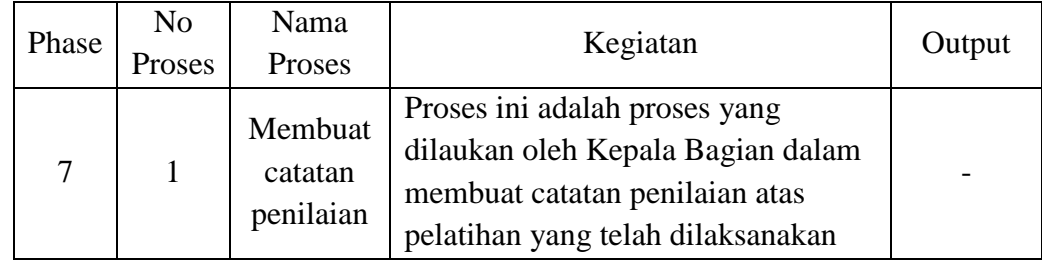

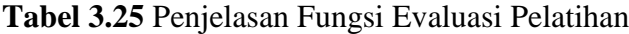

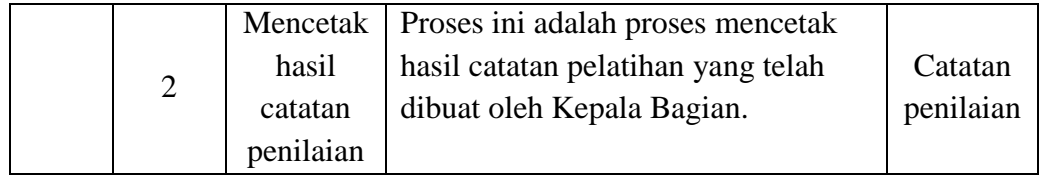

#### **A.3Alir Sistem Baru HRD Manager**

Berikut ini adalah alir sistem yang lebih detail untuk HRD Manager, dimana alir sistem ini telah disesuaikan dengan proses bisnis berdasarkan *stakeholder* pada Tabel 1. Lebih jelasnya mengenai alir sistem baru HRD Manager dapat dilihat pada Gambar 3.11.

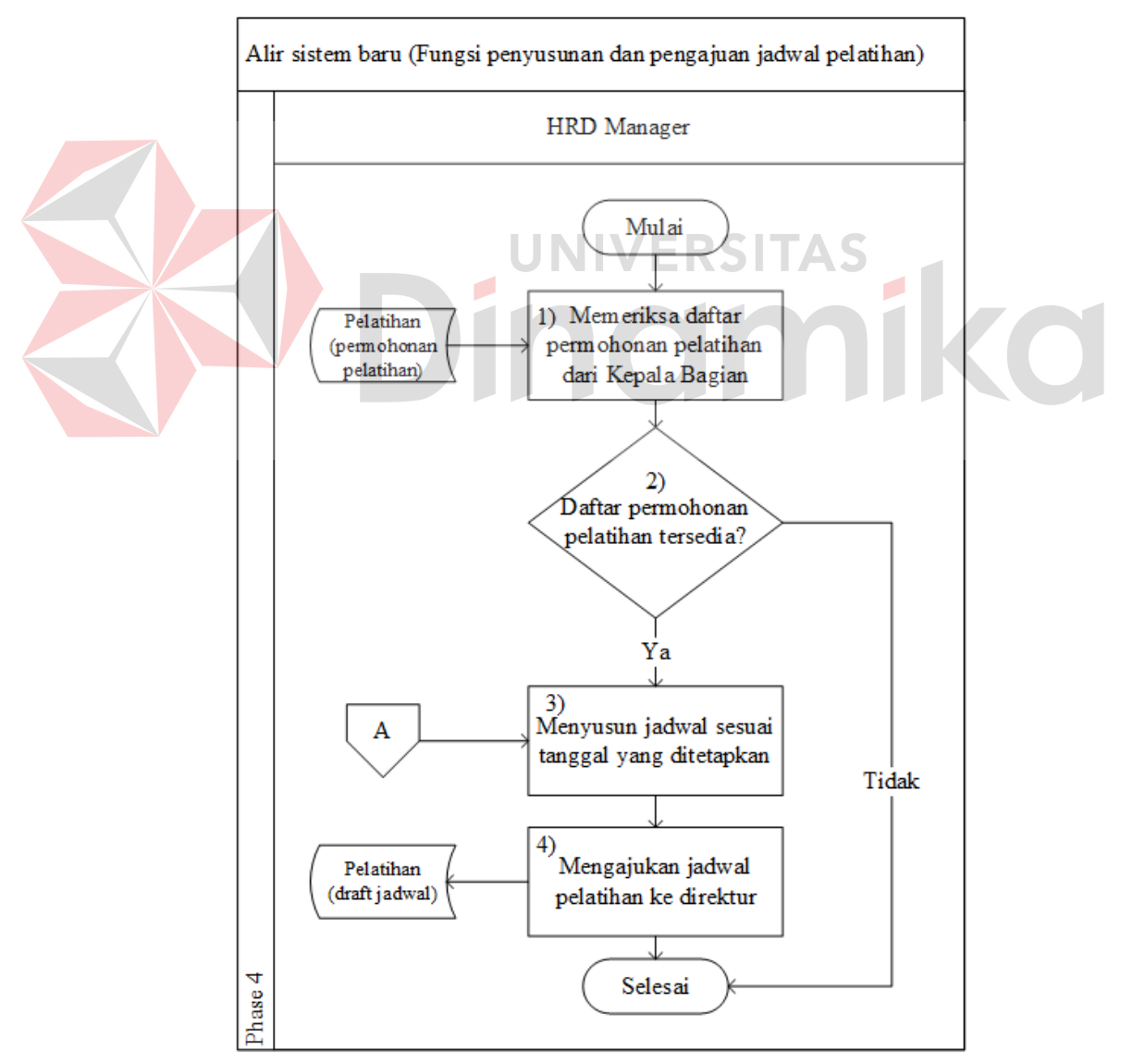

**Gambar 3.11** Fungsi Penyusunan dan Pengajuan Jadwal Pelatihan

Adapun penjelasan dari alir sistem HRD Manager yang sesuai dengan gambar diatas dapat dilihat pada Tabel 3.26.

|  | Phase | N <sub>0</sub><br>Proses | Nama Proses                                                      | Kegiatan                                                                                                    | Output                         |
|--|-------|--------------------------|------------------------------------------------------------------|----------------------------------------------------------------------------------------------------|--------------------------------|
|  |       |                          | Memeriksa<br>daftar                                              | Proses ini adalah proses yang<br>dilakukan oleh HRD Manager                                                                                               |                                |
|  |       | 1                        | permohonan<br>pelatihan dari                                     | untuk memeriksa apakah ada<br>permohonan pelatihan dari                                                                                                   |                                |
|  |       |                          | Kepala<br>Bagian                                                 | Kepala Bagian yang masuk<br>kepada HRD Manager                                                                                                    |                                |
|  | 4     | $\overline{2}$           | decision                                                         | Apabila terdapat permintaan<br>pelatihan dari Kepala Bagian<br>maka akan berlanjut ke proses 3,<br>sedangkan jika tidak ada maka<br>akan langsung selesai |                                |
|  |       | 3                        | Menyusun<br>jadwal sesuai<br>dengan<br>jadwal yang<br>ditetapkan | HRD Manager menyusun jadwal<br>pelatihan yang telah masuk dan<br>pelatihan wajib serta tambahan<br>sesuai dengan yang telah<br>ditetapkan                 |                                |
|  |       | $\overline{4}$           | Mengajukan<br>jadwal<br>pelatihan ke<br>Direktur                 | HRD Manager mengajukan<br>jadwal pelatihan yang telah<br>disusun kepada Direktur untuk<br>mendapatkan approval atupun<br>revisi                           | Pelatihan<br>(draft<br>jadwal) |

**Tabel 3.26** Penjelasan Fungsi Penyusunan dan Pengajuan Jadwal Pelatihan

# **A.4Alir Sistem Baru Direktur**

Berikut ini adalah alir sistem yang lebih detail untuk Direktur, dimana alir sistem ini telah disesuaikan dengan proses bisnis berdasarkan *stakeholder* pada Tabel 3.21. Lebih jelasnya mengenai alir sistem baru Direktur dapat dilihat pada Gambar 3.12.

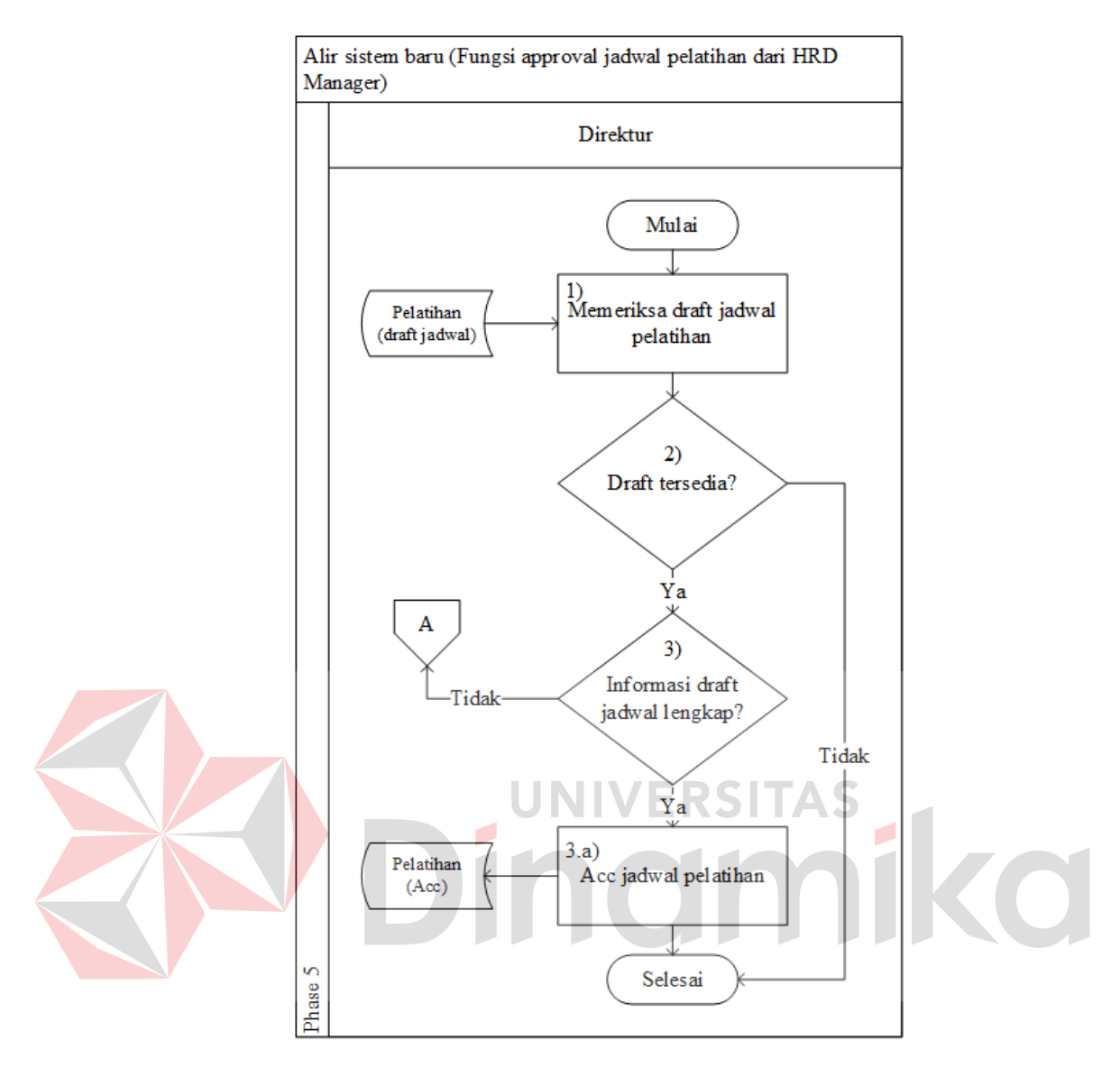

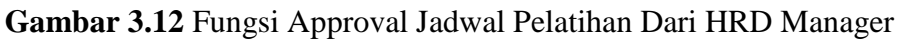

Adapun penjelasan dari alir sistem Direktur yang sesuai dengan gambar

diatas dapat dilihat pada Tabel 3.27

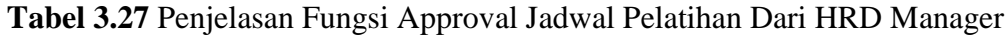

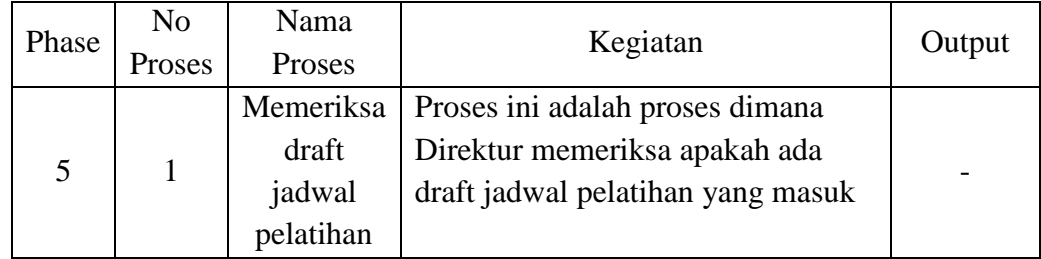

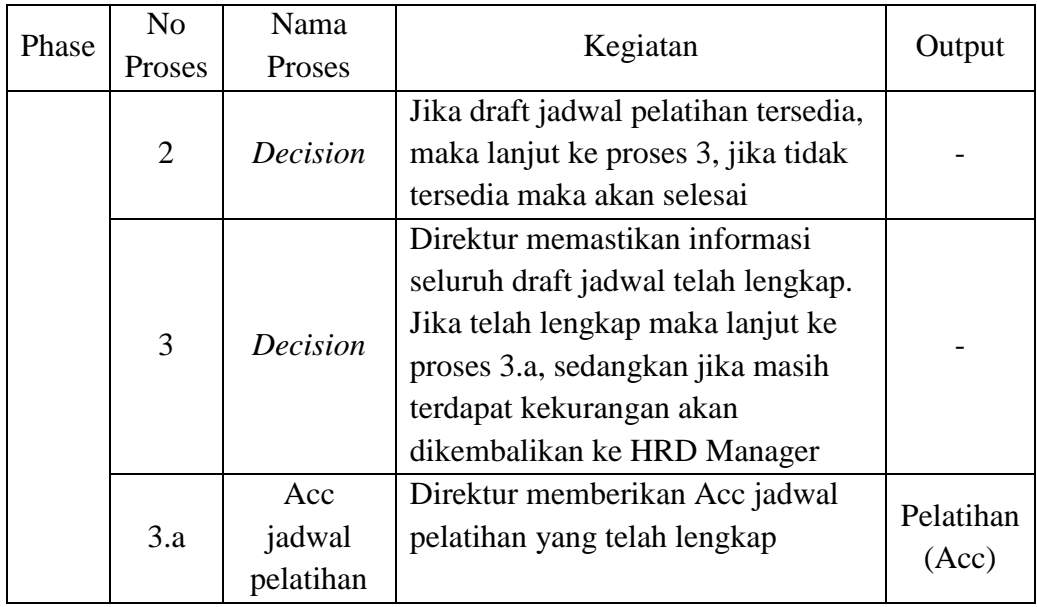

### **3.3.3** *Context Diagram*

Berikut ini adalah desain *context diagram* untuk perangkat lunak yang akan dikembangkan. Pada *context diagram* terlihat ada 4 pengguna yang nantinya akan berinteraksi dengan sistem, hal ini tentunya telah disesuaikan dengan kebutuhan *stakeholder* pada tahap analisis. Adapun *context diagram* dapat dilihat pada Gambar 3.13.

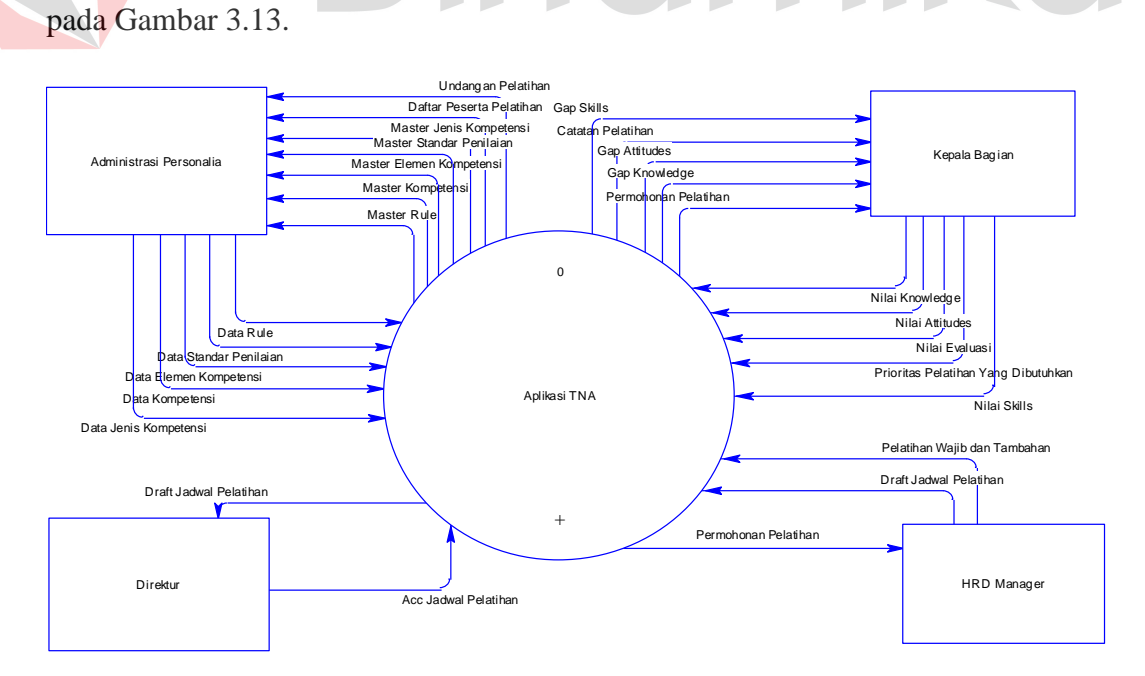

**Gambar 3.13** *Context Diagram*

### **3.3.4** *Data Flow Diagram*

Proses yang terdapat pada *Data Flow Diagram* digambarkan sesuai dengan alir sistem baru masing-masing *stakeholder*. Proses pada *Data Flow Diagram* merupakan *breakdown* dari *context diagram*. Pada *Data Flow Diagram*  ini akan dijelaskan secara detail mengenai proses-proses pada aplikasi yang terlihat pada Lampiran 1 DFD Level 0, dimana telah didefinisikan menjadi sub sistem level 0 yang terdiri dari beberapa fungsionalitas.

Adapun penjelasan dari gambar DFD Level 0 pada Lampiran 1 DFD Level 0 dapat dilihat pada Tabel 3.28.

| Eks. Entity        | N <sub>o</sub><br>Proses | <b>Nama</b><br>Proses              | Input                                                                                                    | Proses                                                                                                    | Output                                                                                                    |
|--------------------|--------------------------|------------------------------------|----------------------------------------------------------------------------------------------------|----------------------------------------------------------------------------------------------------|----------------------------------------------------------------------------------------------------|
| Adm.<br>Personalia | 1                        | Pencatatan<br>Master<br>kompetensi | Data:<br>Data jenis<br>a)<br>kompetensi<br>Data<br>b)<br>kompetensi<br>Data<br>$\mathbf{c})$<br>elemen<br>kompetensi<br>Data<br>d)<br>standar<br>penilaian<br>Data rule<br>e) | Deskripsi:<br>ini<br>Proses D<br>menjelaskan<br>proses<br>yang<br>dilakukan oleh<br>Administrasi<br>Personalia dalam<br>melakukan<br>pencatatan data-<br>data kompetensi<br><b>Tabel</b><br>yang<br>dibaca:<br>Jenis<br>a)<br>kompetensi<br>Kompetensi<br>b)<br>Elemen<br>$\mathbf{c})$<br>kompetensi<br>Standar<br>$\rm d$<br>penilaian<br>Rule<br>e) | Data:<br>a) Master jenis<br>kompetensi<br>b) Master<br>kompetensi<br>c) Master<br>elemen<br>kompetensi<br>d) Master<br>standar<br>penilaian<br>e) Master rule<br><b>Insert Tabel:</b><br>Jenis<br>a)<br>kompetensi<br>Kompetensi<br>b)<br>Elemen<br>c)<br>kompetensi<br>Standar<br>d)<br>penilaian<br>e) Rule |
|                    |                          |                                    |                                                                                                    |                                                                                                    |                                                                                                    |

**Tabel 3.28** Penjelasan DFD Level 0

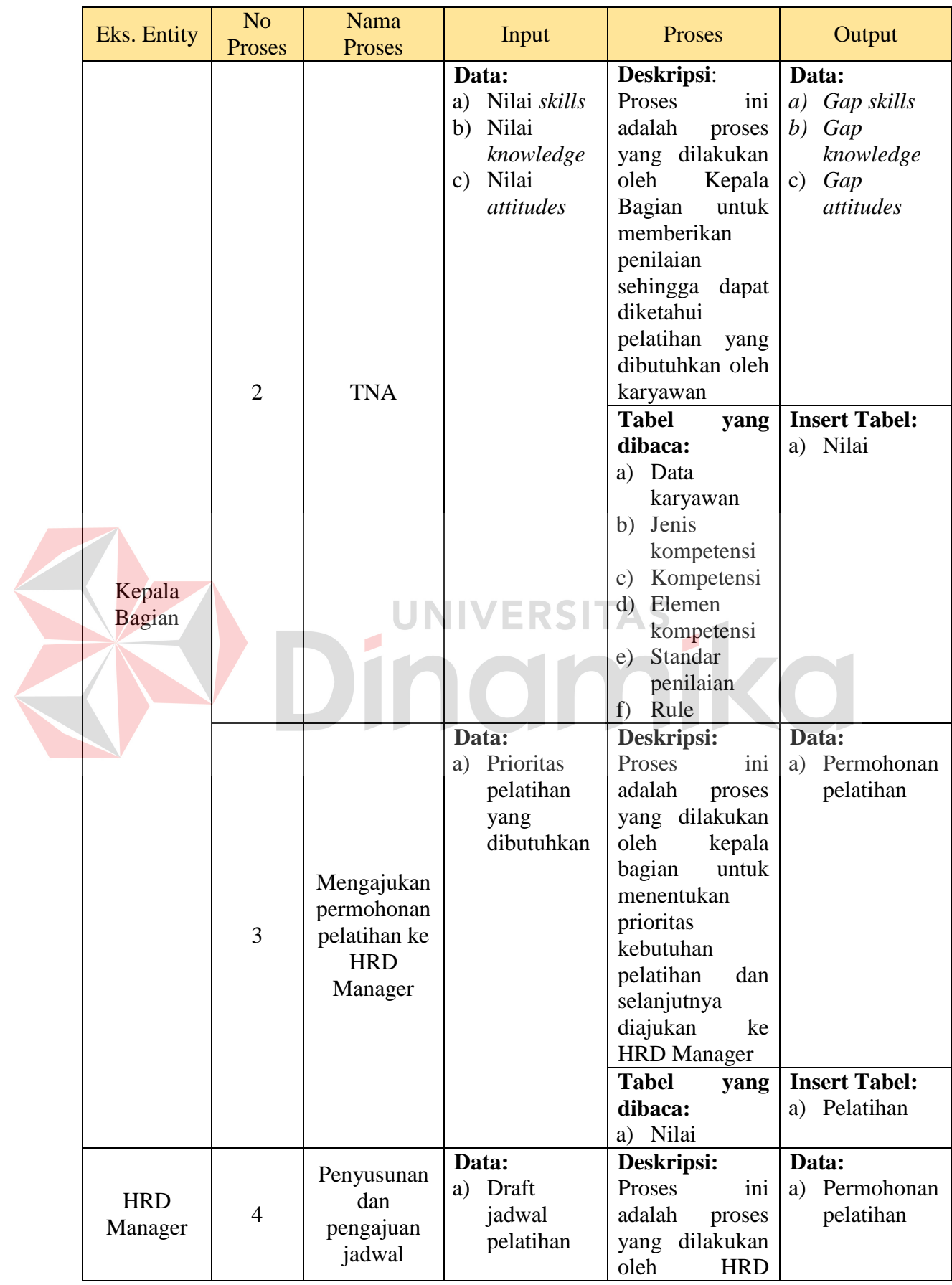

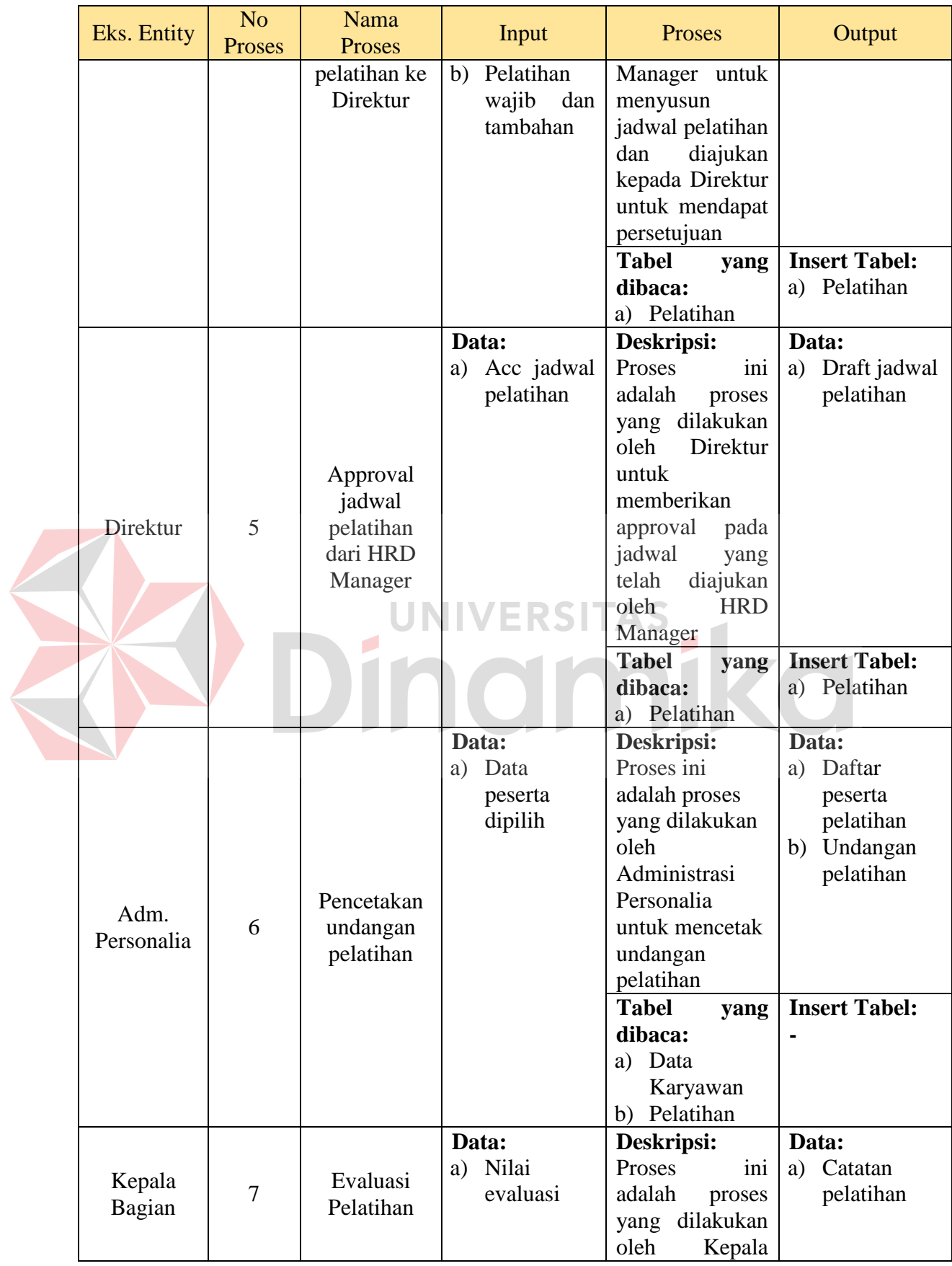

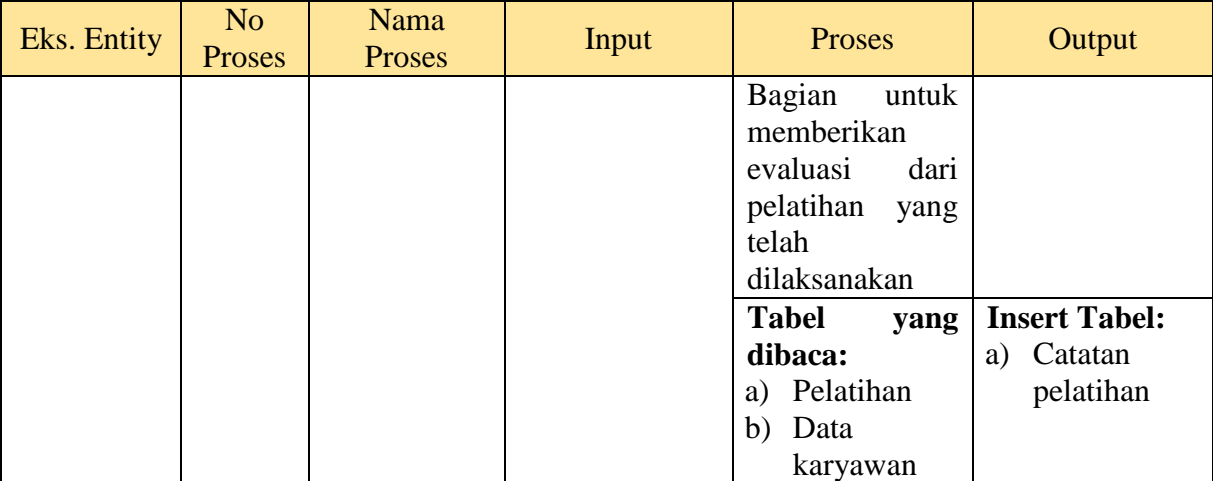

### a) Level 1 Pencatatan Master Kompetensi

*Data Flow Diagram* (DFD) Level 1 dari proses pencatatan master kompetensi

dapat dilihat pada Gambar 3.14 dibawah ini.

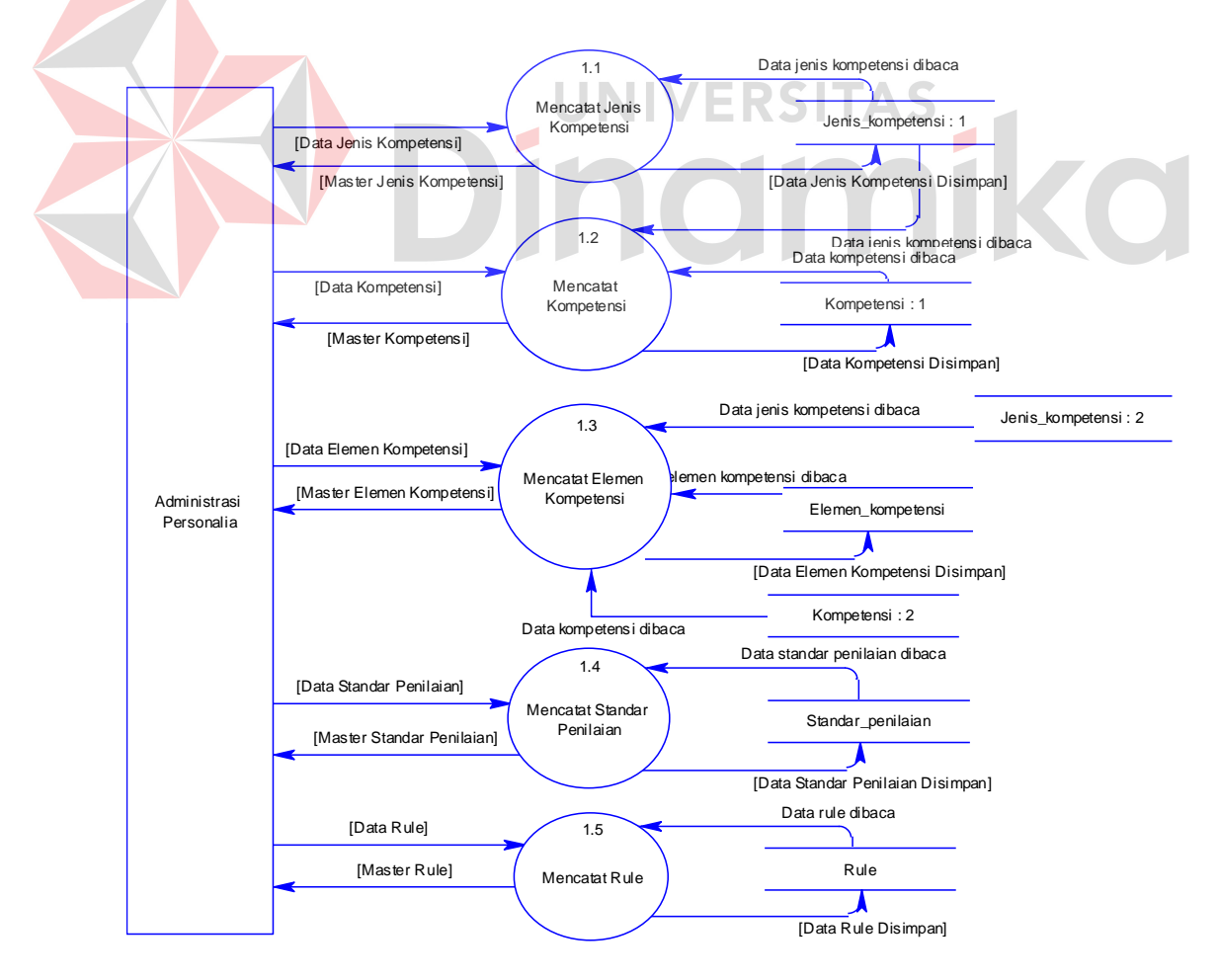

**Gambar 3.14** DFD Level 1 Pencatatan Master Kompetensi

Adapun penjelasan dari DFD level 1 pencatatan master kompetensi pada Gambar

3.14 dapat dilihat pada Tabel 3.29

| Eks. Entity        | N <sub>o</sub><br>Proses | Nama<br>Proses                   | Input                                       | Proses                                                                                                    | Output                                                                                           |
|--------------------|--------------------------|----------------------------------|---------------------------------------------|----------------------------------------------------------------------------------------------------|--------------------------------------------------------------------------------------------------|
|                    | 1.1                      | Mencatat<br>jenis<br>kompetensi  | Data:<br>Data jenis<br>a)<br>kompetensi     | Deskripsi:<br>Proses ini adalah<br>proses<br>yang<br>dilakukan untuk<br>data<br>mencatat<br>jenis kompetensi<br><b>Tabel</b>                                                                      | Data:<br>Master jenis<br>a)<br>kompetensi<br><b>Insert Tabel:</b>                                |
|                    |                          |                                  |                                             | yang<br>dibaca:<br>a) Jenis<br>kompetensi                                                                                                    | Jenis<br>a)<br>kompetensi                                                                        |
| Adm.<br>Personalia | 1.2                      | Mencatat<br>kompetensi           | Data:<br>Data<br>a)<br>kompetensi           | Deskripsi:<br>ini<br>Proses<br>adalah<br>proses<br>yang dilakukan<br>untuk mencatat<br>data kompetensi<br><b>Tabel</b><br>yang<br>dibaca:<br>a) Jenis<br>kompetensi<br>Kompetensi<br>b)           | Data:<br>a) Master<br>kompetensi<br><b>Insert Tabel:</b><br>Kompetensi<br>a)                     |
|                    | 1.3                      | Mencatat<br>elemen<br>kompetensi | Data:<br>Data<br>a)<br>elemen<br>kompetensi | Deskripsi:<br>Proses<br>ini<br>adalah<br>proses<br>yang dilakukan<br>untuk mencatat<br>elemen<br>data<br>kompetensi<br><b>Tabel</b><br>yang<br>dibaca:<br>a) Jenis<br>kompetensi<br>b) Kompetensi | Data:<br>Master<br>a)<br>elemen<br>kompetensi<br><b>Insert Tabel:</b><br>a) Elemen<br>kompetensi |

**Tabel 3.29** Penjelasan DFD Level 1 Pencatatan Master Kompetensi

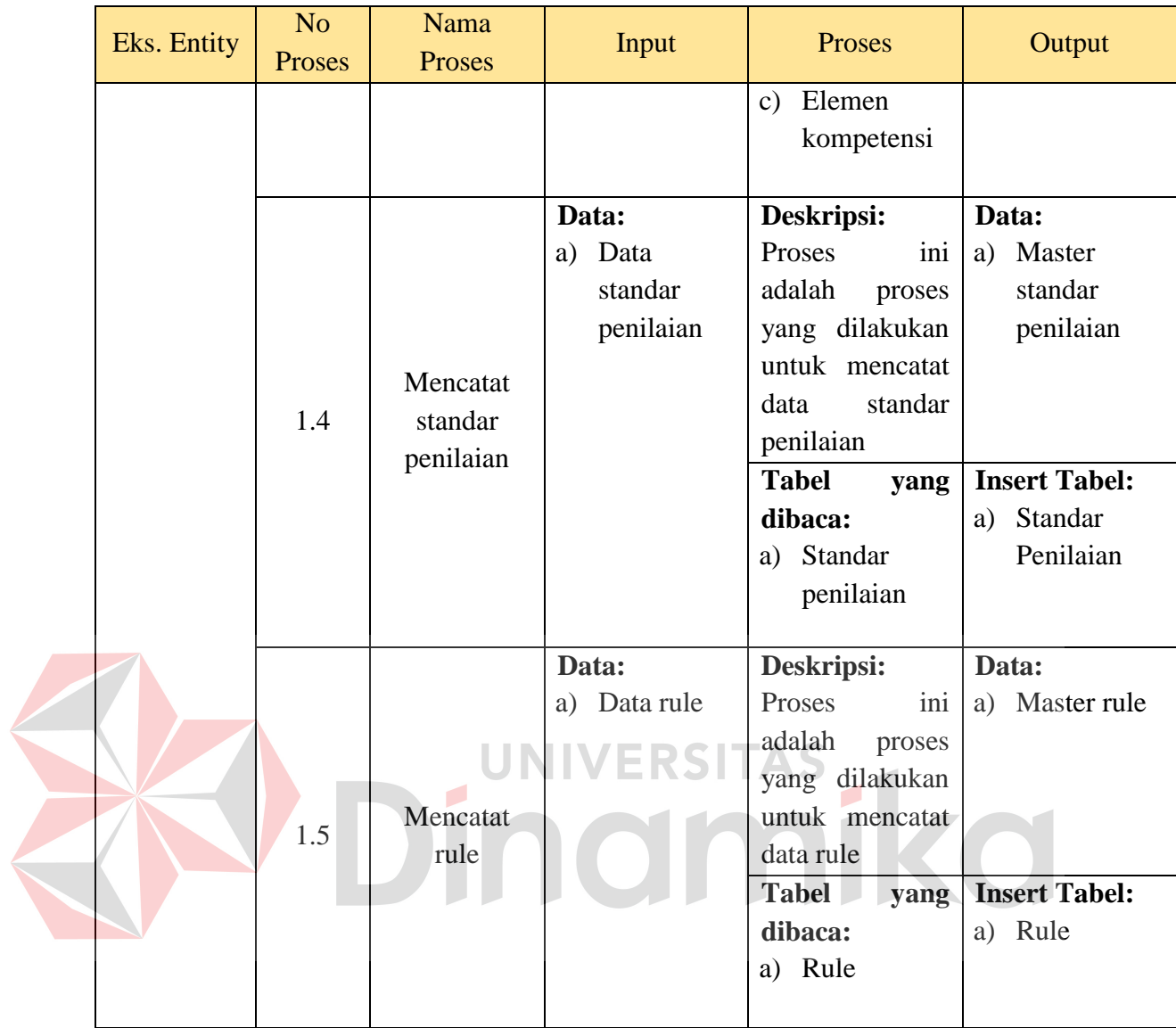

# b) Level 1 TNA

*Data Flow Diagram* (DFD) level 1 dari TNA dimana didalamnya menjelaskan proses penilaian *skill, knowledge,* dan *attitude* dapat dilihat pada Gambar 3.15

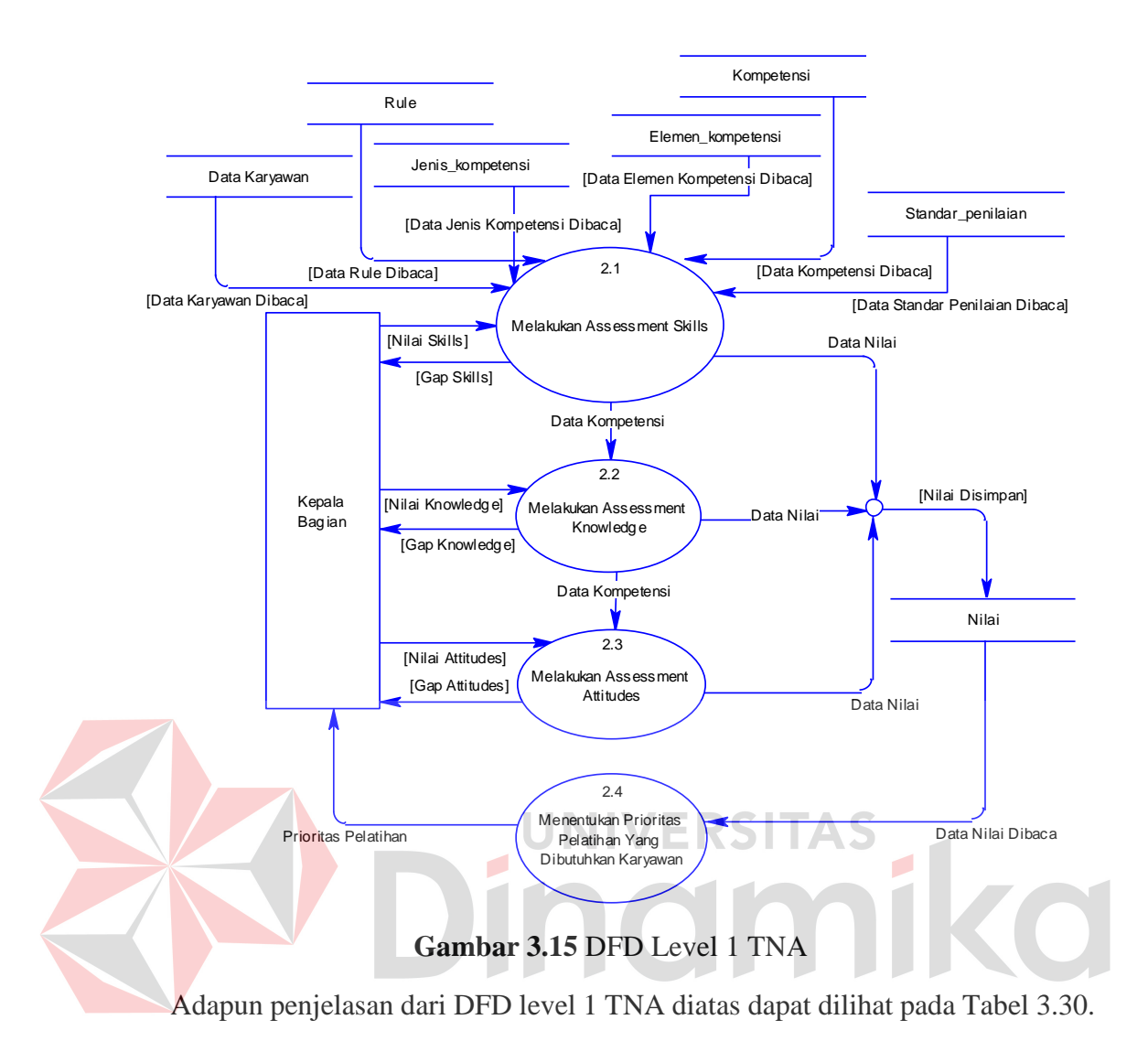

**Tabel 3.30** Penjelasan DFD Level 1 TNA

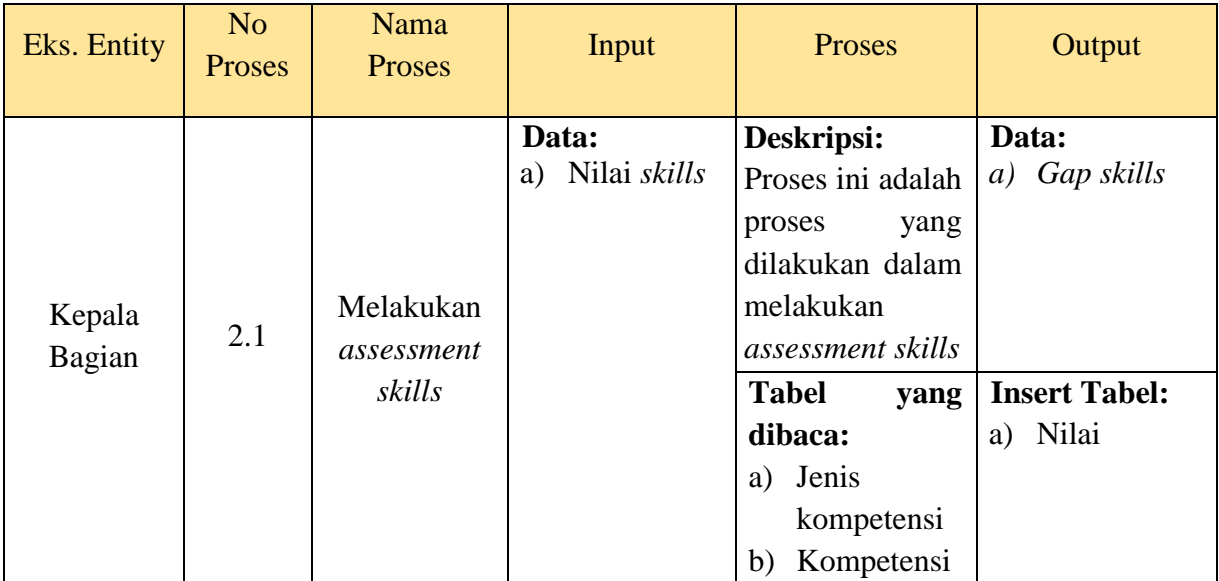

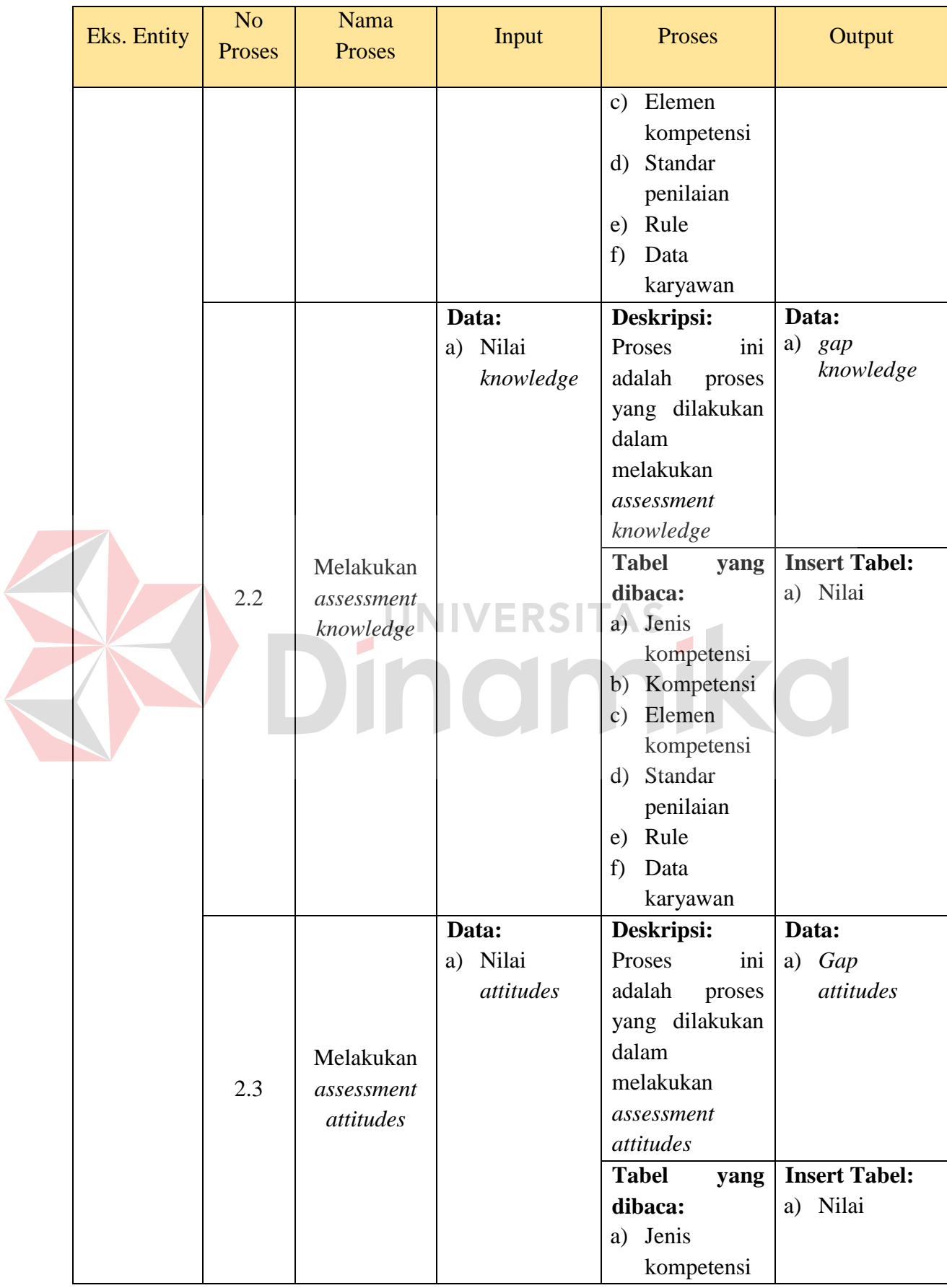

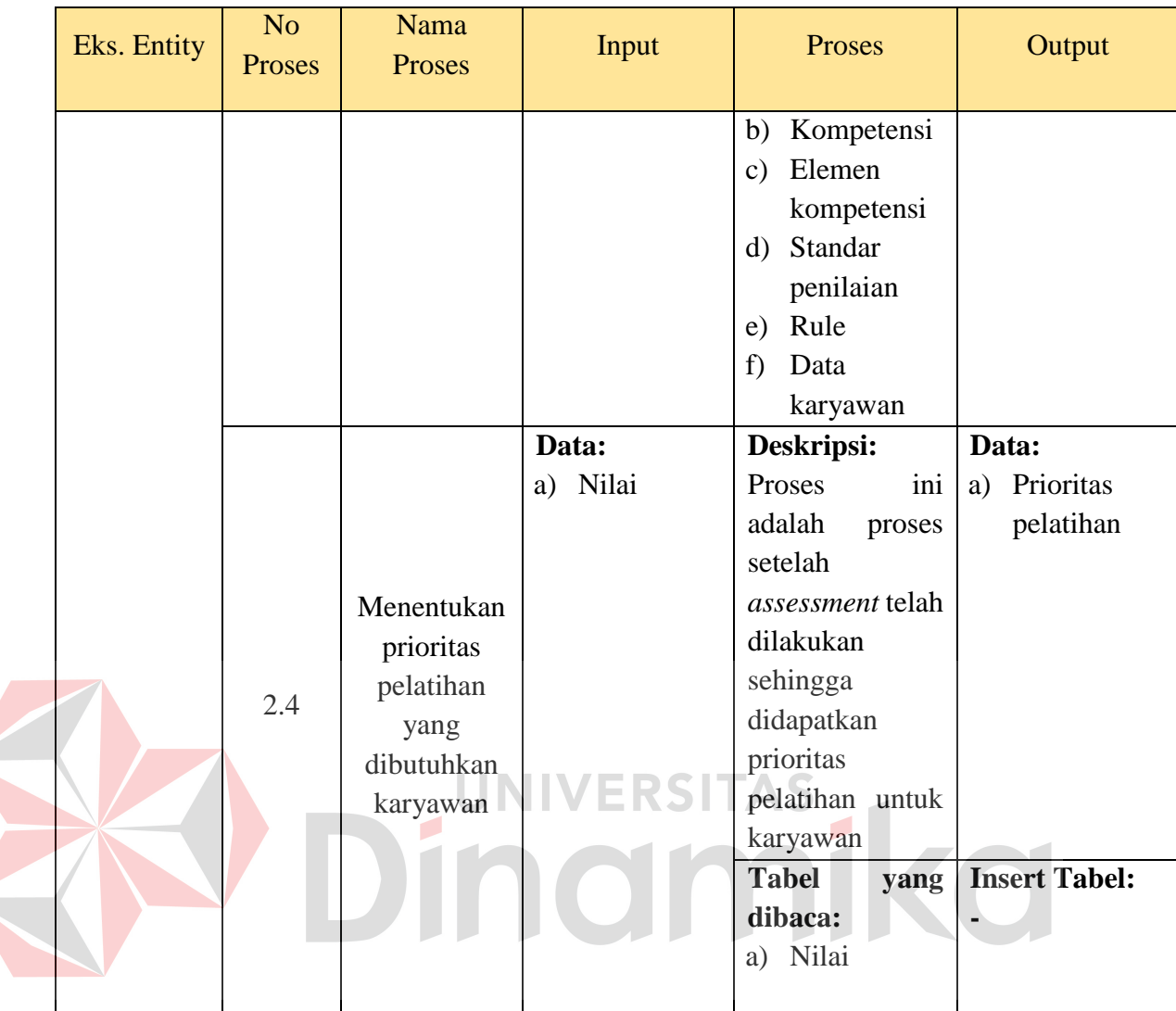

### c) Level 1 Pengajuan Permohonan Pelatihan ke HRD Manager

*Data Flow Diagram* (DFD) level 1 pengajuan permohonan pelatihan ke HRD Manager dapat dilihat pada Gambar 3.16. pada *Data Flow Diagram* (DFD) Level 1 pengajuan permohonan pelatihan ke HRD Manager akan dijelaskan aliran data yang berkaitan dengan proses pembuatan permohonan pelatihan (sesuai prioritas) dan proses pengajuan permohonan pelatihan kepada Direktur. Sehingga akan lebih jelas data apa saja yang berkaitan dengan kedua proses tersebut.

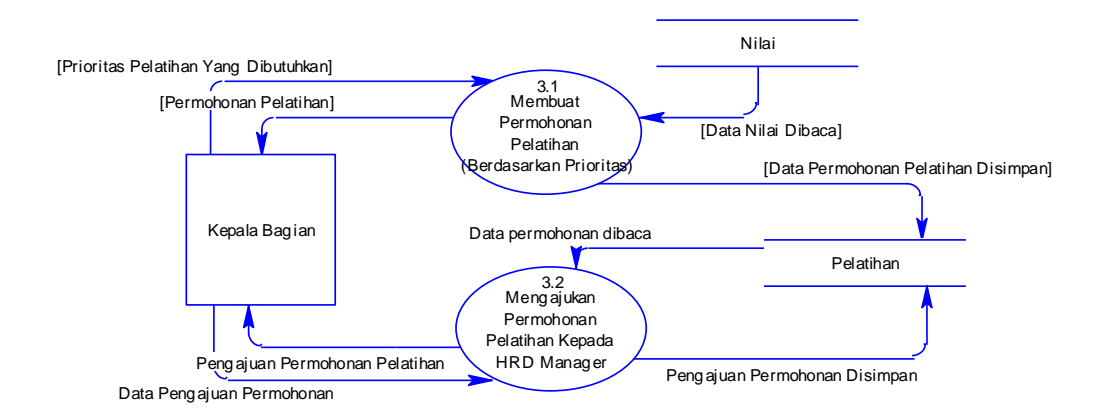

**Gambar 3.16** DFD Level 1 Pengajuan Permohonan Pelatihan ke HRD Manager Adapun penjelasan dari DFD level 1 pengajuan permohonan ke HRD Manager dapat dilihat pada Tabel 3.31

**Tabel 3.31** Penjelasan DFD Level 1 Pengajuan Permohonan Pelatihan ke HRD Manager 

| Eks. Entity      | N <sub>o</sub><br>Proses | <b>Nama</b><br>Proses                                            | Input                                                        | Proses                                                                                                    | Output                                                      |
|------------------|--------------------------|------------------------------------------------------------------|--------------------------------------------------------------|----------------------------------------------------------------------------------------------------|-------------------------------------------------------------|
|                  | 3.1                      | Membuat<br>permohonan<br>pelatihan<br>(berdasarkan<br>prioritas) | Data:<br>Prioritas<br>a)<br>pelatihan<br>yang<br>dibutuhkan  | Deskripsi:<br>Proses ini adalah<br>proses<br>yang<br>dilakukan<br>oleh<br>Bagian<br>Kepala<br>untuk membuat<br>permohonan<br>pelatihan<br><b>Tabel</b><br>yang | Data:<br>a) Permohonan<br>pelatihan<br><b>Insert Tabel:</b> |
| Kepala<br>Bagian |                          |                                                                  |                                                              | dibaca:<br>a) Nilai                                                                                                    | Pelatihan<br>a)                                             |
|                  | 3.2                      | Mengajukan<br>permohonan<br>pelatihan<br>kepada HRD<br>Manager   | Data:<br>Data<br>a)<br>pengajuan<br>permohona<br>n pelatihan | Deskripsi:<br>ini<br>Proses<br>adalah<br>proses<br>yang dilakukan<br>oleh<br>Kepala<br>Bagian<br>untuk<br>mengajukan<br>permohonan<br>pelatihan<br>yang        | Data:<br>Pengajuan<br>a)<br>permohonan<br>pelatihan         |

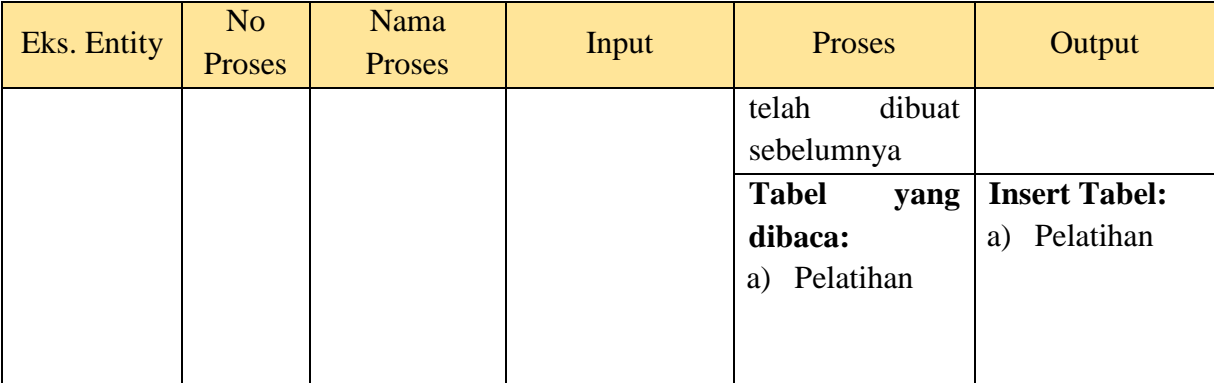

## d) Level 1 Penyusunan dan Pengajuan Jadwal Pelatihan ke Direktur

*Data Flow Diagram* (DFD) level 1 penyusunan dan pengajuan jadwal pelatihan

ke Direktur dapat dilihat pada Gambar 3.17

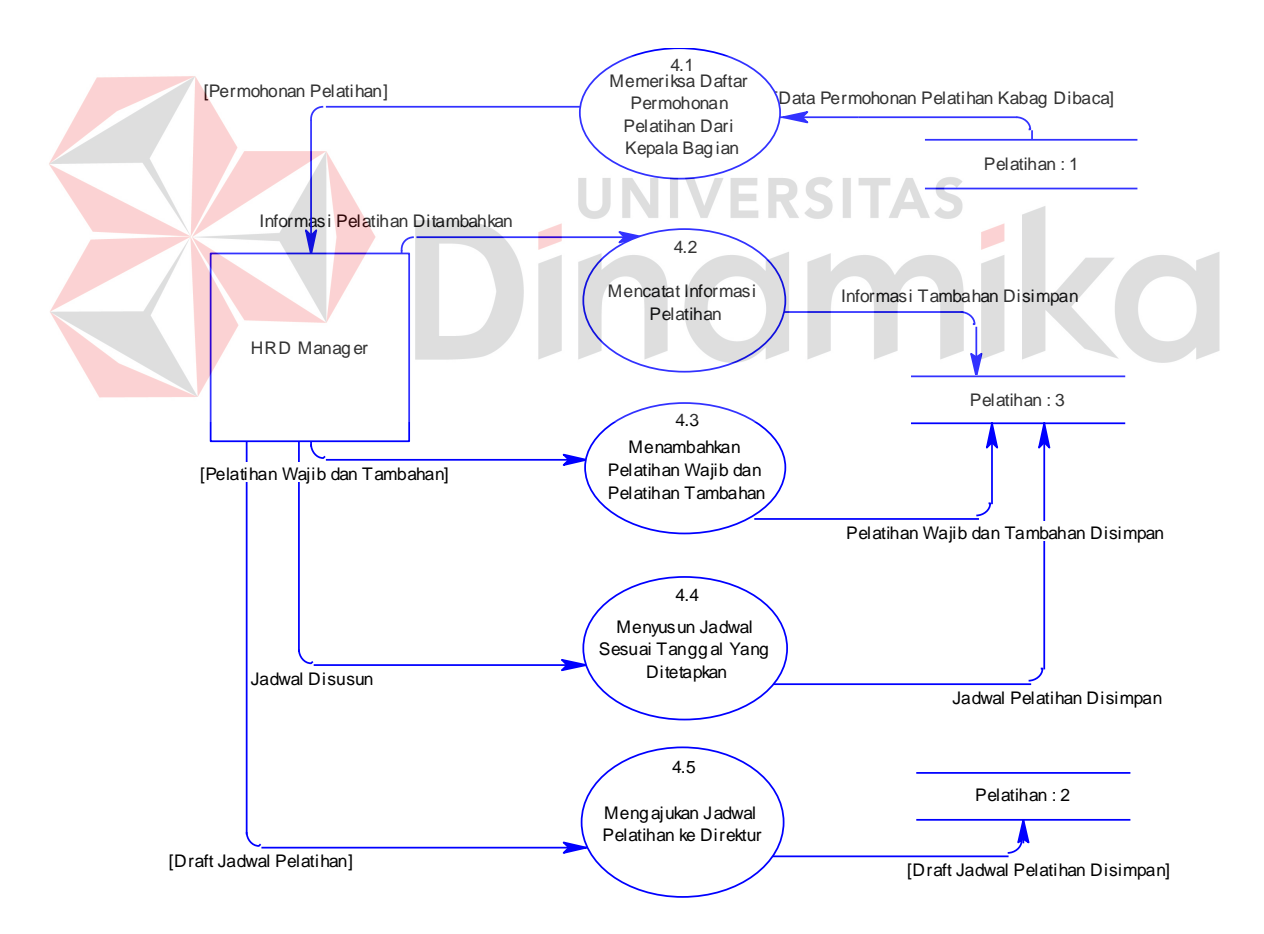

**Gambar 3.17** DFD Level 1 Penyusunan dan Pengajuan Jadwal Pelatihan ke Direktur

Adapun penjelasan untuk DFD level 1 penyusunan dan pengajuan jadwal

pelatihan ke Direktur dapat dilihat pada Tabel 3.32

**Tabel 3.32** Penjelasan DFD Level 1 Penyusunan dan Pengajuan Jadwal Pelatihan ke Direktur

|  | Eks. Entity | N <sub>o</sub><br>Proses | Nama<br>Proses | Input           | Proses                       | Output                       |
|--|-------------|--------------------------|----------------|-----------------|------------------------------|------------------------------|
|  |             |                          |                | Data:           | Deskripsi:                   | Data:                        |
|  |             |                          |                |                 | Proses ini adalah            | Permohonan<br>a)             |
|  |             |                          |                |                 | proses<br>yang               | pelatihan                    |
|  |             |                          |                |                 | dilakukan<br>oleh            |                              |
|  |             |                          | Memeriksa      |                 | <b>HRD</b><br>Manager        |                              |
|  |             |                          | daftar         |                 | untuk                        |                              |
|  |             | 4.1                      | permohonan     |                 | memeriksa                    |                              |
|  |             |                          | pelatihan      |                 | apakah<br>ada                |                              |
|  |             |                          | dari Kepala    |                 | permohonan                   |                              |
|  |             |                          | Bagian         |                 | pelatihan<br>dari            |                              |
|  |             |                          |                |                 | Kepala Bagian                |                              |
|  |             |                          |                | UNIV<br>ERSIT   | <b>Tabel</b><br>yang         | <b>Insert Tabel:</b>         |
|  |             |                          |                |                 | dibaca:                      |                              |
|  |             |                          |                |                 | a) Pelatihan                 |                              |
|  |             |                          |                | Data:           | Deskripsi:                   | Data:                        |
|  | <b>HRD</b>  |                          |                | Informasi<br>a) | Proses<br>ini                | Informasi<br>a)<br>pelatihan |
|  | Manager     |                          |                | pelatihan       | adalah<br>proses             |                              |
|  |             |                          |                |                 | yang dilakukan               |                              |
|  |             |                          | Mencatat       |                 | oleh<br><b>HRD</b>           |                              |
|  |             | 4.2                      | informasi      |                 | Manager untuk<br>menambahkan |                              |
|  |             |                          | pelatihan      |                 |                              |                              |
|  |             |                          |                |                 | keterangan<br>pelatihan      |                              |
|  |             |                          |                |                 | <b>Tabel</b><br>yang         | <b>Insert Tabel:</b>         |
|  |             |                          |                |                 | dibaca:                      | a) Pelatihan                 |
|  |             |                          |                |                 | a) Pelatihan                 |                              |
|  |             |                          |                | Data:           | Deskripsi:                   | Data:                        |
|  |             |                          | Menambahk      | a) Pelatihan    | Proses<br>ini                | Pelatihan<br>a)              |
|  |             |                          | an pelatihan   | wajib dan       | adalah<br>proses             | wajib dan                    |
|  |             | 4.3                      | wajib dan      | tambahan        | yang dilakukan               | tambahan                     |
|  |             |                          | pelatihan      |                 | oleh<br><b>HRD</b>           |                              |
|  |             |                          | tambahan       |                 | Manager untuk                |                              |
|  |             |                          |                |                 | menambahkan                  |                              |

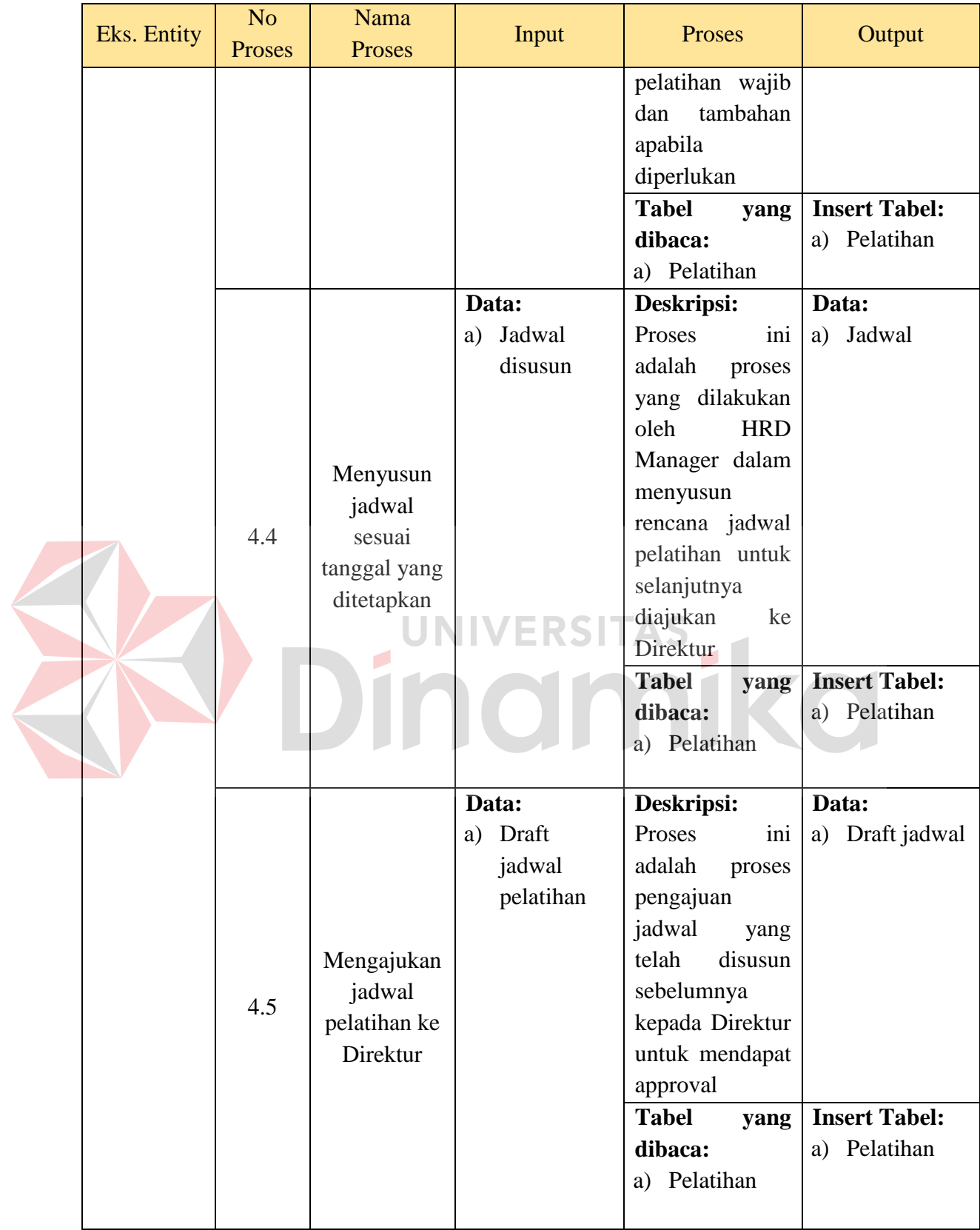
*Data Flow Diagram* (DFD) level 1 approval jadwal pelatihan dari HRD Manager dapat dilihat pada Gambar 3.18.

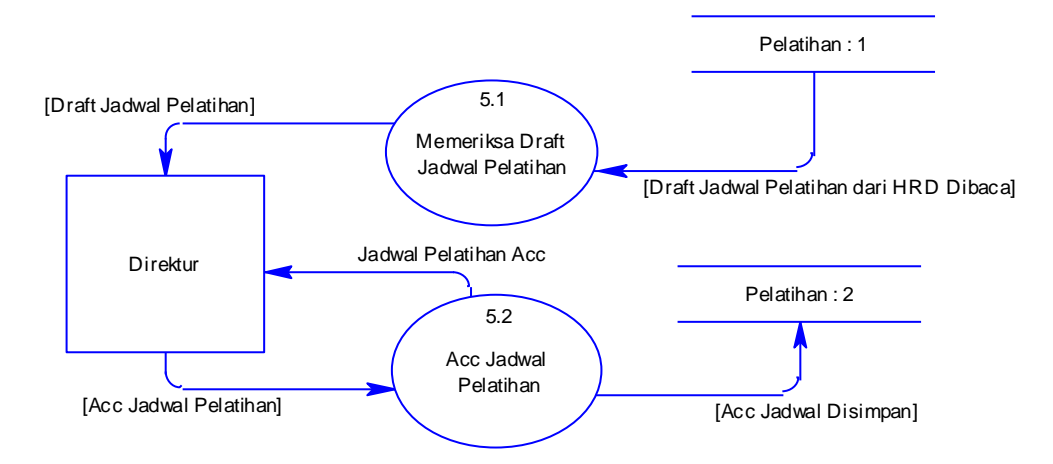

**Gambar 3.18** DFD Level 1 Approval Jadwal Pelatihan Dari HRD Manager

Adapun penjelasan dari DFD level 1 approval jadwal pelatihan dari HRD

Manager dapat dilihat pada Tabel 3.33.

#### **Tabel 3.33** Penjelasan DFD Level 1 Approval Jadwal Pelatihan Dari HRD Manager P T. n.

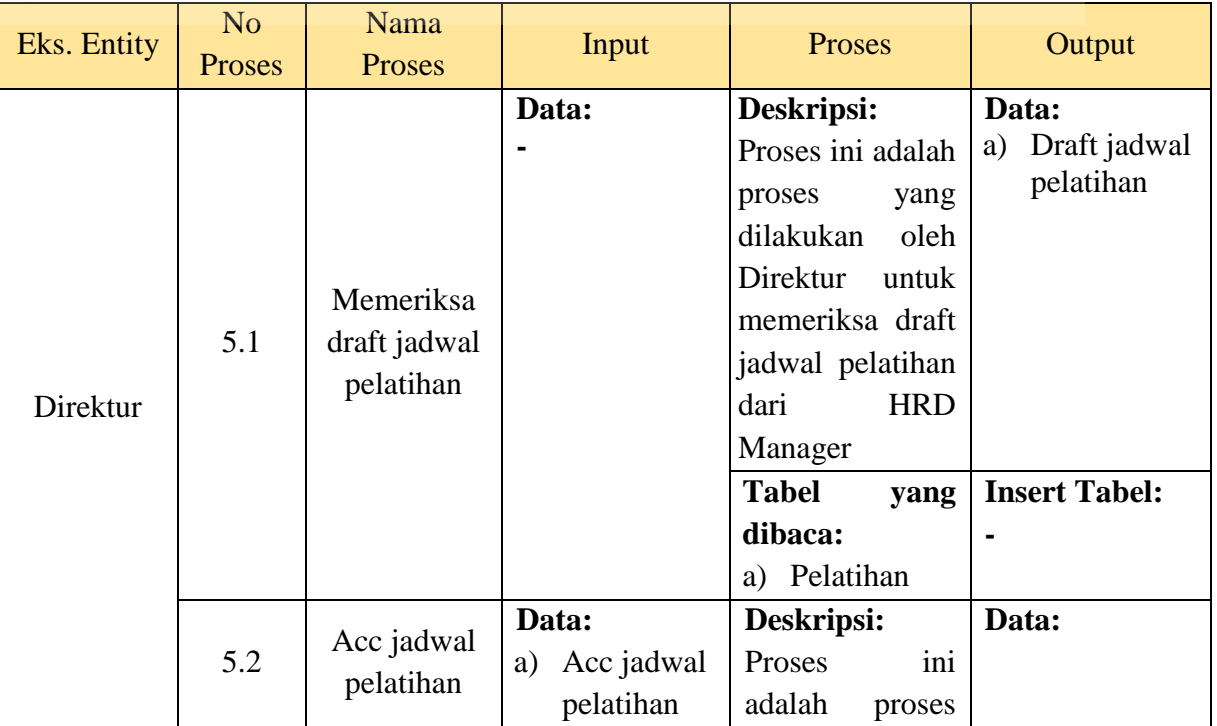

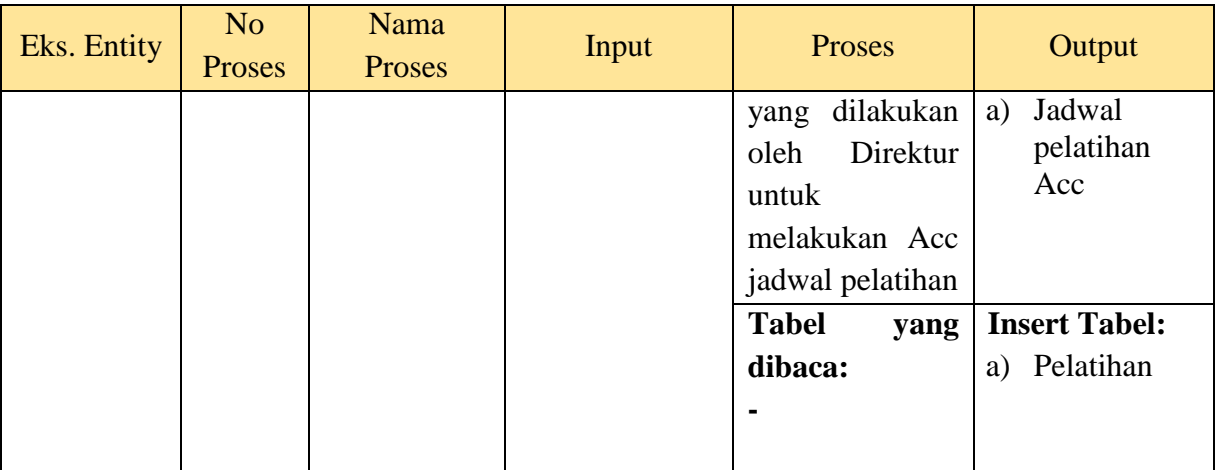

#### f) Level 1 Pencetakan Undangan Pelatihan

*Data Flow Diagram* (DFD) level 1 pencetakan undangan pelatihan dapat dilihat

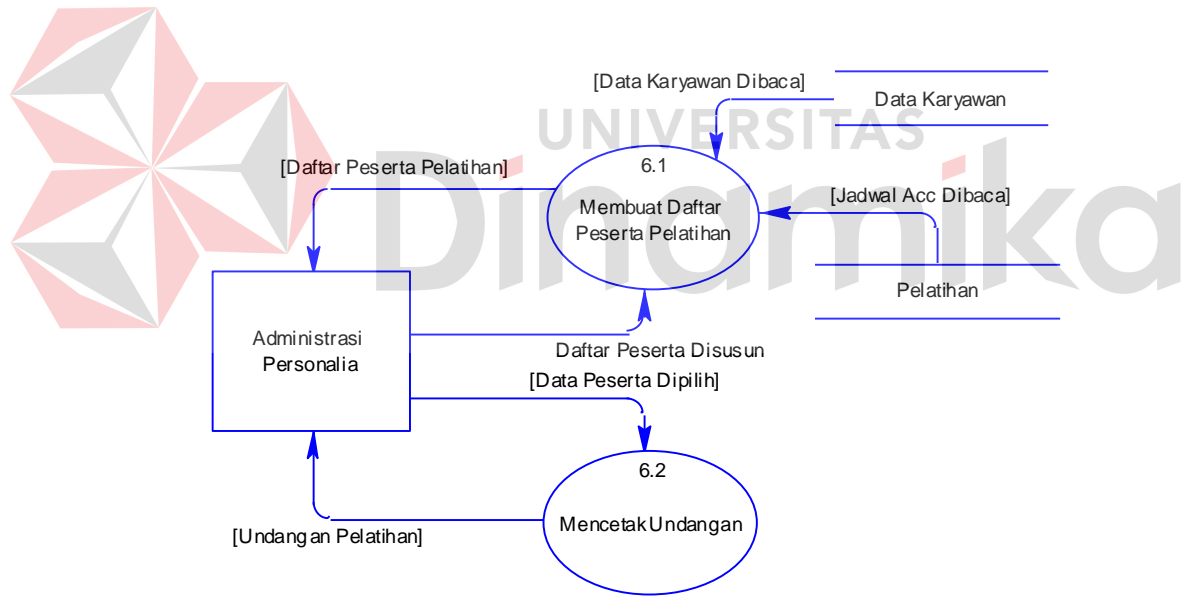

pada Gambar 3.19.

**Gambar 3.19** DFD Level 1 Pencetakan Undangan Pelatihan

Adapun penjelasan dari DFD level 1 pencetakan undangan pelatihan dapat dilihat pada Tabel 3.34.

|     |                                                     | Data:                                     | Deskripsi:                                                                                                    | Data:                                                     |
|-----|-----------------------------------------------------|-------------------------------------------|----------------------------------------------------------------------------------------------------|-----------------------------------------------------------|
| 6.1 | Proses<br>Membuat<br>daftar<br>peserta<br>pelatihan | a) Daftar<br>peserta<br>disusun           | Proses ini adalah<br>proses<br>yang<br>dilakukan<br>oleh<br>Administrasi<br>Personalia untuk<br>membuat daftar<br>peserta pelatihan<br><b>Tabel</b><br>yang                                                | a) Daftar<br>peserta<br>pelatihan<br><b>Insert Tabel:</b> |
|     |                                                     |                                           | dibaca:<br>a) Data<br>karyawan<br>b) Pelatihan                                                                                                    |                                                           |
| 6.2 | Mencetak<br>undangan                                | Data:<br>Data<br>a)<br>peserta<br>dipilih | Deskripsi:<br>Proses<br>ini<br>adalah<br>proses<br>yang dilakukan<br>oleh<br>Administrasi<br>Personalia<br>untuk mencetak<br>undangan<br>peserta<br><b>Tabel</b><br>yang<br>dibaca:<br>a) Data<br>karyawan | Data:<br>a) Undangan<br>Pelatihan<br><b>Insert Tabel:</b> |
|     | Personalia                                          |                                           |                                                                                                    | b) Pelatihan                                              |

**Tabel 3.34** Penjelasan DFD Level 1 Pencetakan Undangan Pelatihan

### g) Level 1 Evaluasi Pelatihan

*Data Flow Diagram* (DFD) Level 1 evaluasi pelatihan dapat dilihat pada gambar 3.20. pada *Data Flow Diagram* (DFD) Level 1 evaluasi pelatihan akan dijelaskan aliran data yang berkaitan dengan proses pembuatan catatan pelatihan sehingga level kompetensi karyawan berubah ke jenjang selanjutnya.

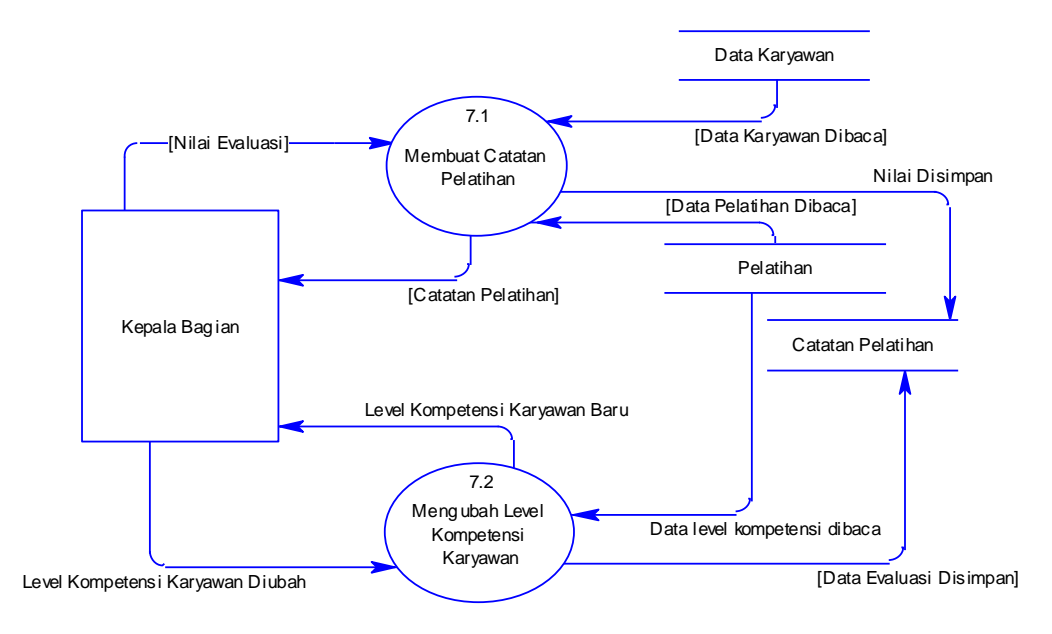

**Gambar 3.20** DFD Level 1 Evaluasi Pelatihan

Adapun penjelasan dari DFD level 1 evaluasi pelatihan dapat dilihat pada Tabel

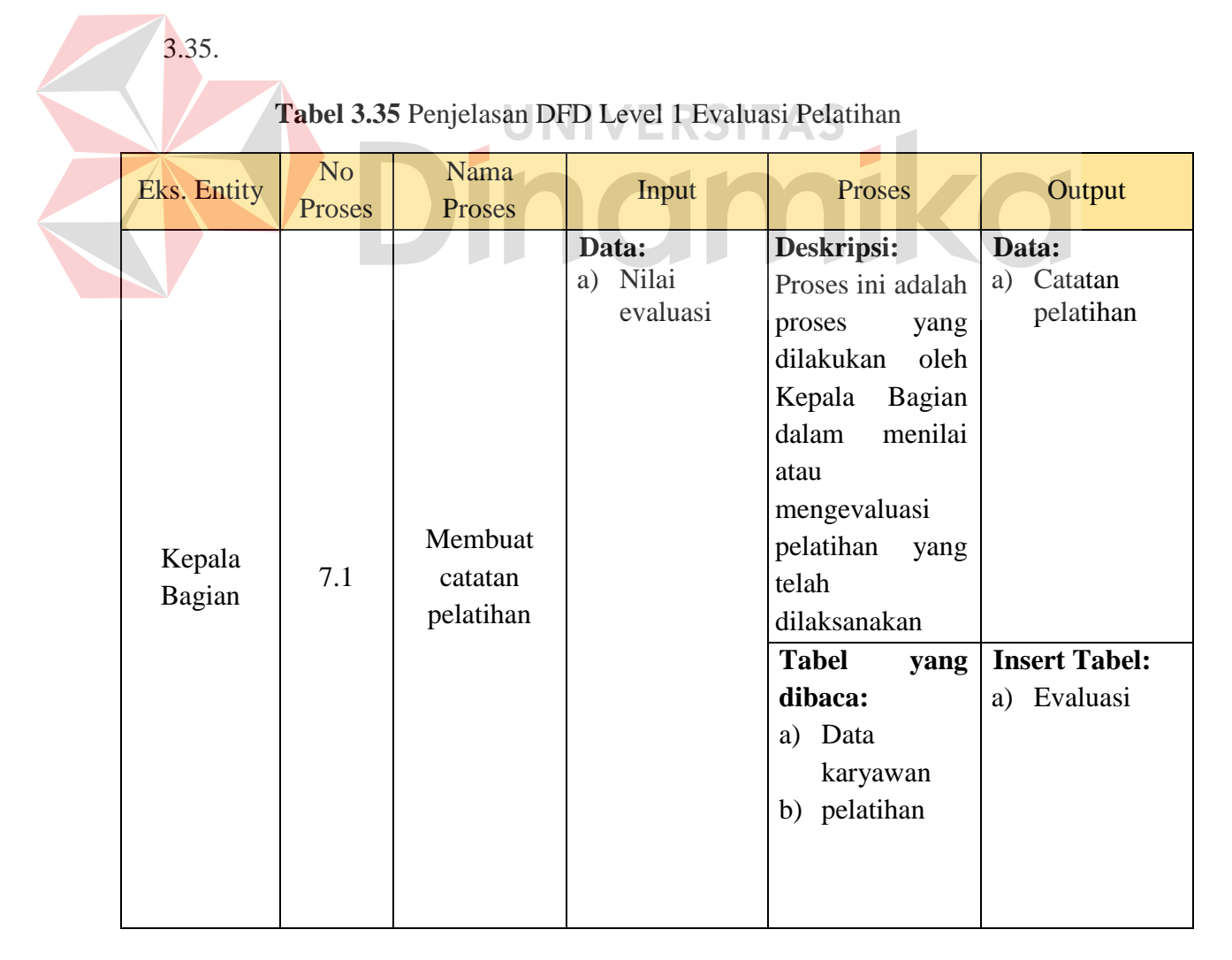

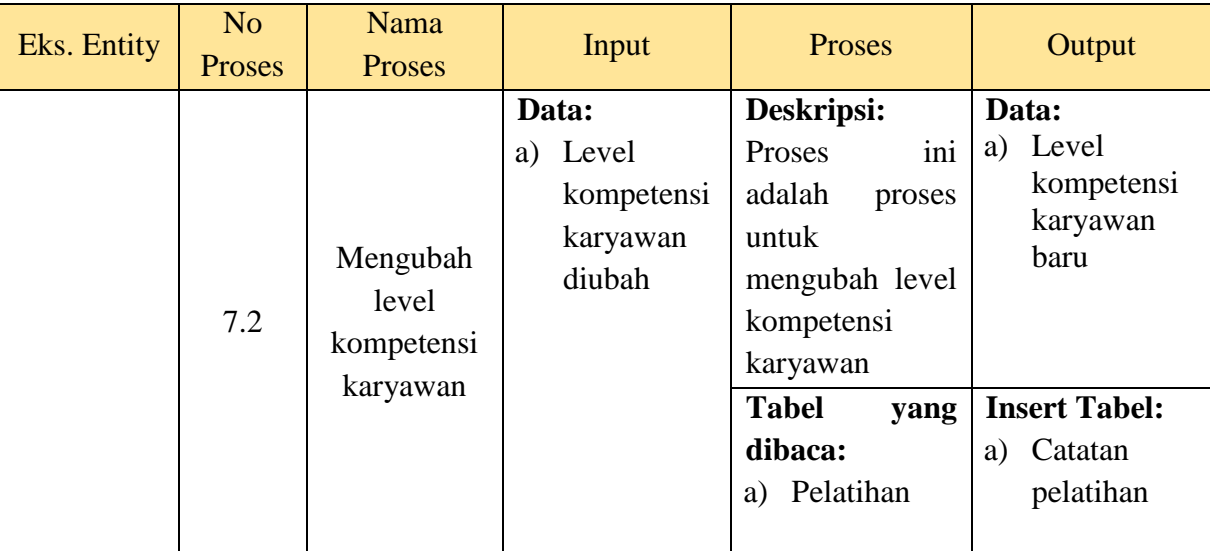

#### **3.3.5** *Entity Relationship Diagram*

*Entity Relationship Diagram* (ERD) merupakan suatu desain sistem yang digunakan untuk merepresentasikan, menentukan dan mendokumentasikan kebutuuhan sistem kedalam sebuah bentuk dengan tujuan agar keseluruhan struktur data dapat dilihat dengan mudah.

a) *Conceptual Data Model* (CDM)

*Conceptual Data Model* (CDM) adalah gambaran secara keseluruhan dari konsep struktur basis data yang dirancang untuk sebuah aplikasi. Rancangan CDM untuk aplikasi yang akan dibuat dapat dilihat pada Lampiran 2 *Conceptual Data Model*  (CDM).

b) *Physical Data Model* (PDM)

*Physical Data Model* (PDM) adalah rancangan yang menggambarkan secara detail konsep struktur basis data pada sebuah program atau aplikasi. Pada PDM digambarkan tabel-tabel penyusun sebuah basis data beserta *field-field* yang terdapat pada setiap tabel. Adapun desain PDM untuk aplikasi yang akan dibuat dapat dilihat pada Lampiran 3 *Physical Data Model* (PDM).

#### **3.3.6 Struktur Basis Data**

Berdasarkan *Physical Data Model* (PDM) yang telah dirancang sebelumnya, dapat dibentuk sebuah struktur basis data yang akan digunakan menyimpan data pada aplikasi yaitu:

1. Nama Tabel : level\_pengguna

*Primary Key* : level\_pengguna\_id

*Foreign Key* : -

 $\Lambda$ 

Fungsi : Menyimpan data level pengguna

**Tabel 3.36** Struktur Tabel Level Pengguna

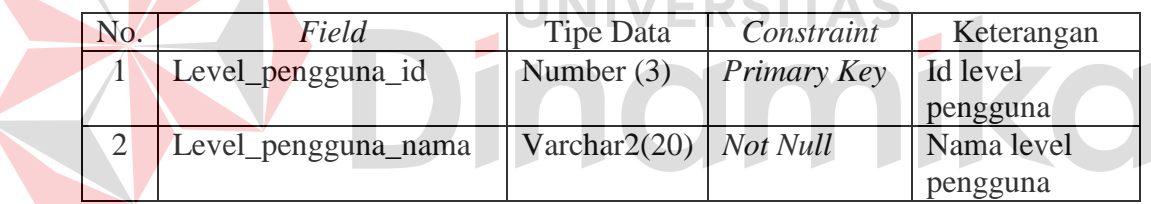

2. Nama Tabel : pengguna

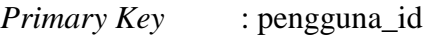

- *Foreign Key* : level\_pengguna\_id
- Fungsi : Menyimpan data pengguna

#### **Tabel 3.37** Struktur Tabel Pengguna

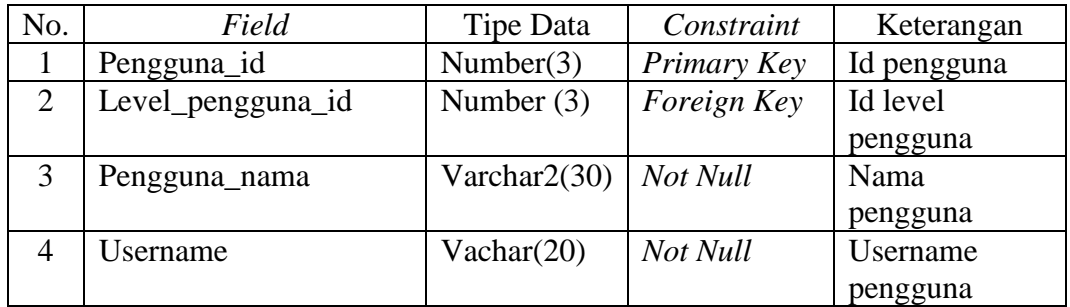

- 3. Nama Tabel : jenis\_kompetensi
	- *Primary Key* : jenis\_kompetensi\_id

*Foreign Key* : -

Fungsi : Menyimpan data jenis kompetensi

**Tabel 3.38** Struktur Tabel Jenis Kompetensi

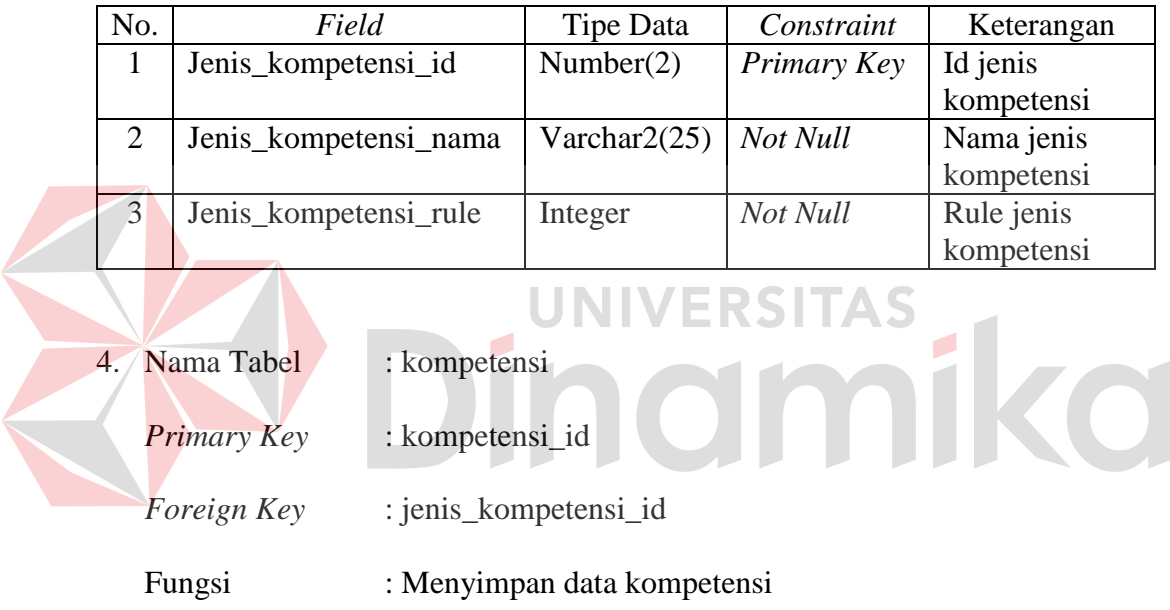

**Tabel 3.39** Struktur Tabel Kompetensi

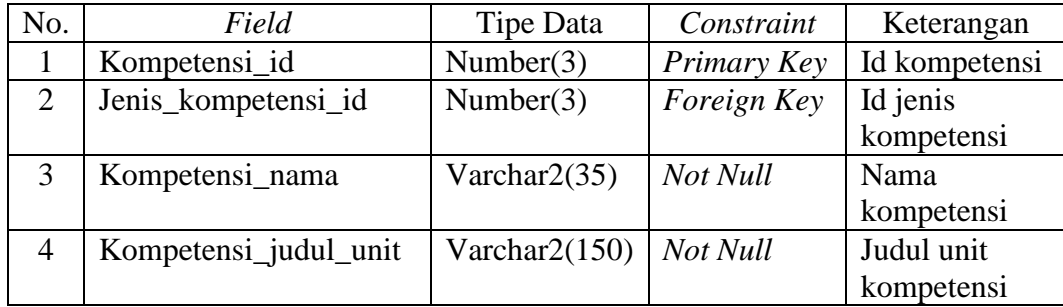

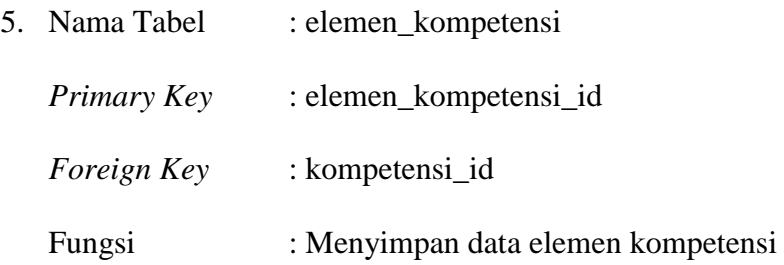

## **Tabel 3.40** Struktur Tabel Elemen Kompetensi

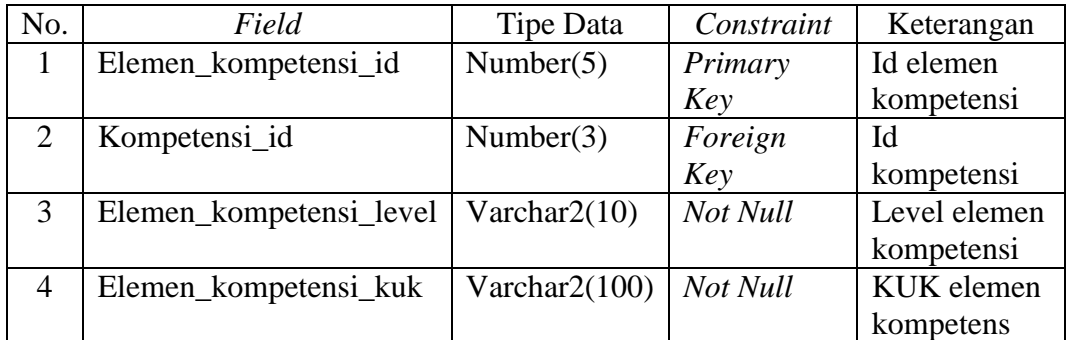

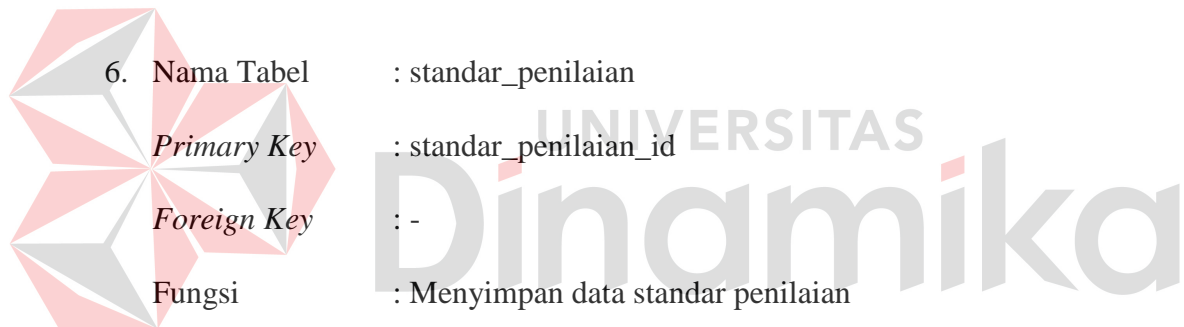

### **Tabel 3.41** Struktur Tabel Standar Penilaian

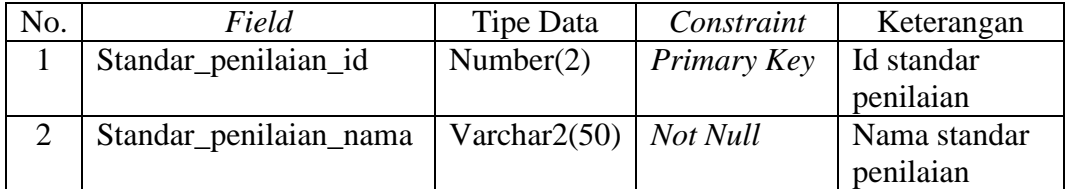

7. Nama Tabel : elemen\_kompetensi\_detail

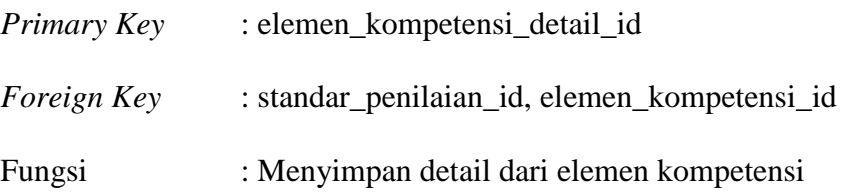

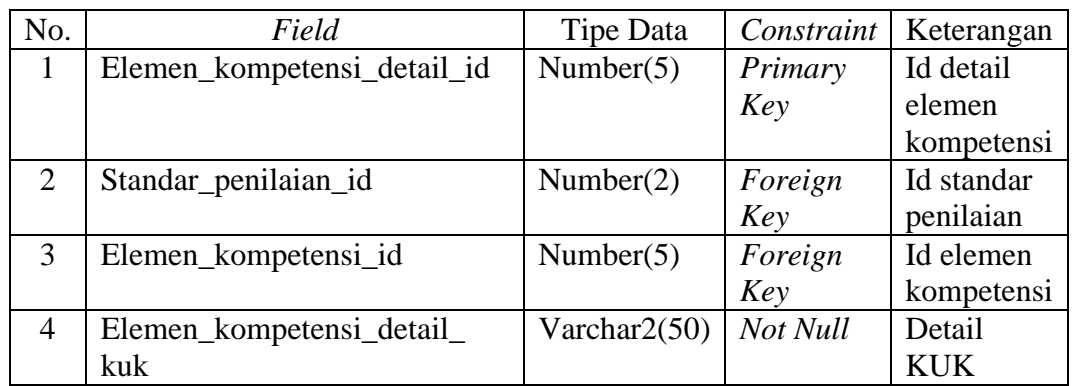

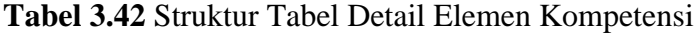

8. Nama Tabel : bagian

*Primary Key* : bagian\_id

*Foreign Key* : -

Fugsi : Menyimpan data bagian

# **Tabel 3.43** Struktur Tabel Bagian

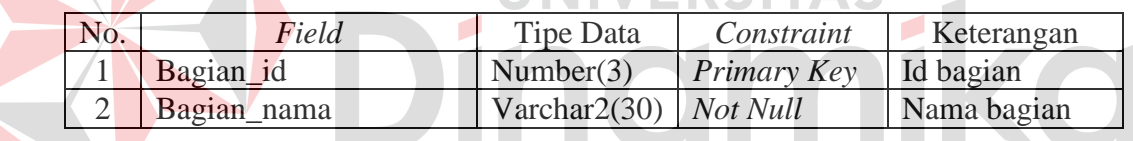

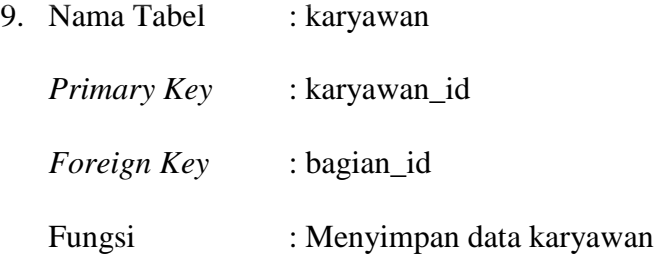

## **Tabel 3.44** Struktur Tabel Karyawan

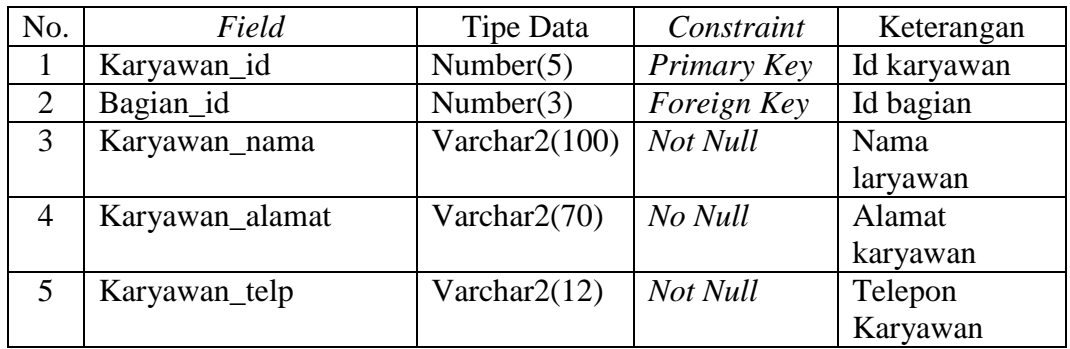

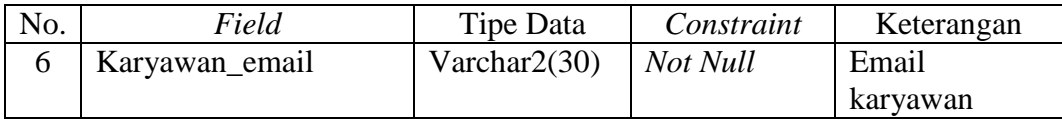

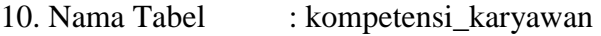

*Primary Key* : elemen\_kompetensi\_id, karyawan\_id

*Foreign Key* : elemen\_kompetensi\_id, karyawan\_id

Fungsi : Penghubung data karyawan dan data elemen kompetensi

### **Tabel 3.45** Struktur Tabel Penghubung Dimiliki

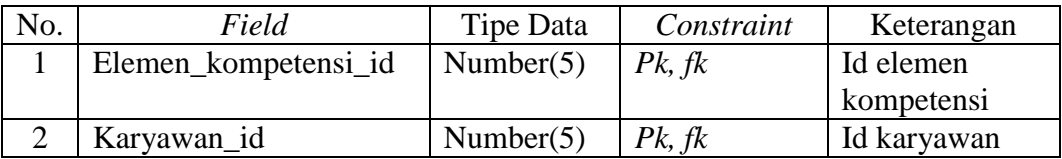

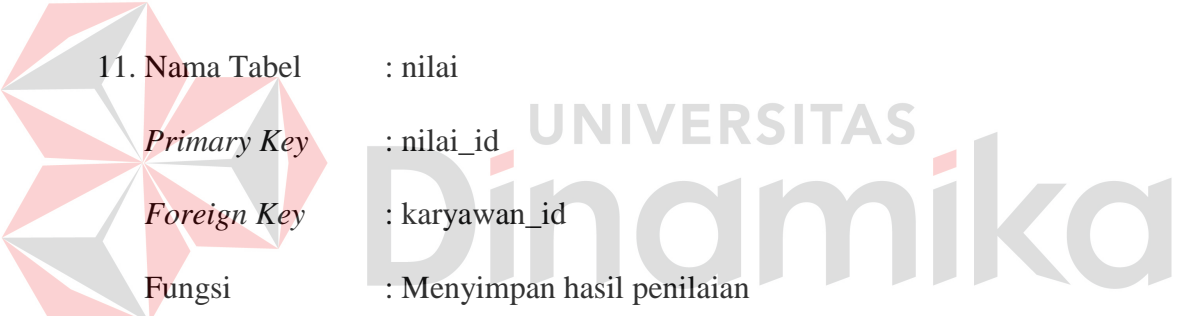

**Tabel 3.46** Struktur Tabel Nilai

| No.            | Field                | Tipe Data       | Constraint  | Keterangan      |
|----------------|----------------------|-----------------|-------------|-----------------|
|                | Nilai id             | Number $(5)$    | Primary Key | Id nilai        |
| $\overline{2}$ | Karyawan_id          | Number(5)       | Foreign Key | Id karyawan     |
| 3              | Nilai                | Integer         | Not Null    | Nilai           |
| $\overline{4}$ | Nilai_gap            | Integer         | Not Null    | Gap nilai       |
| 5              | Nilai rata rata      | Float(3)        | Not Null    | Rata-rata nilai |
| 6              | Nilai_persentase_gap | Integer         | Not Null    | Persentase gap  |
| $\tau$         | Nilai_keterangan     | Varchar $2(25)$ | Not Null    | Keterangan      |
|                |                      |                 |             | nilai           |

12. Nama Tabel : pelatihan

*Primary Key* : pelatihan\_id

*Foreign Key* : periode\_id

### Fungsi : Menyimpan data pelatihan

## **Tabel 3.47** Struktur Tabel Pelatihan

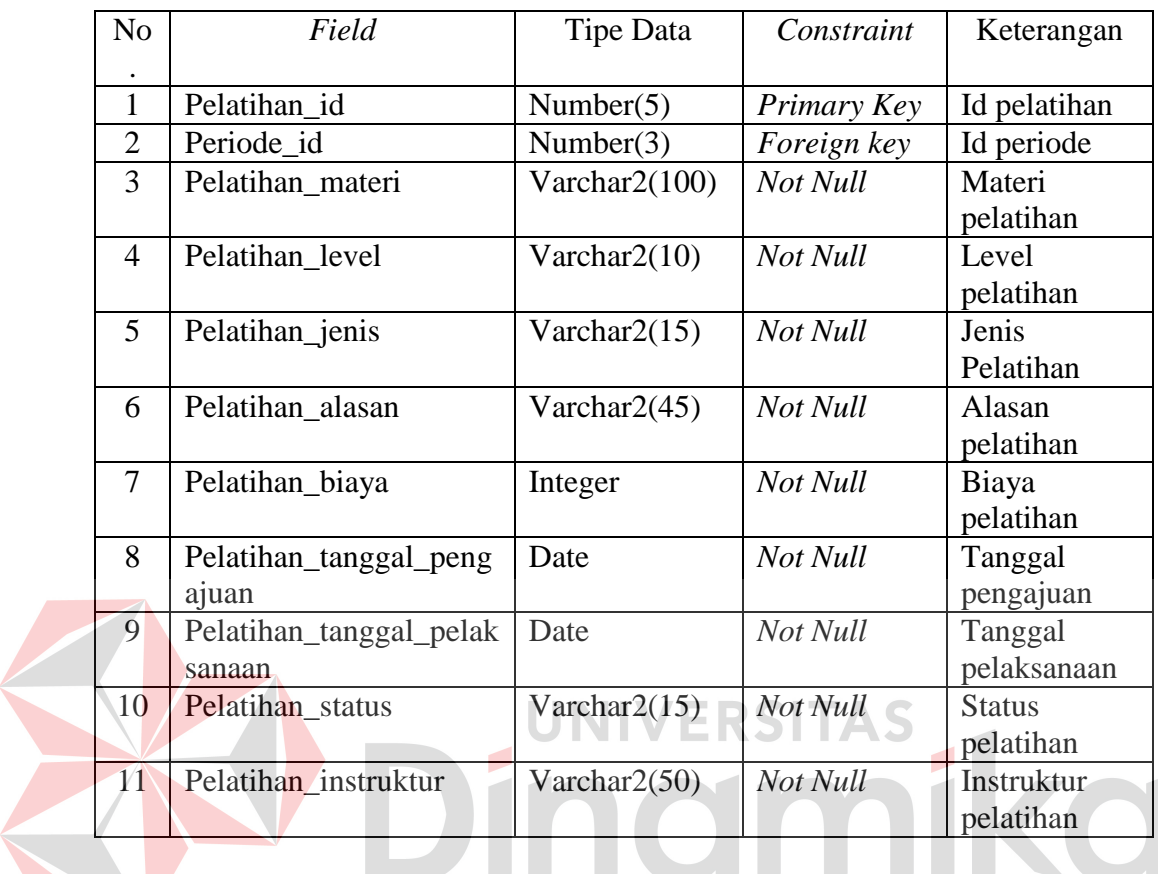

13. Nama Tabel : periode

*Primary Key* : periode\_id

*Foreign Key* : -

Fungsi : Menyimpan data periode

### **Tabel 3.48** Struktur Tabel Periode

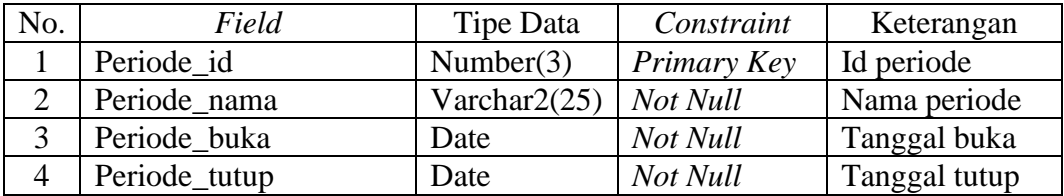

14. Nama Tabel : jadwal\_pelatihan

*Primary Key* : karyawan\_id, pelatihan\_id

*Foreign Key* : karyawan\_id, pelatihan\_id

Fungsi : penghubung data karyawan dan pelatihan

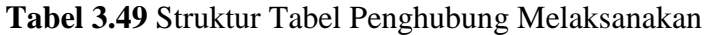

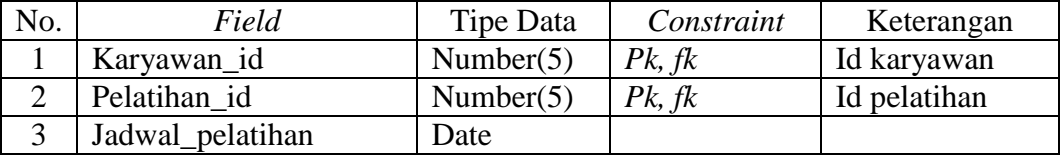

15. Nama Tabel : pelatihan\_tambahan

*Primary Key* : pelatihan\_tambahan\_id

*Foreign Key* : -

Fungsi : Menyimpan data pelatihan tambahan

**Tabel 3.50** Struktur Tabel Pelatihan Tambahan

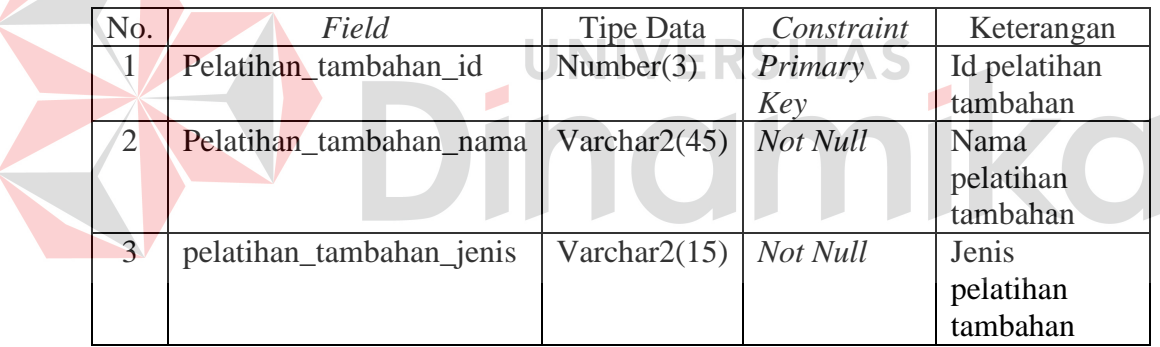

16. Nama Tabel : jadwal\_pel\_tambahan

*Primary Key* : karyawan\_id, pelatihan\_tambahan\_id

- *Foreign Key* : karyawan\_id, pelatihan\_tambahan\_id
- Fungsi : Penghubung data karyawan dan pelatihan tambahan

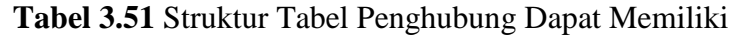

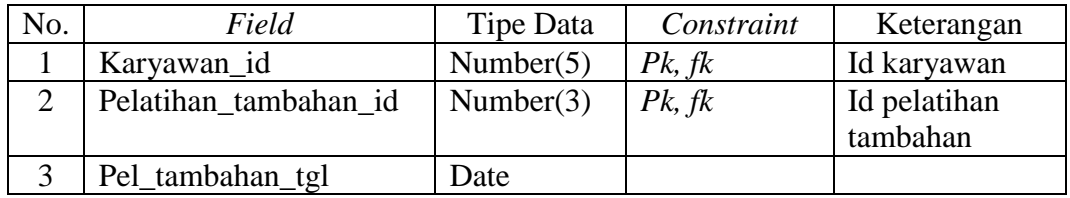

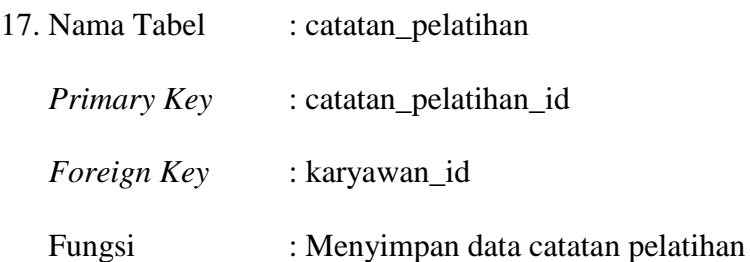

**Tabel 3.52** Struktur Tabel Catatan Pelatihan

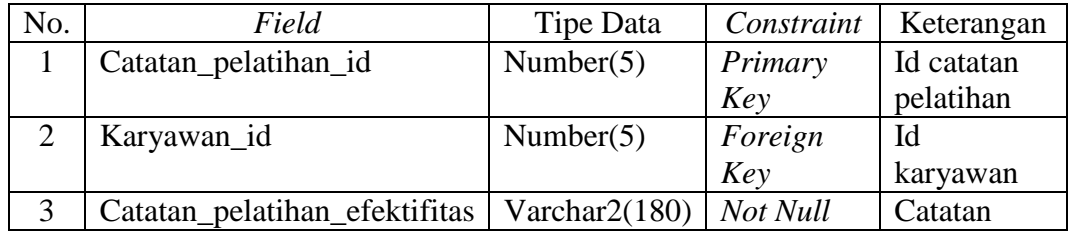

#### **3.3.7 Perancangan Prosedur dan Progran Unit**

Perancangan prosedur dan program unit adalah penjabaran aplikasi dengan menggunakan *presudocode* sehingga konstruksi awal program aplikasi yang akan dibangun dapat dideskripsikan dengan mudah. Pada perancangan prosedur dan program unit, juga disertakan desain tampilan antar muka aplikasi. Berikut ini akan dijelaskan detail dari sistem yang dikategorikan berdasarkan pengguna aplikasi seperti yang telah dijelaskan sebelumnya. Perancangan berikut telah disesuaikan dengan proses-proses pada *Data Flow Diagram* (DFD).

- a) Administrasi Personalia
- 1. Mencatat Master Kompetensi

Desain perancangan prosedur dan program unit beserta tampilan *user interface*  untuk fungsi mencatat master kompetensi dapat dilihat pada Tabel 3.53.

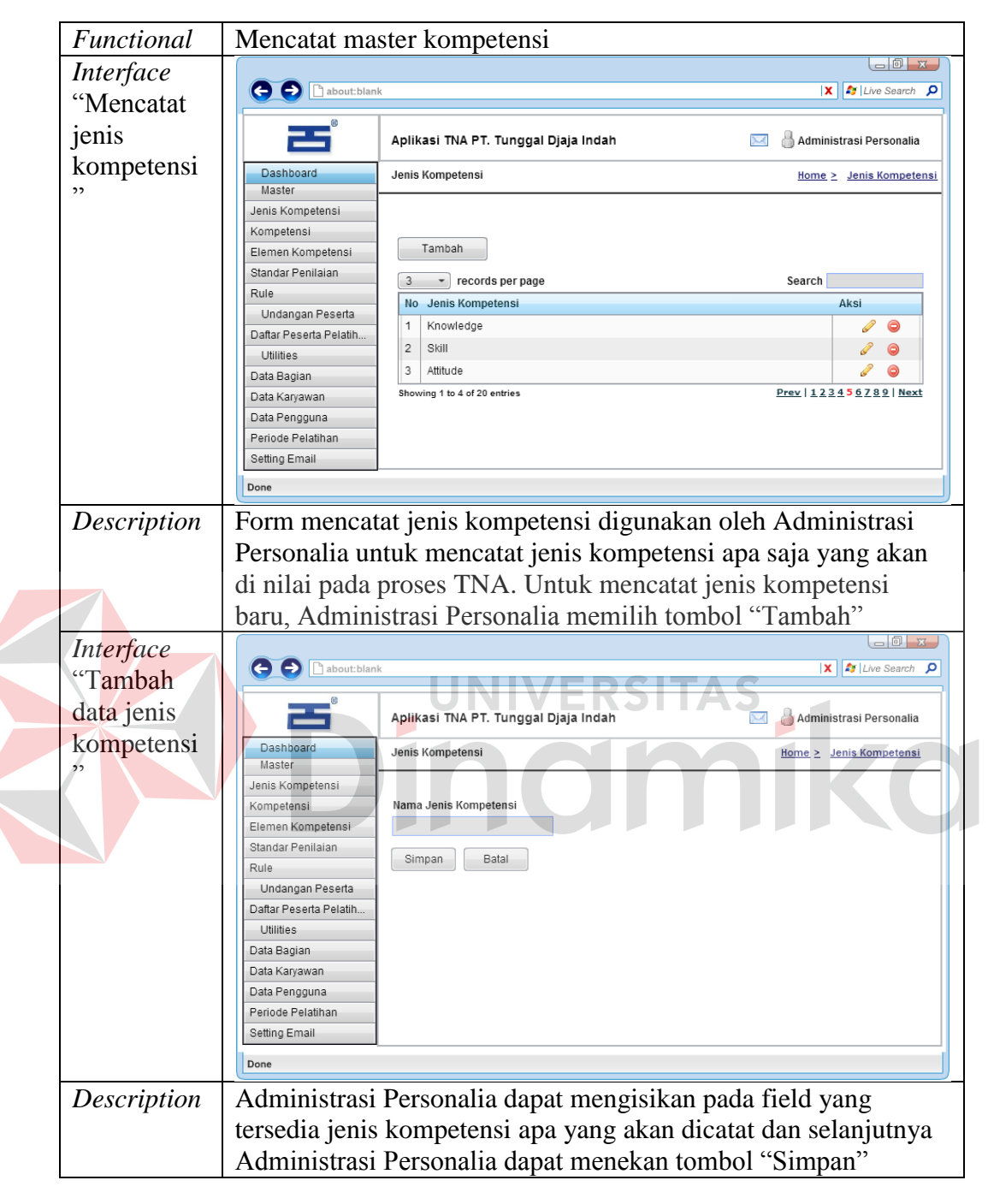

**Tabel 3.53** Detail Prosedur dan Program Unit Mencatat Master Kompetensi

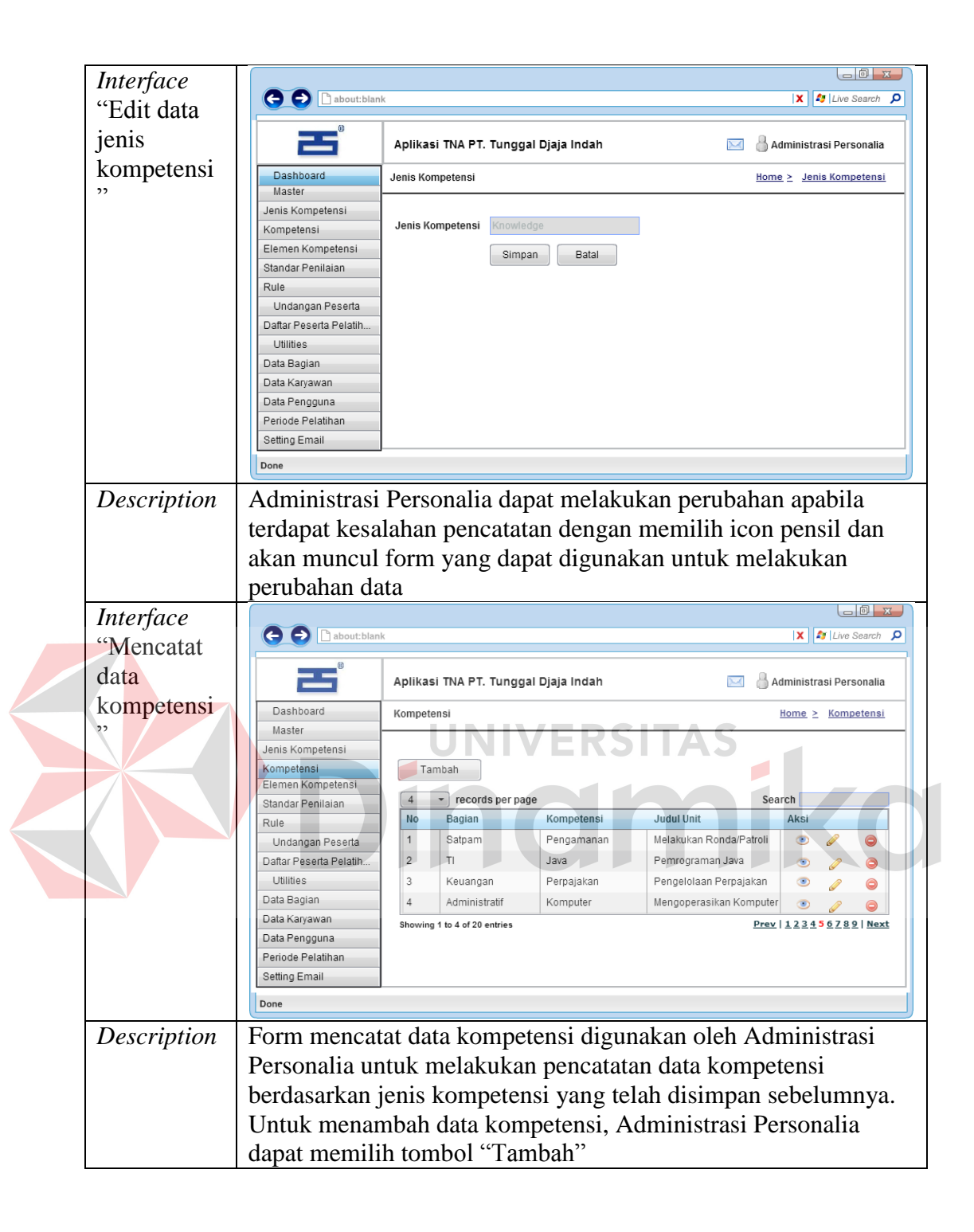

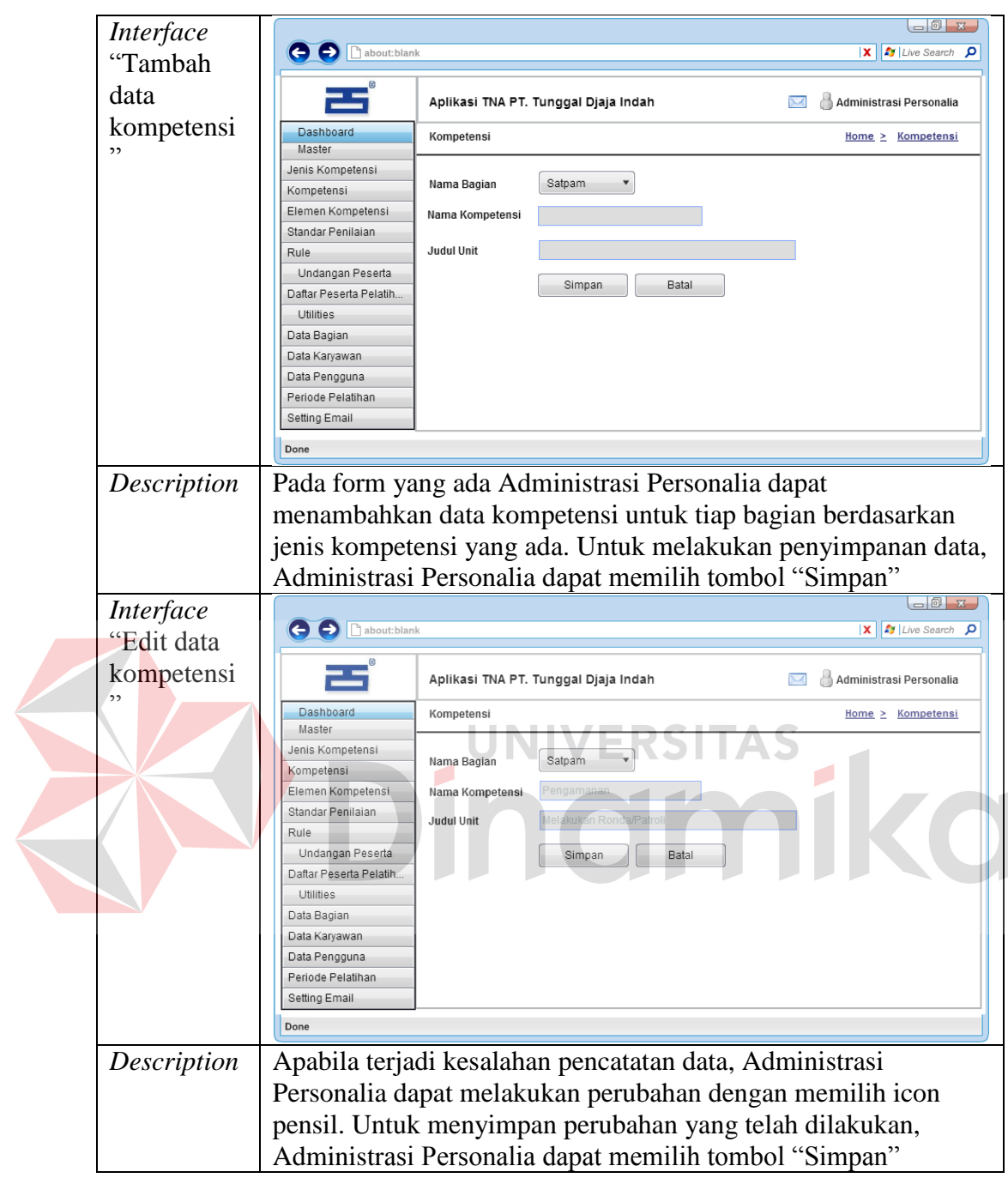

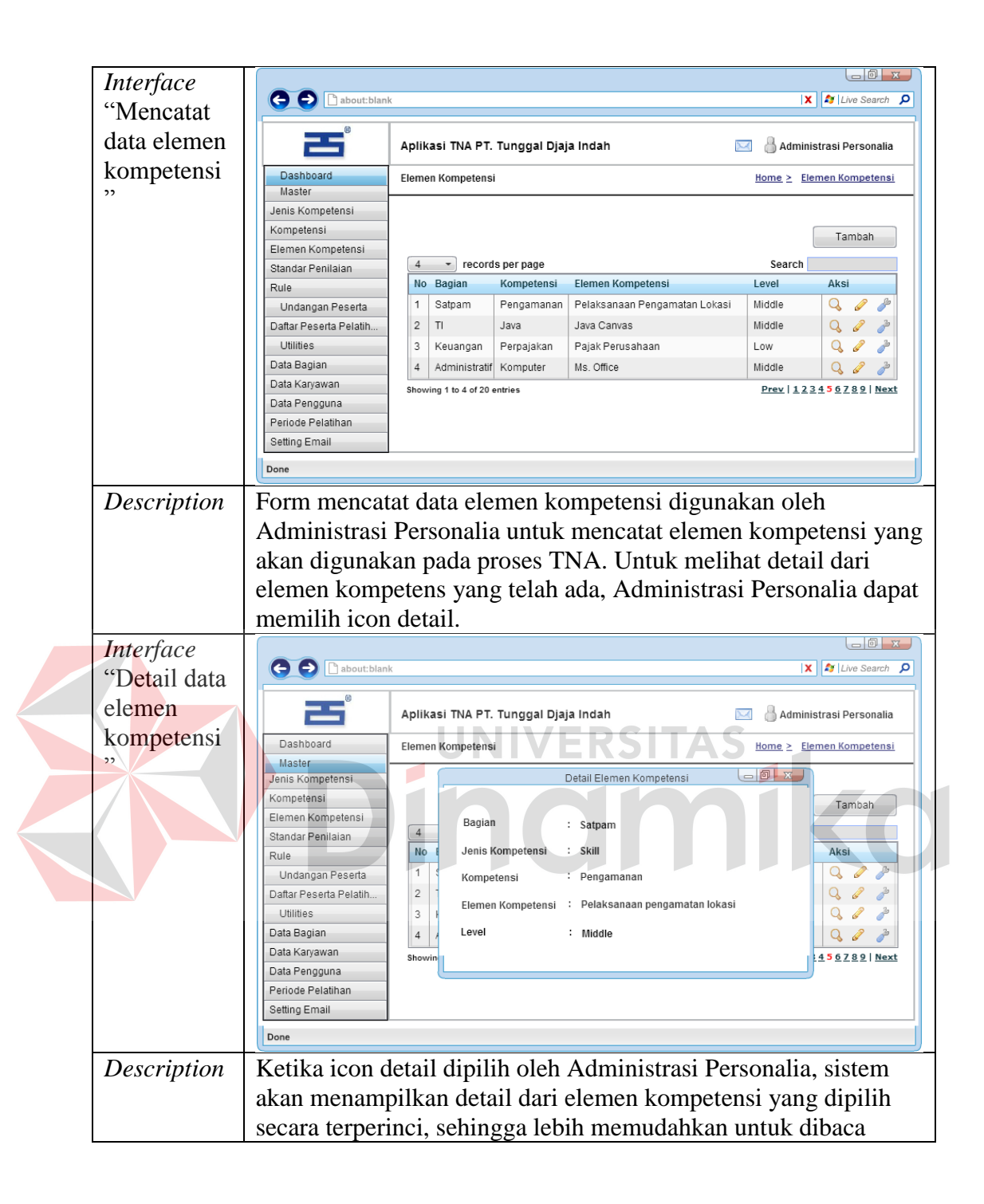

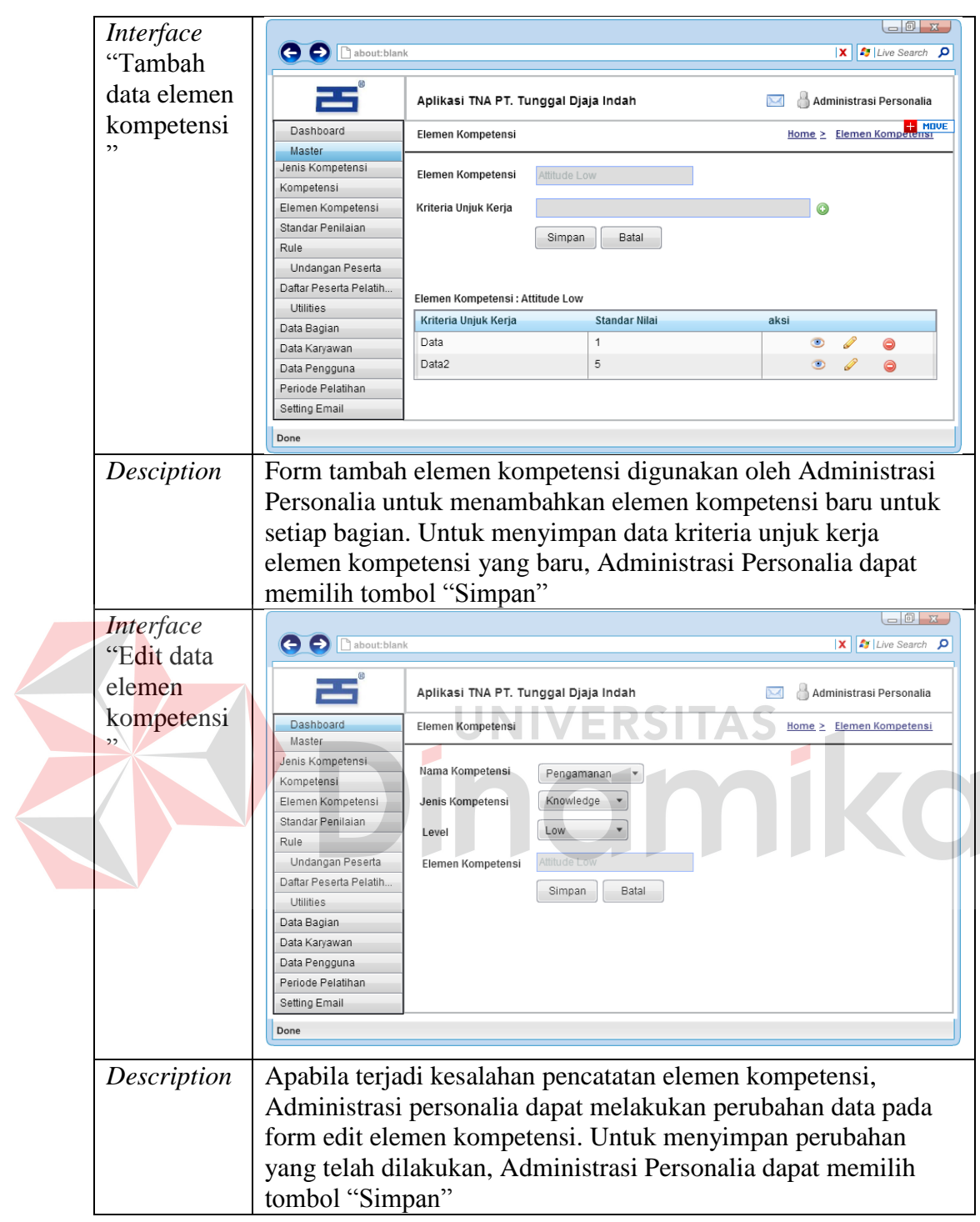

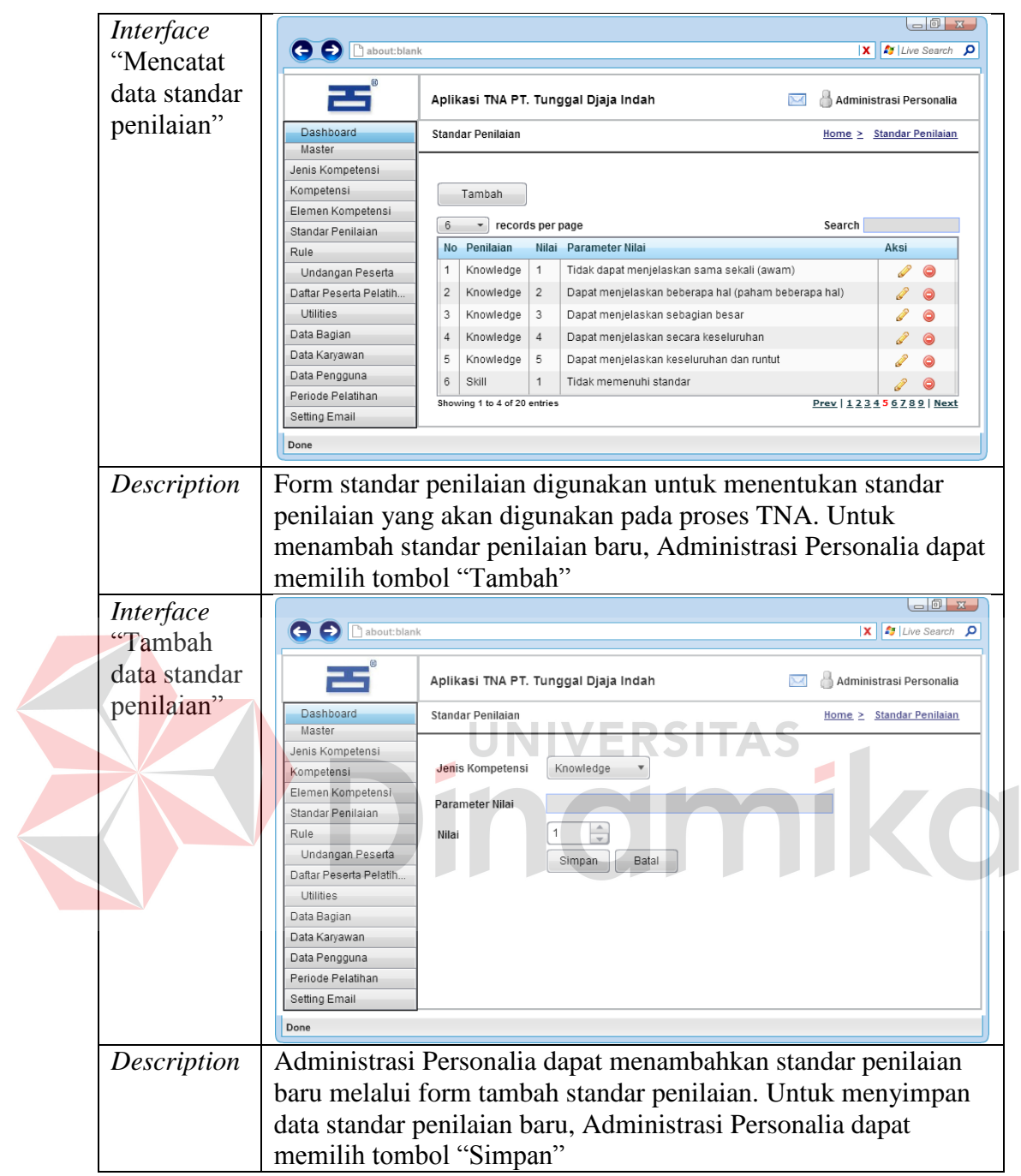

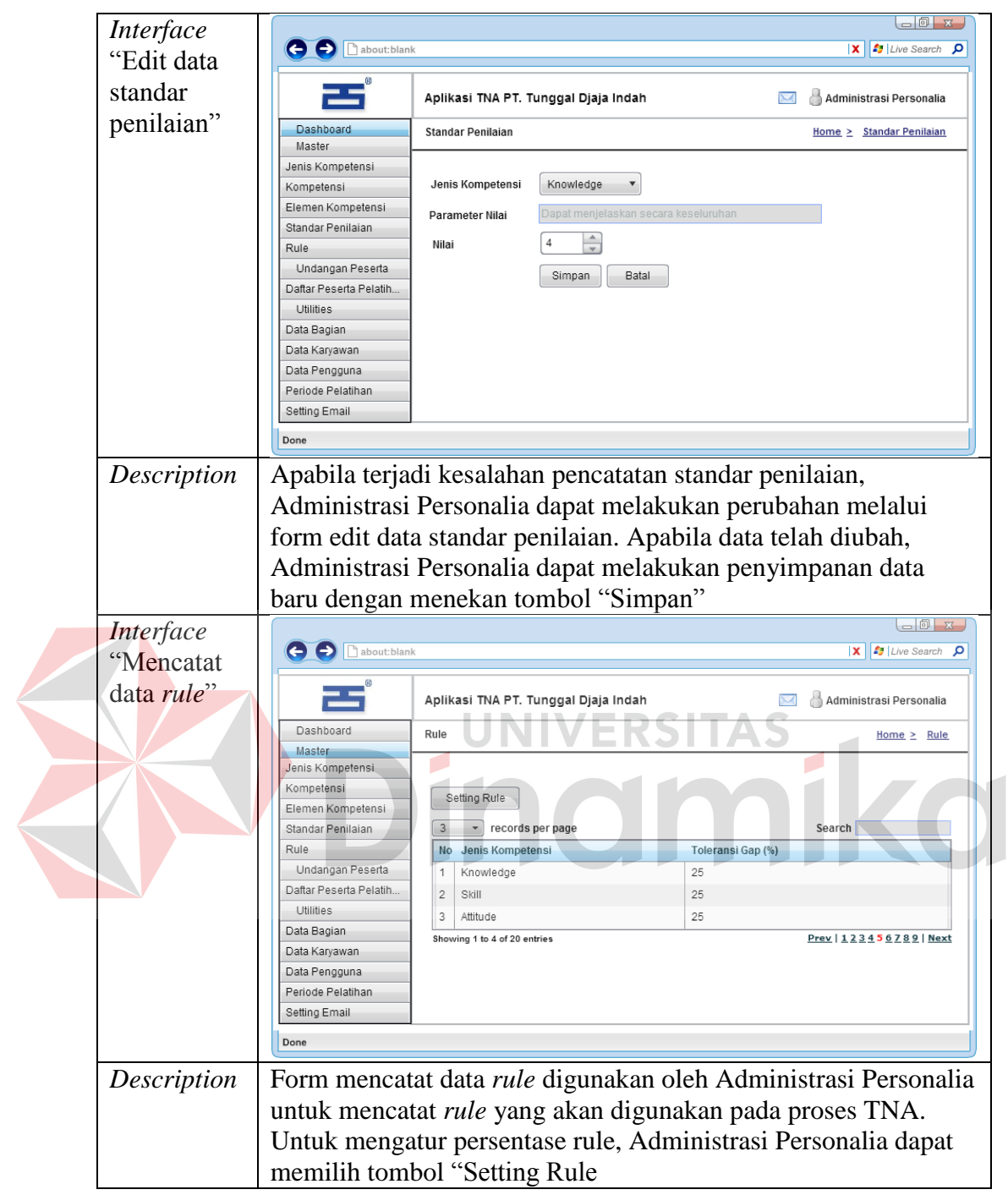

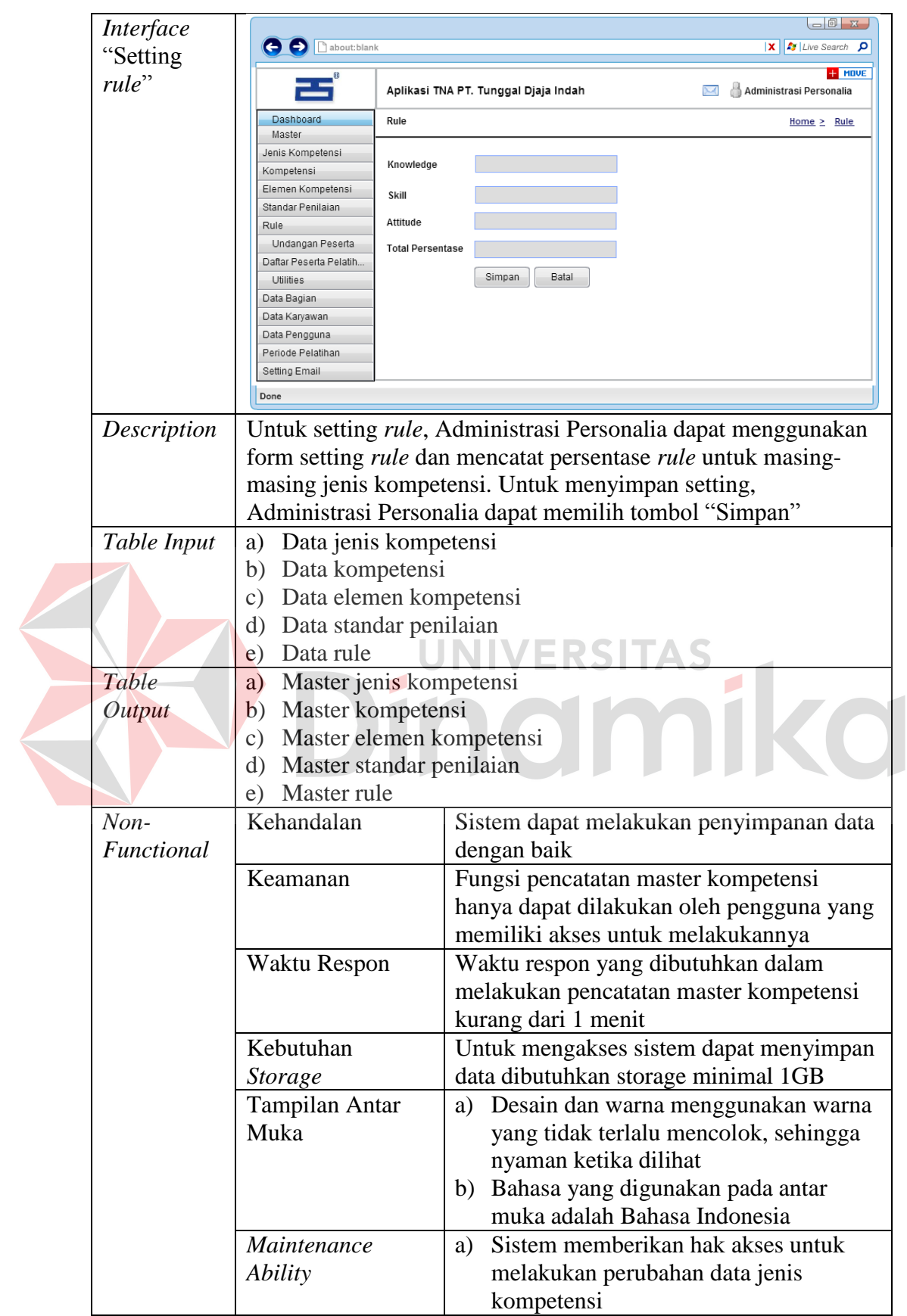

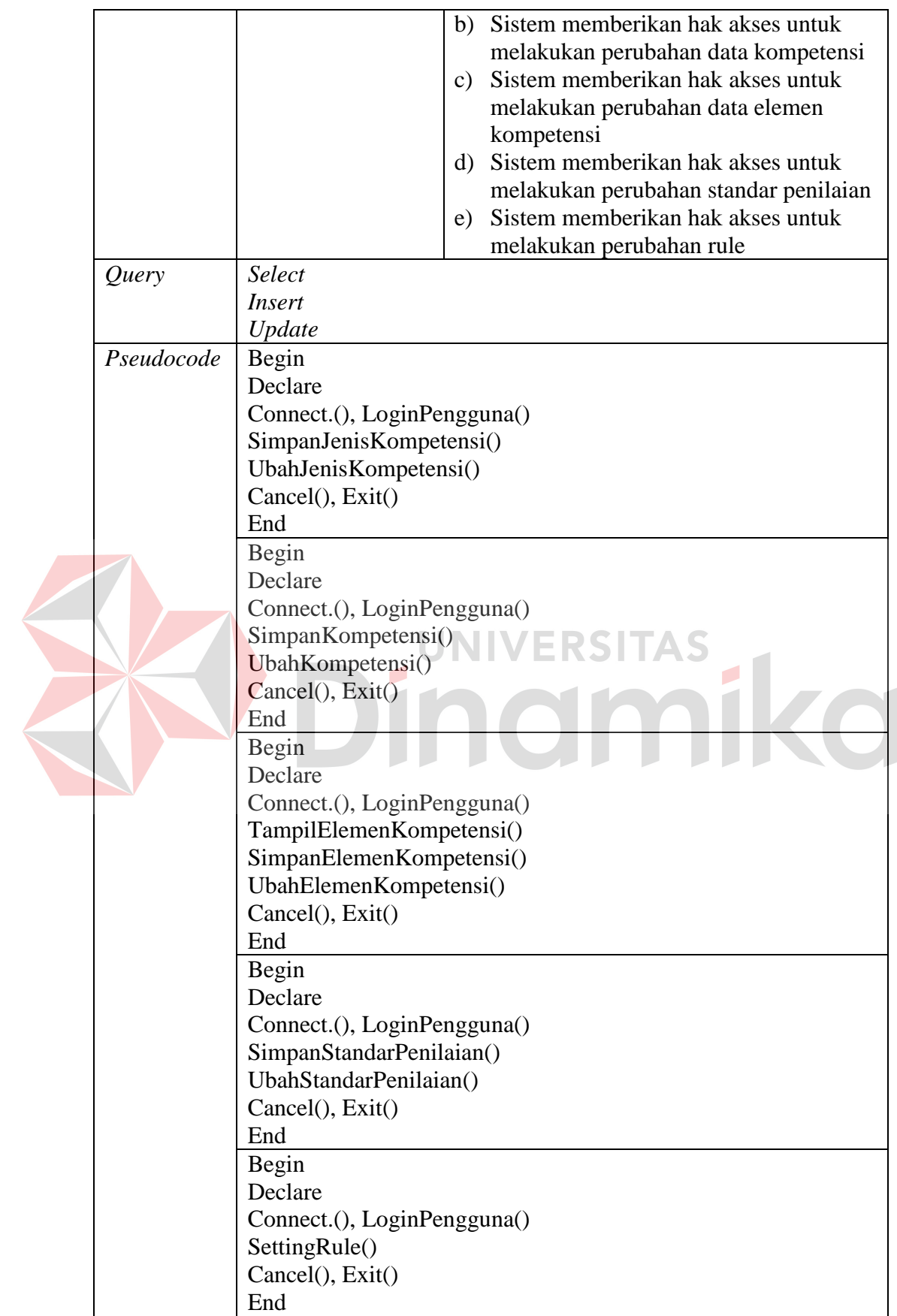

122

2. Mencetak Undangan Peserta

Desain perancangan prosedur dan program unit untuk fungsi mencetak undangan peserta dapat dilihat pada Tabel 3.54.

*Functional* | Mencetak undangan peserta  $\Box$ a x *Interface*  **O** D about:blan **X** *D* Live Search **D** "Cek daftar peserta ككر Aplikasi TNA PT. Tunggal Djaja Indah Administrasi Personalia pelatihan" Dashboard Home > Daftar Peserta Pelatihan **Daftar Peserta Pelatihan** Master Daftar Peserta Pelatihan Per Bagian Jenis Kompetensi Kompetensi Elemen Kompetensi  $\boxed{4 \quad \text{•}$  records per page Search<sup>[</sup> Standar Penilaian Materi Bagian Lihat Rule Catnam Undangan Peserta Teknologi Informasi Daftar Peserta Pelatih Utilities Showing 1 to 4 of 20 entries Prev | 123456789 | Next Data Bagian Data Karyawan Data Pengguna Periode Pelatihan Setting Email Done ---------*Description* Pada halaman ini Administrasi Pesonalia dapat melakukan pengecekan pelatihan per bagian dan melihat peserta-peserta pelatihannya  $\Box$ *Interface*  O D D about: blank  $\overline{|\mathbf{X}|}$   $\overline{|\mathbf{A}\mathbf{y}|}$  Live Search  $\overline{|\mathbf{Q}|}$ "Cetak undangan Aplikasi TNA PT. Tunggal Djaja Indah Administrasi Personalia pelatihan" Dashboard Home > Daftar Peserta Pelatihan Daftar Peserta Pelatihan Master Jenis Kompetens Daftar Cetak Undangan Untuk Bagian 'x' Kompetensi Elemen Kompetensi  $\overline{\phantom{a}}$  records per page Search<sup>[1]</sup> Standar Penilaian Materi Pelatihan Detail Cetak Email Rule Affitude Low  $\overline{\phantom{a}}$  $\overline{\mathbf{M}}$  $\equiv$ Undangan Peserta  $\Box$ Mengidentifikasi titik rawan  $\blacksquare$ Daftar Peserta Pelatih.  $\Box$ Utilities ring 1 to 4 of 20 entri-Prev | 123456789 | Next Data Bagian Data Karyawan Data Pengguna Periode Pelatihan Setting Email Don *Description* | Pada halaman ini Administrasi Personalia dapat memilih pelatihan, memilih ikon cetak, detail maupun email dan akan ditampilkan peserta-peserta yang mengikuti pelatihan tersebut. Selanjutnya Administrasi Personalia dapat melakukan pencetakan, mengirim email, maupun melihat detail pelatihan

**Tabel 3.54** Detail Prosedur dan Program Unit Mencetak Undangan Peserta

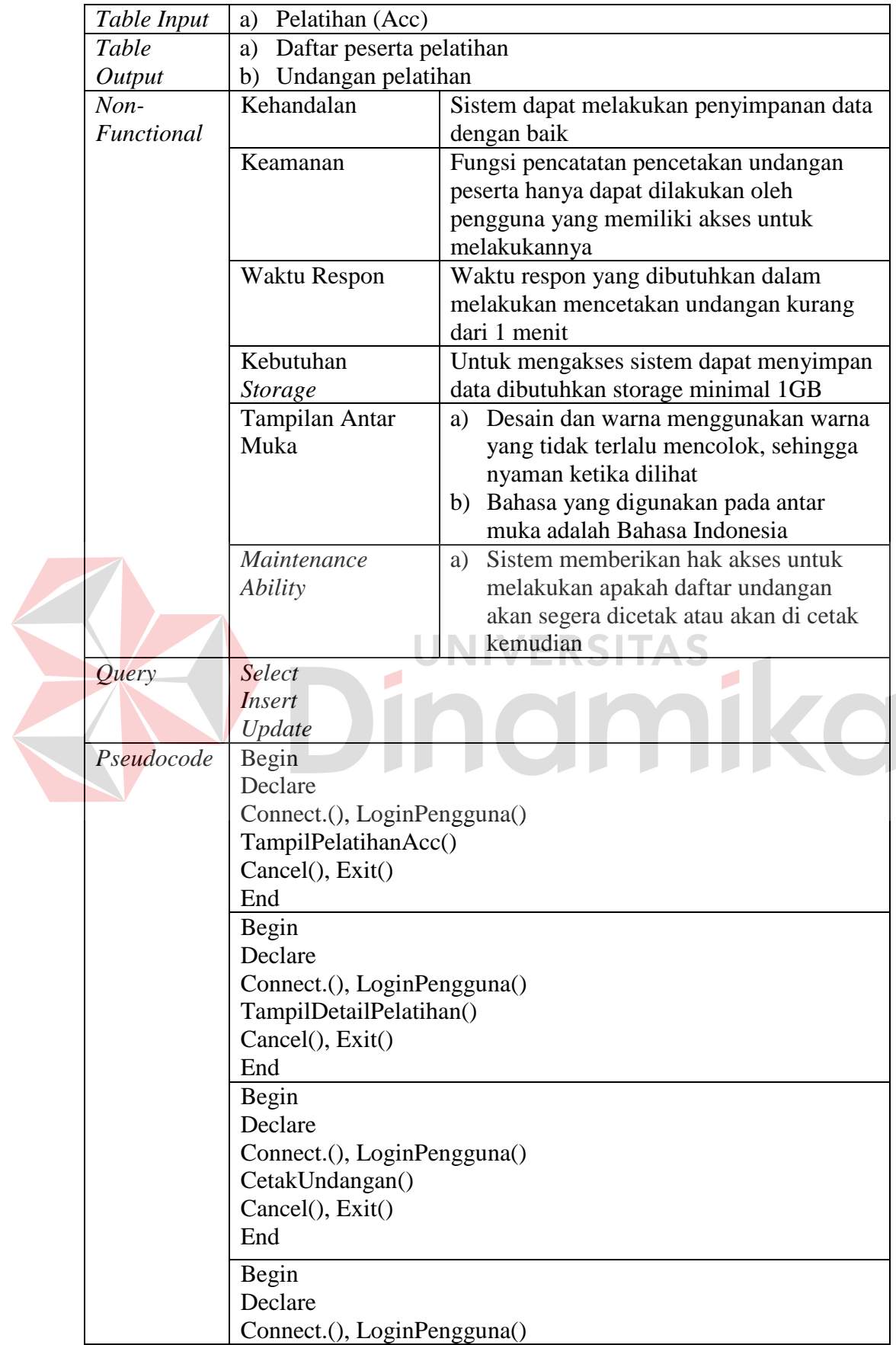

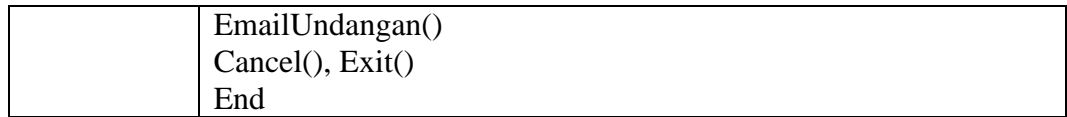

- b) Kepala Bagian
- 1. TNA dan Pengajuan Permohonan Pelatihan

Desain perancangan prosedur dan program unit beserta tampilan *user interface*  untuk fungsi TNA dan pengajuan permohonan pelatihan dapat dilihat pada Tabel 3.55.

**Tabel 3.55** Detail Prosedur dan Program Unit TNA dan Pengajuan Permohonan Pelatihan

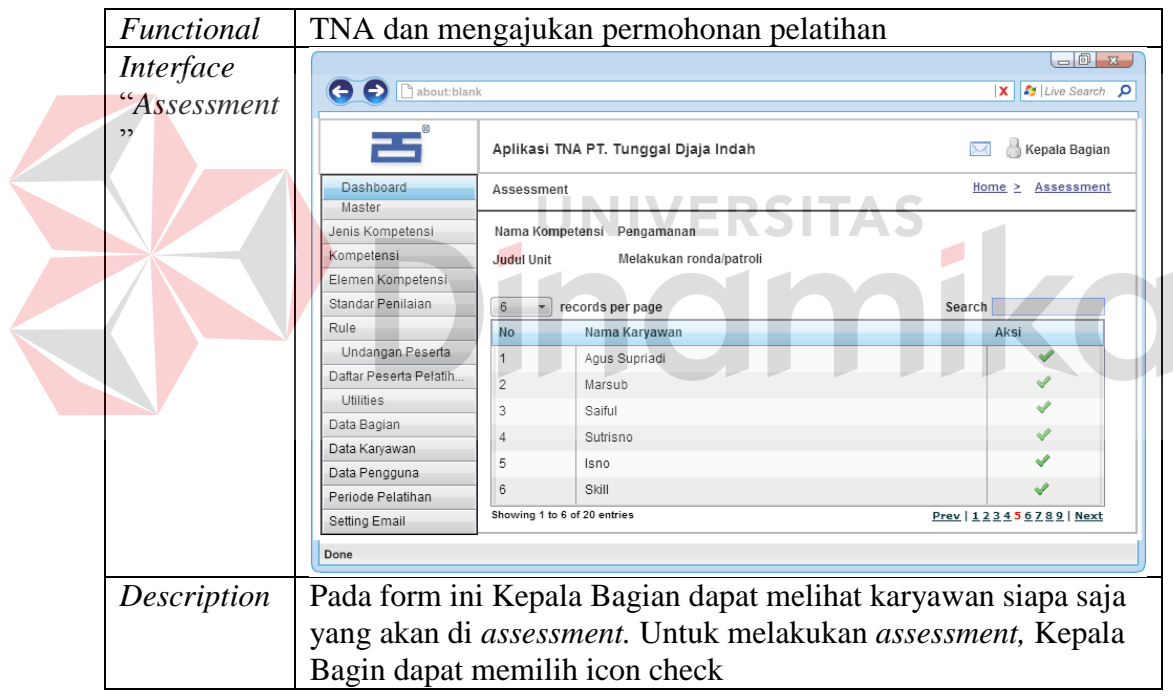

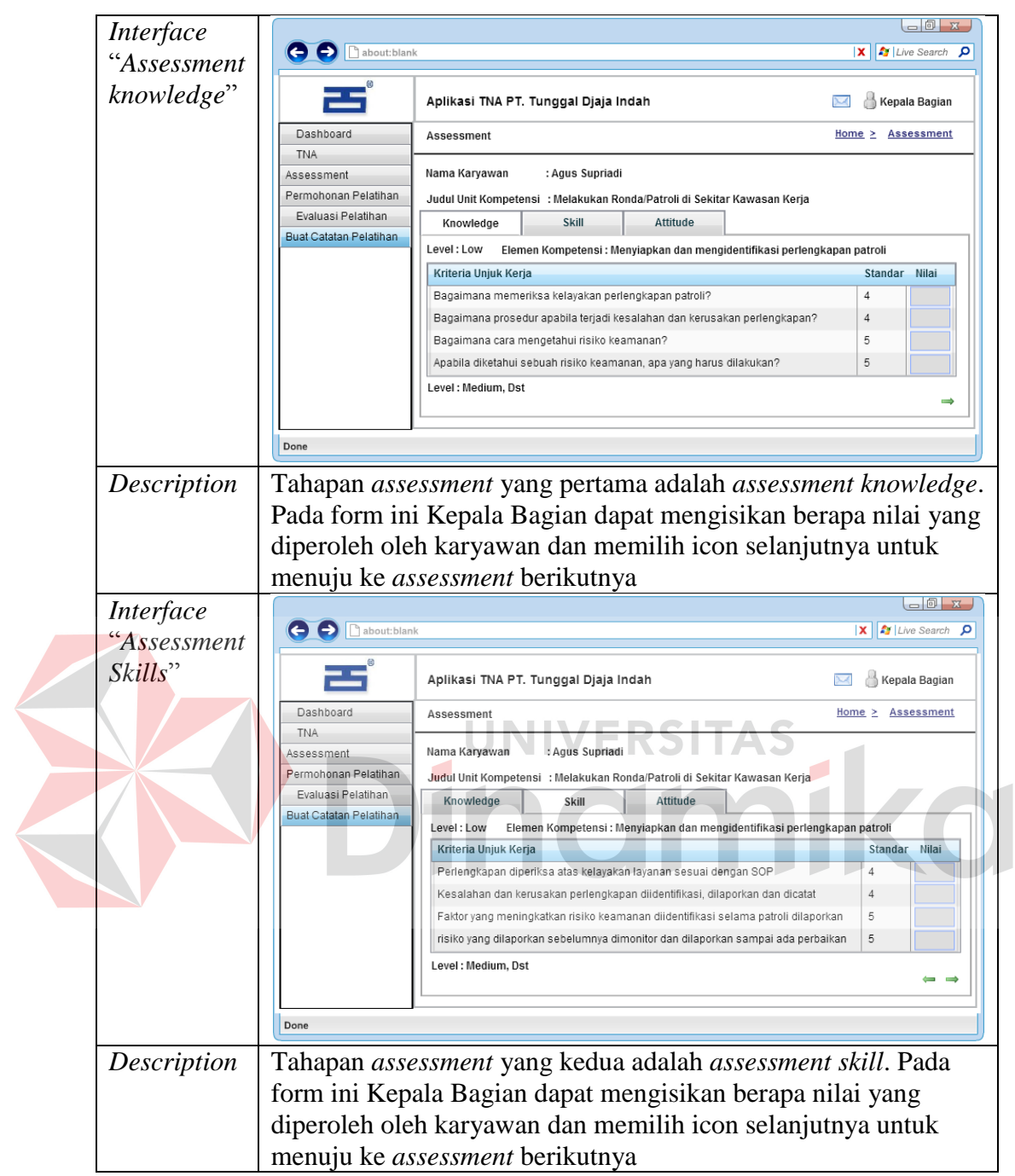

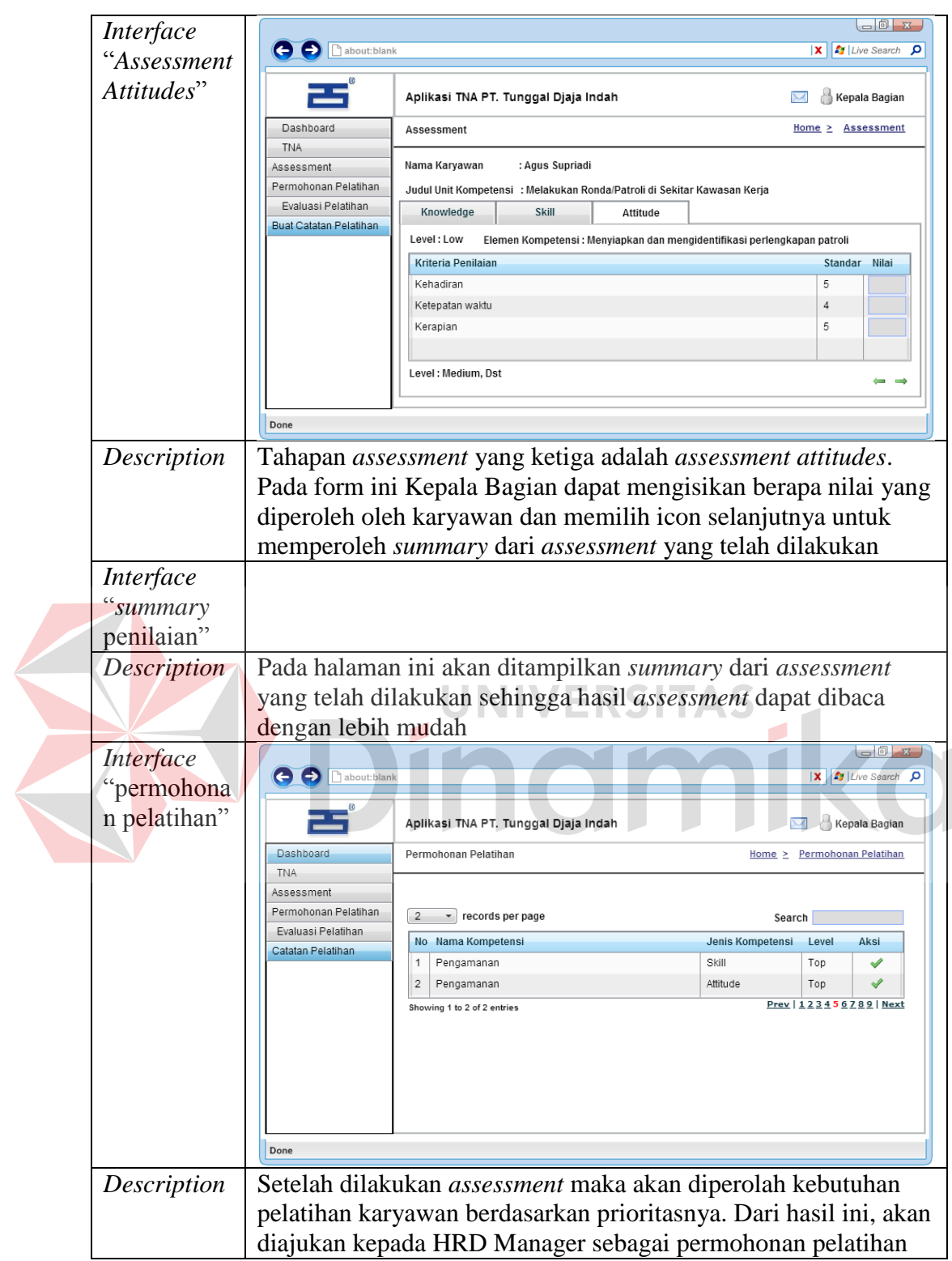

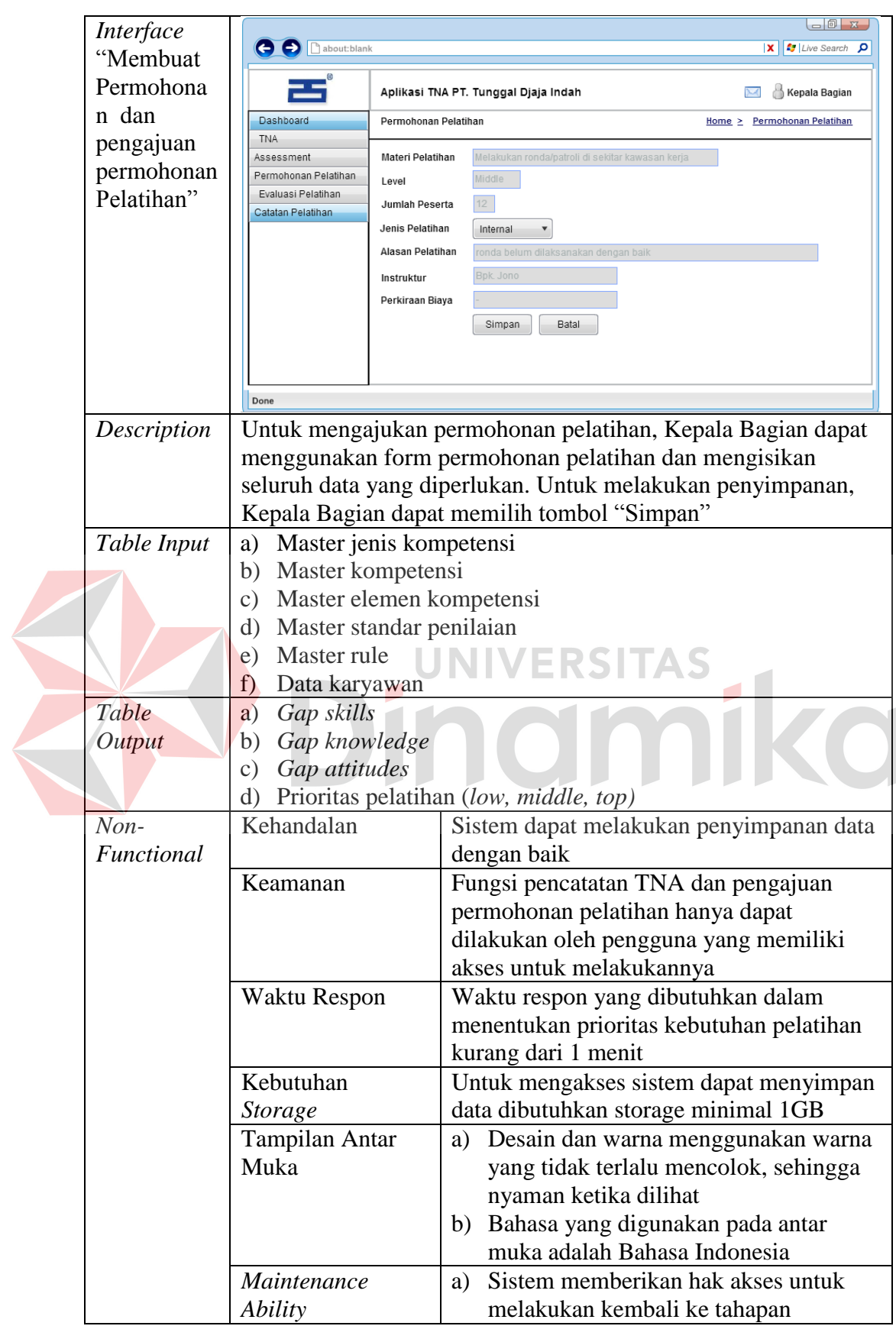

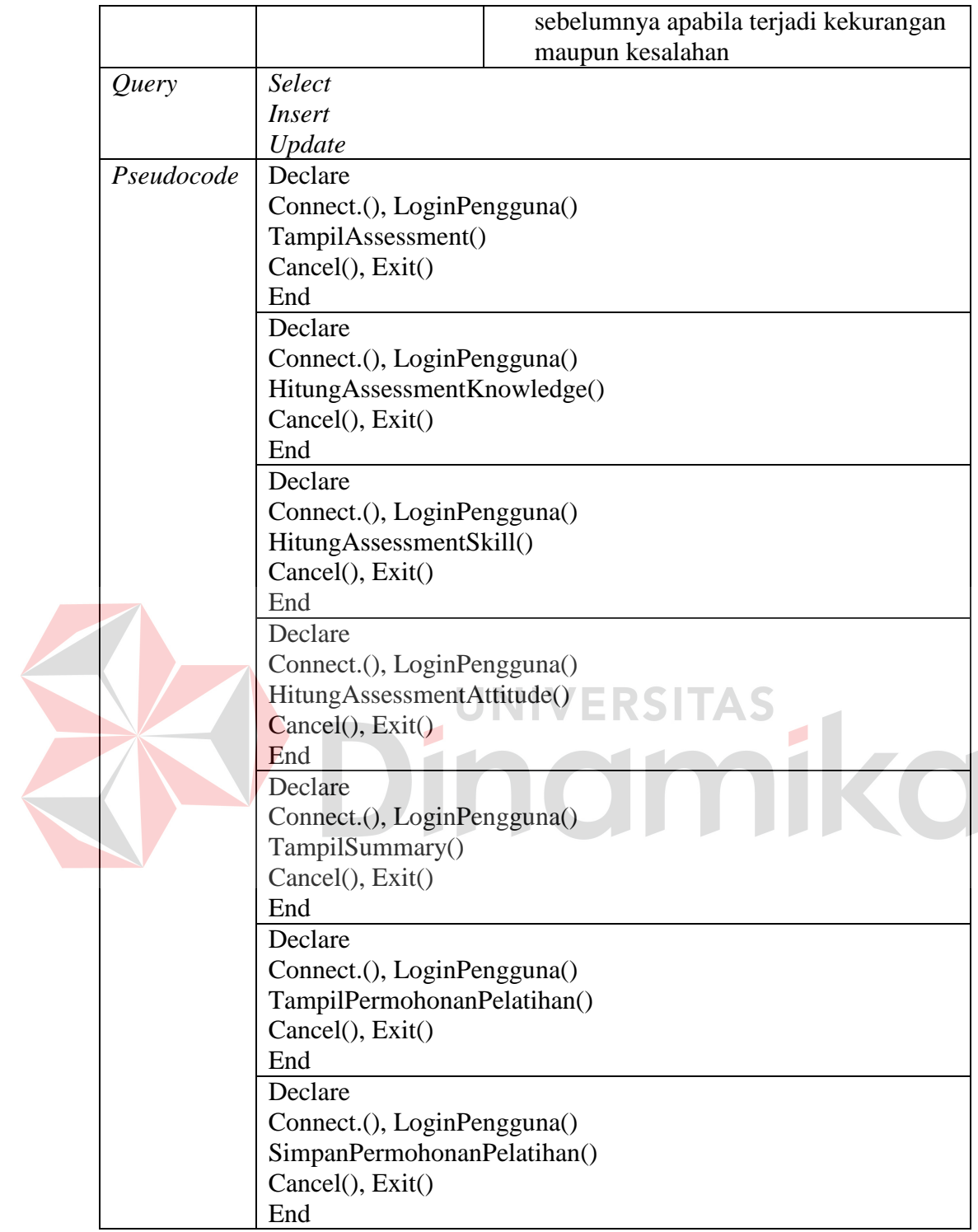

2. Evaluasi Pelatihan

Desain perancangan prosedur dan program unit beserta tampilan *user interface*  untuk fungsi evaluasi pelatihan dapat dilihat pada Tabel 3.56.

*Functional* | Evaluasi pelatihan  $\bigcup_{i=1}^{n}$ *Interface*  **O** D about:blan **X** *M* Live Search *p* "Catatan pelatihan" ᆴ Aplikasi TNA PT. Tunggal Djaja Indah **M** Kepala Bagian Catatan Pelatihan Home > Catatan Pelatihan Dashboard TNA Catatan Pelatihan Untuk Karyawan 'x Assessment Permohonan Pelatihan Materi Pelatihan Melakukan ronda/patroli di sekitar kawasan kerja Evaluasi Pelatihan Catatan Pelatihan 09-01-2015 **Tanggal Delatihan** Catatan Simpan Batal *Description* Pada form ini Kepala Bagian dapat memberikan catatan dari pelatihan yang telah dilaksanakan . untuk menyimpan data Kepala Bagian dapat memilih tombol "Simpan" *Table Input* a) Nilai b) Daftar peserta pelatihan *Table*  a) Catatan pelatihan *Output Non-*Kehandalan Sistem dapat melakukan penyimpanan data *Functional* dengan baik Keamanan Fungsi pencatatan pencetakan undangan peserta hanya dapat dilakukan oleh pengguna yang memiliki akses untuk melakukannya Waktu Respon Waktu respon yang dibutuhkan dalam melakukan mencetakan undangan kurang dari 1 menit Kebutuhan Untuk mengakses sistem dapat menyimpan *Storage* data dibutuhkan storage minimal 1GB Tampilan Antar a) Desain dan warna menggunakan warna Muka yang tidak terlalu mencolok, sehingga nyaman ketika dilihat b) Bahasa yang digunakan pada antar muka adalah Bahasa Indonesia *Maintenance*  a) Sistem memberikan hak akses untuk *Ability* melakukan apakah daftar undangan

**Tabel 3.56** Detail Prosedur dan Program Unit Fungsi Evaluasi Pelatihan

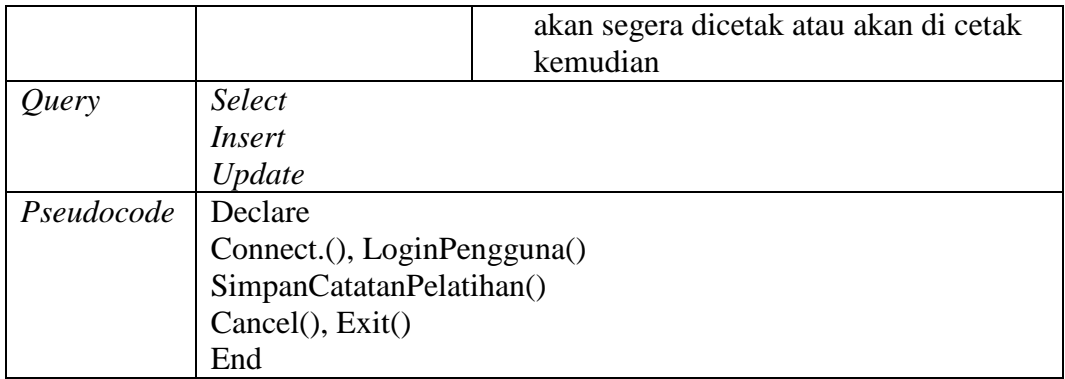

### c) HRD Manager

### 1. Menyusun dan Mengajukan Jadwal Pelatihan

Desain perancangan prosedur dan program unit beserta tampilan *user interface*  untuk fungsi menyusun dan mengajukan jadwal pelatihan dapat dilihat pada

Tabel 3.57.

**Tabel 3.57** Detail Prosedur dan Program Unit Menyusun dan Mengajukan Jadwal Pelatihan ERSITAS

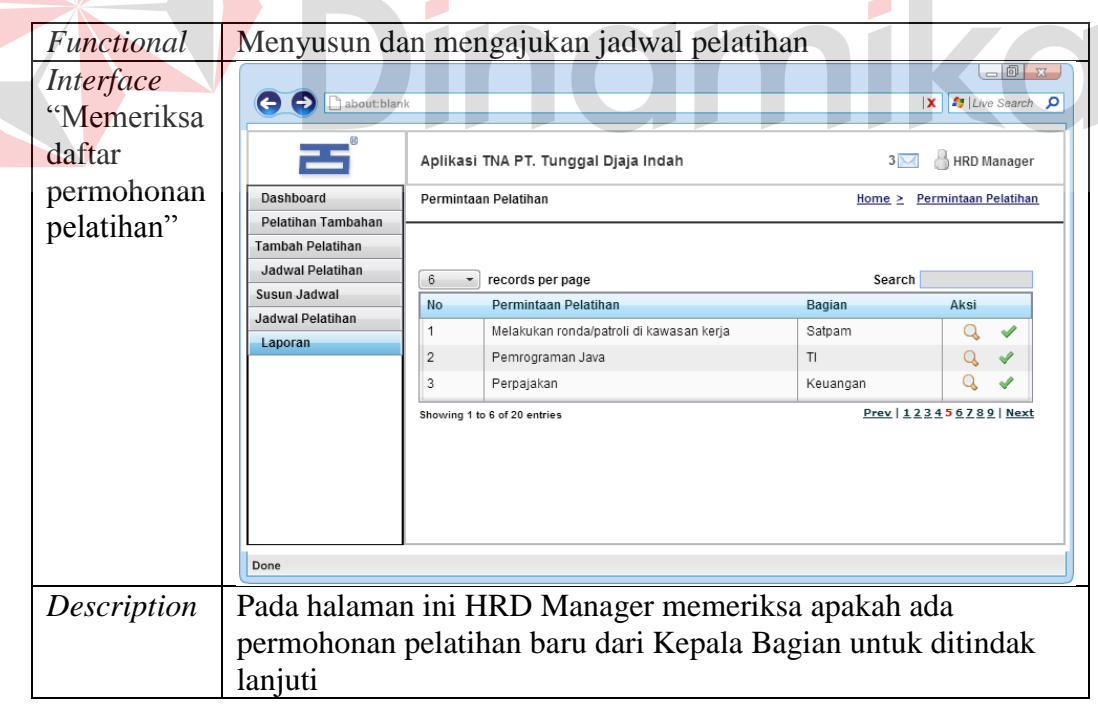

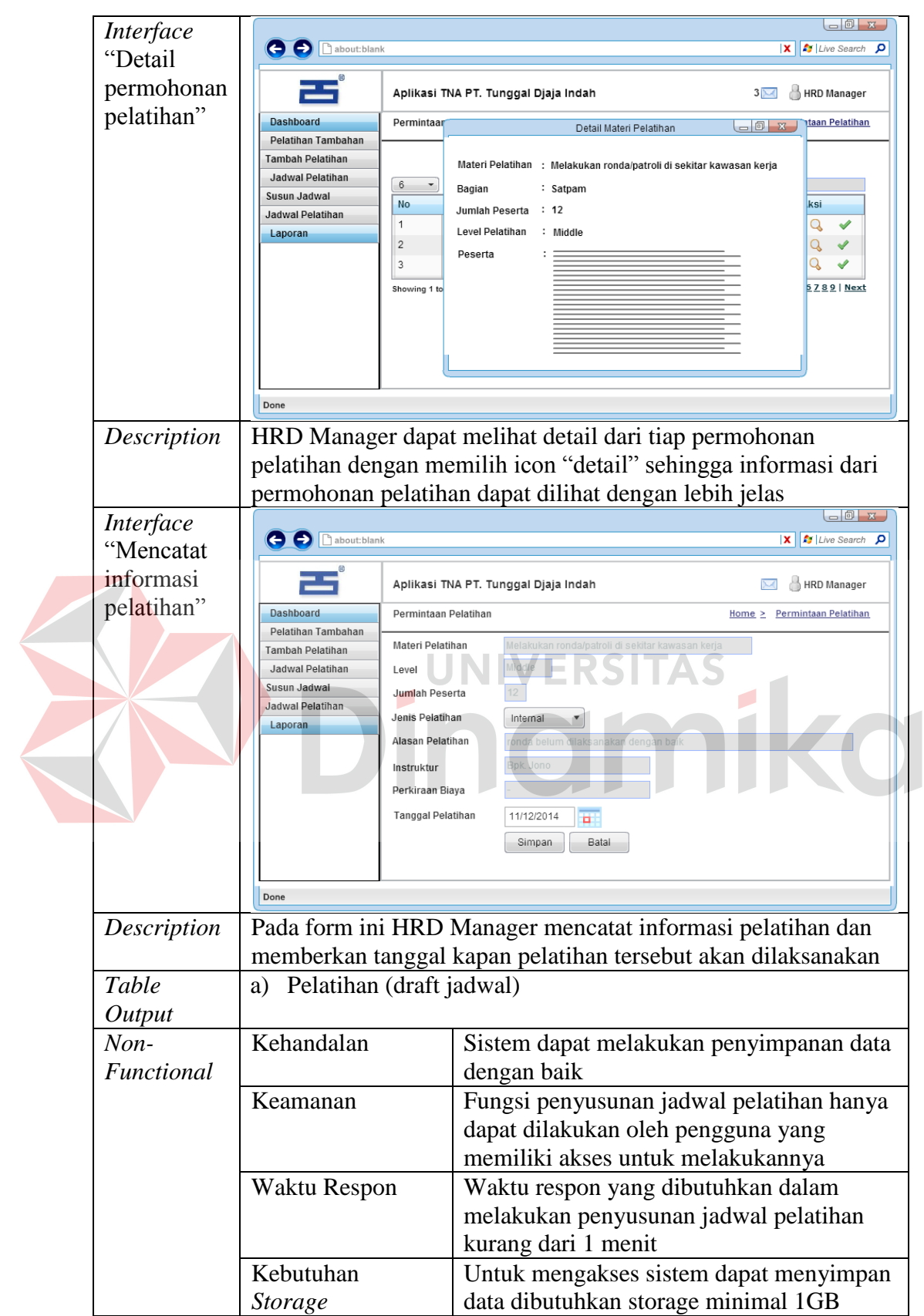

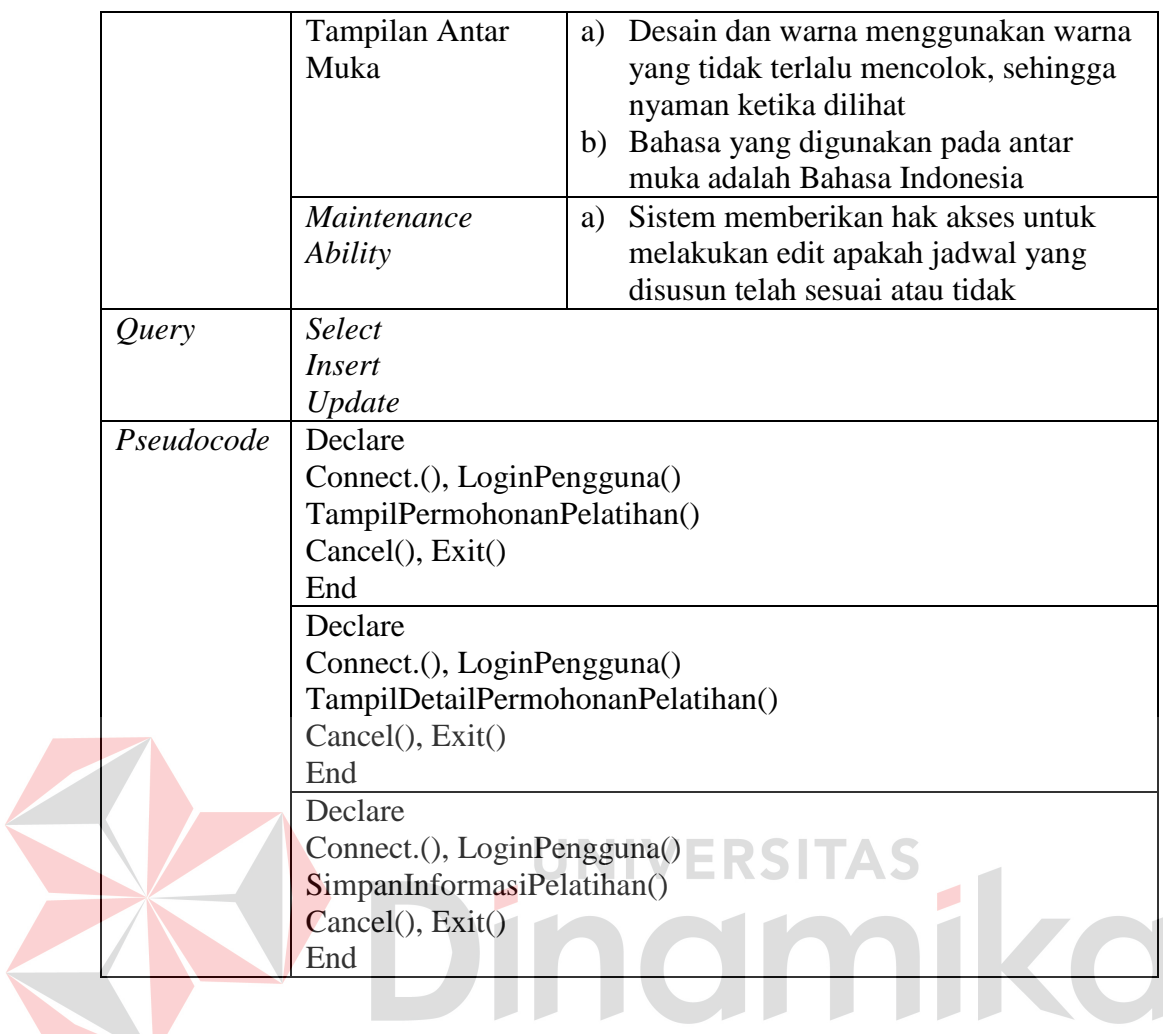

d) Direktur

### 1. Approval Jadwal Pelatihan dari HRD Manager

Desain perancangan prosedur dan program unit beserta tampilan *user interface*  untuk fungsi approval jadwal pelatihan dari HRD Manager dapat dilihat pada Tabel 3.58. pada fungsi approval jadwal pealtihan dari HRD Manager dilakukan pengecekan draft jadwal pelatihan oleh Direktur, sehingga direktur dapat memberikan keputusan terhadap jadwal pelatihan yang diajukan oleh HRD Manager apakah mendapatkan approval maupun revisi. Apabila Direktur memberikan revisi, maka HRD Manager akan melalukan perbaikan sesuai dengan instruksi revisi yang telah diberikan oleh Direktur.

### **Tabel 3.58** Detail Prosedur dan Program Unit Approval Jadwal Pelatihan Dari HRD Manager

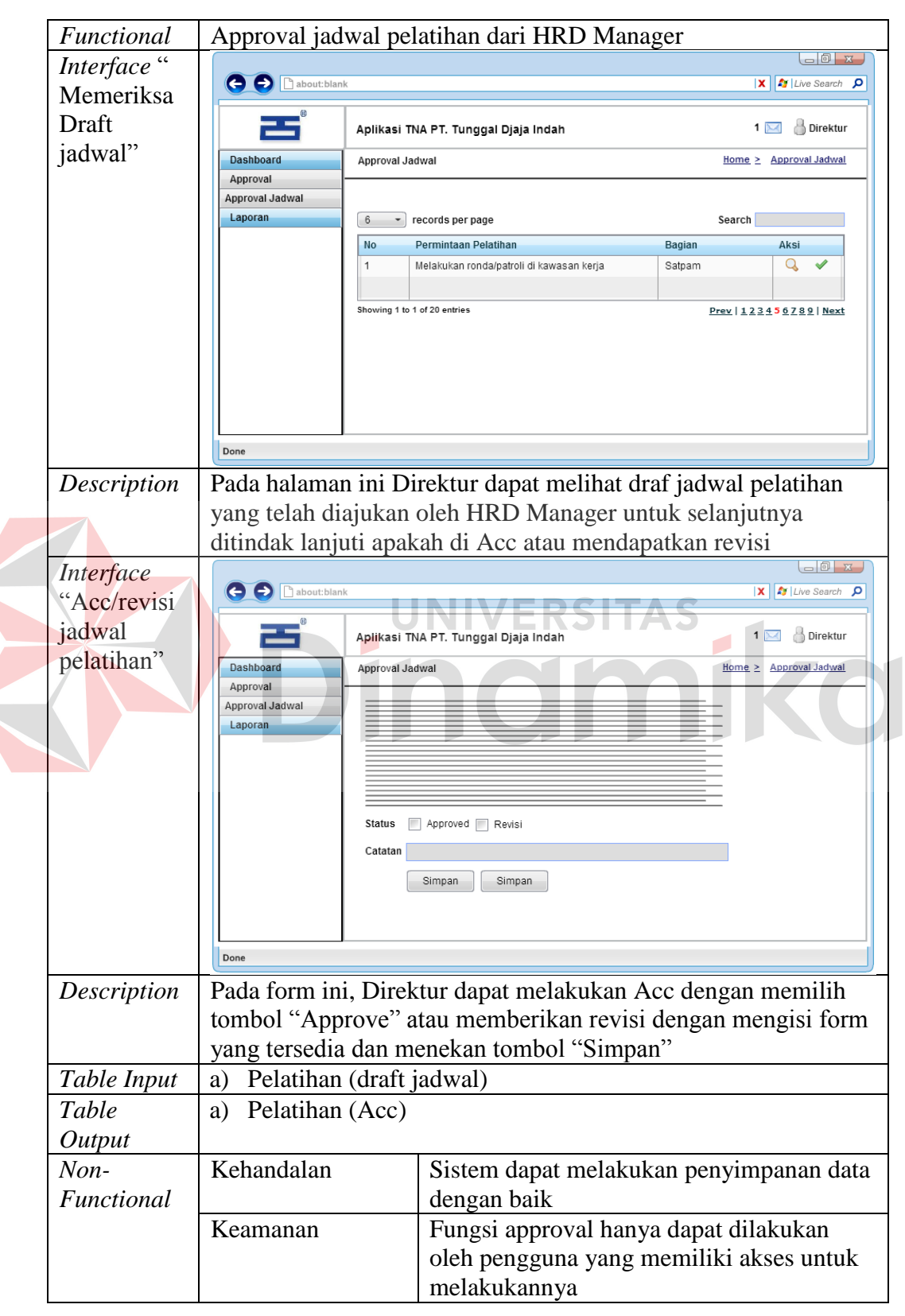

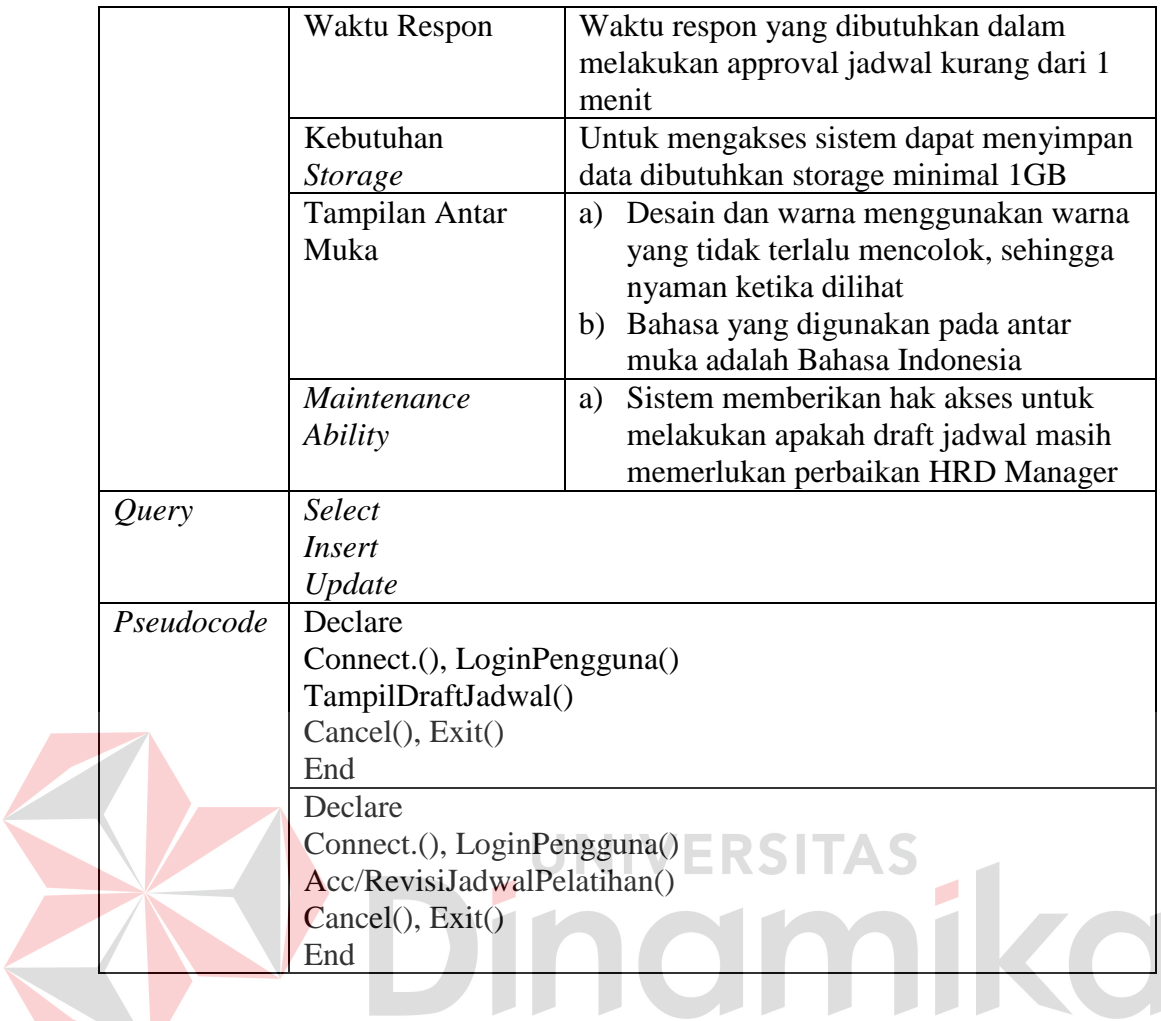

#### **3.3.8 Program Unit**

Program unit adalah kumpulan dari setiap *pseudocode* yang terdapat pada setiap fungsi pada aplikasi yang akan dibangun. Program unit digunakan sebagai dasar pengembangan aplikasi dan diterapkan dalam konstruksi pemrograman aplikasi yang akan dikembangkan. Pada program uni ini terdapat beberapa program unit yang akan membangun aplikasi. Dari program unit ini dapat diterapkan menjadi fungsi-fungsi pada aplikasi yang akan dibuat sehingga dalam membuat fungsi akan terdapat sebuah penduan yang jelas. Program unit dari aplikasi yang akan dibuat dapat dilihat pada Tabel 3.59.

|  | No<br>Fungsi   |                                | Program Unit                                 |  |  |
|--|----------------|--------------------------------|----------------------------------------------|--|--|
|  | $\mathbf{1}$   | Fungsi Pencatatan Master       | LoginPengguna()<br>a)                        |  |  |
|  |                | Kompetensi                     | SimpanJenisKompetensi()<br>b)                |  |  |
|  |                |                                | c) UbahJenisKompetensi()                     |  |  |
|  |                |                                | SimpanKompetensi()<br>$\mathbf{d}$           |  |  |
|  |                |                                | e) UbahKompetensi()                          |  |  |
|  |                |                                | TampilElemenKompetensi()<br>f)               |  |  |
|  |                |                                | SimpanElemenKompetensi()<br>g)               |  |  |
|  |                |                                | UbahElemenKompetensi()<br>h)                 |  |  |
|  |                |                                | SimpanStandarPenilaian()<br>$\mathbf{i}$     |  |  |
|  |                |                                | UbahStandarPenilaian()<br>$\mathbf{j}$       |  |  |
|  |                |                                | SettingRule()<br>k)                          |  |  |
|  | $\overline{2}$ | <b>TNA</b><br>dan<br>Pengajuan | a) LoginPengguna()                           |  |  |
|  |                | Permohonan Pelatihan           | TampilAssessment()<br>b)                     |  |  |
|  |                |                                | HitungAssessmentKnowledge()<br>c)            |  |  |
|  |                |                                | HitungAssessmentSkill()<br>$\mathrm{d}$      |  |  |
|  |                |                                | HitungAssessmentAttitude()<br>e)             |  |  |
|  |                |                                | TampilSummary()<br>f                         |  |  |
|  |                |                                | g) TampilPermohonanPelatihan()               |  |  |
|  |                |                                | SimpanPermohonanPelatihan()<br>h)            |  |  |
|  | 3              | Penyusunan dan Pengajuan       | a) LoginPengguna()                           |  |  |
|  |                | Jadwal Pelatihan               | TampilPermohonanPelatihan()<br>b)            |  |  |
|  |                |                                | c) TampilDetailPermohonanPelatihan()         |  |  |
|  |                |                                | SimpanInformasiPelatihan()<br>$\mathbf{d}$   |  |  |
|  | $\overline{4}$ | Approval Jadwal Pelatihan      | LoginPengguna()<br>a)                        |  |  |
|  |                | dari HRD Manager               | TampilDraftJadwal()<br>b)                    |  |  |
|  |                |                                | $\mathbf{c})$<br>Acc/RevisiJadwalPelatihan() |  |  |
|  | 5              | Pencetakan Undangan            | LoginPengguna()<br>a)                        |  |  |
|  |                | Peserta                        | TampilPelatihanAcc()<br>b)                   |  |  |
|  |                |                                | TampilDetailPelatihan()<br>$\mathbf{c})$     |  |  |
|  |                |                                | SimpanDaftarPeserta()<br>d)                  |  |  |
|  |                |                                | CetakUndangan()<br>e)                        |  |  |
|  |                |                                | EmailUndangan()<br>f)                        |  |  |
|  | 6              | Evaluasi Pelatihan             | LoginPengguna()<br>a)                        |  |  |
|  |                |                                | SimpanCatatanPelatihan()<br>b)               |  |  |

**Tabel 3.59** Detail Program Unit

### **3.3.9 Desain Uji Coba Fungsional**

Desain uji coba fugsional pada sistem ini akan dilakukan dengan menggunakan metode *black box* testing, dimana pengujian ini akan mencari
kesalahan aplikasi dengan cara menguji *user interface* dari aplikasi. Pada saat melakukan pengujian, tester akan melakukan interaksi dengan *user interface* yang menyediakan input dan memeriksa outputnya. Desain uji coba fungsional yang akan dilakukan adalah sebagai berikut:

#### **A. Administrasi Personalia**

 $\overline{\phantom{a}}$ 

Kebutuhan testing untuk setiap fungsi disesuaikan dengan fungsi yang dilakukan oleh masing-masing *stakeholder*. Salah satu fungsi yang di test untuk Administrasi Personalia adalah fungsi pencatatan master kompetensi yang dapat dilihat pada tabel 3.60.

**Tabel 3.60** Skenario Testing Fungsi Pencatatan Master Kompetensi

| Nama Fungsi        | Fungsi Pencatatan Master Kompetensi                          |
|--------------------|--------------------------------------------------------------|
| Stakeholder        | Administrasi Personalia                                      |
| Deskripsi          | Proses ini merupakan sebuah proses yang dilakukan untuk      |
|                    | mencatat data kompetensi sesuai dengan standar yang telah    |
|                    | ditetapkan oleh PT. Tunggal Djaja Indah                      |
| <b>Alur Normal</b> | Mencatat Jenis Kompetensi                                    |
|                    | <b>INPUT</b>                                                 |
|                    | 1. Memilih tombol "Simpan" tanpa mengisi <i>field</i> yang   |
|                    | tersedia                                                     |
|                    | 2. Administrasi Personalia memilih mengisi <i>field</i> yang |
|                    | tersedia pada form tambah jenis kompetensi                   |
|                    | <b>PROSES</b>                                                |
|                    | Sistem akan mengecek semua validasi pada <i>field</i> yang   |
|                    | tersedia                                                     |
|                    | <b>OUTPUT</b>                                                |
|                    | Sistem akan menyimpan data jenis kompetensi                  |
|                    | Mencatat Kompetensi                                          |
|                    | <b>INPUT</b>                                                 |
|                    | 1. Memilih tombol "Simpan" tanpa mengisi <i>field</i> yang   |
|                    | tersedia pada form                                           |
|                    | 2. Menyimpan kompetensi dengan mengisi seluruh field         |
|                    | yang tersedia                                                |
|                    | <b>PROSES</b>                                                |
|                    | Sistem akan mengecek semua validasi pada <i>field</i> yang   |
|                    | tersedia                                                     |
|                    | <b>OUTPUT</b>                                                |
|                    | Sistem akan menyimpan data kompetensi                        |

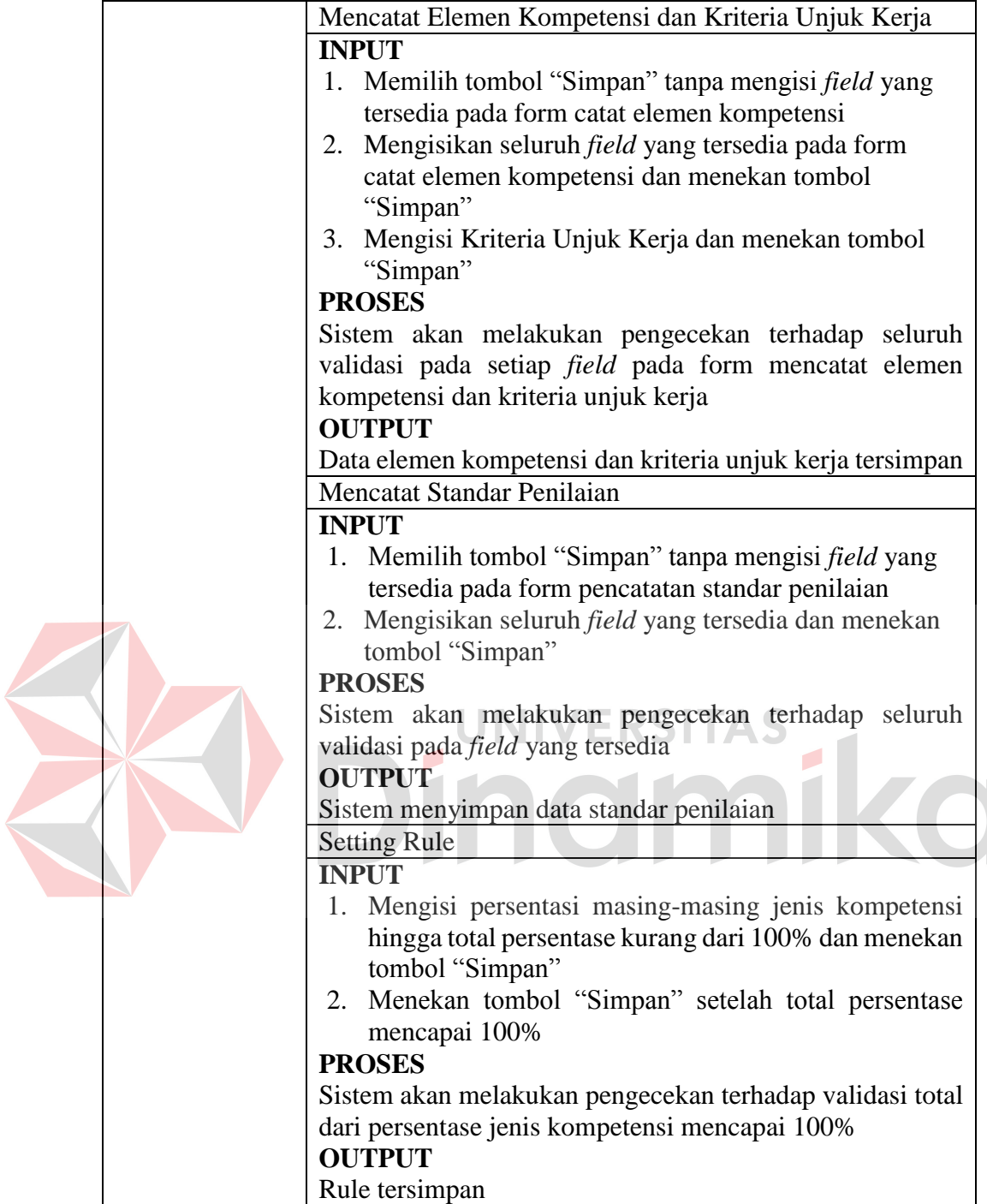

Selain fungsi tersebut, Administrasi Personalia juga memiliki fungsi pencetakan undangan peserta. Dimana desain uji coba untuk fungsi tersebut dapat dilihat pada Tabel 3.61.

| Nama Fungsi             | Fungsi Pencetakan Undangan Peserta                        |
|-------------------------|-----------------------------------------------------------|
| Stakeholder             | Administrasi Personalia                                   |
| Deskripsi               | Proses ini merupakan sebuah proses administratif HRD      |
|                         | yang dilakukan oleh Administrasi Personalia dalam hal ini |
|                         | adalah pencetakan undangan pelatihan yang akan diberikan  |
|                         | kepada peserta pelatihan                                  |
| <b>Alur Normal</b>      | Cek Daftar Peserta Pelatihan                              |
|                         | <b>INPUT</b>                                              |
|                         | 1. Administrasi Personalia memilih menu "Daftar Peserta   |
|                         | Pelatihan"                                                |
|                         | 2. Memilih tombol "Selanjutnya" tanpa memilih periode     |
|                         | <b>PROSES</b>                                             |
|                         | Sistem akan melakukan pengecekan periode                  |
|                         | <b>OUTPUT</b>                                             |
|                         | Data peserta pelatihan ditampilkan                        |
|                         | Mencetak Undangan Pelatihan Untuk Peserta                 |
|                         | <b>INPUT</b>                                              |
|                         | 1. Administrasi Personalia memilih item yang akan di      |
|                         | cetak dan menekan ikon "Cetak"                            |
|                         | <b>PROSES</b>                                             |
|                         | Sistem mencetak undangan peserta pelatihan                |
|                         | <b>OUTPUT</b>                                             |
|                         | Undangan peserta pelatihan                                |
|                         |                                                           |
|                         |                                                           |
| <b>B. Kepala Bagian</b> |                                                           |

**Tabel 3.61** Skenario Testing Fungsi Pencetakan Undangan Peserta

Fungsi yang di uji untuk Kepala Bagian salah satunya adalah Fungsi TNA

dan pengajuan permohonan pelatihan. Desain uji coba untuk fungsi tersebut dapat

dilihat pada Tabel 3.62.

**Tabel 3.62** Skenario Testing Fungsi TNA dan Pengajuan Permohonan Pelatihan

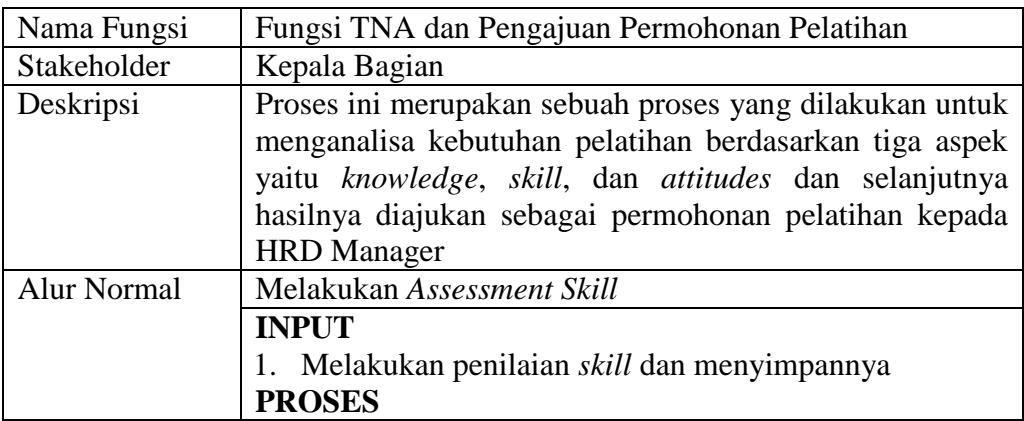

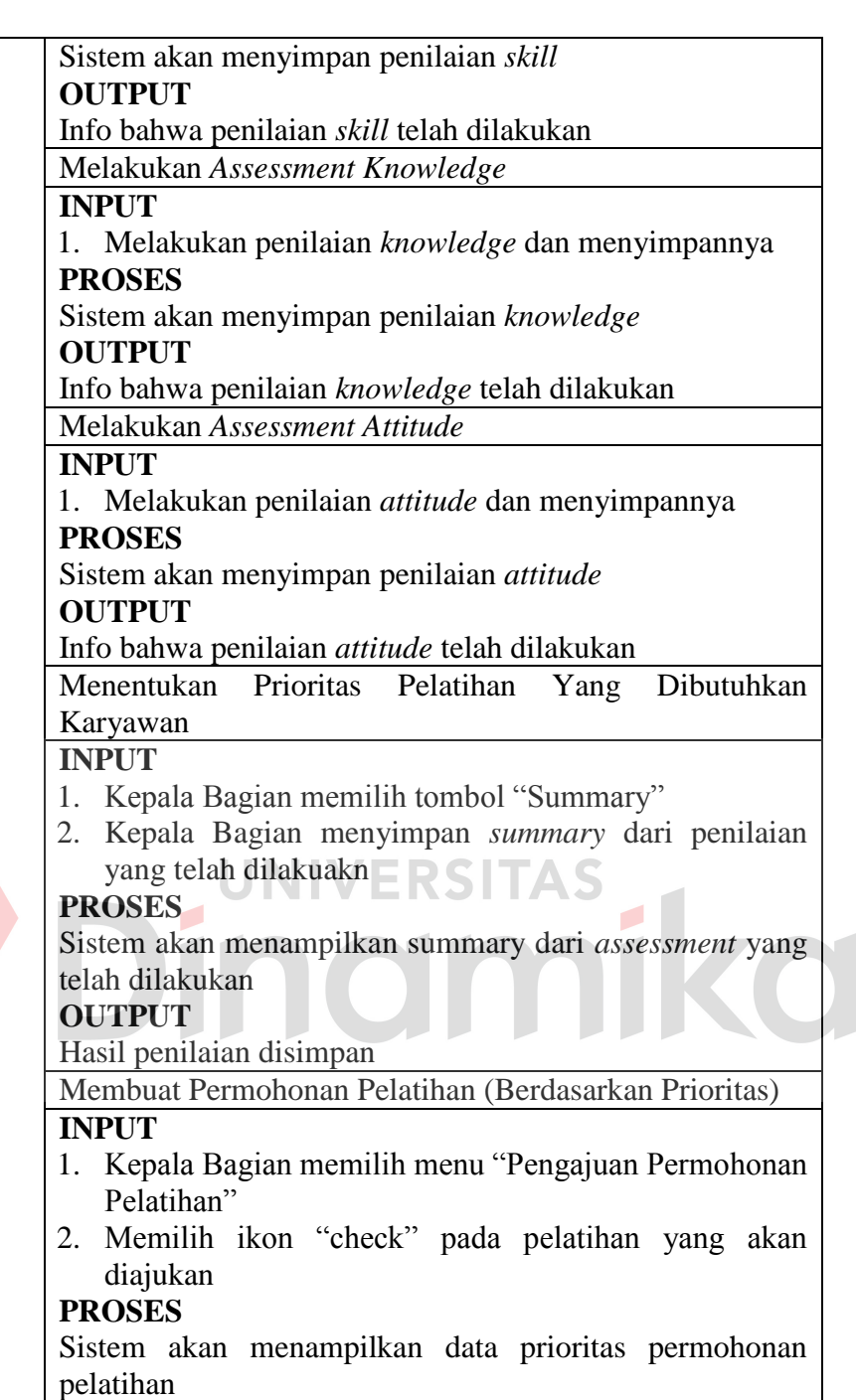

# **OUTPUT**

Data prioritas permohonan pelatihan

Mengajukan Permohonan Pelatihan Kepada HRD Manager **INPUT**

1. Kepala Bagian mengisi form permohonan dan menyimpannya

### **PROSES**

Sistem akan menyimpan permohonan pelatihan yang dilakukan oleh Kepala Bagian **OUTPUT**

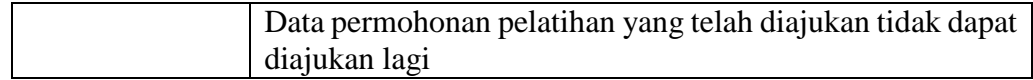

Selain fungsi tersebut, Kepala Bagian juga memiliki fungsi lain yaitu fungsi evaluasi pelatihan. Desain uji coba untuk fungsi evaluasi pelatihan dapat dilihat pada Tabel 3.63.

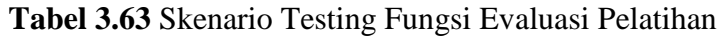

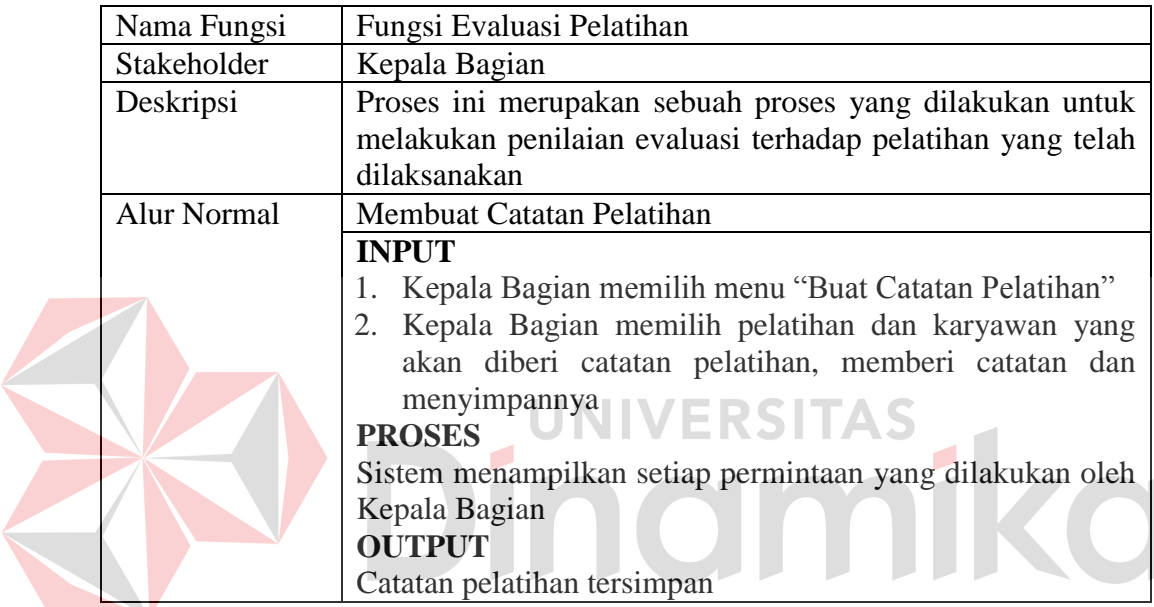

### **C. HRD Manager**

Fungsi yang di uji pada HRD Manager adalah fungsi penyusunan dan

pengajuan jadwal pelatihan. Desain uji coba dari fungsi tersebut dapat dilihat pada

Tabel 3.64.

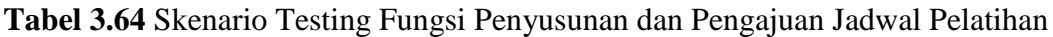

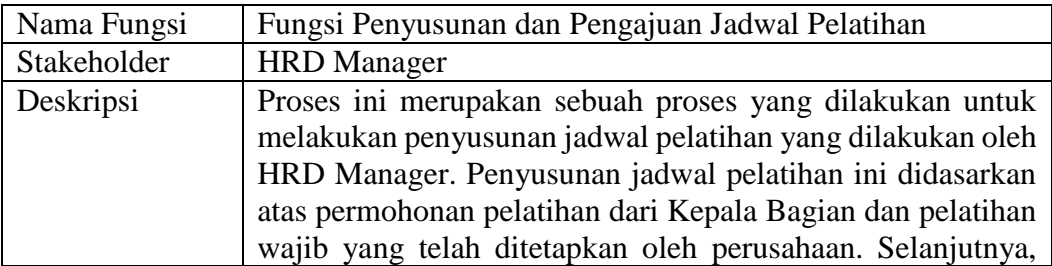

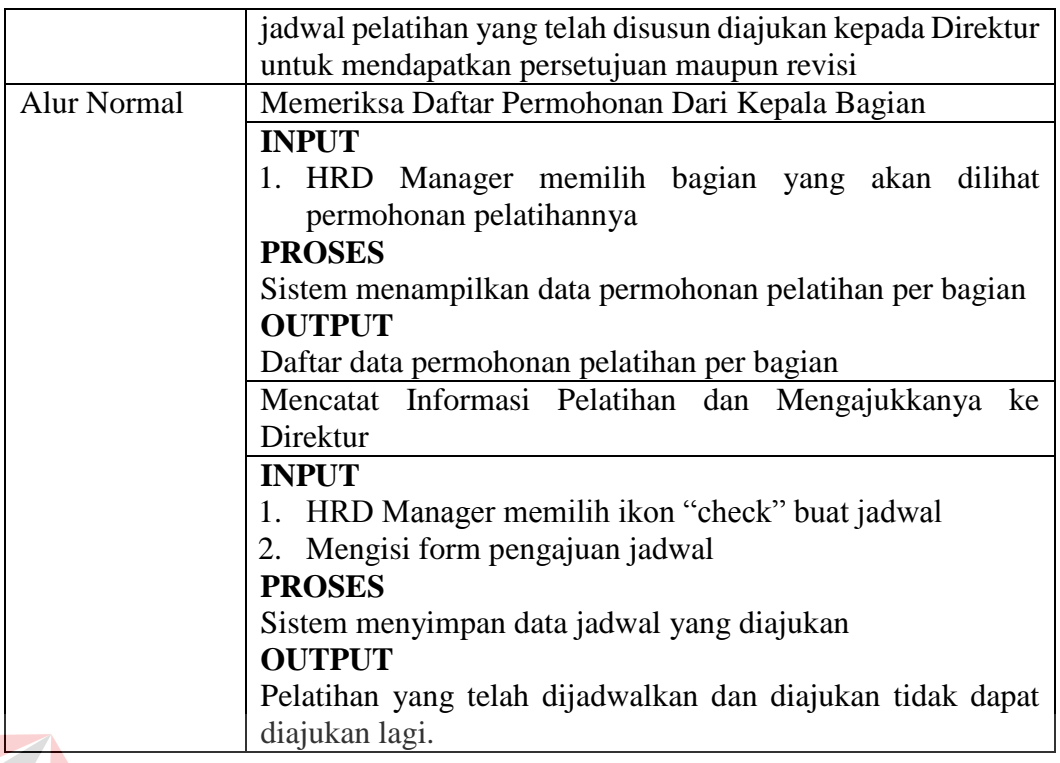

### **D. Direktur**

# **UNIVERSITAS**

Fungsi yang di uji pada Direktur adalah fungsi approval jadwal pelatihan

dari HRD Manager. Desain rencana uji coba untuk fungsi tersebut dapat dilihat

pada Tabel 3.65.

### **Tabel 3.65** Skenario Testing Fungsi Approval Jadwal Pelatihan Dari HRD Manager

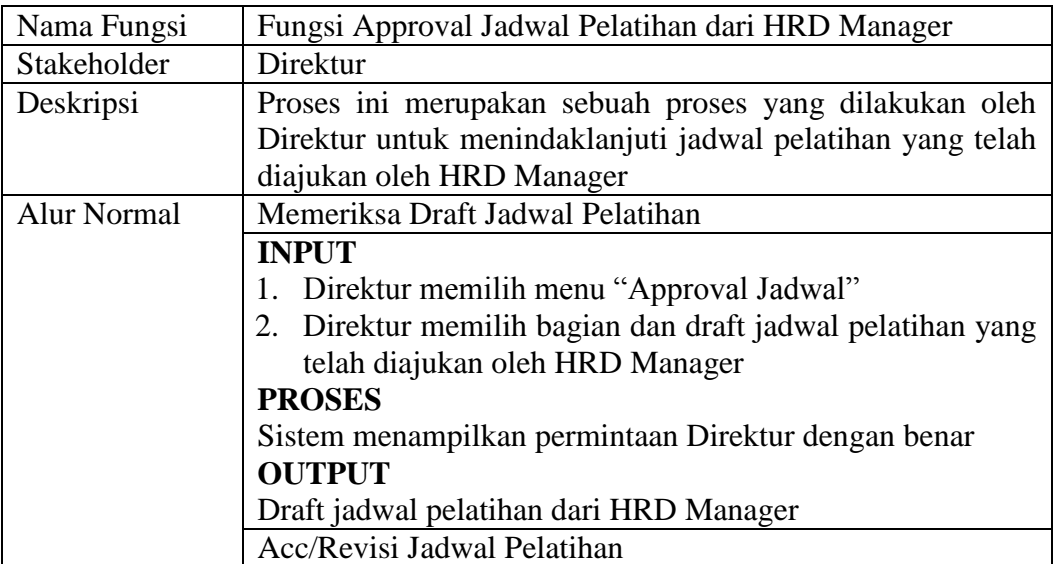

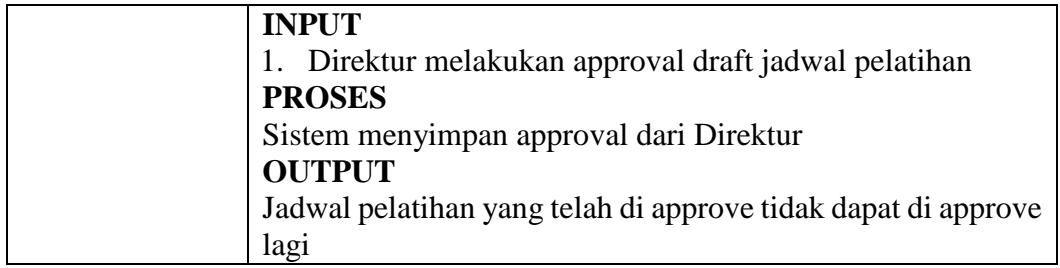

### **3.3.10 Desain Uji Coba Non-Fungsional**

Desain uji coba non-fungsional dilakukan dengan menggunakan metode *black box*, dimana pengujian hanya dilakukan pada *user interface* aplikasi. Detail dari desain uji coba non-fungsional dapat dilihat pada Tabel 3.66.

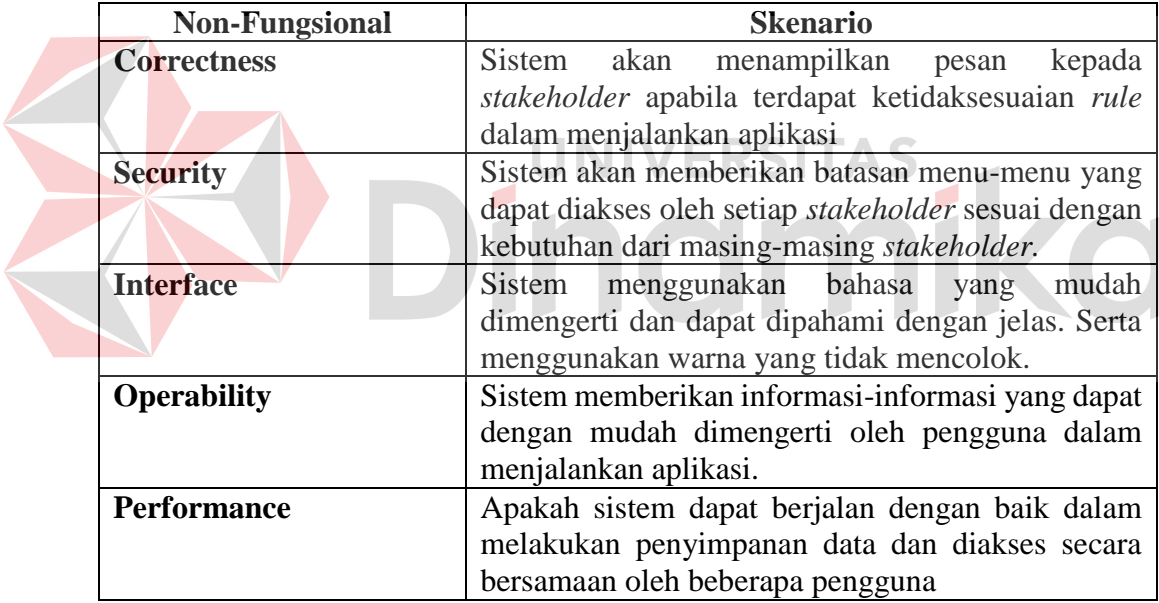

### **Tabel 3.66** Skenario Testing Non-Fungsional

#### **3.3.11 Desain Implementasi Data**

Desain implementasi data adalah pengujian terhadap aplikasi dimana, akan diinputkan beberapa data sesuai dengan yang terdapat pada desain implementasi data yang akan dilakukan. Beberapa fungsi yang akan dilakukan pengujian antara lain adalah:

### **A. Administrasi Personalia**

Pengujian implementasi data untuk fungsi pencatatan master kompetensi

dapat dilihat pada Tabel 3.67.

**Tabel 3.67** Desain Implementasi Data Fungsi Pencatatan Master Kompetensi

| Nama Fungsi        | Fungsi Pencatatan Master Kompetensi                                                                               |  |  |
|--------------------|----------------------------------------------------------------------------------------------------|--|--|
| Stakeholder        | Administrasi Personalia                                                                                           |  |  |
| Deskripsi          | Proses ini merupakan proses implementasi dta dalam                                                                |  |  |
|                    | fungsi pencatatan master kompetensi pada Administrasi                                                             |  |  |
|                    | Personalia                                                                                                    |  |  |
| <b>Alur Normal</b> | Mencatat Jenis Kompetensi                                                                                         |  |  |
|                    | <b>INPUT</b>                                                                                                    |  |  |
|                    | 1. Data jenis kompetensi, yaitu knowledge, skill, dan                                                             |  |  |
|                    | attitude                                                                                                    |  |  |
|                    | <b>PROSES</b>                                                                                                    |  |  |
|                    | Sistem akan mengecek sapakah data tersebut valid atau                                                             |  |  |
|                    | tidak dengan memvalidasi data yang diinputkan                                                                     |  |  |
|                    | <b>OUTPUT</b>                                                                                                    |  |  |
|                    | 1. Data jenis kompetensi                                                                                          |  |  |
|                    | Mencatat Kompetensi                                                                                               |  |  |
|                    | <b>INPUT</b>                                                                                                    |  |  |
|                    | 1. Data kompetensi                                                                                                |  |  |
|                    | <b>PROSES</b>                                                                                                    |  |  |
|                    | Sistem akan mengecek apakah data tersebut valid atau tidak                                                        |  |  |
|                    | dengan memvalidasi data yang diinputkan                                                                           |  |  |
|                    | <b>OUTPUT</b>                                                                                                    |  |  |
|                    | 1. Data kompetensi                                                                                                |  |  |
|                    | Mencatat Elemen Kompetensi dan Kriteria Unjuk Kerja                                                               |  |  |
|                    | <b>INPUT</b>                                                                                                    |  |  |
|                    | 1. Data elemen kompetensi                                                                                         |  |  |
|                    | 2. Kriteria unjuk kerja                                                                                           |  |  |
|                    | 3. Standar nilai kriteria unjuk kerja                                                                             |  |  |
|                    | <b>PROSES</b>                                                                                                    |  |  |
|                    | Sistem akan melakukan pengecekan apakah data tersebut<br>valid atau tidak dengan memvalidasi data yang diinputkan |  |  |
|                    | <b>OUTPUT</b>                                                                                                    |  |  |
|                    | 1. Data elemen kompetensi dan kriteria unjuk kerja                                                                |  |  |
|                    | Mencatat Standar Penilaian                                                                                        |  |  |
|                    | <b>INPUT</b>                                                                                                    |  |  |
|                    | 1. Standar penilaian knowledge, skill, dan attitude                                                               |  |  |
|                    | <b>PROSES</b>                                                                                                    |  |  |
|                    | Sistem akan melakukan apakah data tersebut valid atau                                                             |  |  |
|                    | tidak dengan memvalidasi data yang diinputkan                                                                     |  |  |
|                    | <b>OUTPUT</b>                                                                                                    |  |  |
|                    | 1. Data standar penilaian                                                                                         |  |  |
|                    |                                                                                                    |  |  |

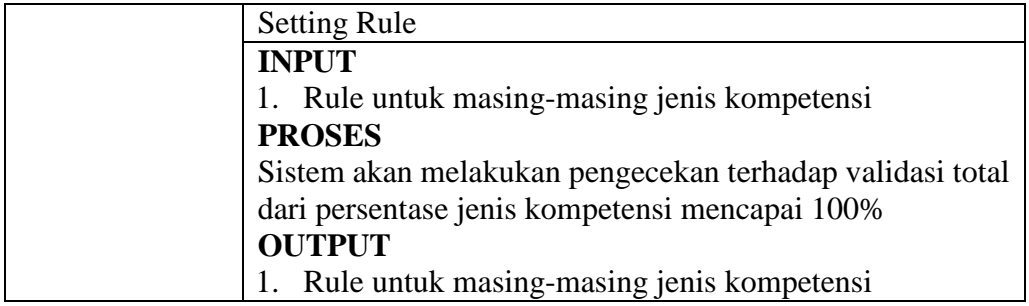

### **B. Kepala Bagian**

Pengujian implementasi data untuk Kepala Bagian dapat dilihat pada

Tabel 3.68.

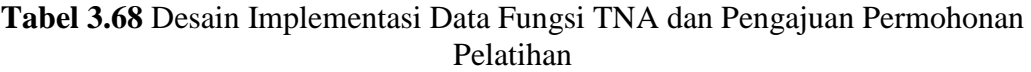

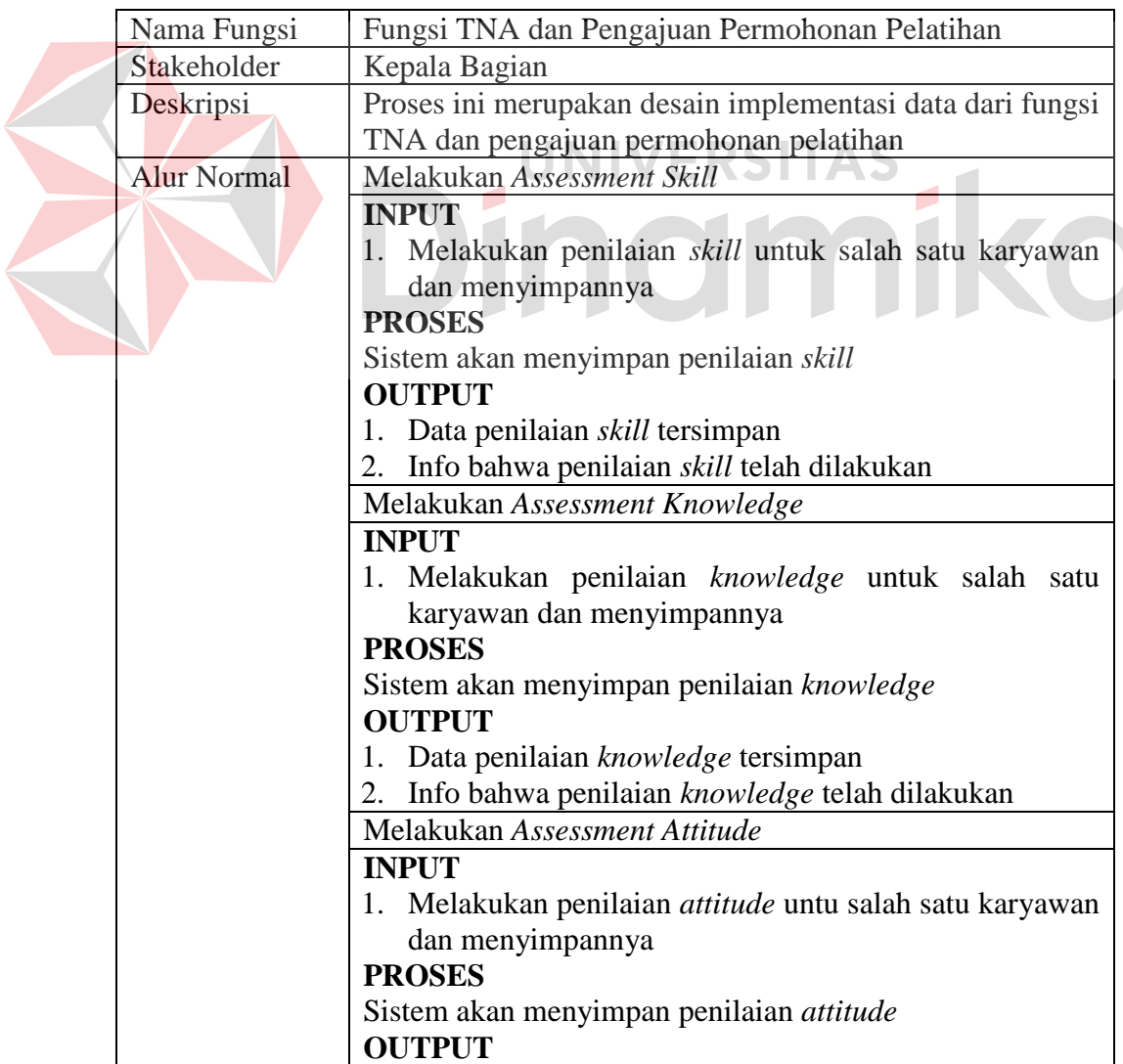

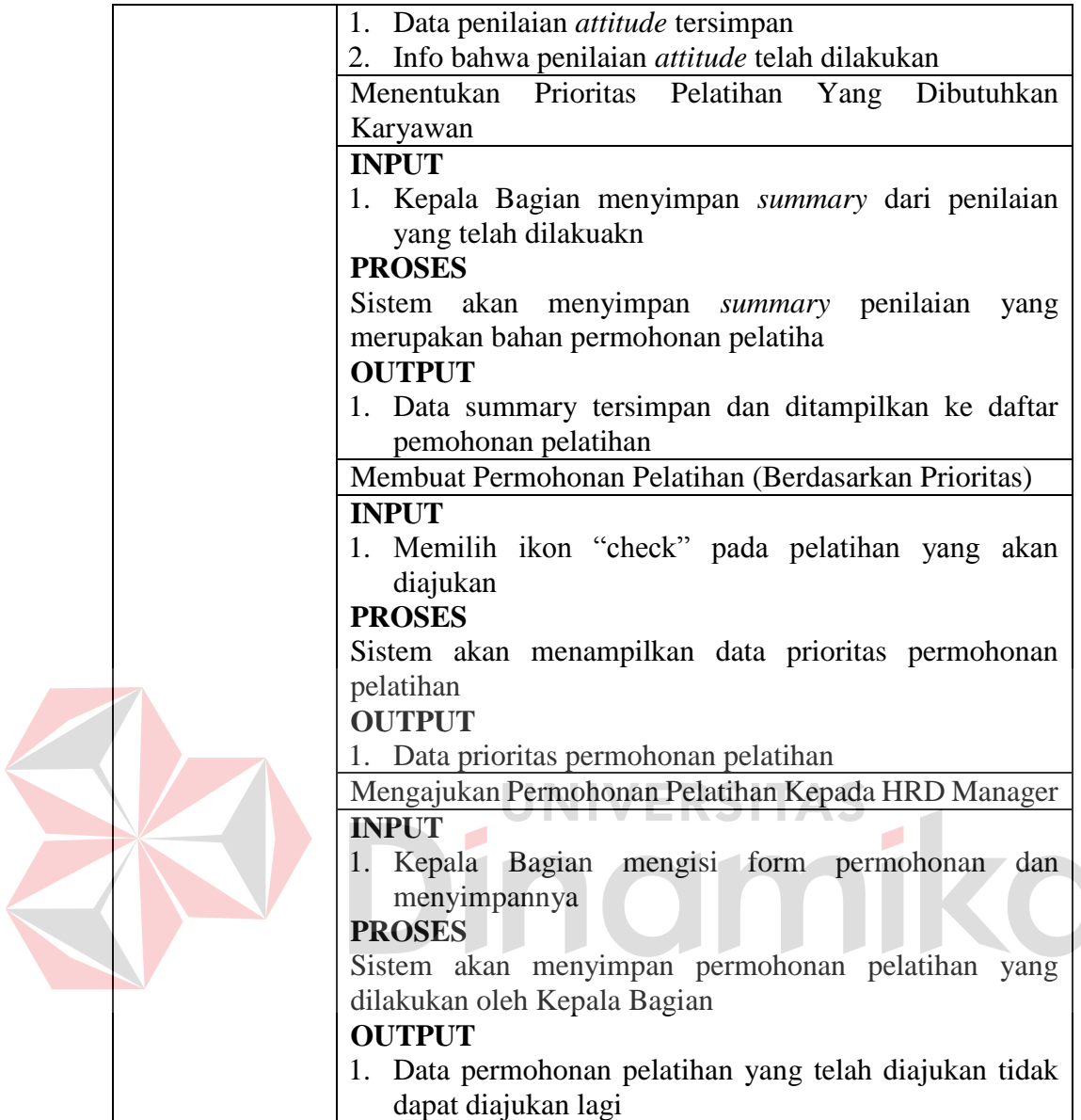

Selain fungsi tersebut, Kepala Bagian juga memiliki fungsi lain yaitu fungsi evaluasi pelatihan. Desain implementasi data untuk fungsi evaluasi pelatihan dapat dilihat pada Tabel 3.69.

**Tabel 3.69** Desain Implementasi Data Fungsi Evaluasi Pelatihan

| Nama Fungsi        | Fungsi Evaluasi Pelatihan                                  |
|--------------------|------------------------------------------------------------|
| Stakeholder        | Kepala Bagian                                              |
| Deskripsi          | Proses ini merupakan sebuah proses yang dilakukan untuk    |
|                    | melakukan penilaian evaluasi terhadap pelatihan yang telah |
|                    | dilaksanakan                                               |
| <b>Alur Normal</b> | Membuat Catatan Pelatihan                                  |

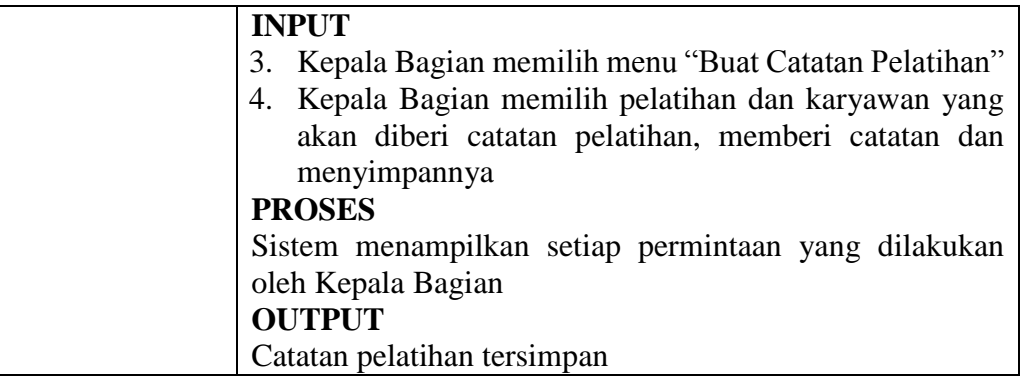

### **C. HRD Manager**

Pengujian implementasi data untuk HRD Manager yaitu pada fungsi penyusunan dan pengajuan jadwal pelatihan. Pengujian implementasi data untuk fungsi tersebut dapat dilihat pada Tabel 3.70.

**Tabel 3.70** Desain Implementasi Data Fungsi Penyusunan dan Pengajuan Jadwal Pelatihan **The Common Service** 

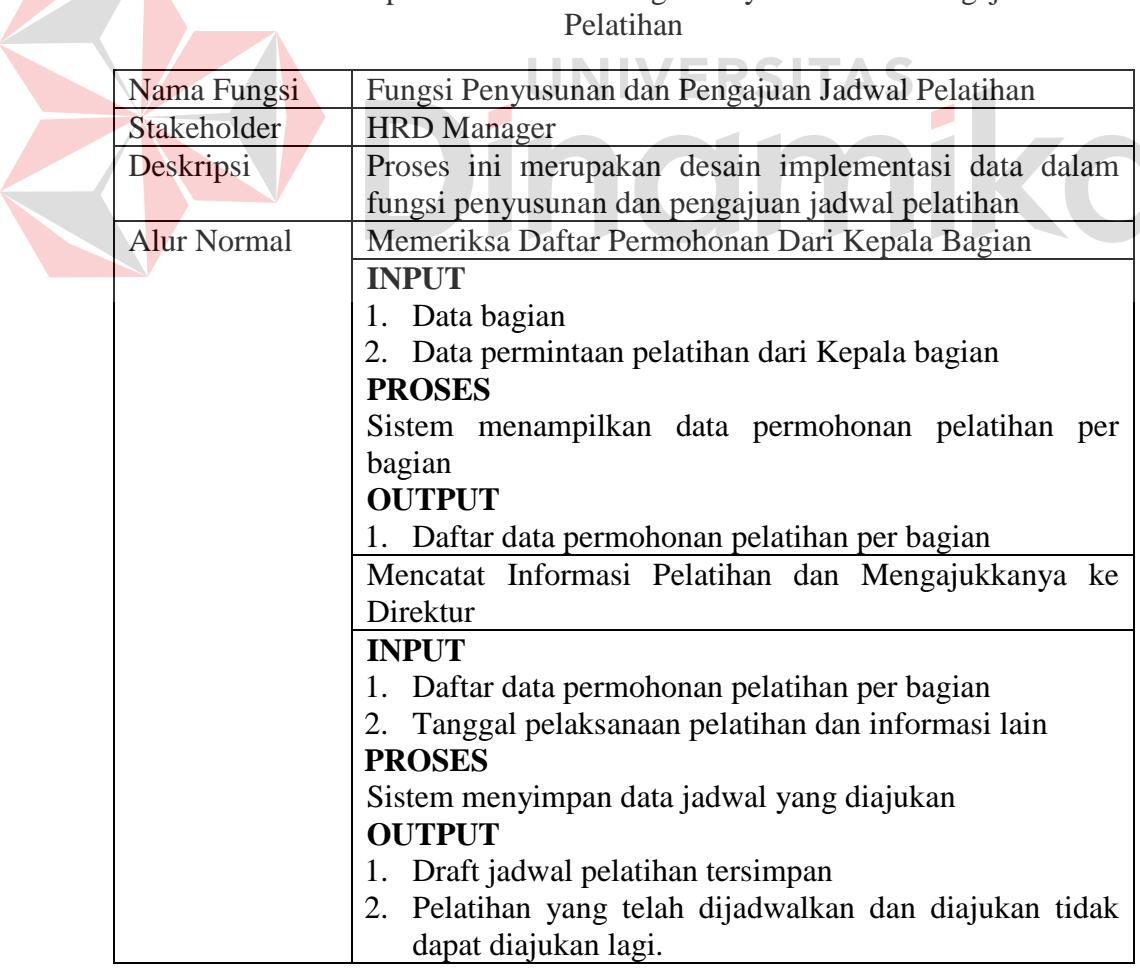

### **D. Direktur**

Pengujian implementasi data untuk fungsi approval jadwal pelatihan dari

HRD Manager dapat dilihat pada Tabel 3.71.

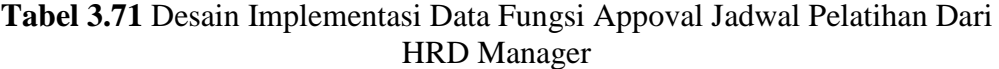

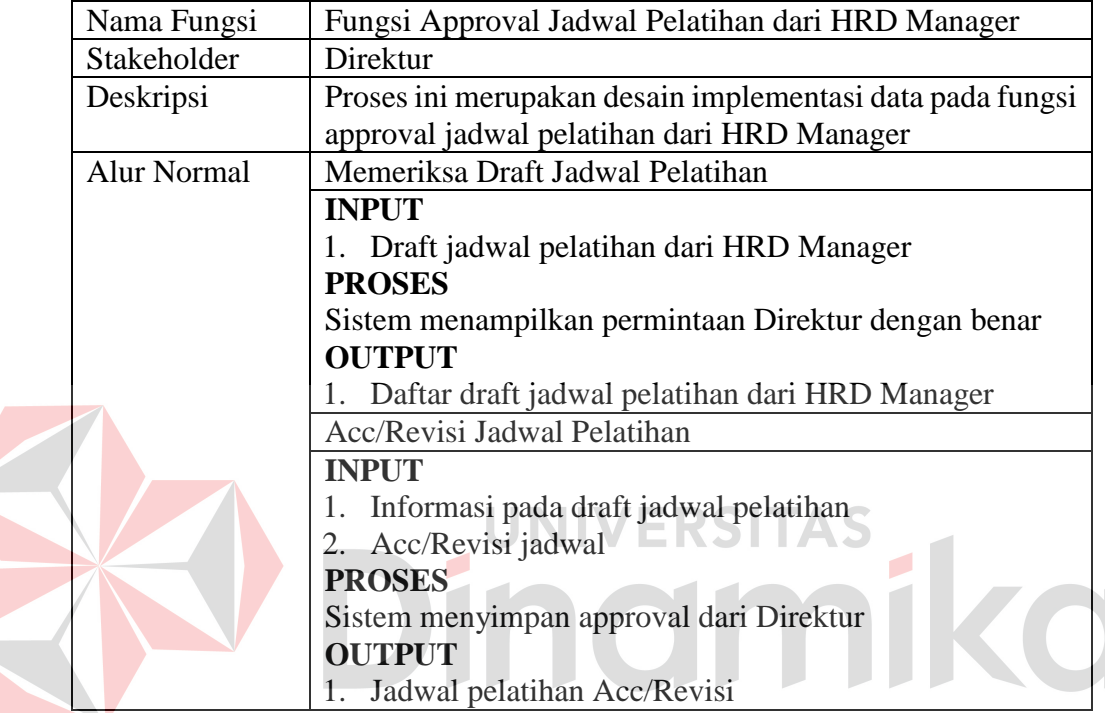

### **3.3.12 Desain Arsitektur**

Pada pengembangan sebuah perangkat lunak, dibutuhkan adanya perangkat keras dan konfigurasi sistem yang sesuai dengan perangkat lunak yang dikembangkan, sehingga perangkat lunak tersebut dapat berjalan dengan baik.

Sesuai dengan hasil analisis kebutuha, dapat diberikan solusi spesifikasi perangkat lunak dan perangkat keras untuk aplikasi yang akan dibangun adalah sebuah desain arsitektur aplikasi berbasis *web*, lebih jelasnya dapat dilihat pada Gambar 3.21.

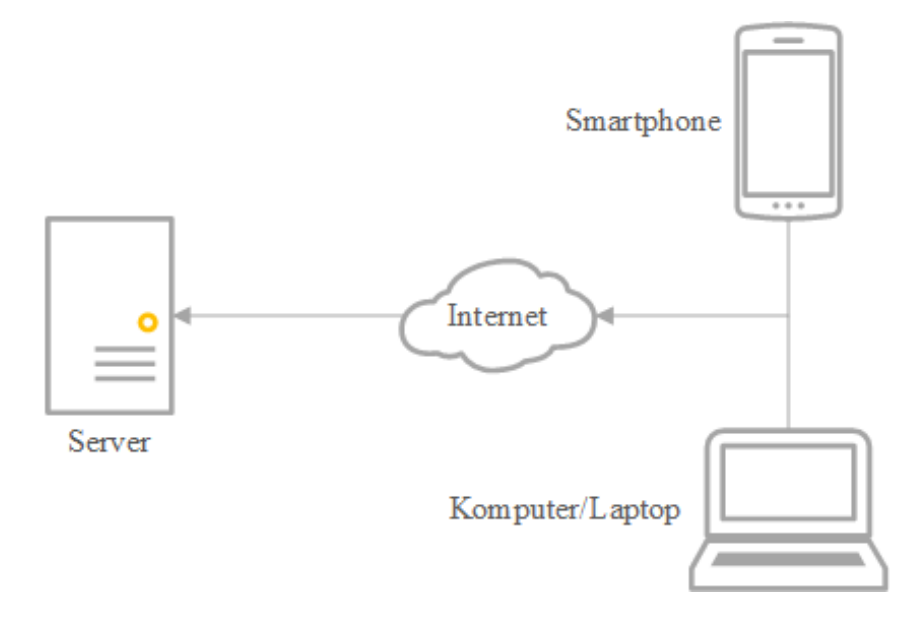

**Gambar 3.21** Desain Arsitektur

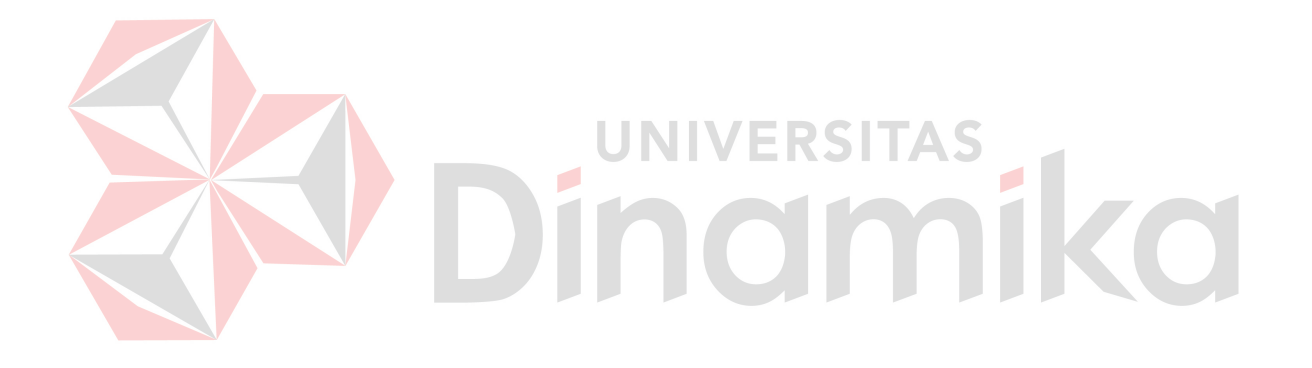

### **4. BAB IV**

### **IMPLEMENTASI DAN EVALUASI SISTEM**

Pada bab ini dijelaskan tentang implementasi dan evaluasi sistem terhadap aplikasi *training needs analysis* berdasarkan kompetensi pada PT. Tunggal Djaja Indah. Implementasi dan evaluasi sistem ini berdasarkan fungsional dan nonfungsional yang ada.

#### **4.1 Implementasi Sistem**

Proses implementasi sistem dilakukan dengan tujuan agar sistem yang dibangun dapat mengatasi permasalahan dalam penilitian ini. Pada tahap ini, sebelum melakukan implementasi, pengguna harus mempersiapkan kebutuhankebutuhan dari program yang akan diimplementasikan. Kebutuhan-kebutuhan tersebut berupa perangkat lunak dan perangkat keras seperti yang telah dijelaskan pada bab sebelumnya.

Pada implementasi ini dijelaskan bagaimana penggunaan aplikasi pada masing-masing *stakeholder* dan uji coba fungsional dan non-fungsional pada masing-masing *stakeholder.* 

### **4.1.1 Penjelasan Penggunaan Aplikasi**

Aplikasi yang dibangun pada penelitian ini adalah aplikasi *training needs analysis* berdasarkan kompetensi pada PT. Tunggal Djaja Indah. Proses ini dilakukan dengan tujuan menjelaskan cara kerja aplikasi yang dibangun. Penjelasan

 penggunaan aplikasi ini menjelaskan bagaimana masing-masing pengguna dapat menggunakan aplikasi sesuai dengan fungsinya.

Adapun penjelasan penggunaan aplikasi pada masing-masing *stakeholder*  adalah sebagai berikut:

#### **A. Administrasi Personalia**

Pada aplikasi *training needs analysis*, Administrasi Personalia dapat melakukan beberapa proses. Proses ini disesuaikan dengan analisis kebutuhan yang sudah dilakukan sebelumnya. Proses tersebut diantaranya: login pengguna, pencatatan master kompetensi, dan pencetakan undangan peserta. Untuk lebih jelas dapat dilihat pada Gambar 4.1 yang merupakan menu pada Administrasi Personalia.

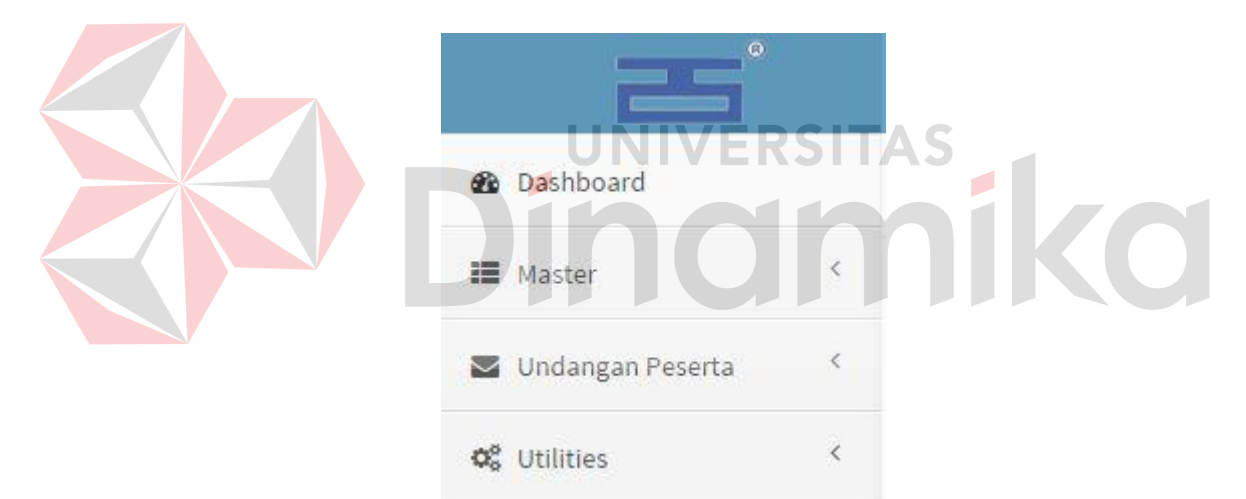

**Gambar 4.1** Menu yang tersedia pada Administrasi Personalia

Adapun penjelasan mengenai menu yang tersedia pada Administrasi Personalia serta hasil penyesuaian antara *form* dengan rancangan yang dibuat sebelumnya dapat dilihat pada Tabel 4.1

**Tabel 4.1** Penjelasan menu yang tersedia pada Administrasi Personalia

| Fungsional | Pemilihan Menu                                        |
|------------|-------------------------------------------------------|
| Deskripsi  | Pemilihan menu ini adalah menu yang dapat diakses ole |
|            | Administrasi Personalia                               |

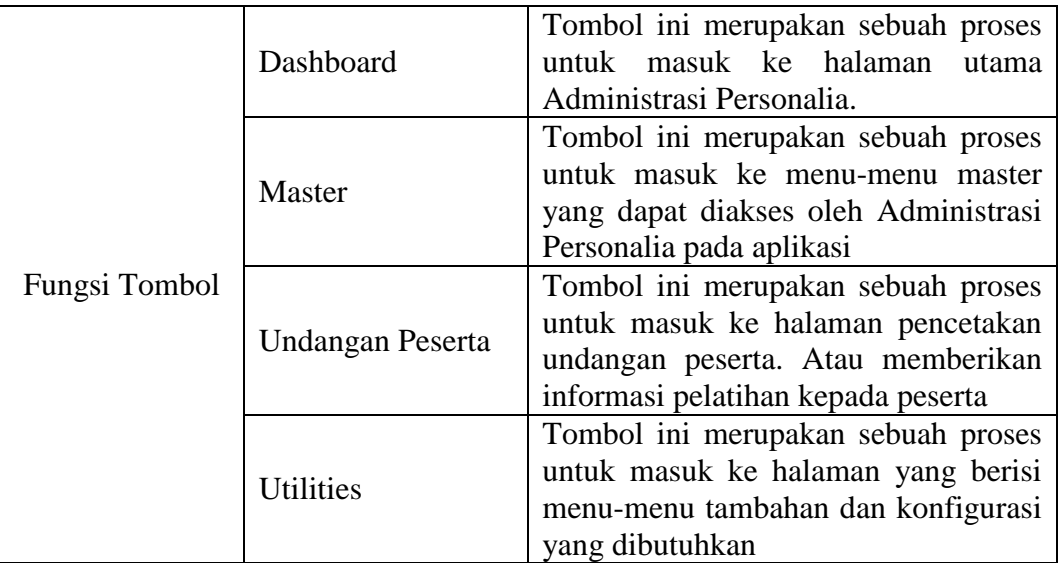

Penjelasan dari halaman menu pada gambar 4.1 dan halaman login untuk menggunakan sistem adalah sebagai berikut:

1. Login Pengguna

Untuk dapat mengakses menu-menu yang terdapat pada aplikasi, pengguna

Administrasi Personalia harus masuk terlebih dahulu ke halaman login

pengguna. Halaman ini digunakan sebagai verifikasi pengguna aplikasi.

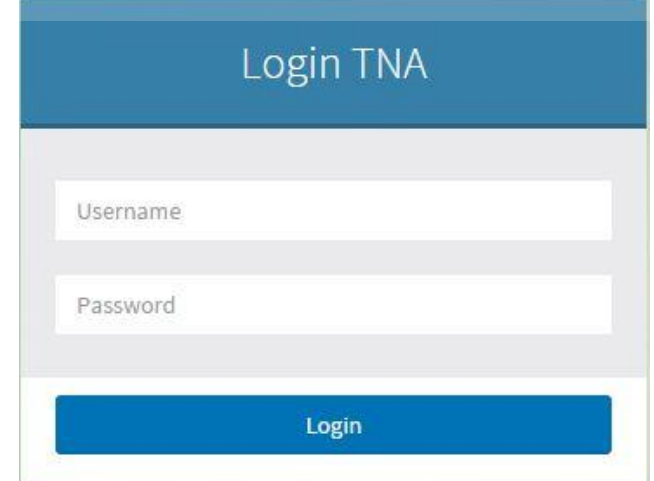

**Gambar 4.2** Halaman Login Pengguna Administrasi Personalia

Adapun penjelasan lebih detail mengenai halaman login, serta hasil penyesuaian antara halaman dengan rancangan yang dibuat sebelumnya dapat dilihat pada Tabel 4.2.

| Fungsional    | Otentifikasi Login Pengguna                                      |                                                 |  |  |
|---------------|------------------------------------------------------------------|-------------------------------------------------|--|--|
| Deskripsi     | Sebelum masuk ke aplikasi, pengguna harus memasukkan             |                                                 |  |  |
|               | <i>username</i> dan <i>password</i> untuk masuk ke dalam sistem. |                                                 |  |  |
| Fungsi Tombol |                                                                  | Tombol ini berfungsi sebagai verifikasi         |  |  |
|               |                                                                  | masuk ke sistem. Namun sebelum                  |  |  |
|               | Login                                                            | menekan tombol ini, pengguna harus              |  |  |
|               |                                                                  | mengisikan <i>field</i> " <i>username</i> " dan |  |  |
|               |                                                                  | "password"                                      |  |  |

**Tabel 4.2** Penjelasan Halaman Login Administrasi Personalia

### 2. Dashboard

Berikut merupakan halaman utama yang akan ditampilkan kepada Administrasi Personalia apabila login berhasil. Pada halaman ini ditampilkan beberapa informasi mengenai pelatihan-pelatihan. Halaman dashboard Administrasi Personalia dapat dilihat pada gambar 4.3.

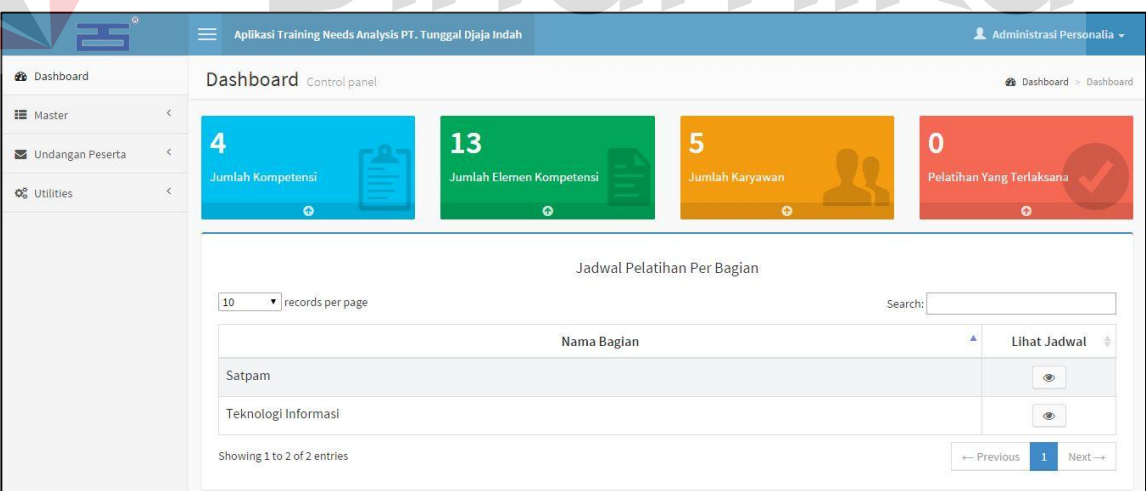

**Gambar 4.3** Halaman Dashboard Administrasi Personalia

3. Master

Berikut merupakan halaman yang digunakan oleh Administrasi Personalia untuk melakukan pencatatan data-data master. Pada menu master terdiri dari beberapa sub menu, diantaranya sub menu jenis kompetensi, sub menu kompetensi, sub menu elemen kompetensi, sub menu standar penilaian, dan sub menu rule.

a. Sub menu jenis kompetensi

Sub menu jenis kompetensi merupakan halaman yang digunakan oleh Administrasi Personalia dalam mencatat jenis kompetensi yang digunakan sebagai penilaian.

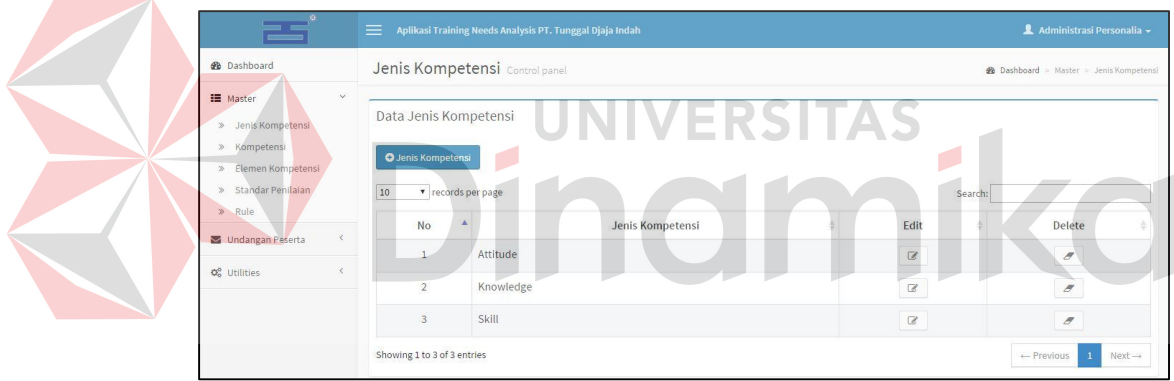

### **Gambar 4.4** Mencatat Jenis Kompetensi

Adapun penjelasan lebih detail tentang sub menu jenis kompetensi dapat

dilihat pada Tabel 4.3.

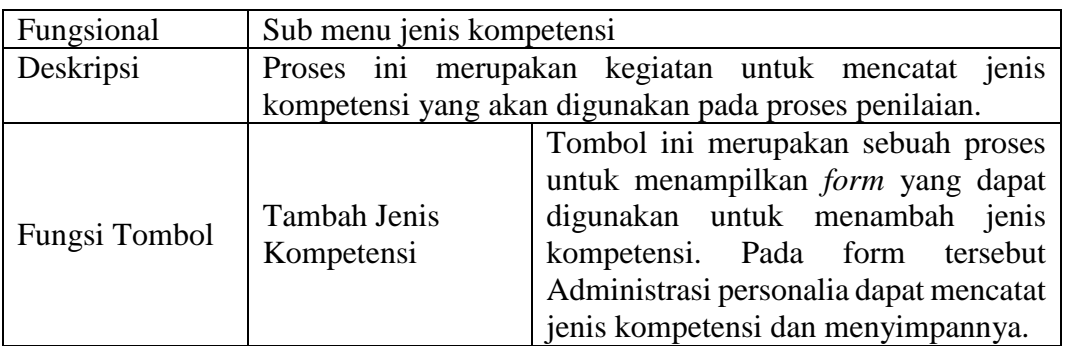

#### **Tabel 4.3** Penjelasan Sub Menu Jenis Kompetensi

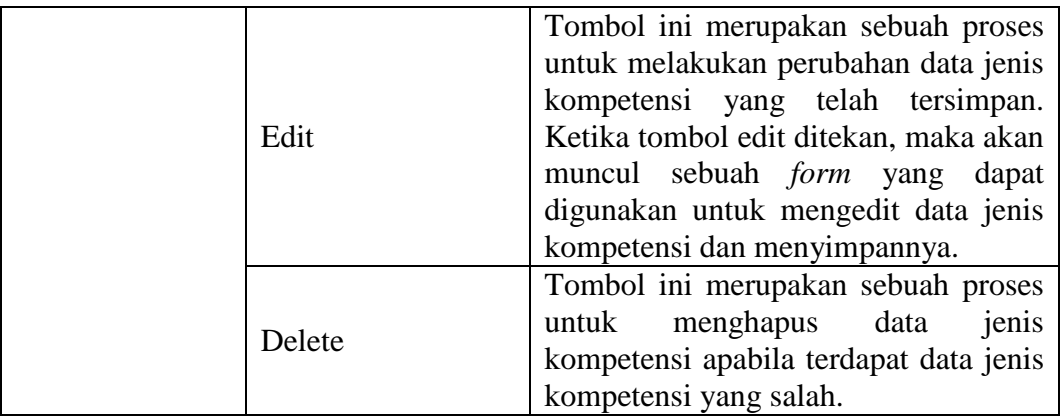

### b. Sub menu kompetensi

Sub menu kompetensi merupakan halaman yang digunakan oleh Administrasi Personalia untuk mencatat data kompetensi bedasarkan bagian.

|                                                                                                  |                                 | Aplikasi Training Needs Analysis PT. Tunggal Djaja Indah |                                                    |                                          | Administrasi Personalia - |
|--------------------------------------------------------------------------------------------------|---------------------------------|----------------------------------------------------------|----------------------------------------------------|------------------------------------------|---------------------------|
| <b>2</b> Dashboard<br><b>III</b> Master<br>Jenis Kompetensi<br>» Kompetensi<br>Elemen Kompetensi |                                 | Kompetensi Control panel                                 |                                                    | <b>@</b> Dashboard > Master > Kompetensi |                           |
|                                                                                                  | Data Kompetensi Bagian 'Satpam' |                                                          |                                                    |                                          |                           |
|                                                                                                  |                                 |                                                          |                                                    |                                          |                           |
|                                                                                                  |                                 | <b>O</b> Kompetensi                                      |                                                    |                                          |                           |
|                                                                                                  | Standar Penilaian               | 10<br>v records per page                                 |                                                    | Search:                                  |                           |
|                                                                                                  | » Rule                          | Kompetensi                                               | А<br>Judul Unit                                    | Edit                                     | Delete                    |
|                                                                                                  | Undangan Peserta                | Penanggulangan pencurian                                 | menanggulangi pencurian yang terjadi di perusahaan | $\mathcal G$                             | $\sigma$                  |
|                                                                                                  | <b>Q</b> <sup>8</sup> Utilities | Pengamanan                                               | Melakukan ronda/patroli di sekitar kawasan kerja   | $\, \alpha$                              | $\boldsymbol{\sigma}$     |

**Gambar 4.5** Mencatat Kompetensi

Adapun penjelasan lebih detail mengenai sub menu kompetensi dapat

dilihat pada Tabel 4.4.

| Fungsional    | Sub menu kompetensi                                      |                                                                                                    |  |  |
|---------------|----------------------------------------------------------|----------------------------------------------------------------------------------------------------|--|--|
| Deskripsi     | Proses ini merupakan kegiatan dalam melakukan pencatatan |                                                                                                    |  |  |
|               | kompetensi sesuai dengan masing-masing bagian yang ada.  |                                                                                                    |  |  |
| Fungsi Tombol | Tambah<br>Kompetensi                                     | Tombol ini merupakan sebuah proses<br>untuk menambahkan data kompetensi<br>baru. Saat pengguna menekan tombol<br>ini, maka akan ditampilkan sebuah<br>form yang dapat diguanakan untuk |  |  |
|               |                                                          | mencatat kompetensi yang ada. Pada                                                                                                    |  |  |

**Tabel 4.4** Penjelasan Sub Menu Kompetensi

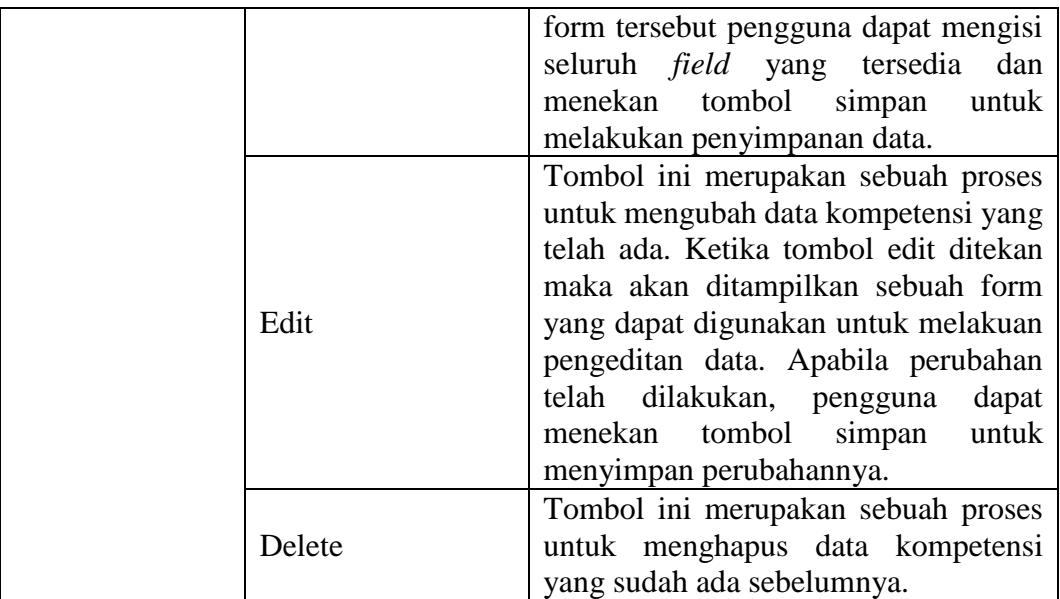

### c. Sub menu elemen kompetensi

Sub menu elemen kompetensi merupakan halaman yang digunakan Administrasi Personalia untuk mencatat elemen kompetensi untuk setiap kompetensi beserta kriteria unjuk kerja dan nilai dari masing-masing kriteria unjuk kerja yang akan digunakan pada proses *assessment* TNA.

|                                                                                                    |        | Administrasi Personalia -<br>Aplikasi Training Needs Analysis PT. Tunggal Djaja Indah |                            |        |                                                                                              |                |                          |                    |
|----------------------------------------------------------------------------------------------------|--------|---------------------------------------------------------------------------------------|----------------------------|--------|----------------------------------------------------------------------------------------------|----------------|--------------------------|--------------------|
| <b><i>d</i></b> Dashboard                                                                                                    |        | Elemen Kompetensi Control panel<br><b>28 Dashboard</b> > Master > Elemen Kompetensi   |                            |        |                                                                                              |                |                          |                    |
| <b>III</b> Master<br>Jenis Kompetensi<br>$\gg$<br>Kompetensi<br>$\mathbf{v}$<br>Elemen Kompetensi<br>×<br>Standar Penilaian<br>$\mathcal{D}$<br>Rule<br>$\mathcal{P}$ |        | Data Elemen Kompetensi<br><b>O</b> Elemen Kompetensi<br>10<br>v records per page      |                            |        | Search:                                                                                      |                |                          |                    |
| Undangan Peserta                                                                                                    | ×      | Nama<br>Kompetensi                                                                    | <b>Jenis</b><br>Kompetensi | Level  | <b>Elemen Kompetensi</b>                                                                     | View           | Edit                     | K.U.K              |
| <b>C</b> <sub>o</sub> <sup>o</sup> Utilities                                                                                                    | $\leq$ | Pengamanan                                                                            | Attitude                   | Low    | <b>Attitude Low</b>                                                                          | $\circledast$  | ø                        | عم                 |
|                                                                                                    |        | Pengamanan                                                                            | Attitude                   | Middle | <b>Attitude Middle</b>                                                                       | $\circledast$  | $\mathbb G$              | ۶                  |
|                                                                                                    |        | Pengamanan                                                                            | Attitude                   | Top    | <b>Attitude Top</b>                                                                          | ۲              | $\mathbf{z}$             | F                  |
|                                                                                                    |        | Pengamanan                                                                            | Knowledge                  | Low    | Menyiapkan dan mengidentifikasi perlengkapan ronda/patroli                                   | ۲              | $\alpha$                 | ۶                  |
|                                                                                                    |        | Pengamanan                                                                            | Knowledge                  | Middle | Melakukan ronda/patroli                                                                      | $\circledcirc$ | $\overline{\mathcal{C}}$ | F                  |
|                                                                                                    |        | Pengamanan                                                                            | Knowledge                  | Middle | Pelaksanaan pengamanan lokasi                                                                | $^{\circ}$     | $\alpha$                 | F                  |
|                                                                                                    |        | Pengamanan                                                                            | Knowledge                  | Top    | Mengidentifikasi titik-titik rawan                                                           | $\circledcirc$ | Ø                        | ۶                  |
|                                                                                                    |        | Pengamanan                                                                            | Knowledge                  | Top    | Mengidentifikasi sesuatu yang tidak wajar yang potensial menimbulkan ancaman<br>dan gangguan | $\circledast$  | $\mathbf{z}$             | ₽                  |
|                                                                                                    |        | Pengamanan                                                                            | Skill                      | Low    | Menyiapkan dan mengidentifikasi perlengkapan ronda atau patroli                              | $\circledast$  | $\mathbf{z}$             | €                  |
|                                                                                                    |        | Pengamanan                                                                            | Skill                      | Middle | Melakukan ronda atau patroli                                                                 | $\circledast$  | $\mathbf{z}$             | عم                 |
|                                                                                                    |        | Showing 1 to 10 of 13 entries                                                         |                            |        |                                                                                              | ← Previous     | $\overline{2}$           | $Next \rightarrow$ |

**Gambar 4.6** Mencatat Elemen Kompetensi dan Kriteria Unjuk Kerja

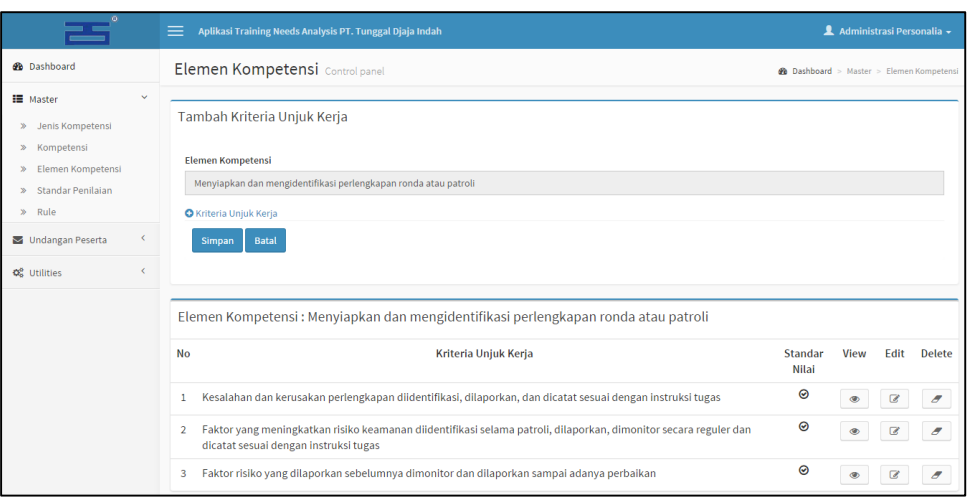

### **Gambar 4.7** Mencatat Kriteria Unjuk Kerja

Adapun penjelasan lebih detail dari sub menu elemen kompetensi dapat

dilihat pada Tabel 4.5.

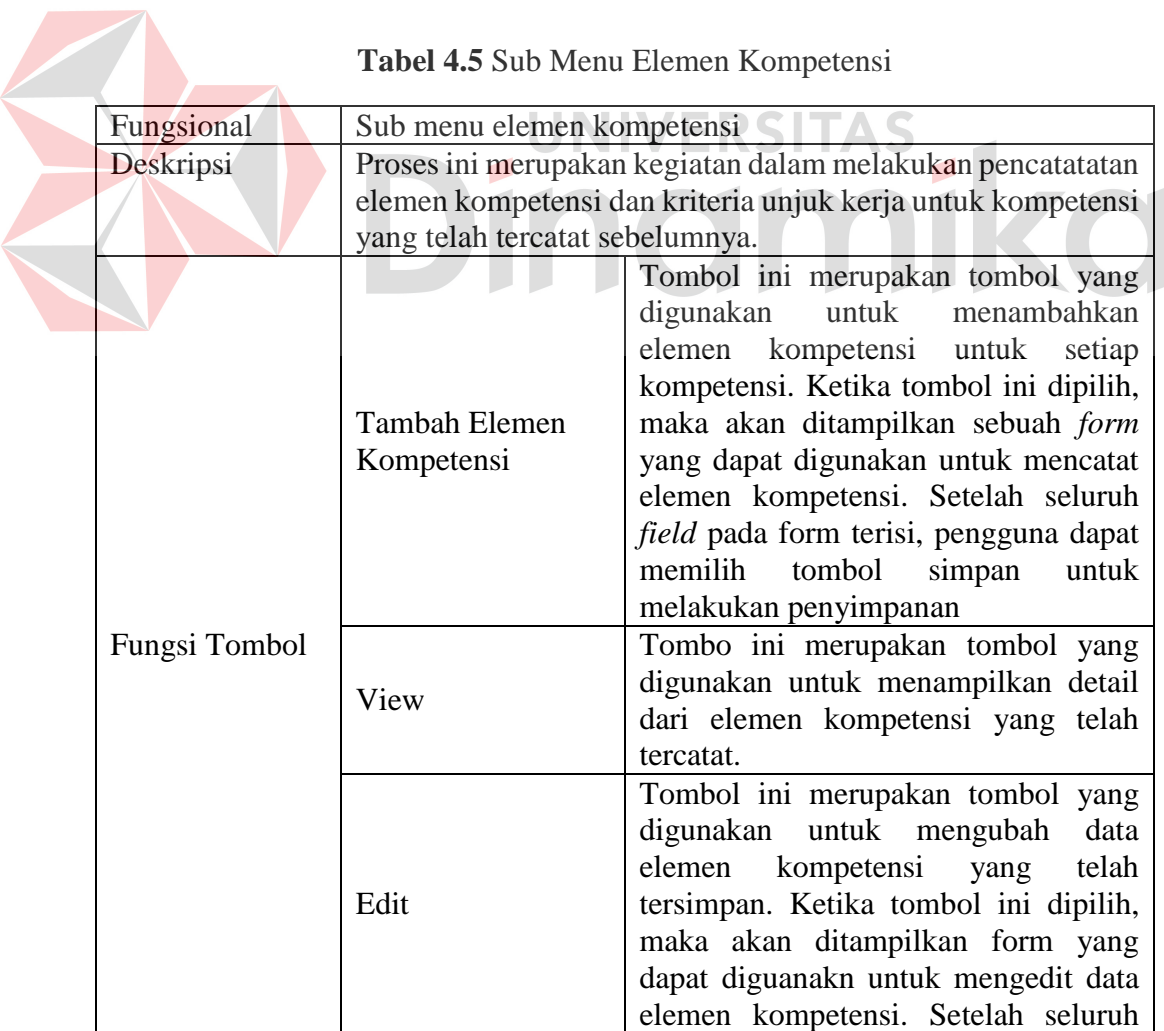

# **Tabel 4.5** Sub Menu Elemen Kompetensi

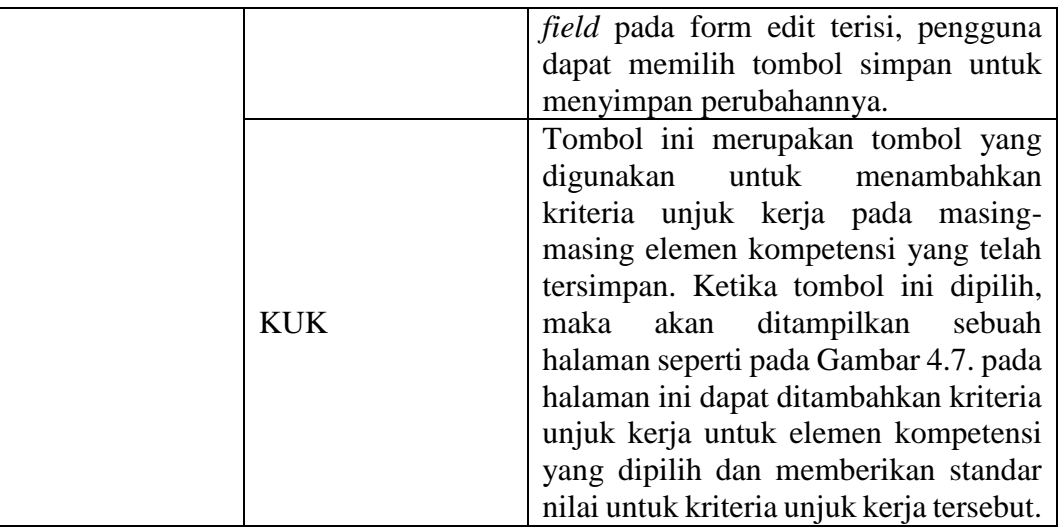

#### d. Sub menu standar penilaian

Sub menu standar penilaian merupakan halaman yang digunakan oleh Administrasi Personalia untuk mencatat standar penilaian yang akan digunakan pada proses penilaian. Pada halaman standar penilaian ini akan ditampilkan standar penilaian berdasarkan jenis kompetensinya.

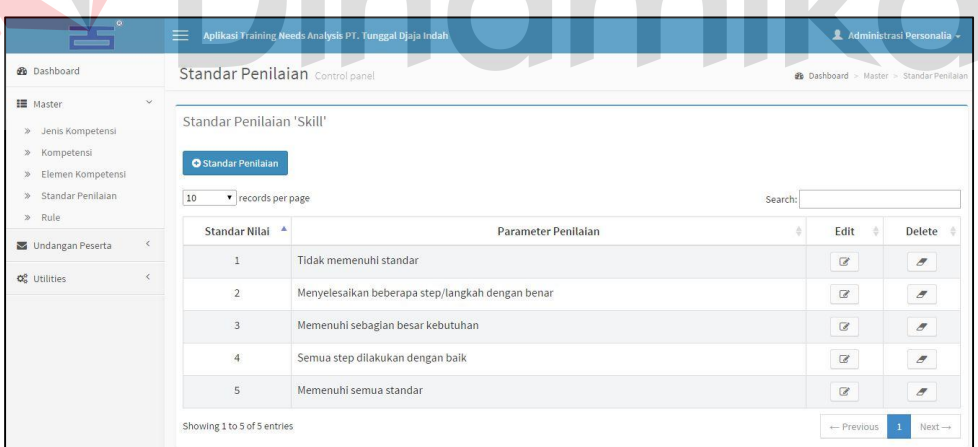

### **Gambar 4.8** Mencatat Standar Penilaian

adapun penjelasan lebih detail tentang sub menu standar penilaian dapat dilihat pada Tabel 4.6.

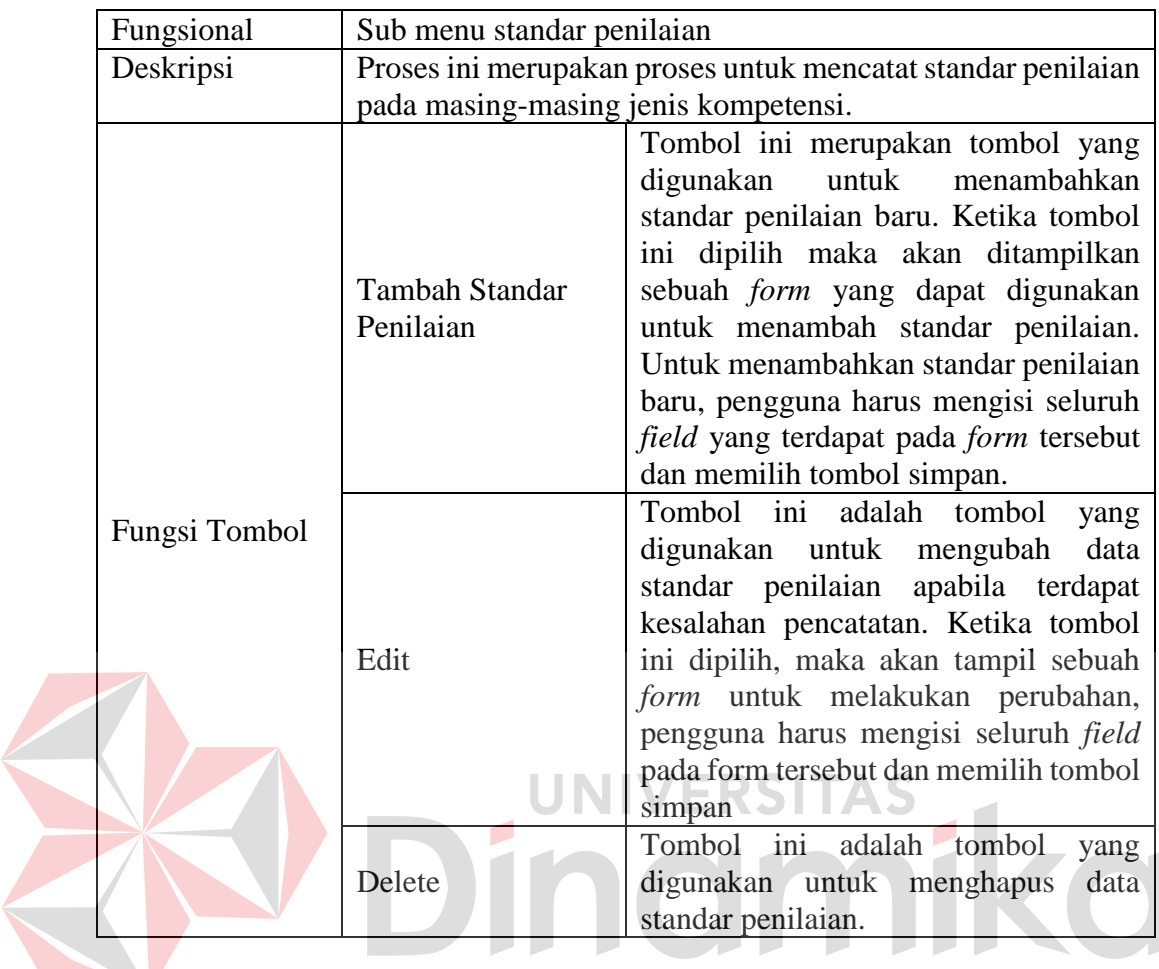

### **Tabel 4.6** Penjelasan Sub Menu Standar Penilaian

### e. Sub menu rule

Sub menu rule merupakan halaman yang digunakan oleh Administrasi Personalia untuk mencatat standar persentase toleransi penilaian untuk masing-masing jenis kompetensi.

|                                                                                                    | $\equiv$<br>Aplikasi Training Needs Analysis PT. Tunggal Djaja Indah | Administrasi Personalia - |                                    |
|----------------------------------------------------------------------------------------------------|----------------------------------------------------------------------|---------------------------|------------------------------------|
| <b>@</b> Dashboard                                                                                                 | Rule Control panel                                                   |                           | <b>@</b> Dashboard > Master > Rule |
| $\checkmark$<br><b>IE</b> Master<br>Jenis Kompetensi<br>$\gg$<br>Kompetensi<br>$\gg$<br>Elemen Kompetensi<br>$\gg$ | Rule<br><b>F</b> Setting Rule                                        |                           |                                    |
| » Standar Penilaian                                                                                                | <b>No</b>                                                            | Jenis Kompetensi          | <b>Toleransi Gap</b>               |
| » Rule                                                                                                    | ×                                                                    | Attitude                  | 30 %                               |
| $\langle$<br>Undangan Peserta                                                                                      | $\overline{2}$                                                       | Knowledge                 | 40 %                               |
| <b>Q</b> <sup>e</sup> Utilities                                                                                    | 3                                                                    | Skill                     | 30 %                               |

**Gambar 4.9** Mencatat Rule

Adapun penjelasan lebih detail dari sub menu rule dapat dilihat pada Tabel 4.7.

| Fungsional    | Sub menu rule                                            |                                                |  |
|---------------|----------------------------------------------------------|------------------------------------------------|--|
| Deskripsi     | Proses ini merupakan proses untuk mencatat persentase    |                                                |  |
|               | toleransi rule yang akan digunakan pada proses penilaian |                                                |  |
| Fungsi Tombol | Tombol ini merupakan tombol yang<br><b>Setting Rule</b>  |                                                |  |
|               |                                                          | digunakan untuk melakukan setting              |  |
|               |                                                          | rule. Ketika tombol ini dipilih, maka          |  |
|               |                                                          | akan ditampilkan sebuah <i>form</i> rule       |  |
|               |                                                          | yang dapat digunakan untuk mencatat            |  |
|               |                                                          | rule. Rule pada <i>form</i> setting rule hanya |  |
|               |                                                          | dapa disimpan apabila jumlah total             |  |
|               |                                                          | seluruh persentase rule mencapai 100%          |  |

**Tabel 4.7** Penjelasan Halaman Sub Menu Rule

### 4. Undangan Peserta

Pada menu undangan peserta, terdapat sub menu daftar peserta pelatihan. Pada menu ini akan ditampilkan jadwal pelatihan yang telah mendapatkan persetujuan dari Direktur sehingga dapat ditindaklanjuti oleh Administrasi Personalia untuk menyampaikan undangan pelatihannya kepada peserta pelatihan.

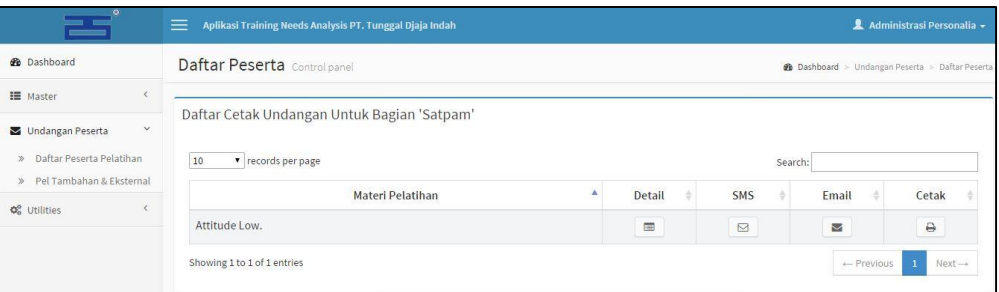

### **Gambar 4.10** Cek Daftar Peserta Pelatihan

Adapun penjelasan lebih detail dari menu daftar peserta pelatihan dapat dilihat pada Tabel 4.8.

| Fungsional    | Cek daftar peserta pelatihan                                                                                                    |                                                                                                    |  |  |
|---------------|----------------------------------------------------------------------------------------------------|----------------------------------------------------------------------------------------------------|--|--|
| Deskripsi     | Proses ini merupakan proses untuk melihat siapa saja peserta<br>pelatihan yang harus mengikuti pelatihan berdasarkan materi                                                                                                    |                                                                                                    |  |  |
|               | pelatihannya. Pada halaman ini terdapat beberapa pilihan<br>penyampaian undangan yang dapat dipilih agar peserta<br>pelatihan mengetahui bahwa harus mengikuti pelatihan.<br>Namun, pada tahap analisis penyampaian pemberitahuan<br>yang wajib adalah melalui undangan pelatihan secara hard<br>copy, sehingga pada fungsi ini akan dijelaskan proses cetak |                                                                                                    |  |  |
|               | undangan pelatihan.                                                                                                    |                                                                                                    |  |  |
| Fungsi Tombol | cetak                                                                                                    | Tombol ini merupakan tombol untuk<br>menampilkan daftar peserta pelatihan<br>berdasarkan materi pelatihan yang<br>dipilih |  |  |

**Tabel 4.8** Cek Daftar Peserta

setelah memilih cetak atau cara penyampaian undangan yang lain berdasarkan

materi pelatihannya, maka akan ditampilkan daftar peserta pelatihan yang mengikuti materi pelatihan yang dipilih seperti Gambar 4.11. EKSIIAS  $\mathcal{L}$ 

|                                       | Ξ.                          | Aplikasi Training Needs Analysis PT. Tunggal Djaja Indah |                        |         | Administrasi Personalia -                              |
|---------------------------------------|-----------------------------|----------------------------------------------------------|------------------------|---------|--------------------------------------------------------|
| <b>2</b> Dashboard                    |                             | Daftar Peserta Control panel                             |                        |         | <b>@</b> Dashboard > Undangan Peserta > Daftar Peserta |
| <b>III</b> Master                     |                             |                                                          |                        |         |                                                        |
| Undangan Peserta                      | $\langle$                   | Cetak Undangan Pelatihan                                 |                        |         |                                                        |
| O <sub>o</sub> <sup>o</sup> Utilities | Bagian                      | Satpam<br>23                                             |                        |         |                                                        |
|                                       | Materi Pelatihan            | Attitude Low.<br>$\mathcal{L}(\mathcal{C})$              |                        |         |                                                        |
|                                       | Level                       | $:$ Low                                                  |                        |         |                                                        |
|                                       |                             |                                                          | Cetak Undangan Peserta |         |                                                        |
|                                       | 10                          | v records per page                                       |                        | Search: |                                                        |
|                                       |                             |                                                          | Nama Peserta           |         | Cetak                                                  |
|                                       | Adam                        |                                                          |                        |         | $\Theta$                                               |
|                                       | Showing 1 to 1 of 1 entries |                                                          |                        |         | $Next \rightarrow$<br>+ Previous<br>$\mathbf{1}$       |

 **Gambar 4.11** Mencetak Undangan Pelatihan Untuk Peserta

Adapun penjelasan dari gambar mencetak undangan pelatihan untuk peserta pada Gambar 4.11 dapat dilihat pada Tabel 4.9.

| Fungsional    | Mencetak undangan pelatihan untuk peserta |                                                                                                    |  |  |  |  |
|---------------|-------------------------------------------|----------------------------------------------------------------------------------------------------|--|--|--|--|
| Deskripsi     | pelatihan                                 | Proses ini merupakan proses untuk mencetak undangan                                                                                                    |  |  |  |  |
| Fungsi Tombol | cetak                                     | Tombol ini merupakan tombol<br>mencetak undangan pelatihan peserta.<br>Untuk mencetak undangan pengguna<br>dapat memilih icon cetak, sehingga<br>undangan akan otomatis tercetak<br>seperti pada Gambar 4.12. |  |  |  |  |

**Tabel 4.9** Penjelasan Fungsional Mencetak Undangan Pelatihan

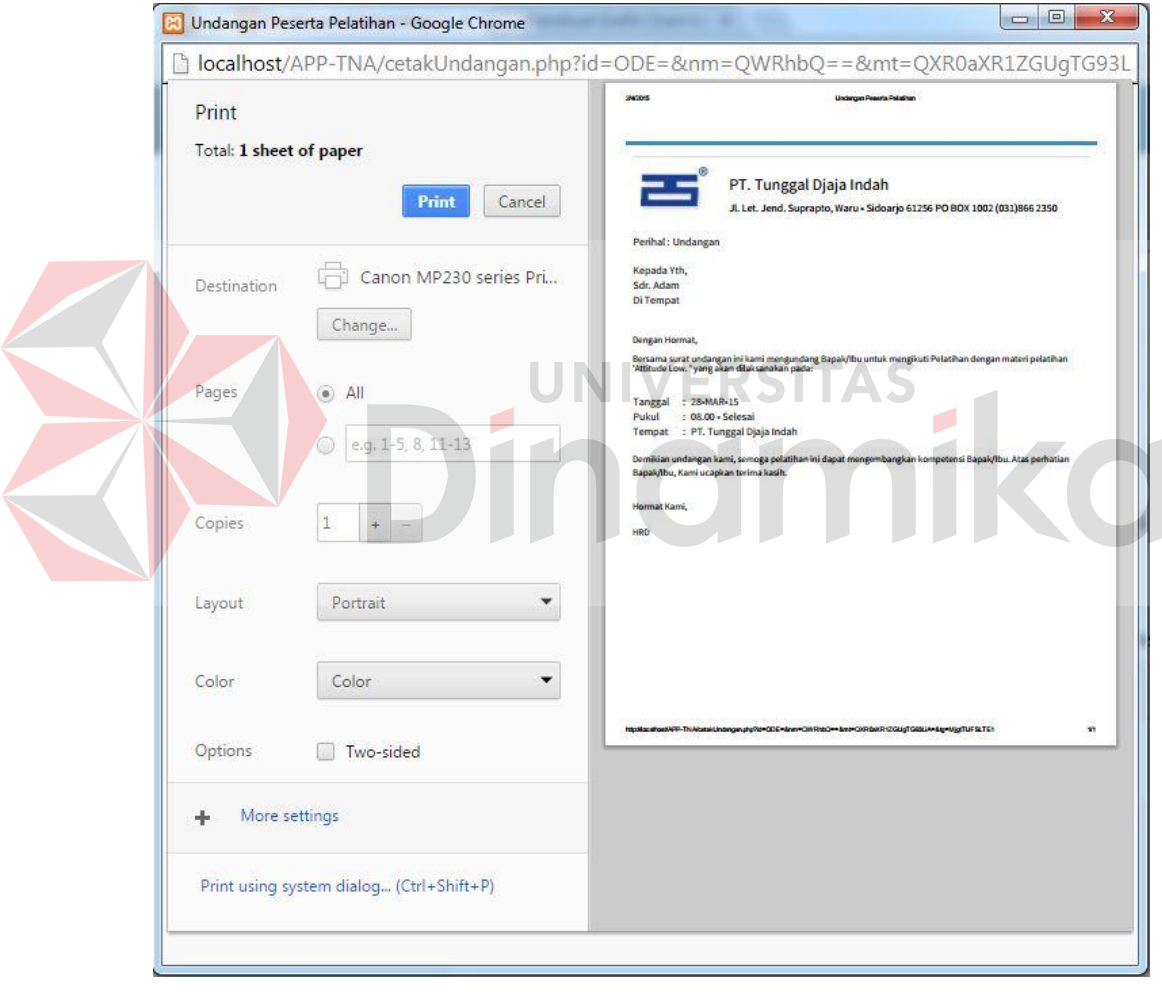

**Gambar 4.12** Cetak Undangan Pelatihan

## 5. Utilities

Menu utilities merupakan menu tambahan yang berupa setting menu pada aplikasi. Pada menu utilities terdapat beberapa sub menu seperti kompetensi

khusus, data bagian, data karyawan, data pengguna, data instruktur, periode pelatihan, dan setting email.

### **B. Kepala Bagian**

Dalam aplikasi *training needs analysis*, Kepala Bagian dapat melakukan beberapa proses. Proses ini telah disesuaikan dengan analisis kebutuhan yang telah dilakukan sebelumnya. Proses tersebut diantaranya adalah: login pengguna, TNA, dan evaluasi pelatihan. Untuk lebih jelas dapat dilihat pada Gambar 4.13 yang merupakan menu pada Kepala Bagian.

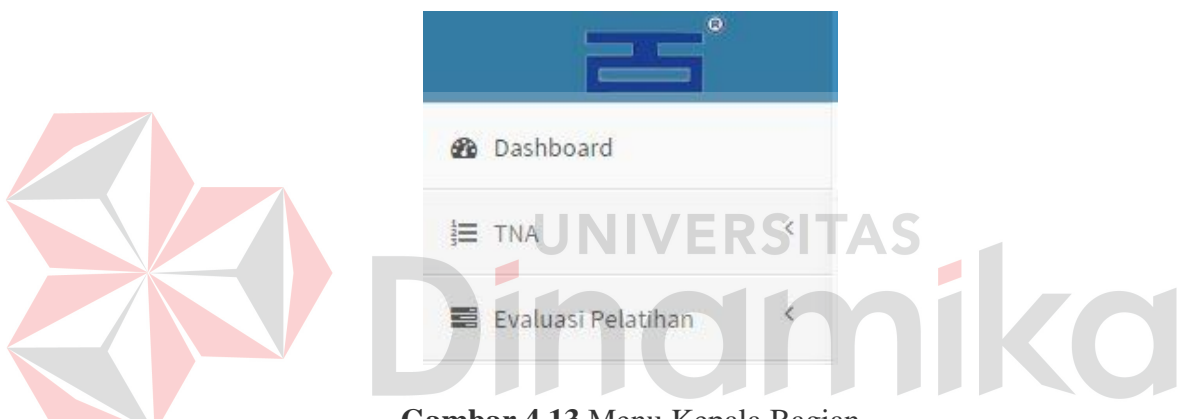

**Gambar 4.13** Menu Kepala Bagian

Adapun penjelasan menu yang tersedia pada Kepala Bagian dapat dilihat

pada Tabel 4.10.

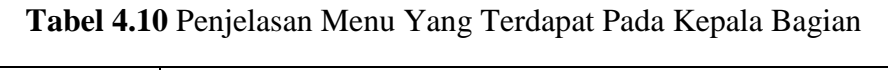

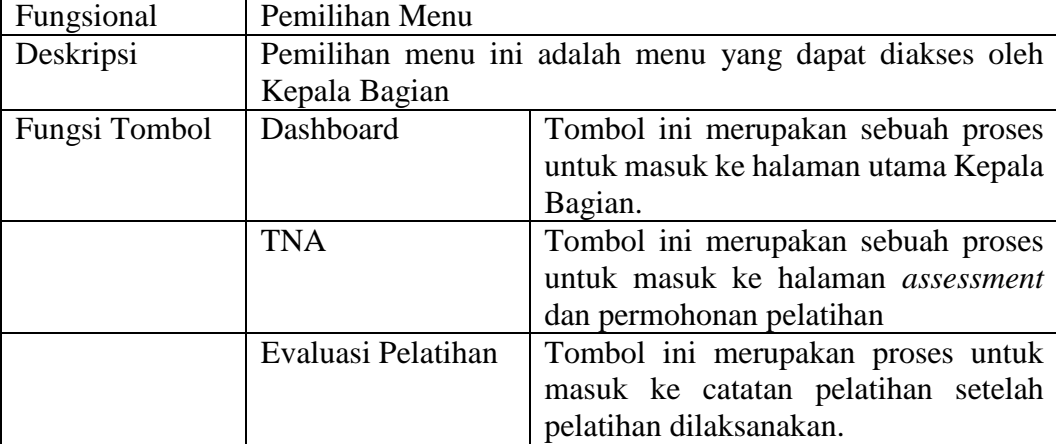

Penjelasan dari halaman menu pada Gambar 4.13 dan halaman login untuk menggunakan sistem adalah sebagai berikut.

1. Login pengguna

Sebelum dapat mengakses menu pada aplikasi, pengguna Administrasi Personalia harus masuk dulu pada halaman login pengguna. Halaman ini digunakan sebagai verifikasi pengguna aplikasi. Hal ini dilakukan dengan tujuan keamanan terhadap data.

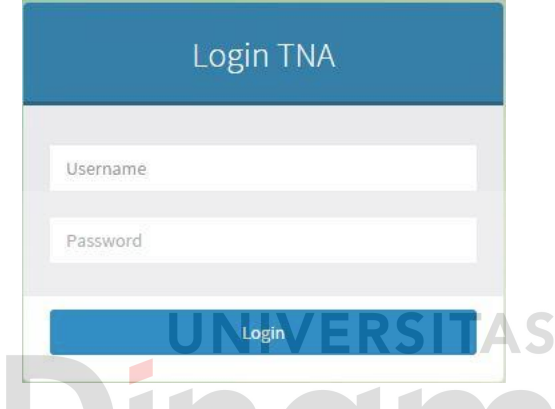

**Gambar 4.14** Halaman Login Pengguna Kepala Bagian Adapun penjelasan lebih detail mengenai halaman login, serta hasil penyesuaian antara halaman dengan rancangan yang dibuat sebelumnya dapat dilihat pada Tabel 4.11.

Fungsional Otentifikasi Login Pengguna Deskripsi Sebelum masuk ke aplikasi, pengguna harus memasukkan *username* dan *password* untuk masuk ke dalam sistem. Fungsi Tombol Login Tombol ini berfungsi sebagai verifikasi masuk ke sistem. Namun sebelum menekan tombol ini, pengguna harus mengisikan *field* "*username*" dan "*password*"

**Tabel 4.11** Penjelasan Halaman Login Kepala Bagian

2. Dashboard

Berikut merupakan halaman utama yang akan ditampilkan pada pengguna Kepala Bagian apabila Kepala Bagian telah sukses masuk ke aplikasi melalui halaman login.

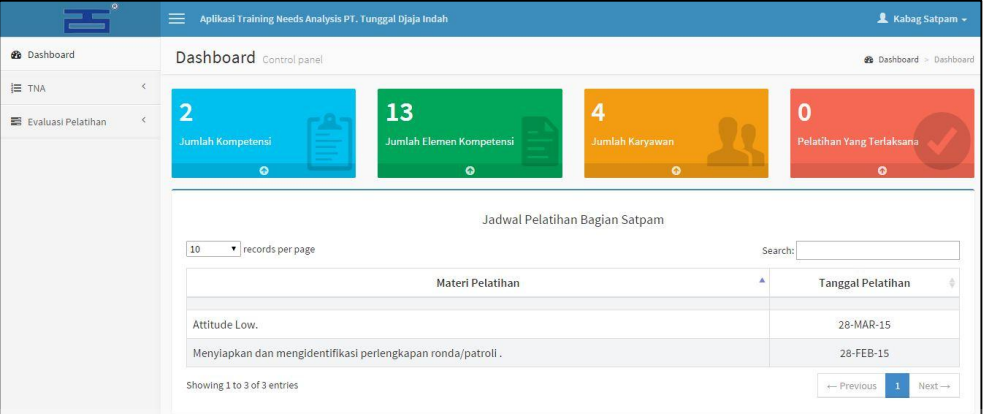

**Gambar 4.15** Halaman Dashboard Kepala Bagian

3. TNA

Berikut merupakan halaman yang digunakan oleh Kepala Bagian dalam melakukan penilaian/*assessment* kebutuhan pelatihan dan mengajukannya ke HRD Manager. Pada menu TNA terdiri dari dua menu yaitu *assessment* dan permohonan pelatihan.

a. Sub Menu *Assessment*

Sub menu *assessment* merupkana halaman yang digunakan oleh Kepala Bagian untuk melakukan penilaian sehingga dihasilkan kebutuhan pelatihan karyawan untuk masing-masing karyawan pada bagian tersebut. Penilaian pada menu *assessment* didasarkan atas kompetensi per bagian, sehingga antara bagian satu dengan bagian lain penilaiannya akan berbedabeda.

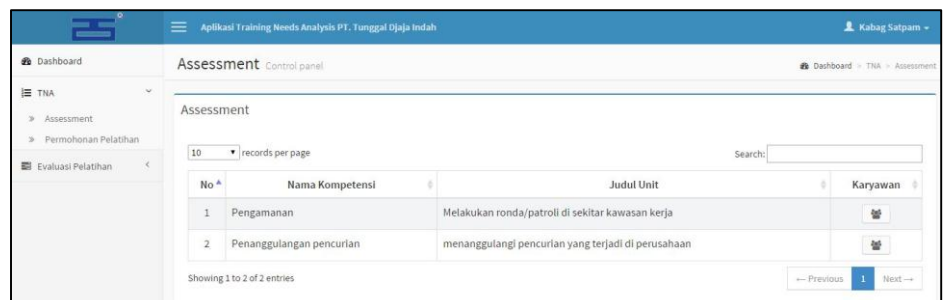

**Gambar 4.16** Pilih Kompetensi *Assessment*

| Fungsional    | Fungsi TNA     |                                                                    |  |  |  |  |
|---------------|----------------|--------------------------------------------------------------------|--|--|--|--|
| Deskripsi     |                | Sebelum melakukan assessment knowledge, skill, dan                 |  |  |  |  |
|               |                | <i>attitude</i> , Kepala Bagian harus memilih kompetensi yang akan |  |  |  |  |
|               | di assessment. |                                                                    |  |  |  |  |
|               |                | Tombol ini merupakan sebuah proses                                 |  |  |  |  |
| Fungsi Tombol | Karyawan       | untuk menampilkan data karyawan                                    |  |  |  |  |
|               |                | yang akan di assessment.                                           |  |  |  |  |

# **Tabel 4.12** Penjelasan Pilih Kompetensi *Assessment*

Setelah memilih untuk menampilkan data karyawan yang akan di

*assessment,* maka aplikasi akan menampilkan nama-nama karyawan N.

 $\sim$  1.4

 $\overline{\phantom{0}}$ 

 $\sim$ 

# seperti pada Gambar 4.17.

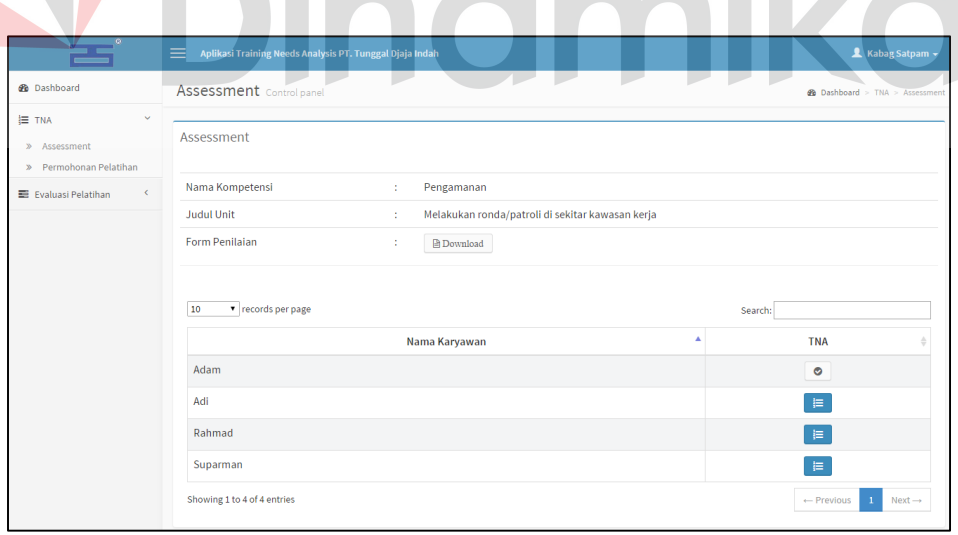

### **Gambar 4.17** Pilih Nama Karyawan

Adapun penjelasan dari pilih nama karyawan pada Gambar 4.17 dapat dilihat pada Tabel 4.13

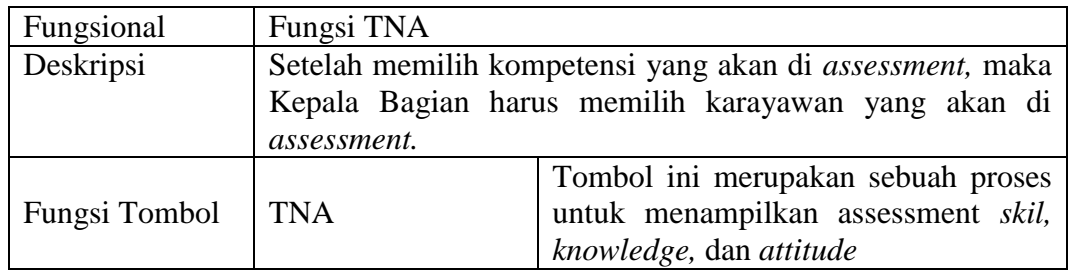

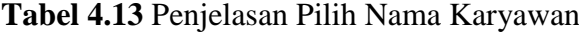

Setelah memilih karyawan yang akan di *assessment,* selanjutnya Kepala Bagian akan melakukan *assessment* untuk *skill, knowledge,* dan *attitude*  karyawan yang telah dipilih.

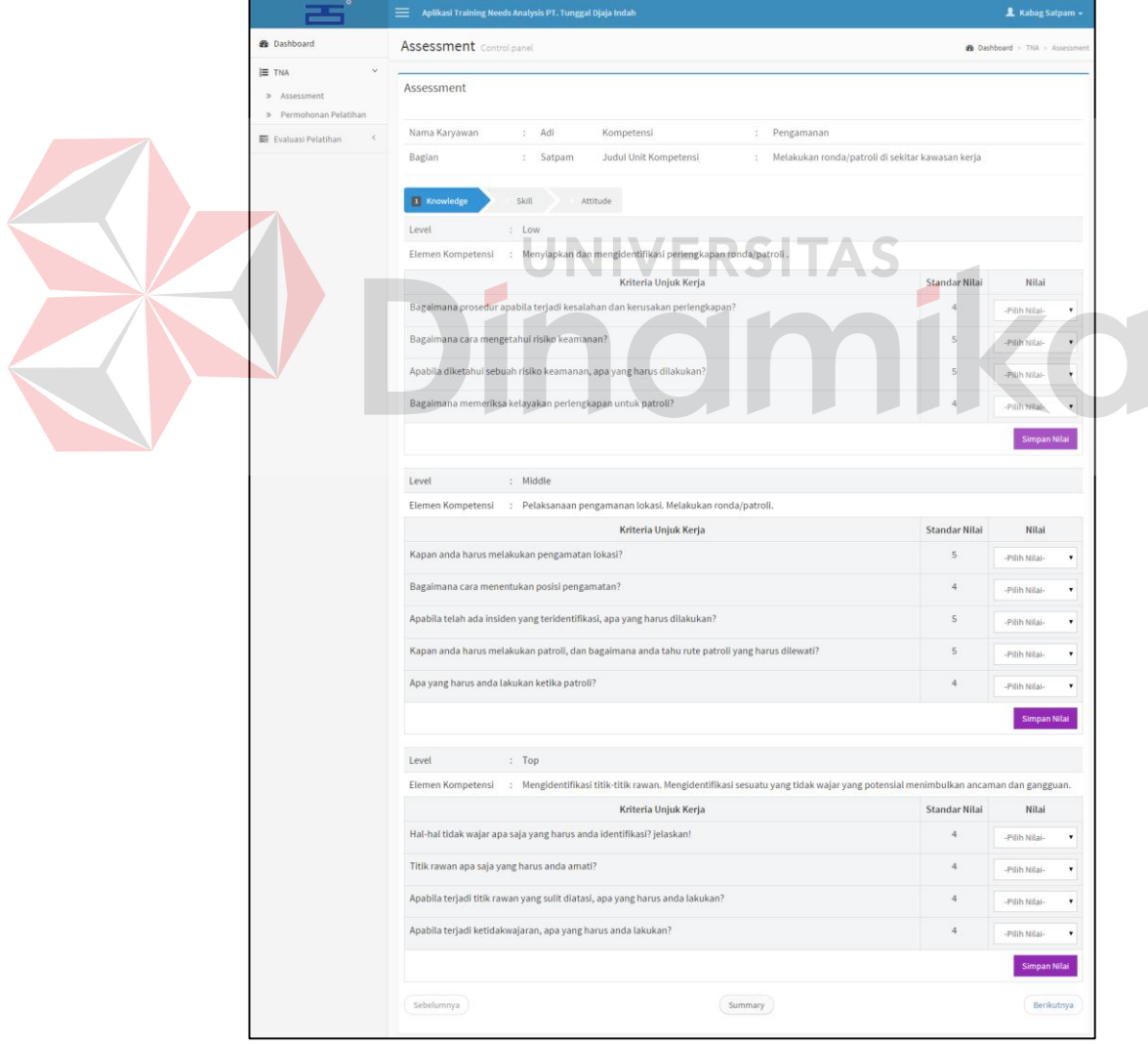

**Gambar 4.18** *Assessment Knowledge*

adapun penjelasan dari *assessment knowledge* pada Gambar 4.18 diatas

dapat dilihat pada Tabel 4.14.

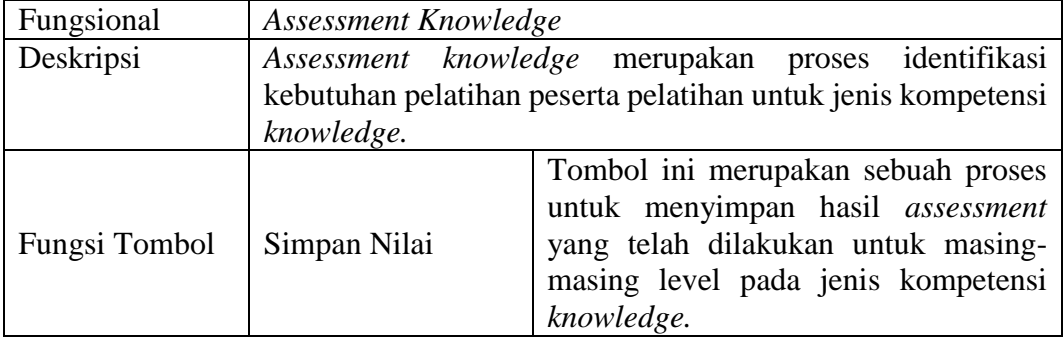

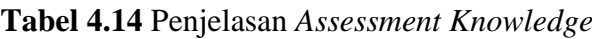

Setelah melakukan *assessment knowledge,* selanjutnya Kepala Bagian

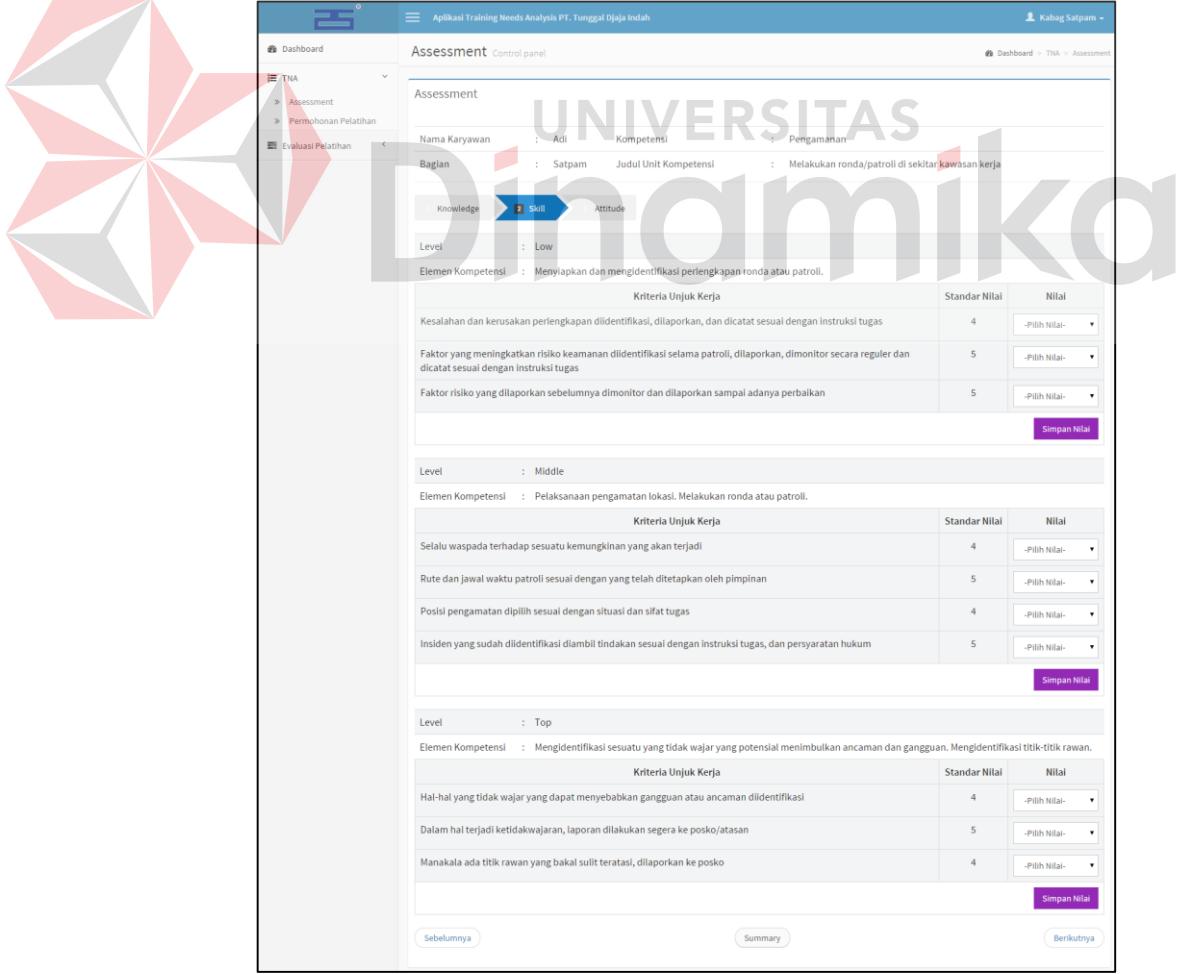

harus melakukan *assessment* untuk jenis kompetensi *skill.* 

**Gambar 4.19** *Assessment Skill*

168

Adapun penjelasan dari *assessment skill* pada Gambar 4.19 diatas dapat

dilihat pada Tabel 4.15.

| Fungsional    | Assessment Skill                                          |                                                                                                    |  |  |  |
|---------------|-----------------------------------------------------------|----------------------------------------------------------------------------------------------------|--|--|--|
| Deskripsi     | Assessment skill merupakan proses identifikasi kebutuhan  |                                                                                                    |  |  |  |
|               | pelatihan peserta pelatihan untuk jenis kompetensi skill. |                                                                                                    |  |  |  |
| Fungsi Tombol | Simpan Nilai                                              | Tombol ini merupakan sebuah proses<br>untuk menyimpan hasil assessment<br>yang telah dilakukan untuk masing-<br>masing level pada jenis kompetensi<br>skill. |  |  |  |

**Tabel 4.15** *Penjelasan Assessment Skill*

Setelah melakukan *assessment skill,* selanjutnya Kepala Bagian harus

melakukan *assessment* untuk jenis kompetensi *attitude.* 

|                                                             | Aplikasi Training Needs Analysis PT. Tunggal Djaja Indah                                                                   | <b>1</b> Kabag Satpam +       |                                  |                    |
|-------------------------------------------------------------|----------------------------------------------------------------------------------------------------|-------------------------------|----------------------------------|--------------------|
| <b>B</b> Dashboard                                          | <b>Assessment</b> Control panel                                                                                            |                               | <b>2</b> Dashboard > TNA > Asses |                    |
| E TNA<br>Assessment<br>$\mathbf{p}$<br>Permohonan Pelatihan | Assessment                                                                                                    |                               |                                  |                    |
| E Evaluasi Pelatihan                                        | Nama Karyawan<br>Pengamanan<br>Kompetensi<br>elakukan ronda/patroli di sekitar kawasan kerja.<br>Bagian<br>nit K<br>petens |                               |                                  |                    |
|                                                             | Skill<br>3 Attitude<br>Knowledge                                                                                           |                               |                                  |                    |
|                                                             | Level<br>Low<br>Elemen Kompetensi<br>Attitude Low.                                                                         |                               |                                  |                    |
|                                                             | Kriteria Unjuk Kerja<br>Ketepatan waktu                                                                                    | Standar Nilai<br>$\mathbf{r}$ | Nitai<br>-Pilih Nilai-           | $\mathbf v$        |
|                                                             | Kerapian                                                                                                    |                               | -Pilih Nilai-                    | ٠                  |
|                                                             | Kehadiran                                                                                                    | 4                             | -Pilih Nilai-                    | $\pmb{\mathrm{v}}$ |
|                                                             |                                                                                                    |                               | <b>Simpan Nilai</b>              |                    |
|                                                             | : Middle<br>Level                                                                                                    |                               |                                  |                    |
|                                                             | Elemen Kompetensi : Attitude Middle.<br>Kriteria Unjuk Kerja                                                               | <b>Standar Nilai</b>          | <b>Nilai</b>                     |                    |
|                                                             | Tidak mudah mengeluh, tidak mudah menyerah, dan tidak mudah berprasangka buruk                                             | $\overline{4}$                | -Pilih Nilai-                    | $\bullet$          |
|                                                             | Memiliki sopan santun                                                                                                    | $\Delta$                      | -Pilih Nilai-                    | ۰                  |
|                                                             | Taat pada aturan baik tertulis maupun tidak tertulis (Misal; Melanggar aturan dilarang merokok di ara kerja)               | $\overline{4}$                | -Pilih Nilai-                    | ۰                  |
|                                                             | Gaya berkomunikasi                                                                                                    | $\overline{4}$                | -Pilih Nilai-                    | $\cdot$            |
|                                                             |                                                                                                    |                               | Simpan Nilai                     |                    |
|                                                             | : Top<br>Level                                                                                                    |                               |                                  |                    |
|                                                             | Elemen Kompetensi : Attitude Top.                                                                                          |                               |                                  |                    |
|                                                             | Kriteria Unjuk Kerja                                                                                                    | <b>Standar Nilai</b>          | Nilai                            |                    |
|                                                             | Cara menerima pendapat orang lain, apakah suka membantah, menerima, ikut-ikutan, mencari solusi jalan keluar               | $\overline{4}$                | -Pilih Nilai-                    | $\cdot$            |
|                                                             | Cara memberikan/menerima perintah, dengan wajah senang, wajah cemberut, ataukah dengan kata "tolong"                       | 4                             | -Pilih Nilai-                    | $\mathbf{v}$       |
|                                                             | Cara berkomentar terhadap sesuatu hal, ceplas ceplos, atau berfikir dahulu sebelum berkomentar                             | $\overline{4}$                | -Pilih Nilai-                    | $\bullet$          |
|                                                             | Cara menerima dan mengetahui kesalahan                                                                                     | $\overline{a}$                | -Pilih Nilai-                    | ۰                  |
|                                                             | Cara membagi pengetahuan kepada orang lain apakah berkesa mendikte atau sharing                                            | $\overline{4}$                | -Pilih Nilai-                    | $\cdot$            |
|                                                             |                                                                                                    |                               | Simpan Nilai                     |                    |
|                                                             |                                                                                                    |                               |                                  |                    |

**Gambar 4.20** *Assessment Attitude*

adapun penjelasan dari *assessment attitude* pada Gambar 4.20 diatas

dapat dilihat pada Tabel 4.16.

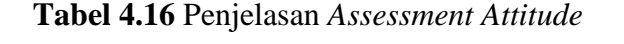

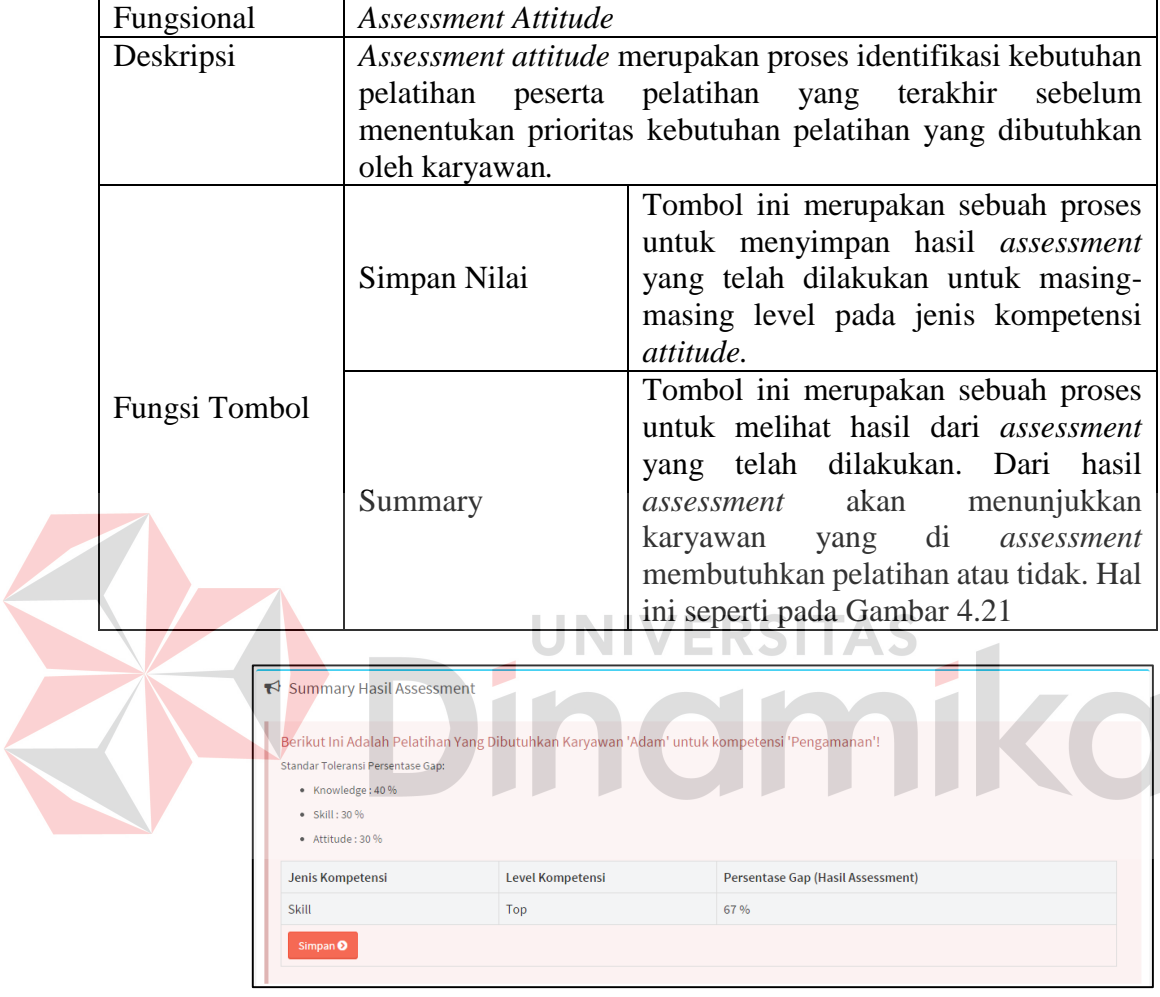

**Gambar 4.21** Menentukan Prioritas Kebutuhan Pelatihan

Adapun penjelasan dari menentukan prioritas kebutuhan pelatihan pada

Gambar 4.21 diatas dapat dilihat pada Tabel 4.17.

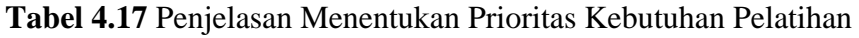

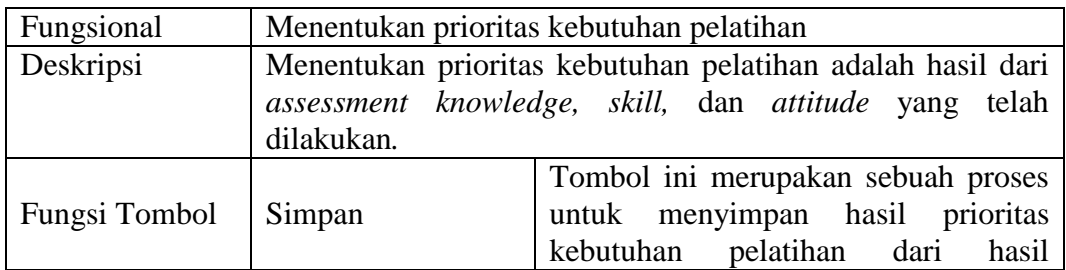

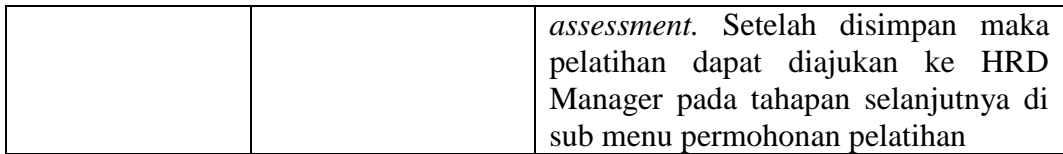

### b. Sub Menu Permohonan Pelatihan

Sub menu permohonan pelatihan merupakan halaman yang digunakan oleh Kepala Bagian untuk mengajukan pelatihan kepada HRD Manager.

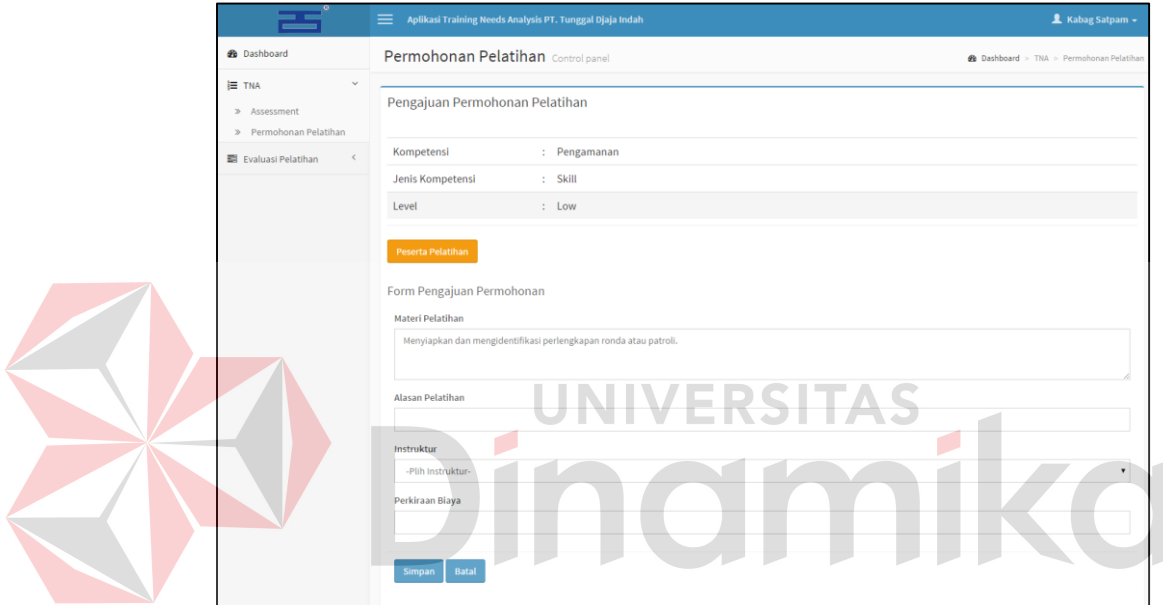

### **Gambar 4.22** Mengajukan Permohonan Pelatihan

Adapun penjelasan dari mengajukan permohonan pelatihan pada Gambar

4.22 terdapat pada Tabel 4.18.

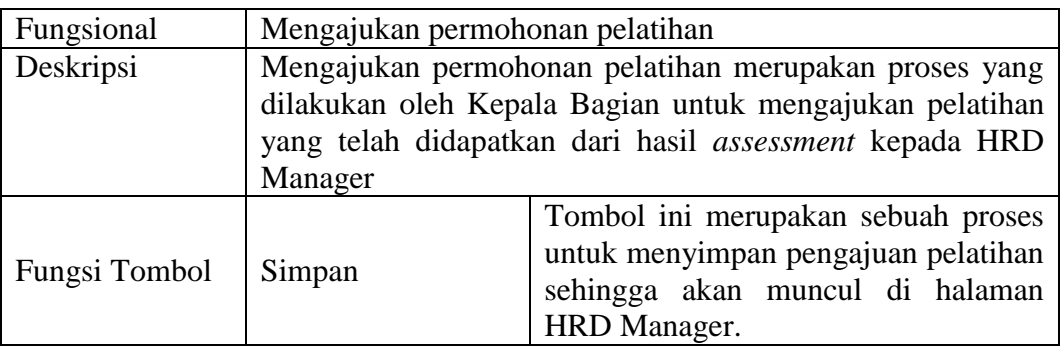

**Tabel 4.18** Penjelasan Mengajukan Permohonan Pelatihan

4. Evaluasi Pelatihan

Berikut merupakan halaman evaluasi pelatihan. Evaluasi pelatihan dalam hal ini bukanlah evaluasi yang menyatakan efektifitas dari pelatihan yang telah dilaksanakan. Namun memberikan catatan singkat untuk masing-masing peserta pelatihan.

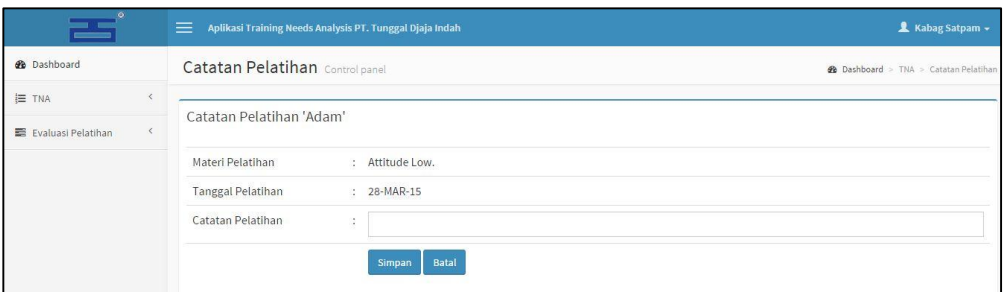

### **Gambar 4.23** Membuat Catatan Pelatihan

adapun penjelasan dari catatan pelatihan pada Gambar 4.23 diatas dapat dilihat

pada Tabel 4.19.

#### **Tabel 4.19** Penjelasan Membuat Catatan Pelatihan

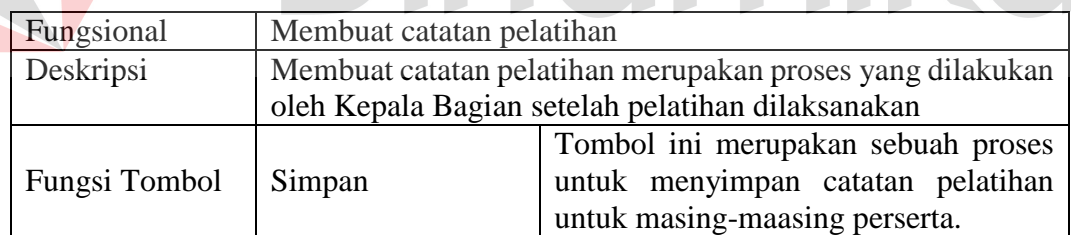

### **C. HRD Manager**

Pada aplikasi *training needs analysis*, HRD Manager dapat melakukan beberapa proses. Proses ini disesuaikan dengan analisis kebutuhan yang sudah dilakukan sebelumnya. Proses tersebut diantaranya: login pengguna, dan jadwal pelatihan. Sedangkan menu lain seperti tambahan & eksternal serta laporan
merupakan menu utilitas tambahan diluar dari hasil analisis. Untuk lebih jelas dapat dilihat pada Gambar 4.24 yang merupakan menu pada HRD Manager.

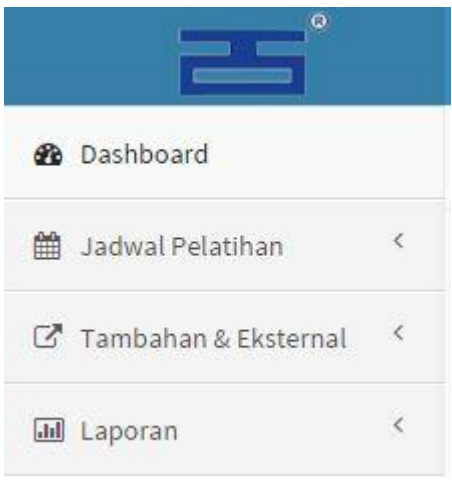

#### **Gambar 4.24** Menu HRD Manager

Adapun penjelasan mengenai menu yang tersedia pada HRD Manager serta hasil penyesuaian antara *form* dengan rancangan yang dibuat sebelumnya dapat dilihat pada Tabel 4.20. pada penjelasan di Tabel 4.20 akan dijelaskan menumenu yang berkaitan dengan hasil analisis yang berhubungan dengan dengan kegiatan *assessment* TNA.

| Fungsional    | Memlih Menu                                              |                                                                                                    |  |  |
|---------------|----------------------------------------------------------|----------------------------------------------------------------------------------------------------|--|--|
| Deskripsi     | Memilih menu ini adalah menu yang dapat diakses oleh HRD |                                                                                                    |  |  |
|               | Manager                                                  |                                                                                                    |  |  |
| Fungsi Tombol | Dashboard                                                | Tombol ini merupakan halaman awal<br>yang akan dibuka oleh HRD Manager<br>setelah proses login berhasil. Pada<br>halaman ini dapat dilihat notifikasi<br>pelatihan yang telah diajukan oleh<br>masing-masing Kepala Bagian. |  |  |
|               | Jadwal Pelatihan                                         | Tombol ini merupakan proses untuk<br>memberikan jadwal pelatihan untuk<br>pelatihan yang telah diajukan oleh<br>Kepala Bagian.                                                                                              |  |  |

**Tabel 4.20** Penjelasan Menu Yang Tersedia Pada HRD Manager

Penjelasan dari halaman menu pada Gambar 4.20 dan halaman login untuk menggunakan sistem adalah sebagai berikut:

1. Login Pengguna

Sebelum dapat mengakses menu pada aplikasi, pengguna sebagai HRD Manager harus masuk terlebih dahulu melalui halaman login pengguna. Halaman ini digunakan sebagai verifikasi pengguna aplikasi. Hal ini dilakukan dengan tujuan keamanan data.

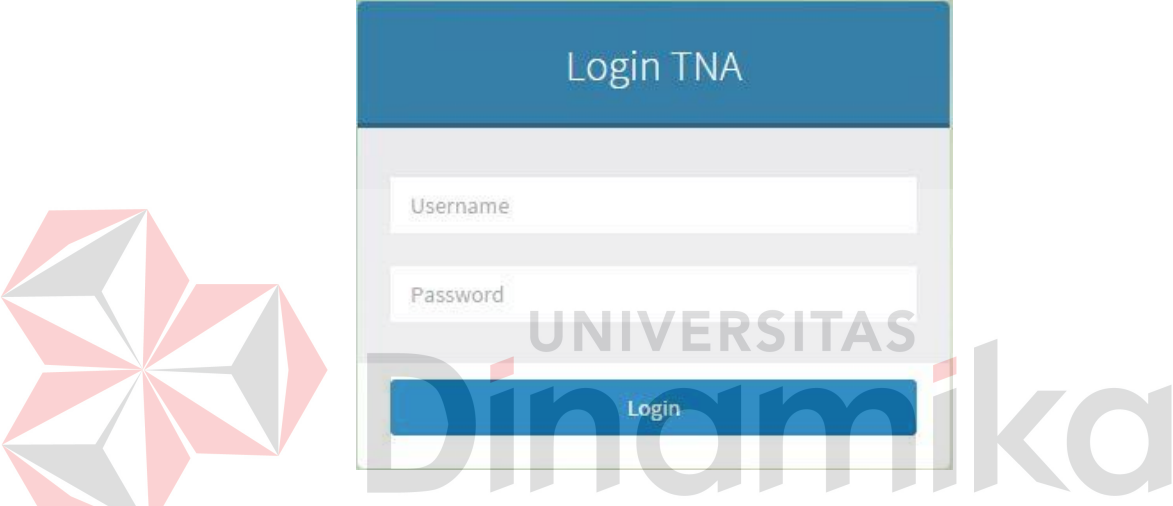

**Gambar 4.25** Halaman Login HRD Manager

Adapun penjelasan halaman login HRD Manager pada Gambar 4.25 dapat

dilihat pada Tabel 4.21.

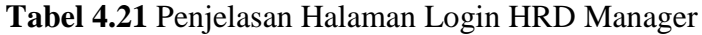

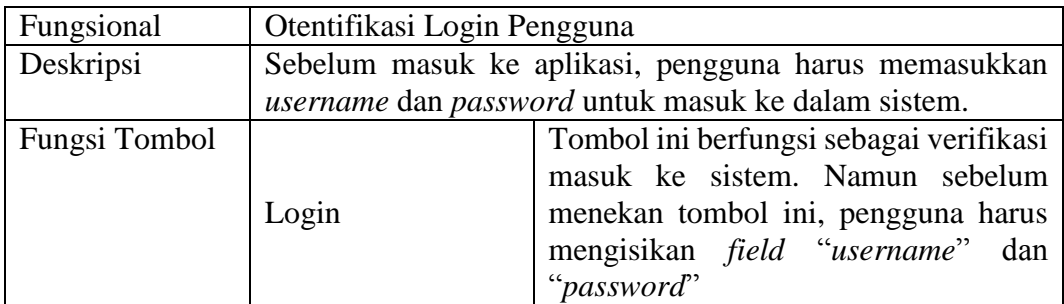

2. Dashboard

Berikut merupakan halaman utama yang akan ditampilkan pada pengguna HRD Manager apabila HRD Manager telah sukses masuk ke aplikasi melalui halaman login.

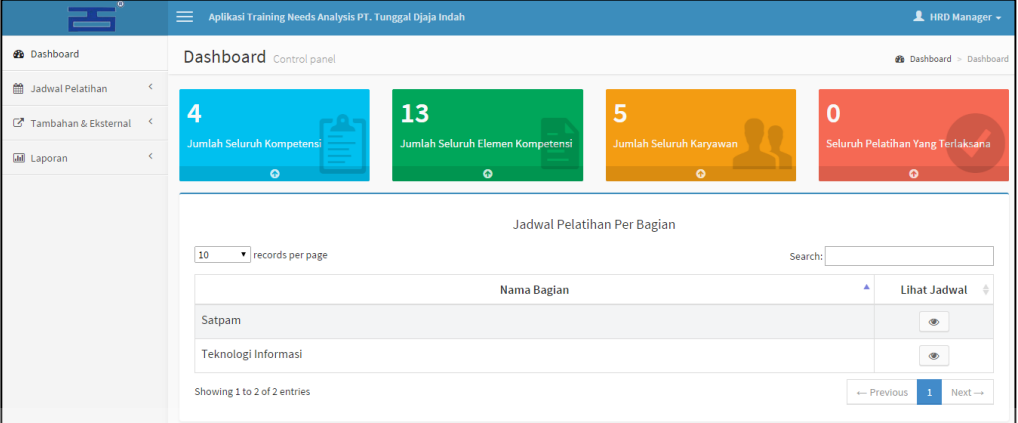

**Gambar 4.26** Halaman Dashboard HRD Manager

VERSITAS

#### 3. Jadwal Pelatihan

Berikut merupakan halaman yang digunakan oleh HRD Manager dalam mencatat informasi pelatihan dan mengajukannya ke Direktur. Pada menu jadwal pelatihan terdiri dari beberapa sub menu diantaranya susun jadwal dan jadwal pelatihan.

a. Sub menu susun jadwal

Sub menu susun jadwal merupakan halaman yang digunakan oleh HRD Manager untuk mencatat informasi pelatihan dan mengajukannya ke Direktur.

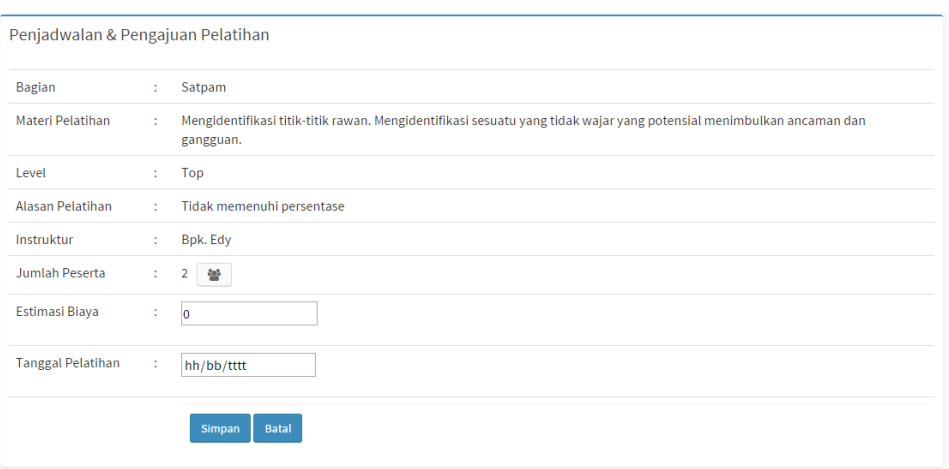

**Gambar 4.27** Pengajuan Jadwal ke Direktur

Adapun penjelasan dari pengajuan jadwal ke Direktur pada Gambar 4.27 dapat

dilihat pada Tabel 4.22.

**Tabel 4.22** Penjelasan Pengajuan Jadwal ke Direktur

| Fungsional           | Otentifikasi Login Pengguna                                      |                                         |  |  |
|----------------------|------------------------------------------------------------------|-----------------------------------------|--|--|
| Deskripsi            | Sebelum masuk ke aplikasi, pengguna harus memasukkan             |                                         |  |  |
|                      | <i>username</i> dan <i>password</i> untuk masuk ke dalam sistem. |                                         |  |  |
| <b>Fungsi Tombol</b> |                                                                  | Tombol ini berfungsi sebagai verifikasi |  |  |
|                      |                                                                  | masuk ke sistem. Namun sebelum          |  |  |
|                      | Login                                                            | menekan tombol ini, pengguna harus      |  |  |
|                      |                                                                  | mengisikan <i>field</i> "username" dan  |  |  |
|                      |                                                                  | "password"                              |  |  |

b. Sub menu jadwal pelatihan

Sub menu jadwal pelatihan merupakan jadwal pelatihan yang telah di approve oleh HRD. Adapun tampilan dari jadwal pelatihan dapat dilihat pada Gambar 4.28.

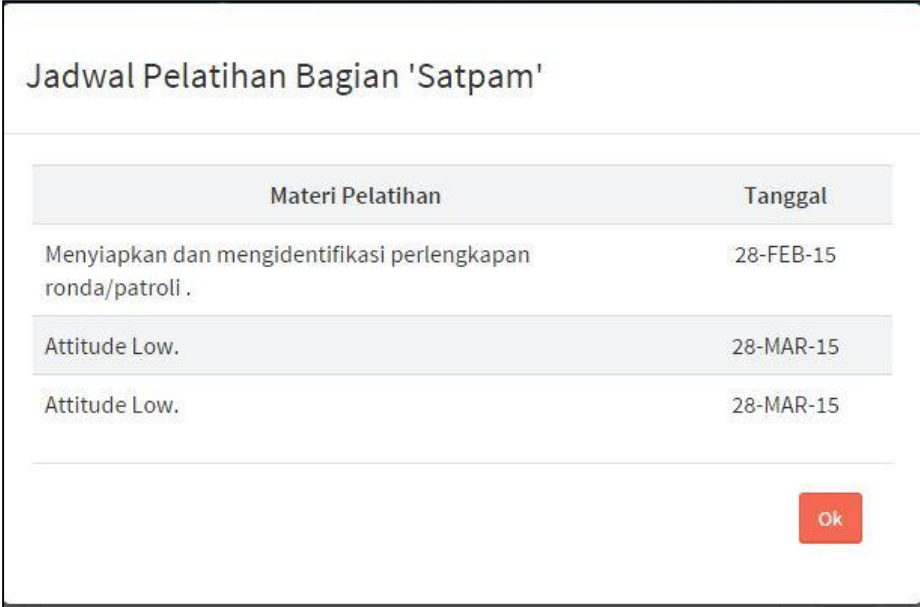

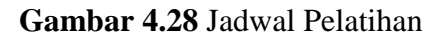

**D. Direktur** 

Dalam menggunakan aplikasi *training needs analysis,* Direktur dapat melakukan beberapa proses, proses ini disesuaikan dengan analisis kebutuhan yang sudah dilakukan sebelumnya. Proses tersebut diantaranya: login, dan approval. Untuk lebih jelas mengenai menu yang dapat diakses oleh Direktur dapat dilihat pada Gambar 4.29.

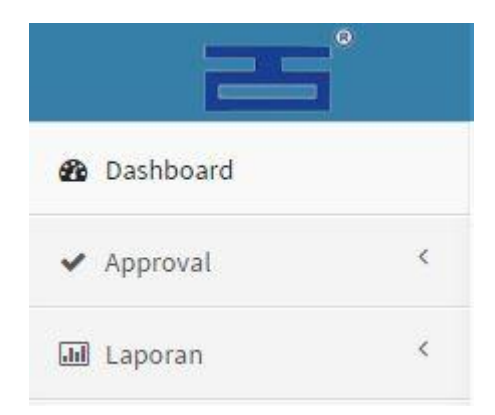

**Gambar 4.29** Menu Direktur

Adapun penjelasan mengenai menu yang tersedia pada Direktur pada Gambar 4.29 dapat dilihat pada Tabel 2.23.

| Fungsional    | Pemilihan menu                                         |                                                                                                    |  |
|---------------|--------------------------------------------------------|----------------------------------------------------------------------------------------------------|--|
| Deskripsi     | Pemilihan menu ini adalah menu yang dapat diakses oleh |                                                                                                    |  |
|               | Direktur                                               |                                                                                                    |  |
| Fungsi Tombol | Dashboard                                              | Tombol ini berfungsi sebagai halaman<br>utama pada aplikasi. Halaman ini akan<br>muncul ketika Direktur berhasil login<br>melalui form login. |  |
|               | Approval                                               | Tombol ini merupakan sebuah proses<br>untuk menampilkan form approval<br>jadwal pelatihan yang telah diajukan<br>oleh HRD Manager             |  |

**Tabel 4.23** Pemilihan Menu Direktur

Penjelasan terhadap halaman menu pada Gambar 4.29 dan halaman login untuk menggunakan sistem adalah sebagai berikut:

**JNIVERSITAS** 

1. Login Pengguna

Sebelum dapat mengakses menu pada aplikasi, pengguna sebagai Direktur harus masuk terlebih dahulu melalui halaman login pengguna. Halaman ini digunakan sebagai verifikasi pengguna aplikasi. Hal ini dilakukan dengan tujuan keamanan data.

| Username |       |  |
|----------|-------|--|
| Password |       |  |
|          | Login |  |

**Gambar 4.30** Halaman Login Direktur

adapun penjelasan halaman login Direktur dari Gambar 3.30 dapat dilihat pada Tabel 4.24.

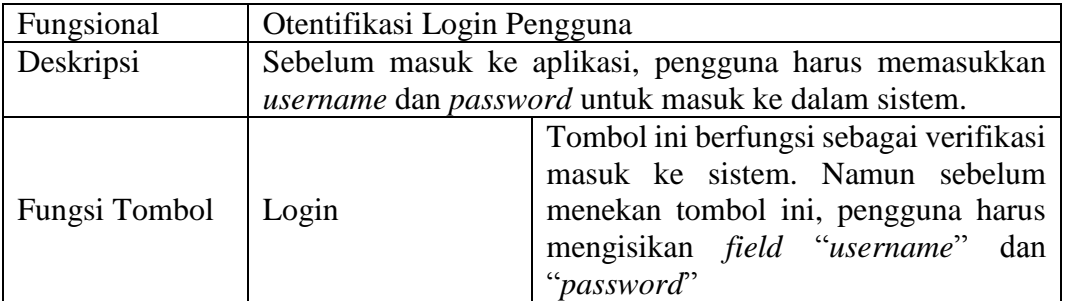

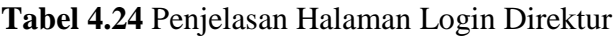

#### 2. Approval

Pada menu approval, Direktur dapat melakukan approval/revisi jadwal pelatihan yang telah diajukan oleh HRD manager. Tampilan dari approval/revisi dapat dilihat pada Gambar TAS २ऽ।  $\blacksquare$  $\sim$  $\overline{\phantom{0}}$ 

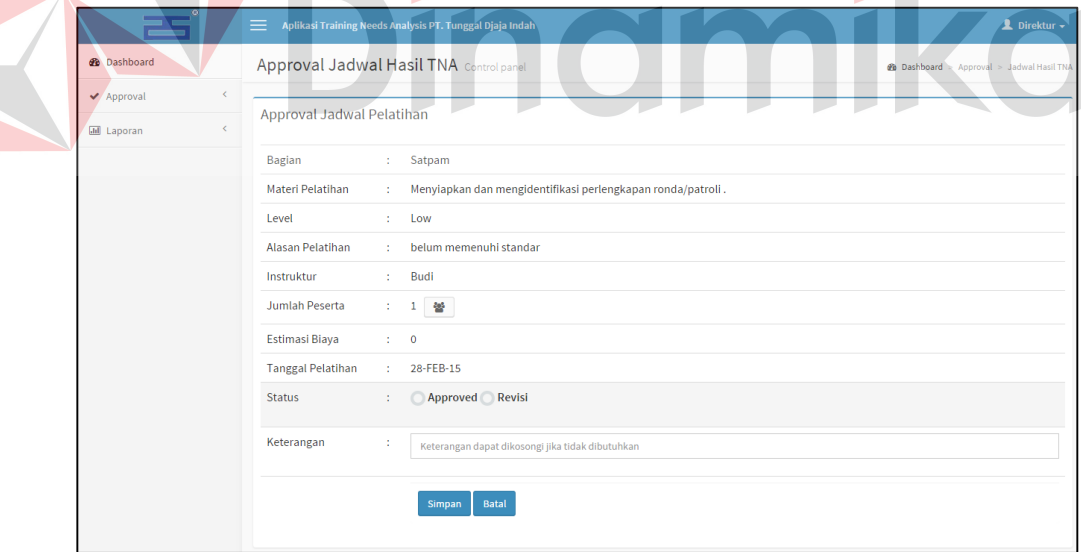

#### **Gambar 4.31** Approval/Revisi Jadwal Pelatihan

Adapun penjelasan dari approval/revisi jadwal pelatihan pada Gambar 4.31 dapat dilihat pada Tabel 4.25.

178

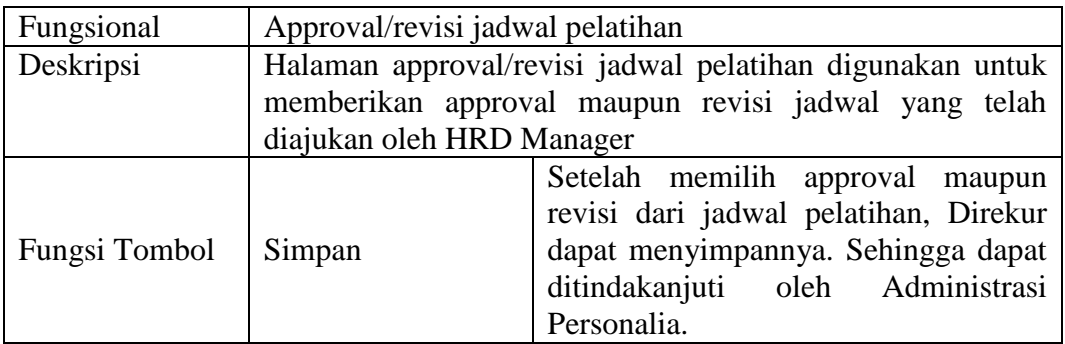

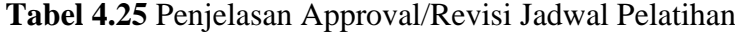

#### **4.2 Uji Coba Fungsional**

Pada tahap ini akan dilakukan uji coba sistem yang telah dibangun, apakah sistem tersebut sesuai dengan fungsional yang telah dirancang pada tahap sebelumnya atau tidak.

Tujuan dari pengujian ini adalah untuk menemukan berbagai potensi kesalahan dan cacat secara fungsional. Tujuan tersebut harus didasarkan pada kebutuhan berbagai tahap pengembangan, desain dan dokumen lain atau program yang dirancang untuk menguji struktur internal program tersebut serta berfungsi untuk memastikan kualitas dan keandalan sistem dalam proses pengembangan sistem, terlihat seperti pada Tabel 4.26 berikut.

**Tabel 4.26** *Test Objective Plan*

| Tujuan          | Memastikan konsistensi fungsionalitas dari sistem         |  |
|-----------------|-----------------------------------------------------------|--|
| Teknik          | Melakukan uji langsung pada interface sistem              |  |
|                 | Input: Stakeholder menjalankan sistem yang bersangkutan   |  |
|                 | Proses : Tes pada interface sistem                        |  |
|                 | Output : Hasil validasi pada form-form di sistem          |  |
| Kriteria Sukses | Validasi berjalan dengan baik                             |  |
| Keadaan Khusus  | Browser yang digunakan sebagai alat uji hanyalah browsers |  |
|                 | dengan kriteria A-Grade browsers, seperti:                |  |
|                 | Chrome (Versi 38.0.2125.104) dan Firefox (32.0.3)         |  |
|                 |                                                           |  |

#### **4.2.1 Uji Coba Fungsional Administrasi Personalia**

Pengujian ini dilakukan untuk mengetahui keefektifan dari setiap fungsi sistem yang sudah dibuat untuk Administrasi Personalia, termasuk di dalamnya bagaimana sistem menangani input dari *keyboard* dan *mouse* secara optimal Berikut ini merupakan skenario testing yang akan dikerjakan seperti pada Tabel 4.27 berikut.

| <b>AKTOR</b>            |                | <b>MENU YANG DIAKSES</b>  |
|-------------------------|----------------|---------------------------|
|                         | $\mathbf{1}$ . | Memasukan Data Jenis      |
|                         |                | Kompetensi                |
|                         | 2.             | Memasukan Data Kompetensi |
|                         | 3.             | Memasukan Data Elemen     |
| Administrasi Personalia |                | Kompetensi                |
|                         |                | 4. Memasukan Data Standar |
|                         |                | Penilaian                 |
|                         | 5.             | <b>Setting Rule</b>       |
|                         | 6.             | Daftar Peserta Pelatihan  |

**Tabel 4.27** *Test Objective Plan* (Pelamar)

#### **A. Pencatatan Data Jenis Kompetensi**

Mengenai detail uji fungsional dari sub-fungsi pencatatan data jenis kompetensi akan dijelaskan pada Tabel 4.28 berikut ini.

**Tabel 4.28** Uji Coba Fungsional (Pencatatan Data Jenis Kompetensi)

| <b>Fungsional</b>                                      | Pencatatan Data Jenis Kompetensi                     |                            |  |
|--------------------------------------------------------|------------------------------------------------------|----------------------------|--|
| <b>Stakeholder</b>                                     | Administrasi Personalia                              |                            |  |
| <b>Alur Normal</b>                                     |                                                      |                            |  |
| Aksi Stakeholder                                       | <b>Respon Sistem</b>                                 | <b>Hasil</b>               |  |
| <b>Stakeholder</b><br>memilih menu<br>Jenis Kompetensi | Sistem<br>menampilkan<br>Halaman Jenis<br>Kompetensi | Terlampir Pada Gambar 4.33 |  |

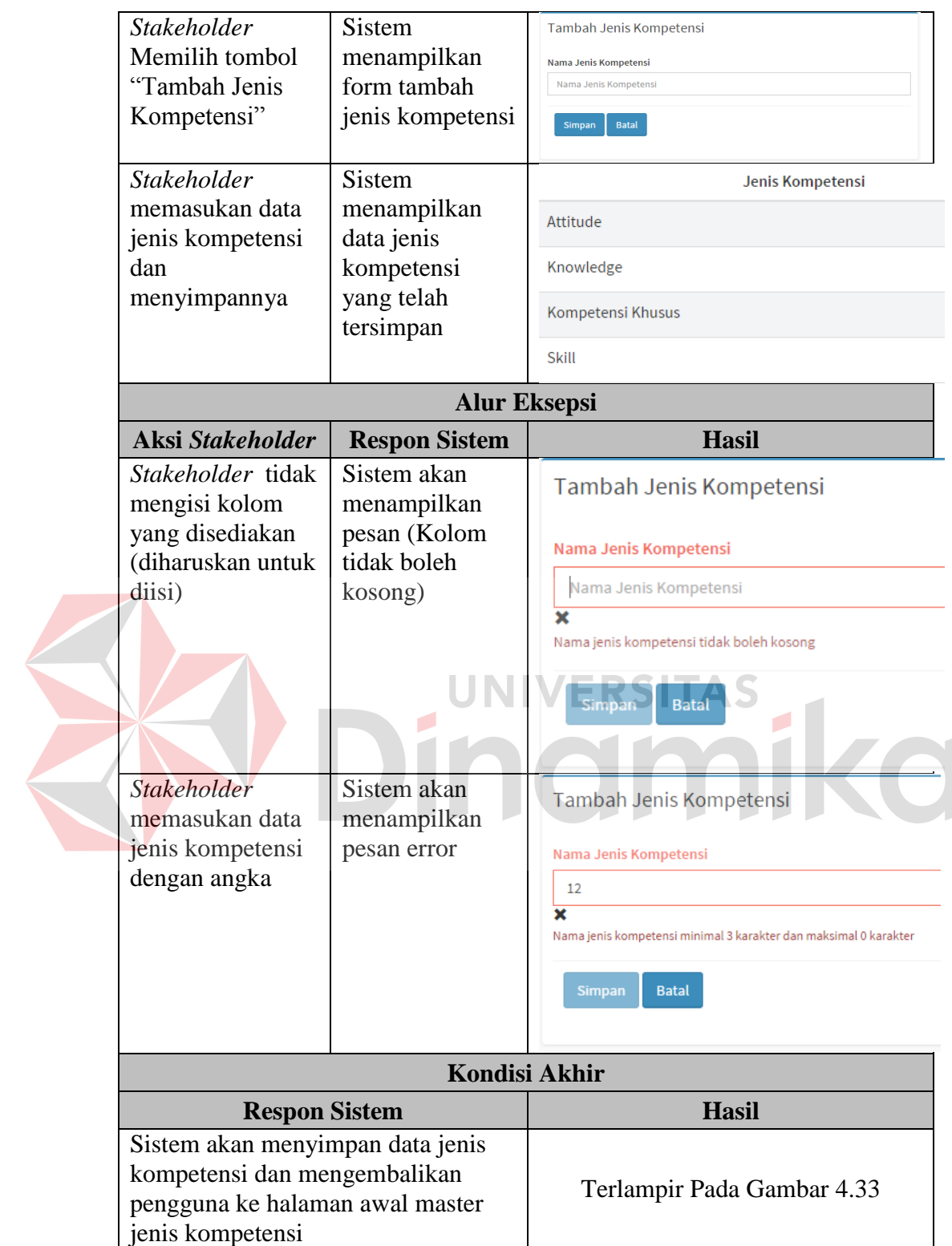

# **B. Pencatatan Data Kompetensi**

Mengenai detail uji fungsional dari sub-fungsi pencatatan data kompetensi akan dijelaskan pada Tabel 4.29 berikut ini.

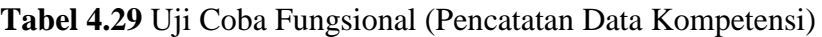

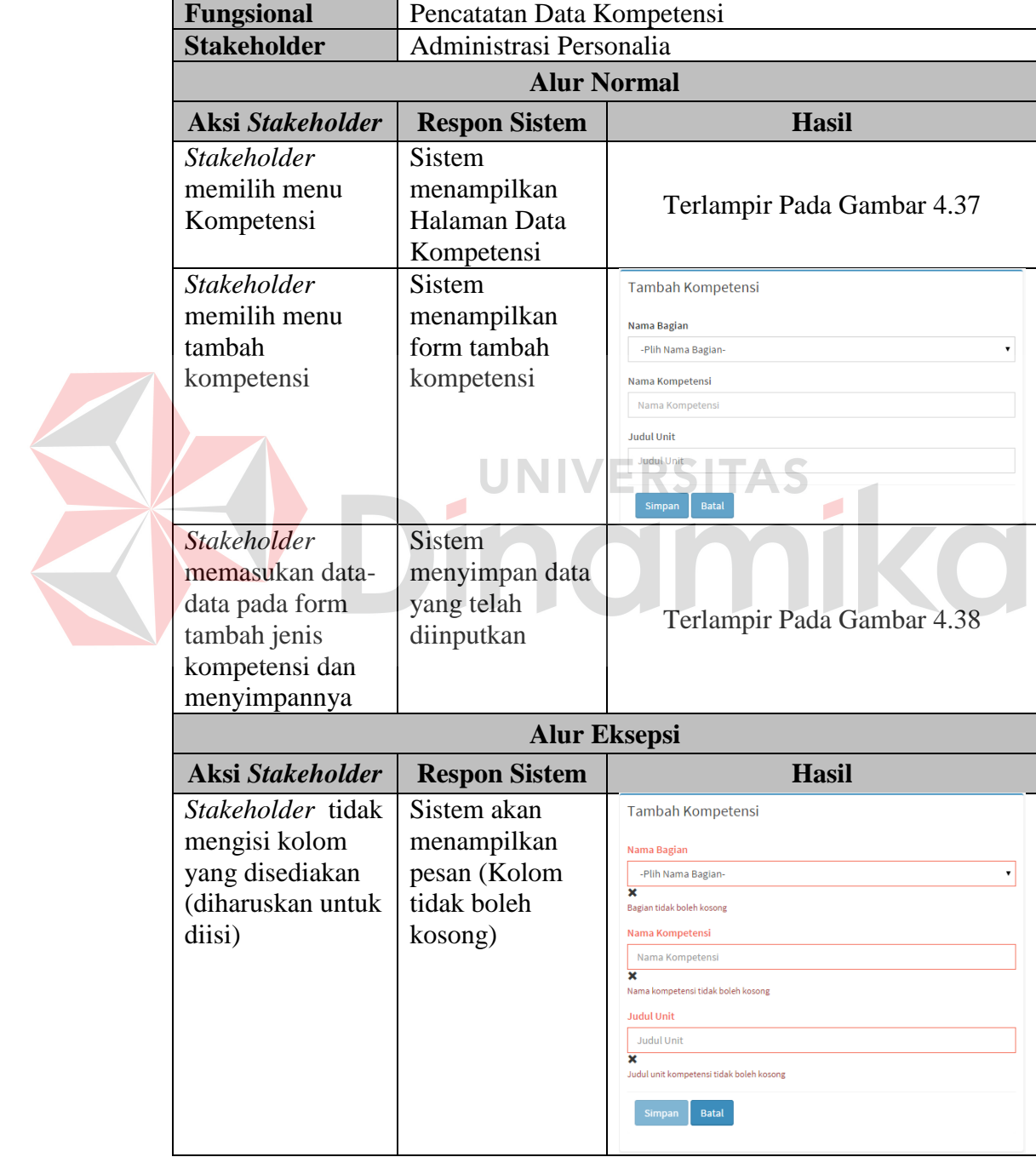

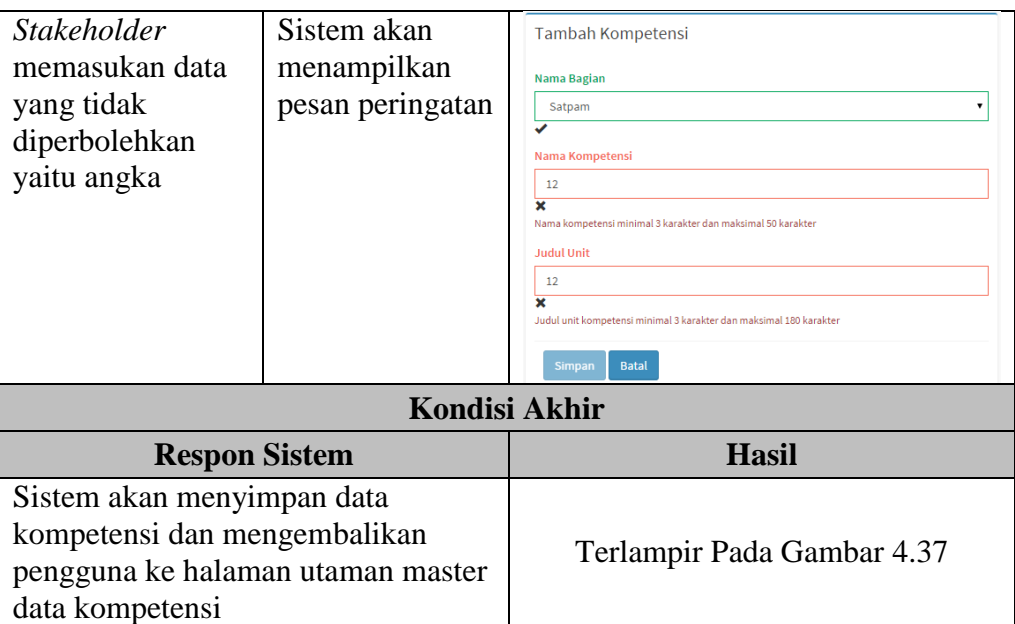

# **C. Pencatatan Elemen Kompetensi**

Mengenai detail uji fungsional dari sub-fungsi data elemen kompetensi akan

dijelaskan pada Tabel 4.30 berikut ini. TAS SI

# **Tabel 4.30** Uji Coba Fungsional (Pencatatan Elemen Kompetensi)

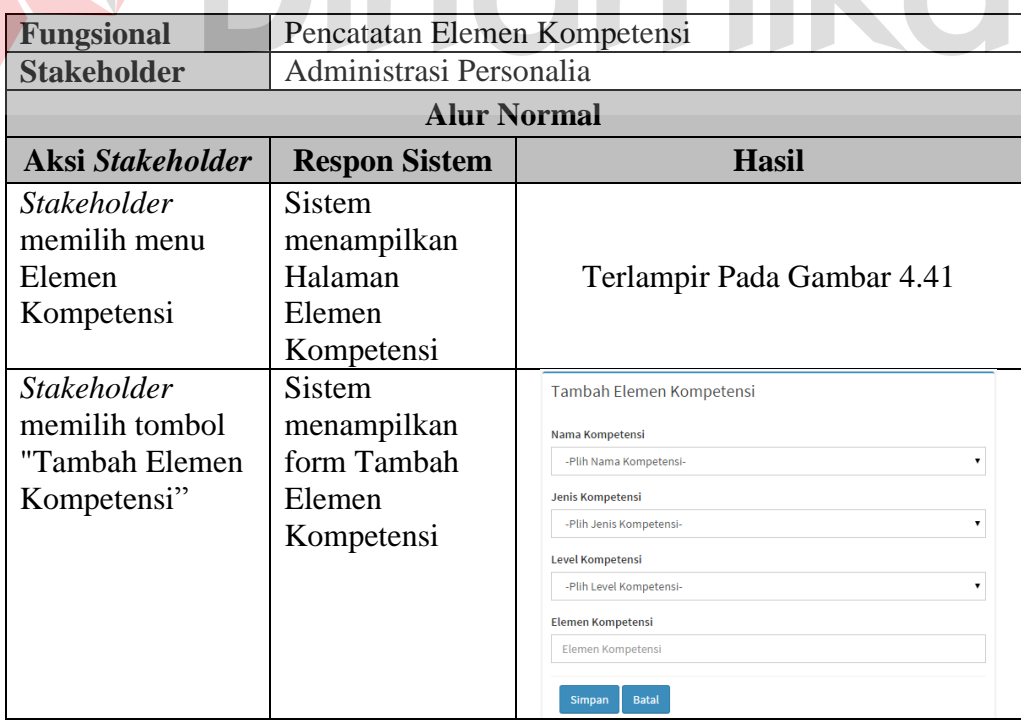

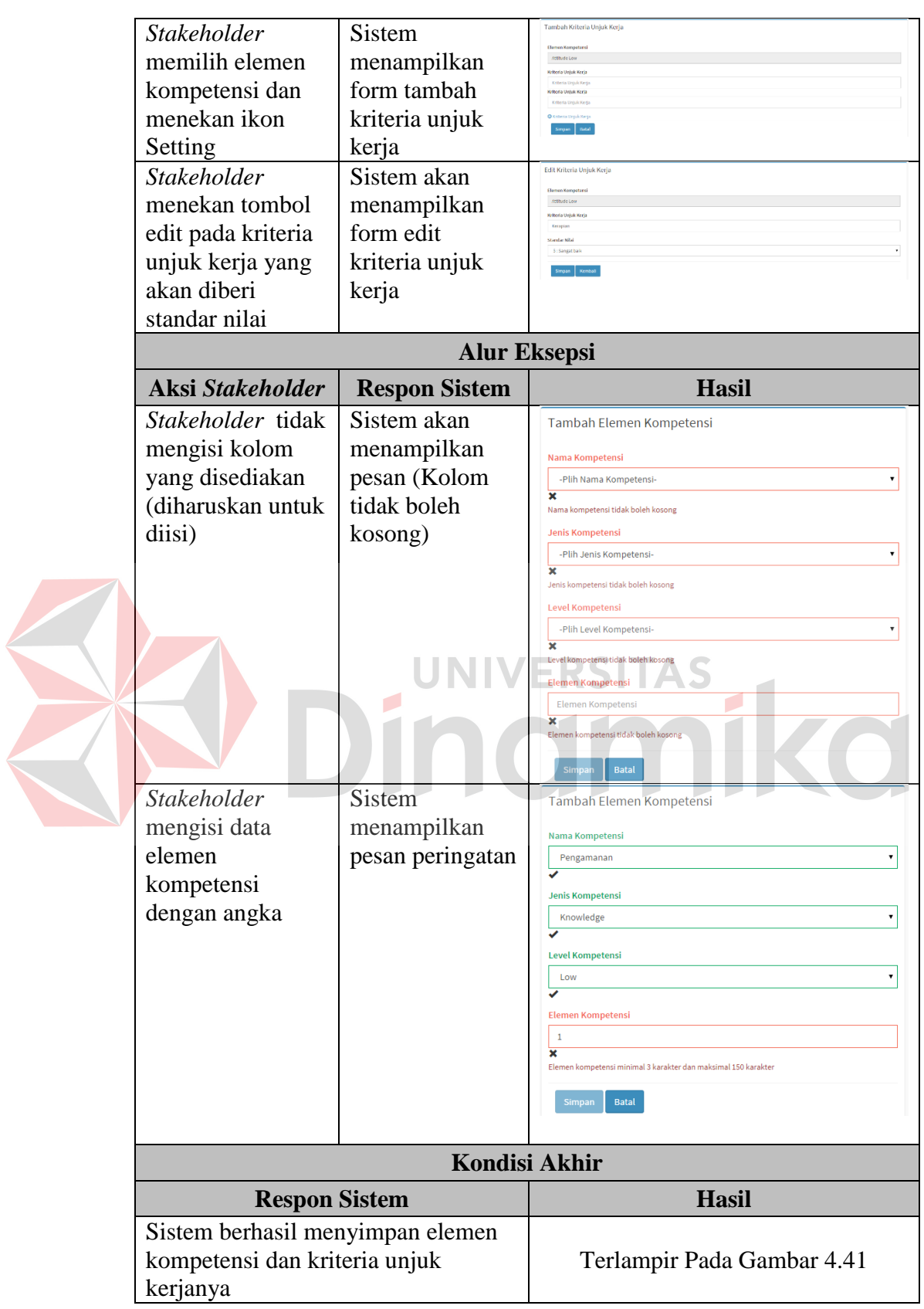

# **D. Pencatatan Standar Penilaian**

Mengenai detail uji fungsional dari sub-fungsi data standar penilaian akan dijelaskan pada Tabel 4.31 berikut ini.

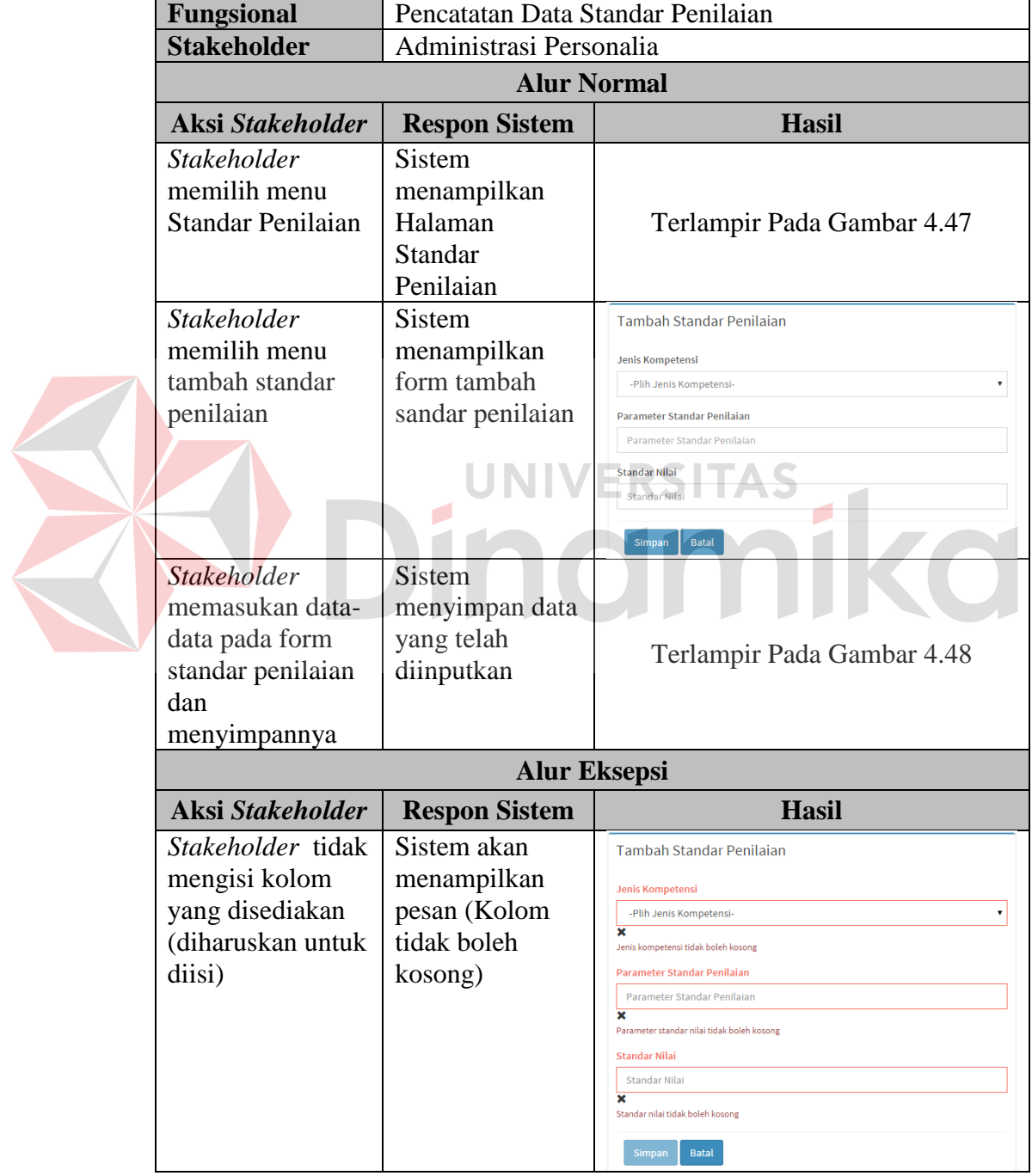

**Tabel 4.31** Uji Coba Fungsional (Pencatatan Standar Penilaian)

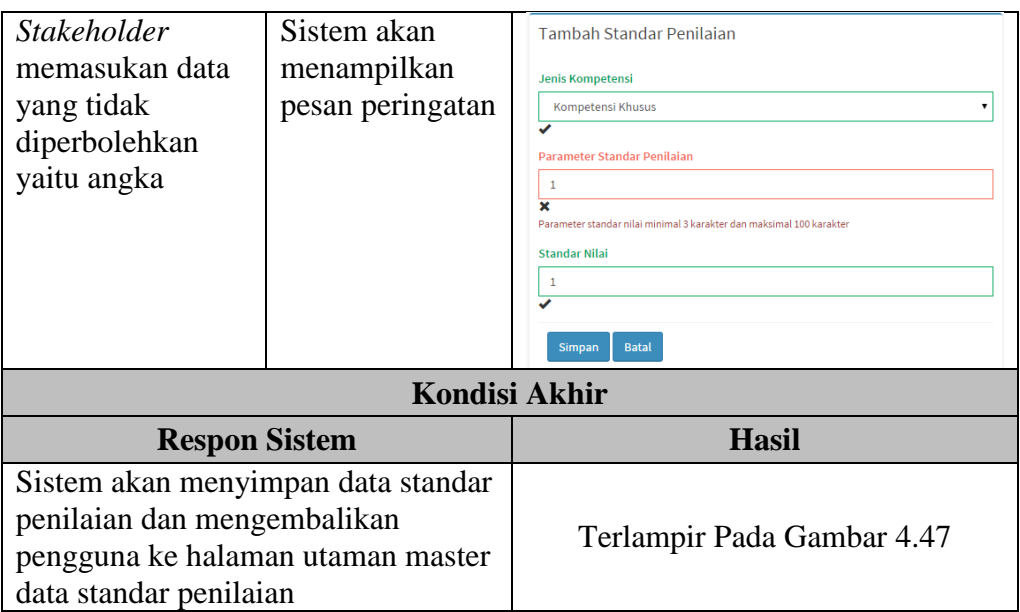

# **E. Setting Rule**

Mengenai detail uji fungsional dari sub-fungsi data setting rule akan dijelaskan

pada Tabel 4.32 berikut ini. UNIVERSITAS

# **Tabel 4.32** Uji Coba Fungsional (Setting Rule)

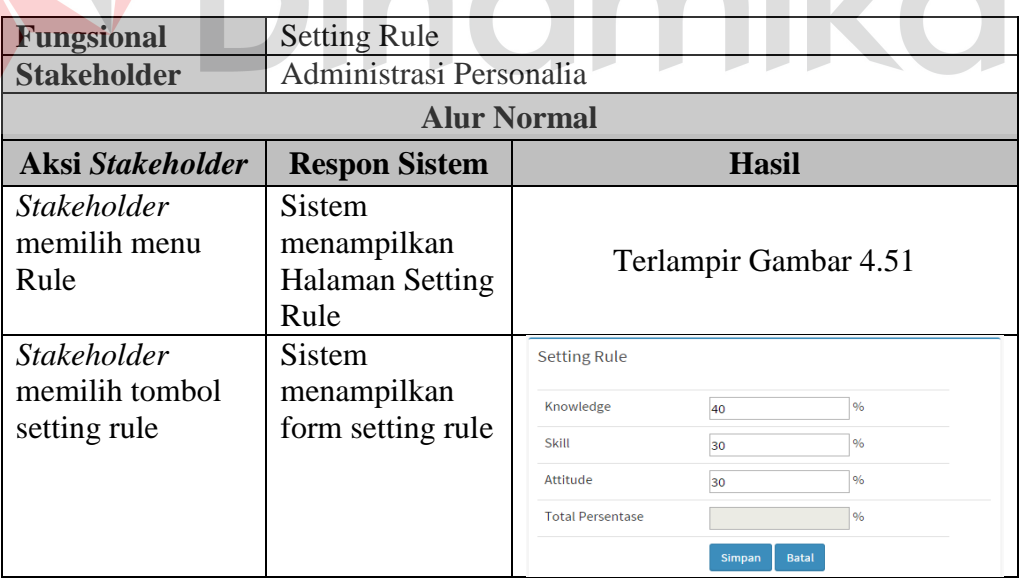

 $\overline{r}$ 

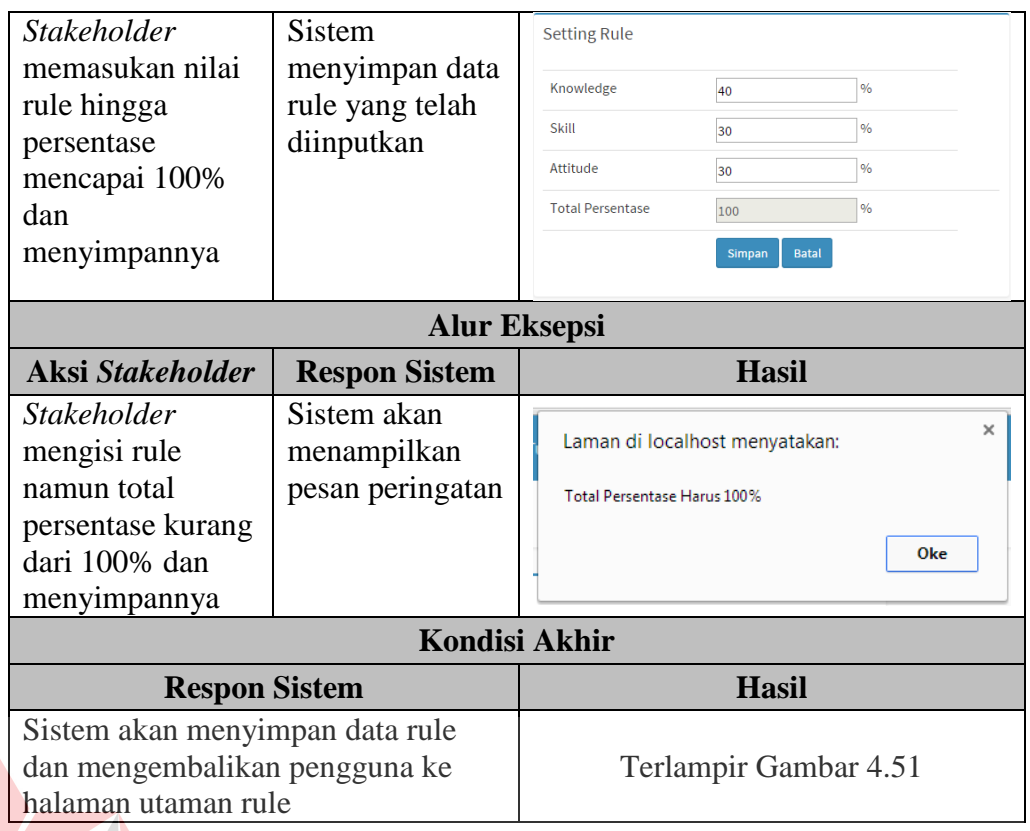

# **F. Daftar Peserta Pelatihan**

Mengenai detail uji fungsional dari sub-fungsi daftar peserta pelatihan akan

TAS

dijelaskan pada Tabel 4.33 berikut ini.

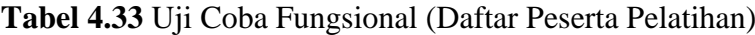

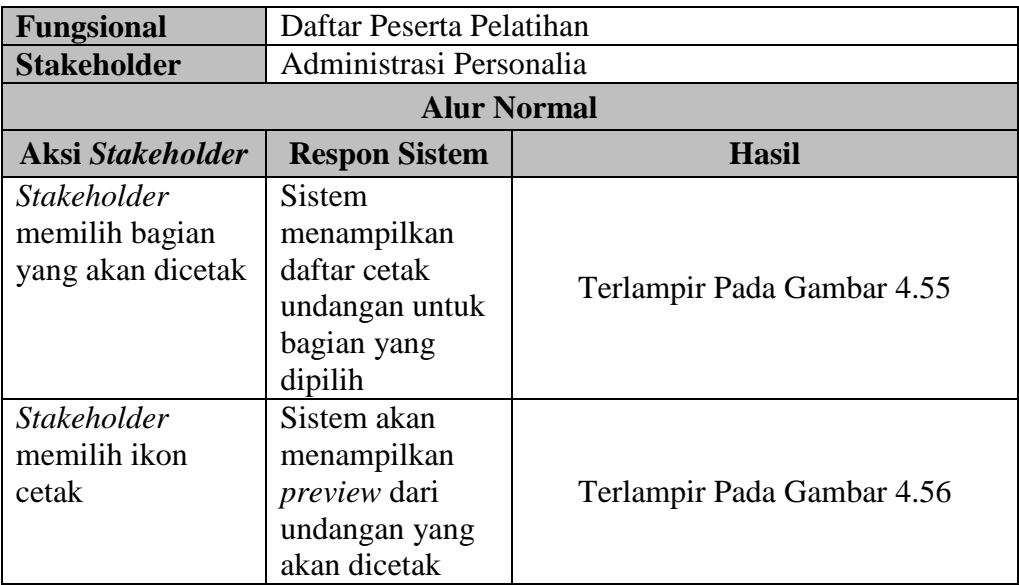

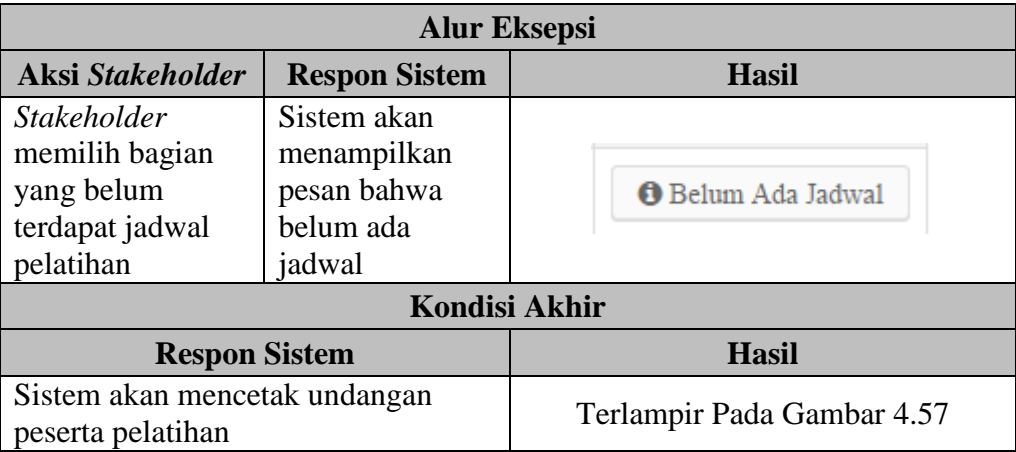

#### **4.2.2 Uji Coba Fungsional Kepala Bagian**

Pengujian ini dilakukan untuk mengetahui keefektifan dari setiap fungsi sistem yang sudah dibuat untuk Kepala Bagian, termasuk di dalamnya bagaimana sistem menangani input dari *keyboard* dan *mouse* secara optimal Berikut ini merupakan skenario testing yang akan dikerjakan seperti pada Tabel 4.34 berikut. ьL

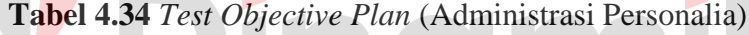

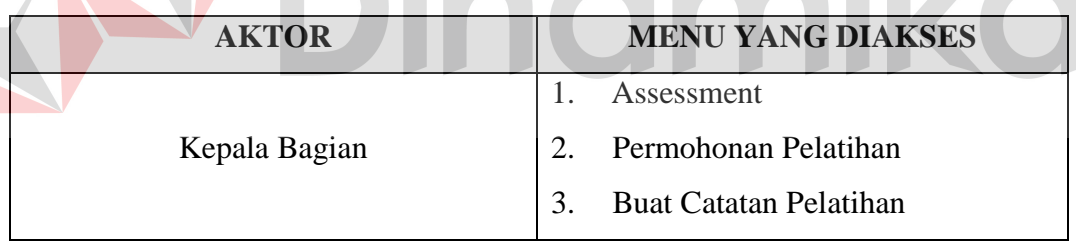

#### **A. Assessment TNA**

Mengenai detail uji fungsional dari sub-fungsi Mengkategorikan & Menyeleksi

Surat Lamaran akan dijelaskan pada Tabel 4.35 berikut ini.

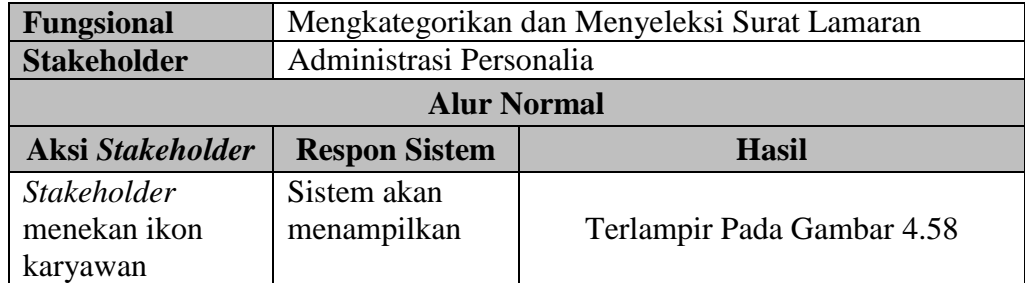

**Tabel 4.35** Uji Coba Fungsional (Assessment TNA)

**STATE** 

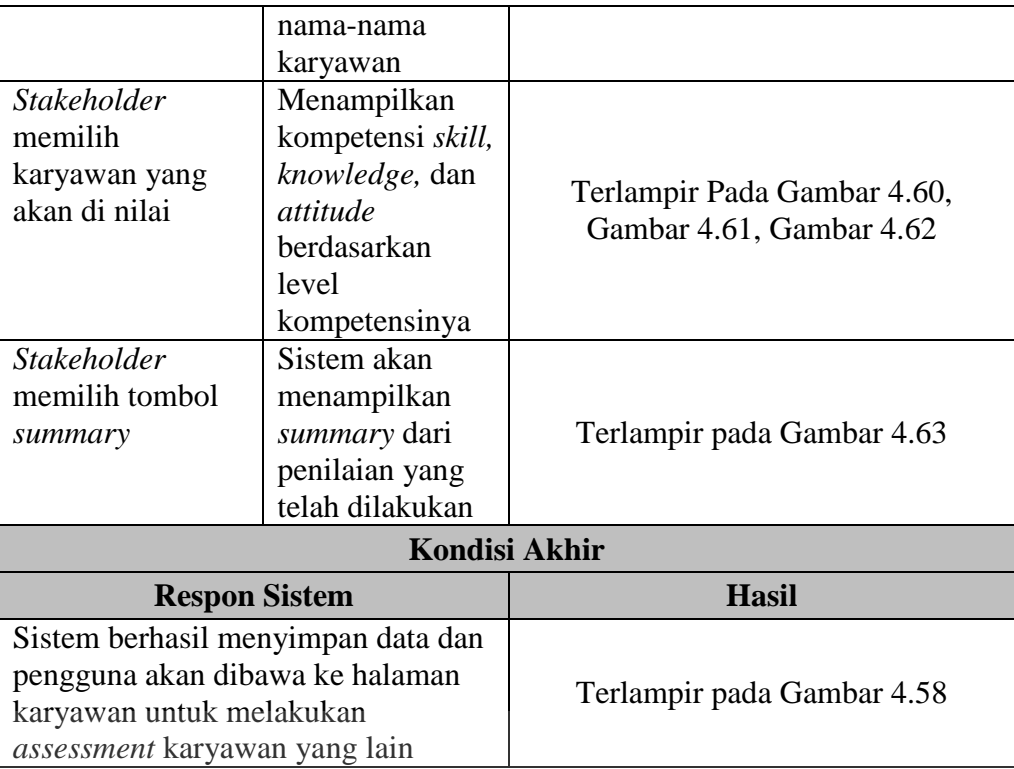

# **B. Permohonan Pelatihan**

Mengenai detail uji fungsional dari sub-fungsi Membuat Surat Panggilan akan

AS

dijelaskan pada Tabel 4.36 berikut ini.

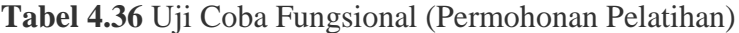

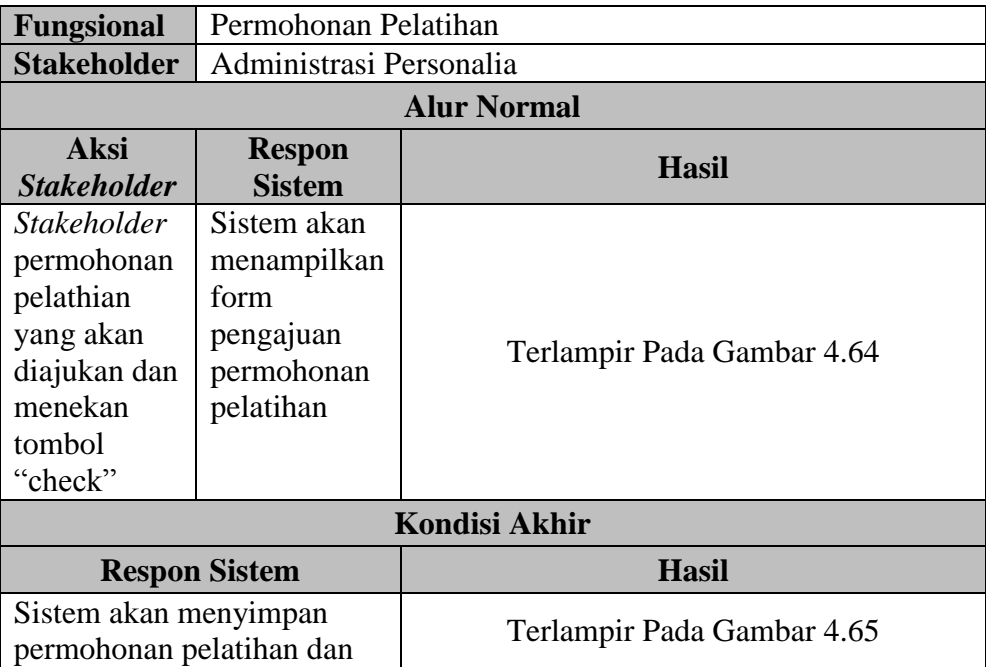

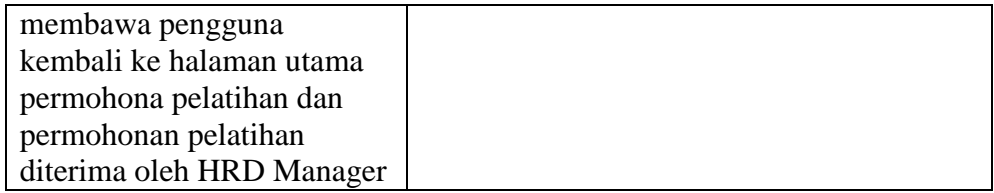

#### **C. Evaluasi Pelatihan**

Mengenai detail uji fungsional dari sub-fungsi evaluasi pelatihan akan

dijelaskan pada Tabel 4.37 berikut ini.

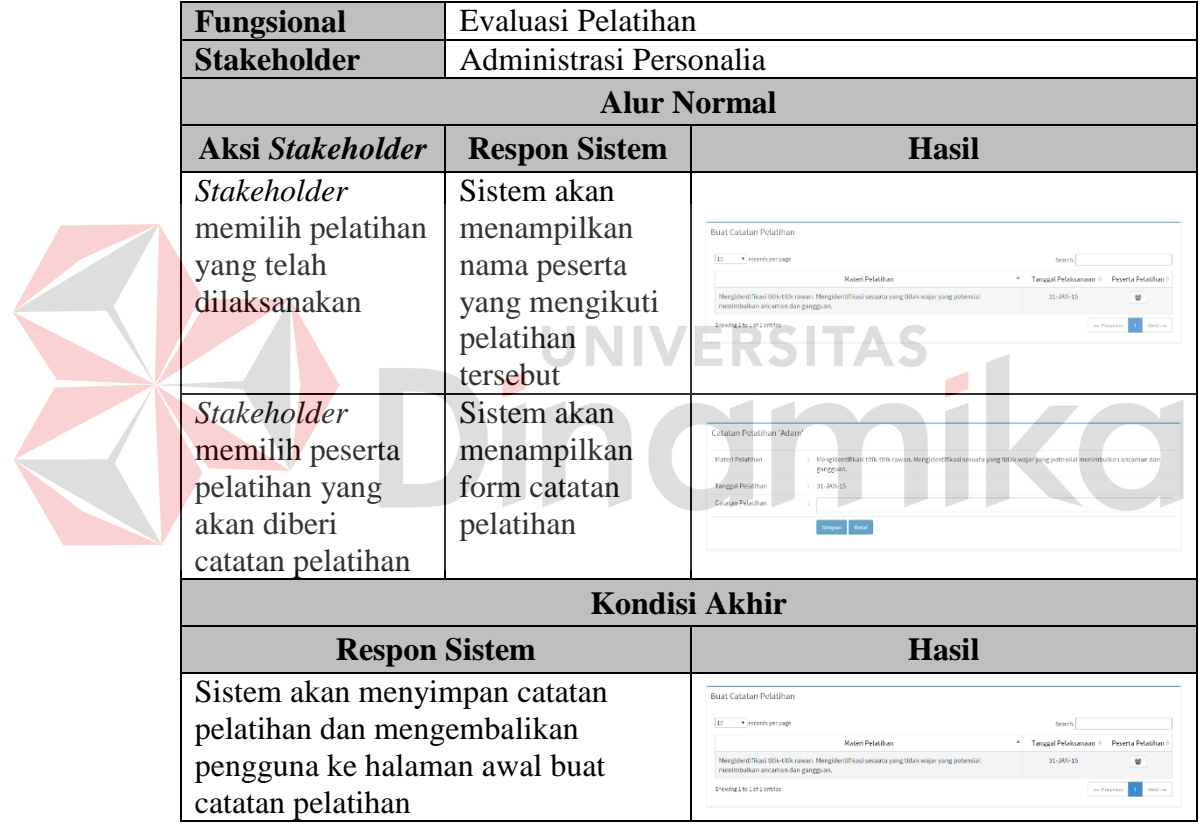

**Tabel 4.37** Uji Coba Fungsional (Evaluasi Pelatihan)

#### **4.2.3 Uji Coba Fungsional HRD Manager**

Pengujian ini dilakukan untuk mengetahui keefektifan dari setiap fungsi sistem yang sudah dibuat untuk HRD Manager, termasuk di dalamnya bagaimana sistem menangani input dari *keyboard* dan *mouse* secara optimal Berikut ini merupakan skenario testing yang akan dikerjakan seperti pada Tabel 4.38 berikut.

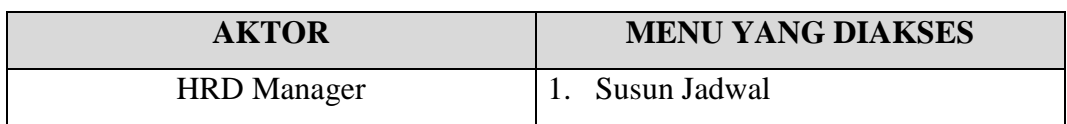

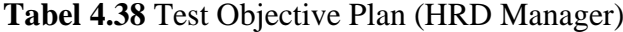

Mengenai detail uji fungsional dari sub-fungsi susun jadwal dijelaskan

pada Tabel 4.39 berikut ini.

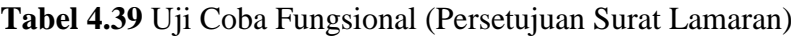

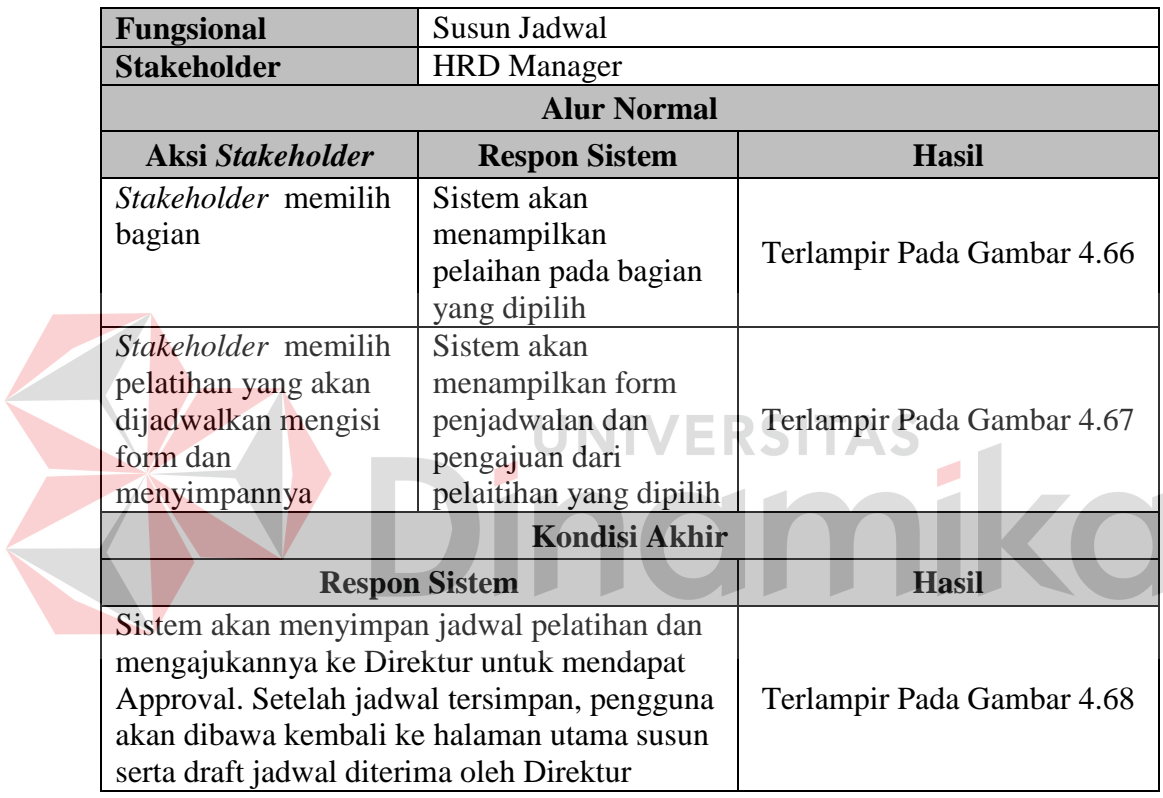

#### **4.2.4 Uji Coba Fungsional Direktur**

Pengujian ini dilakukan untuk mengetahui keefektifan dari setiap fungsi sistem yang sudah dibuat untuk Direktur, termasuk di dalamnya bagaimana sistem menangani input dari *keyboard* dan *mouse* secara optimal Berikut ini merupakan skenario testing yang akan dikerjakan seperti pada Tabel 4.40 berikut.

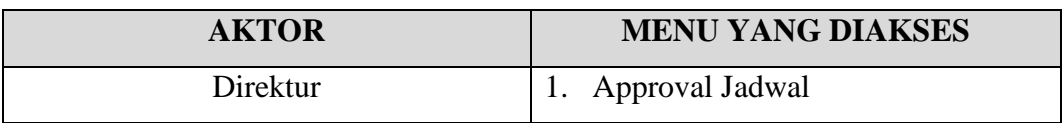

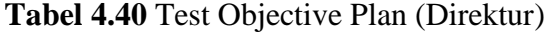

Mengenai detail uji fungsional dari sub-fungsi approval jadwal akan dijelaskan pada Tabel 4.41 berikut ini.

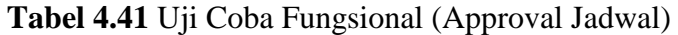

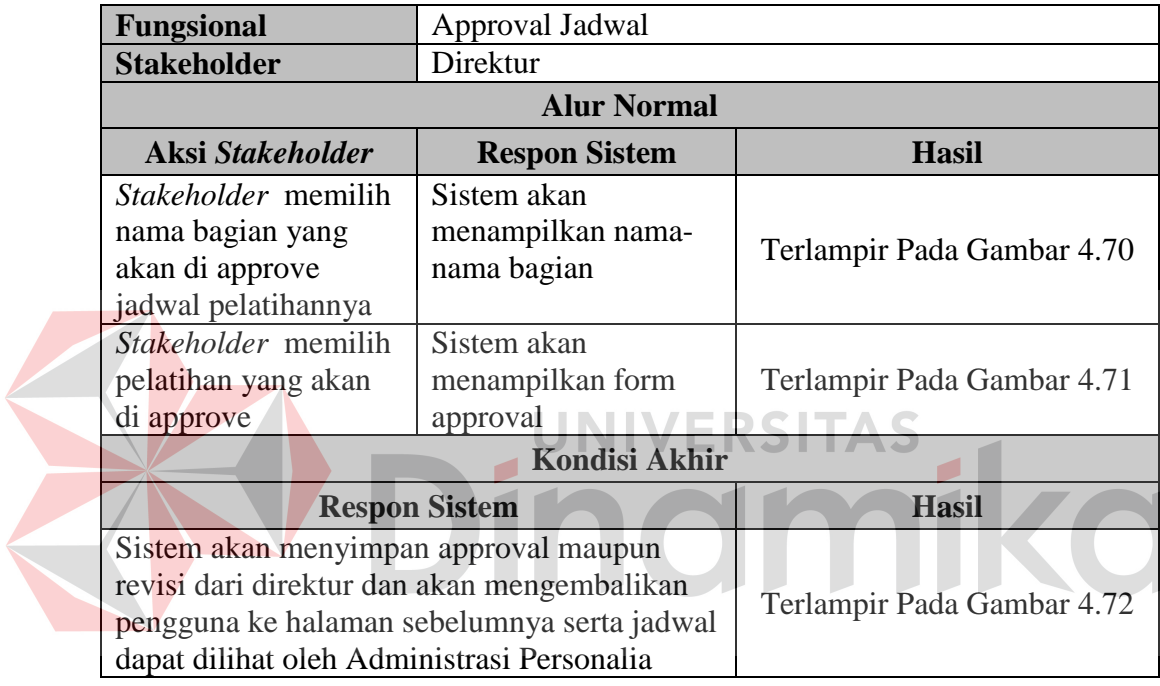

#### **4.3 Uji Coba Non-Fungsional**

Pada tahap ini akan dilakukan uji coba non-fungsional terhadap sistem yang telah dibangun. uji coba non-fungsional merupakan suatu kegiatan untuk mengidentifikasikan keberhasilan, kelengkapan, keamanan, dan kualitas pada sistem yang bersangkutan. Berikut adalah hasil uji coba non-fungsional yang terbagi menjadi 5 kategori, yaitu:

# **A. Uji Coba Non-Fungsional (***Correctnes***)**

Mengenai detail uji coba non-fungsional (*Correctnes*) akan dijelaskan pada

Tabel 4.42 berikut ini.

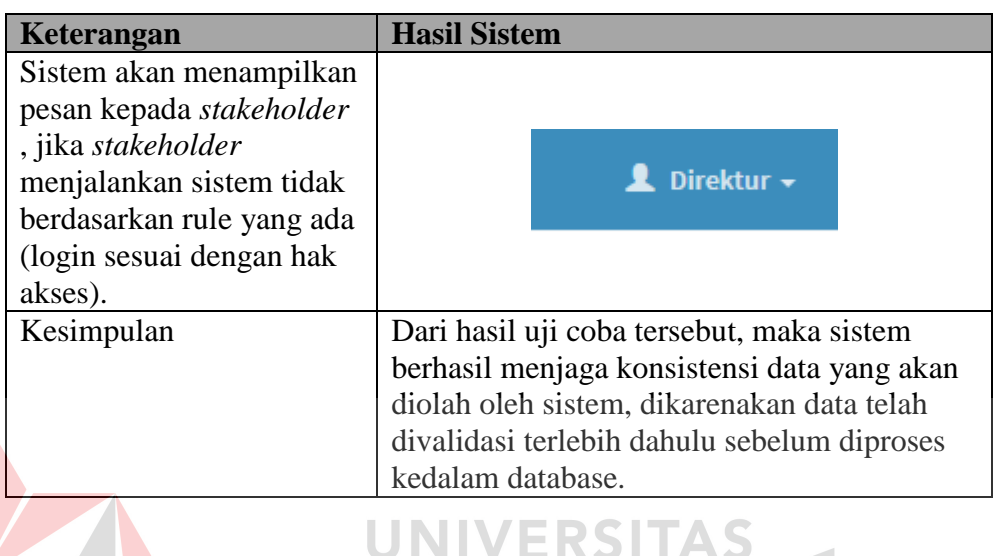

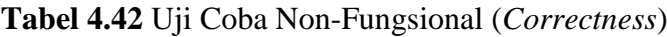

# **B. Uji Coba Non-Fungsional (***Security***)**

Mengenai detail uji coba non-fungsional (*Security*) akan dijelaskan pada Tabel

U

4.43 berikut ini.

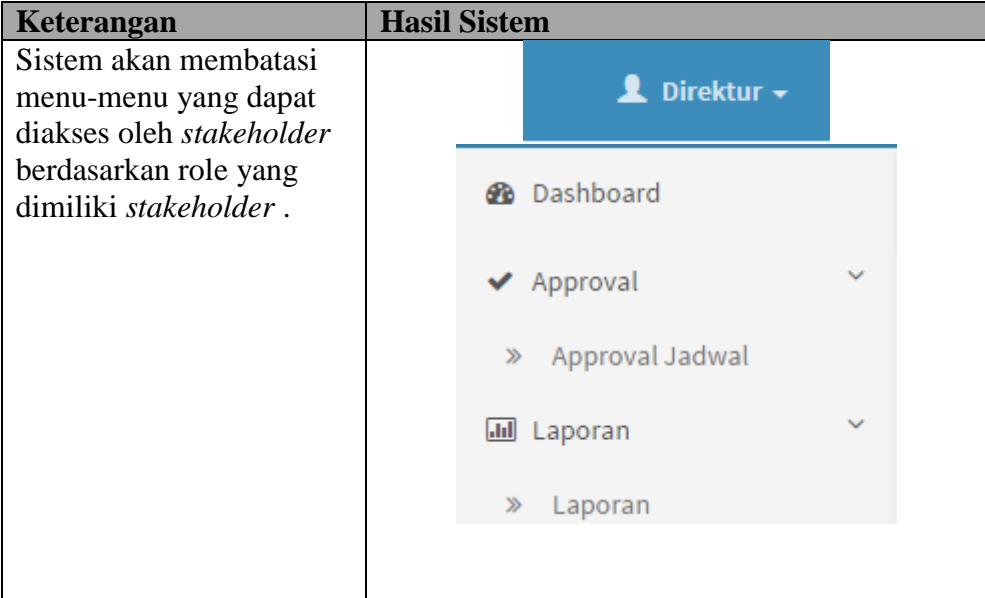

**Tabel 4.43** Uji Coba Non-Fungsional (*Security*)

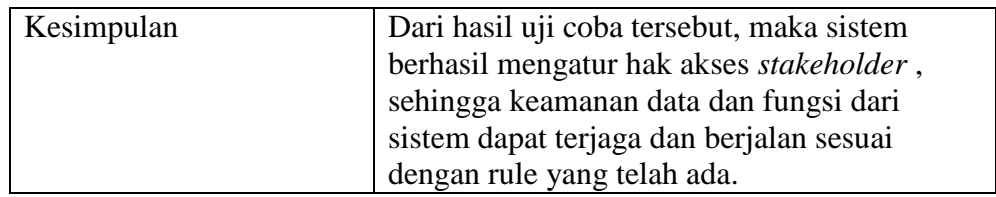

## **C. Uji Coba Non-Fungsional (***Interface***)**

Mengenai detail uji coba non-fungsional (*Interface*) akan dijelaskan pada Tabel

4.44 berikut ini.

| Keterangan                   | <b>Hasil Sistem</b>                |
|------------------------------|------------------------------------|
| Sistem menggunakan bahasa    |                                    |
| indonesia dalam fungsionanya | Terlampir Pada Gambar 4.33         |
| serta menggunakan font yang  |                                    |
| dapat dibaca secara jelas    |                                    |
| Kesimpulan                   | Dari hasil uji coba tersebut, maka |
|                              | sistem dapat memberikan kemudahan  |
|                              | dan kenyamanan kepada stakeholder  |
|                              | dalam menjalankan sistem,          |
|                              | dikarenakan sistem ini dirancang   |
|                              | berdasarkan kebutuhan stakeholder  |
|                              | pada tahap elisitasi.              |
|                              |                                    |

**Tabel 4.44** Uji Coba Non-Fungsional (*Interface*)

#### **D. Uji Coba Non-Fungsional (***Operability***)**

Mengenai detail uji coba non-fungsional (*Operability*) akan dijelaskan pada

Tabel 4.45 berikut ini.

| Keterangan               | <b>Hasil Sistem</b>                       |  |
|--------------------------|-------------------------------------------|--|
| Sistem memberikan        |                                           |  |
| informasi-informasi yang |                                           |  |
| dapat membantu pengguna  | Info Approval Jadwal Pelatihan!           |  |
| dalam menjalankan        |                                           |  |
| aplikasi                 |                                           |  |
| Kesimpulan               | Dari hasil uji coba tersebut, maka sistem |  |
|                          | mampu memenuhi kebutuhan non-             |  |
|                          | fungsional stakeholder, sehingga sistem   |  |
|                          | dapat dengan mudah dioprasikan oleh       |  |
|                          | stakeholder.                              |  |

**Tabel 4.45** Uji Coba Non-Fungsional (*Operability*)

#### **E. Uji Coba Non-Fungsional (***Performance***)**

Mengenai detail uji coba non-fungsional (*Performance*) akan dijelaskan pada Tabel 4.46 berikut ini.

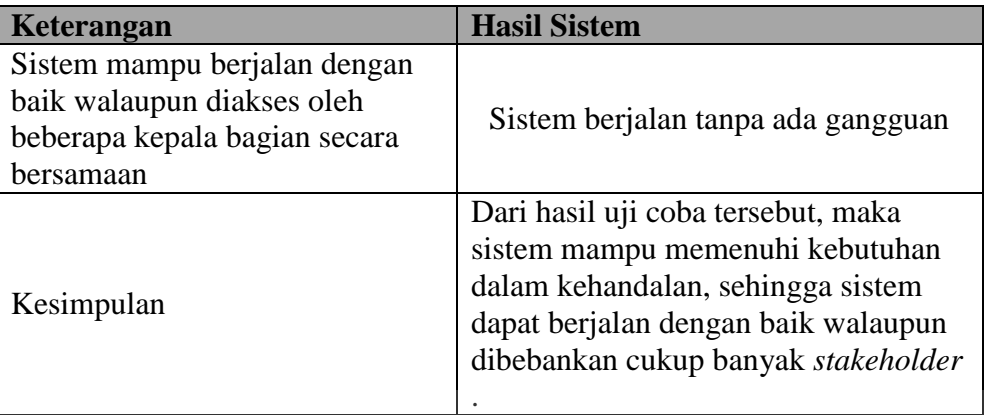

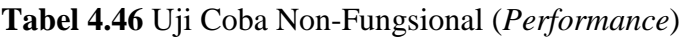

Implementasi ini merupakan hasil skenario dari desain implementasi data yang telah dijelaskan pada bab sebelumnya, dalam hal ini objek dari implemtasi adalah Aplikasi *Training Needs Analysis* Berdasarkan Kompetensi pada PT. Tunggal Djaja Indah. Aplikasi tersebut dijalankan berdasarkan 4 s*takeholder* yaitu Administrasi Personalia, Kepala Bagian, HRD Manager, dan Direktur.

Sebelum semua *stakeholder* masuk kedalam sistem, sistem mewajibkan untuk melakukan aktifitas login sebagai validasi sistem. Tampilan login tersebut terlihat pada Gambar 4.32 berikut.

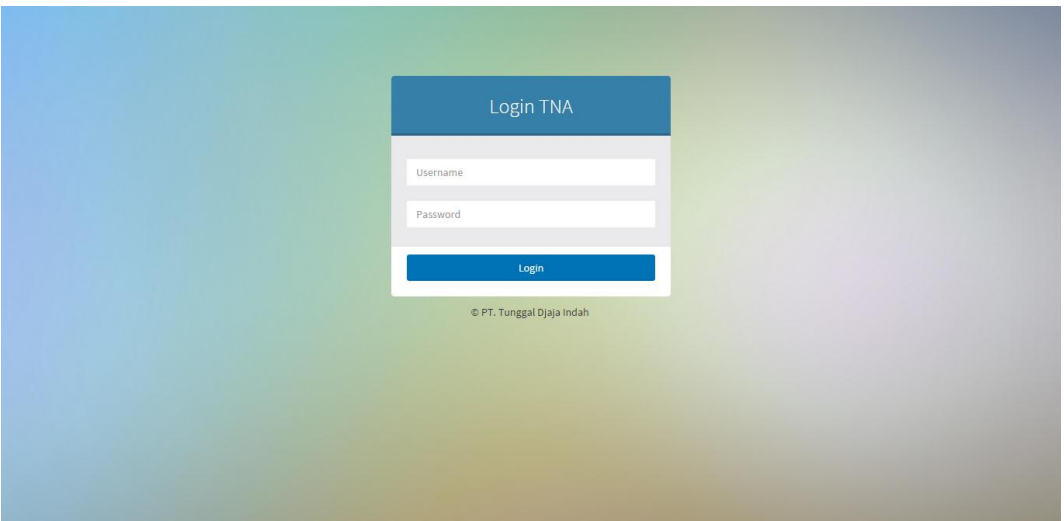

**Gambar 4.32** Halaman Login

#### **4.3.1 Administrasi Personalia**

Pengujian implementasi data untuk mencatat jenis kompetensi yang terdapat pada fungsi pencatatan master kompetensi dapat dilihat pada Tabel 4.47

berikut.

**Tabel 4.47** Implemetasi Proses Mencatat Jenis Kompetensi

|                                                                        | Fungsi | Fungsi Pencatatan Master Kompetensi                                  |
|------------------------------------------------------------------------|--------|----------------------------------------------------------------------|
| Mencatat Data Jenis Kompetensi<br>Proses                               |        |                                                                      |
| Administrasi Personalia<br>Stakeholder                                 |        |                                                                      |
|                                                                        |        | <b>INPUT</b>                                                         |
| $\mathbf{1}$                                                           |        | <b>Menu Jenis Kompetensi</b>                                         |
|                                                                        |        | Pada tampilan menu yang terlihat pada Gambar 4.33 dibawah merupakan  |
| halaman utama dari menu jenis kompetensi. Menu ini hanya dapat diakses |        |                                                                      |
|                                                                        |        | oleh pengguna yang memiliki hak akses yaitu Administrasi Personalia. |
|                                                                        |        |                                                                      |
|                                                                        |        |                                                                      |
|                                                                        |        |                                                                      |
|                                                                        |        |                                                                      |
|                                                                        |        |                                                                      |
|                                                                        |        |                                                                      |
|                                                                        |        |                                                                      |
|                                                                        |        |                                                                      |

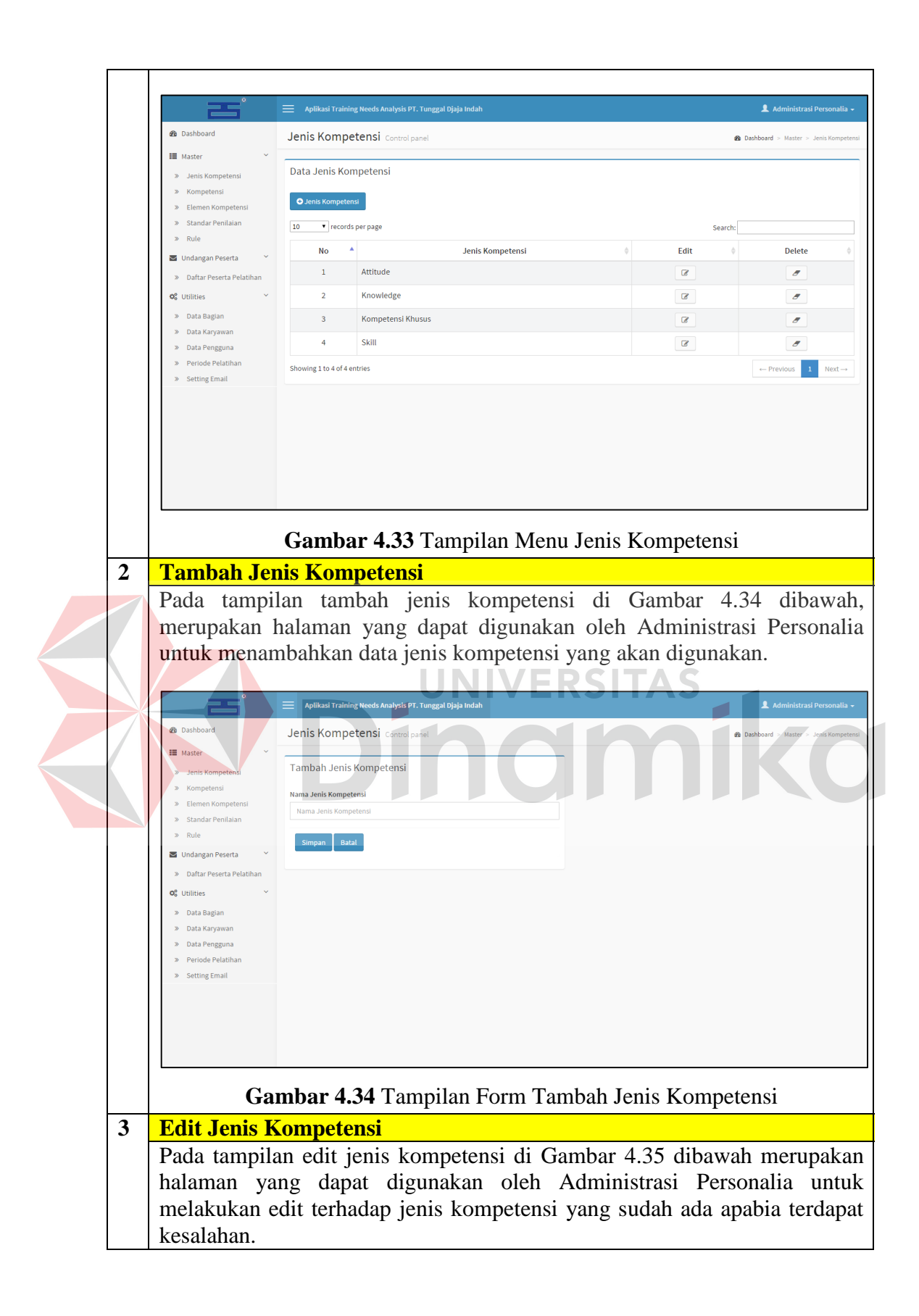

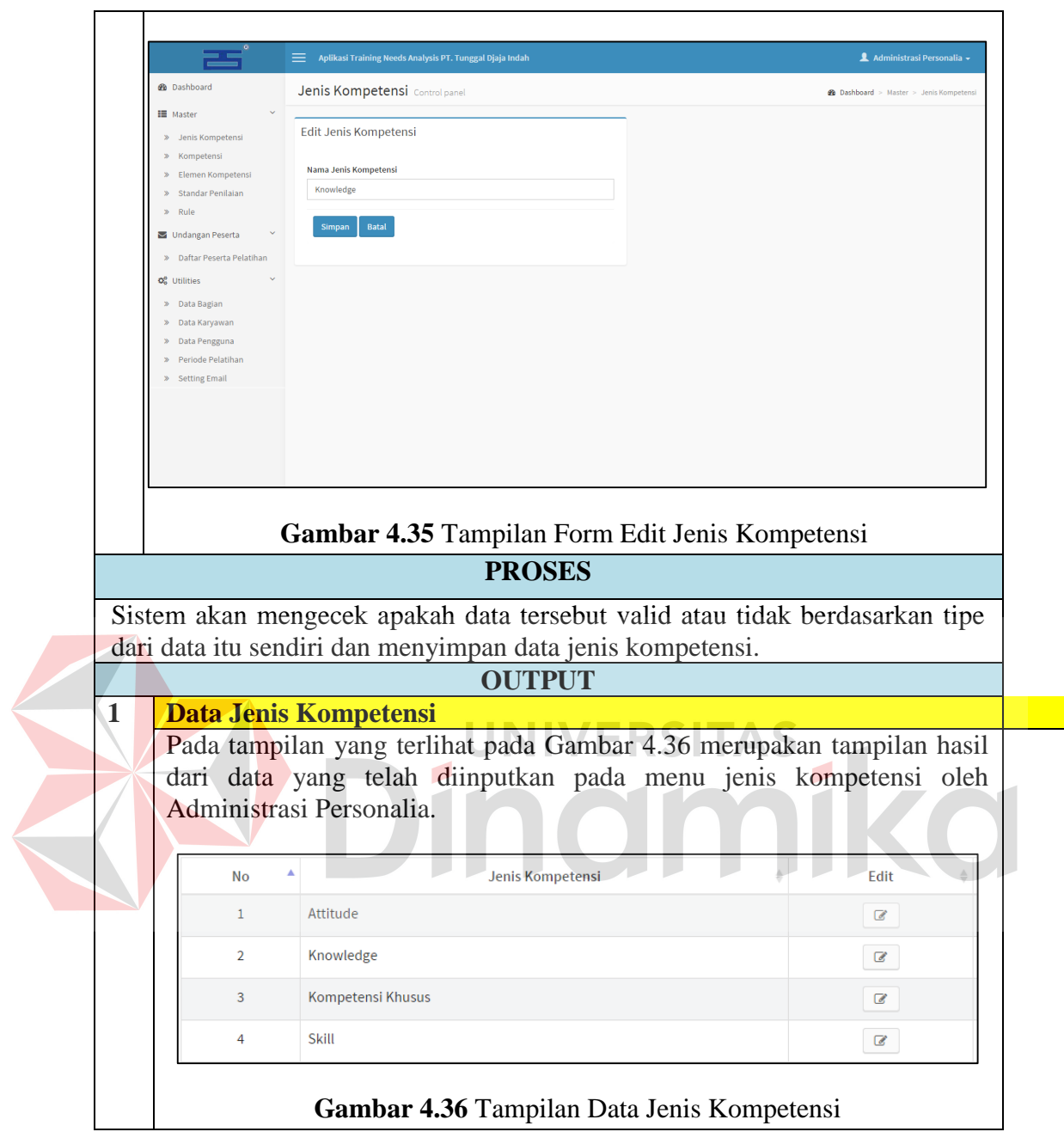

Pengujian implementasi data untuk proses mencatatat kompetensi pada

Fungsi Pencatatan Master Kompetensi dapat dilihat pada Tabel 4.48 berikut.

#### **Tabel 4.48** Implementasi Proses Mencatat Kompetensi

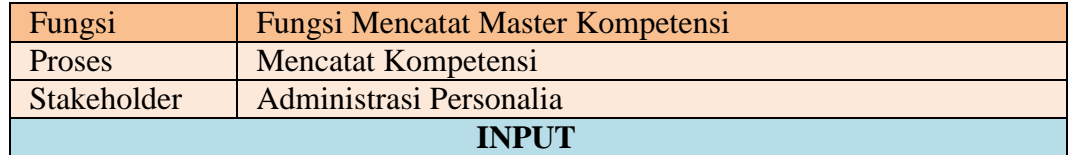

## 1 **Menu Kompetensi**

Pada tampilan menu yang terlihat pada Gambar 4.37 ini merupakan menu kompetensi yang dapat diakses oleh Administrasi Personalia. Pada menu ini, Administrasi Personalia dapat mencatatat kompetensi apa saja yang dimiliki oleh setiap bagian yang ada di perusahaan.

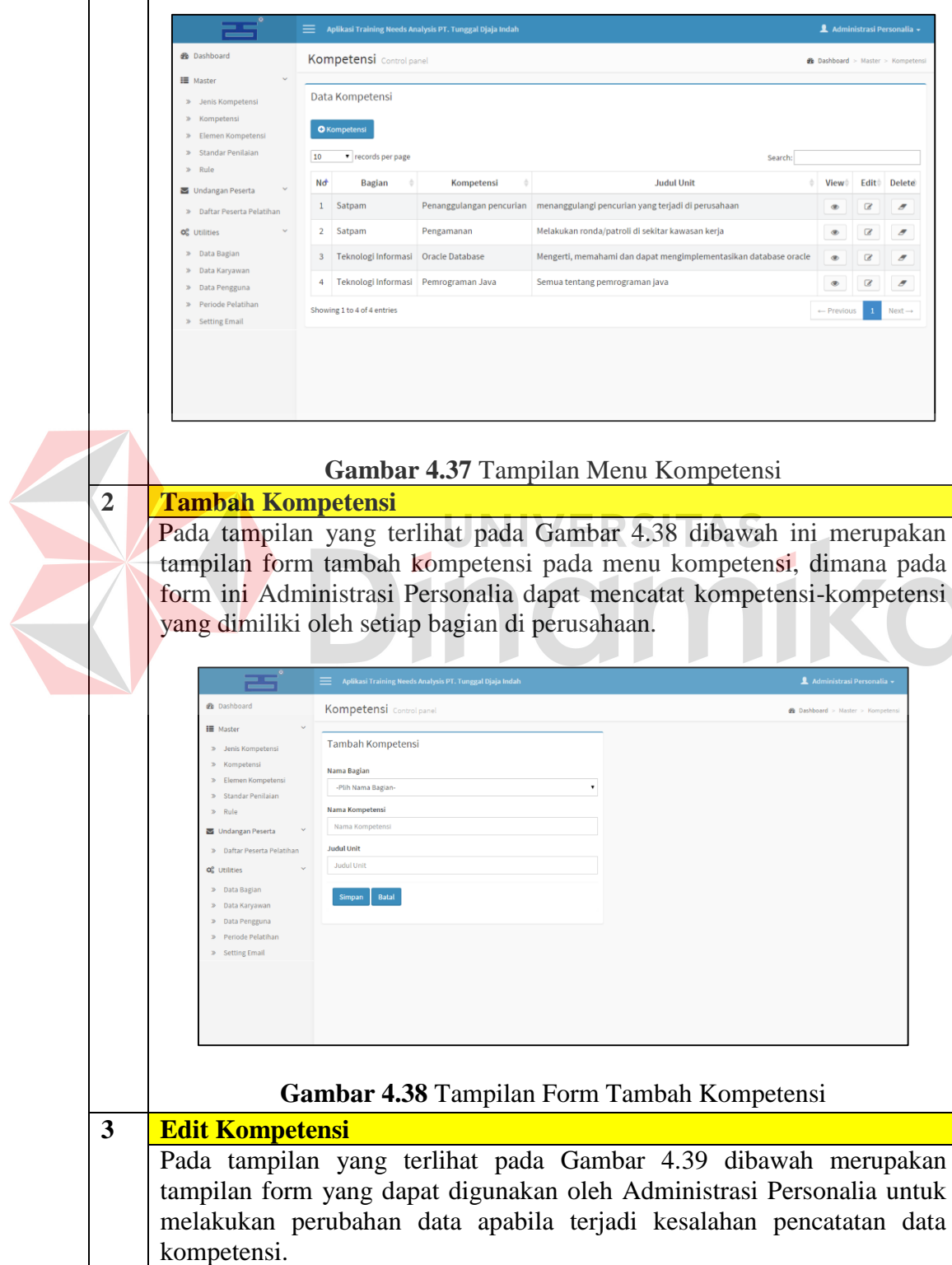

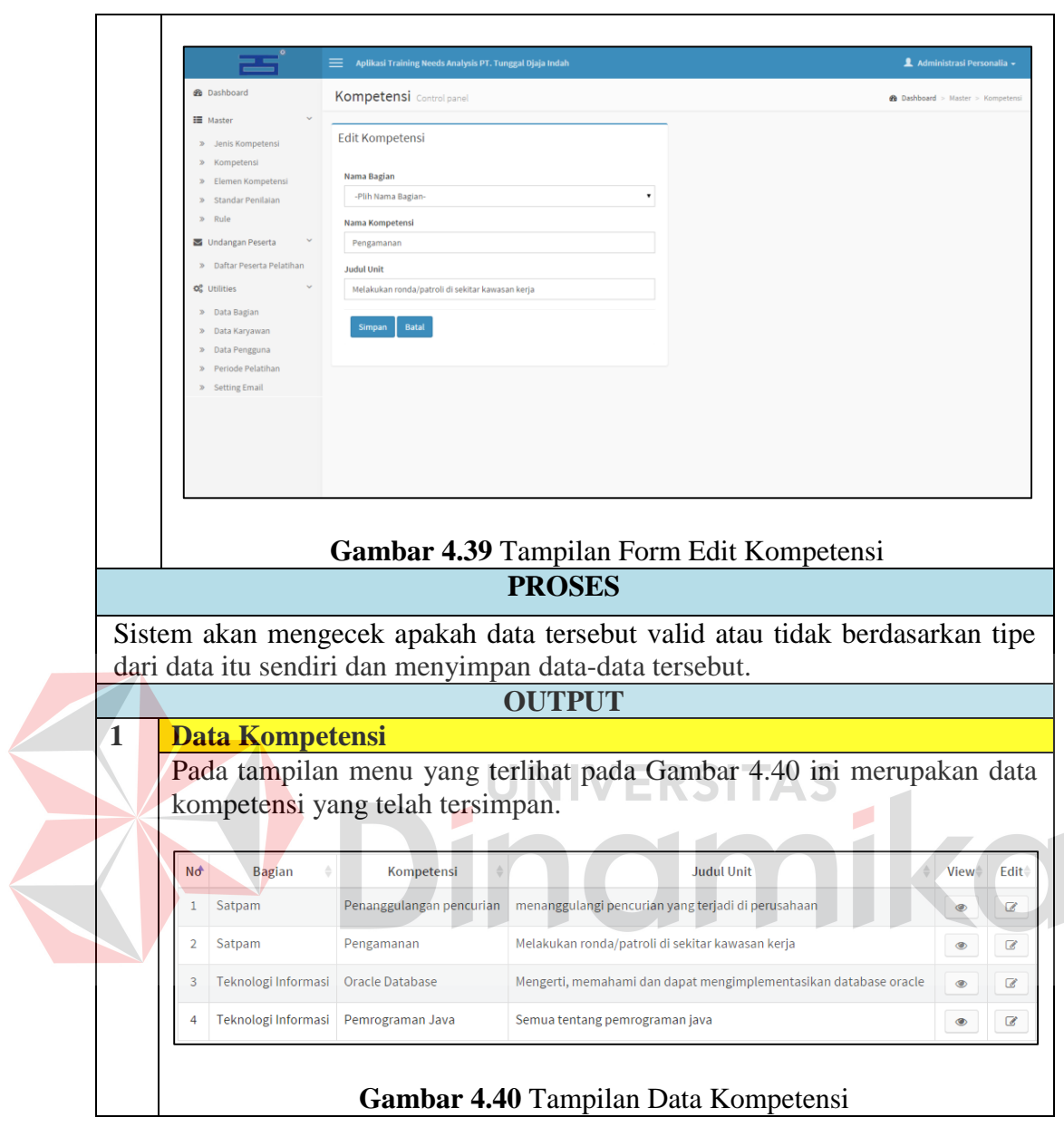

Pengujian implementasi data untuk proses mencatat elemen kompetensi

pada Fungsi Pencatatan Master Kompetensi dapat dilihat pada Tabel 4.49 berikut.

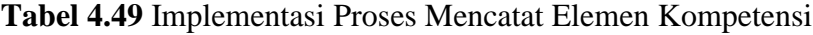

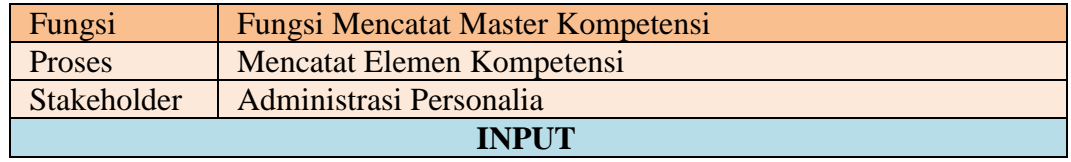

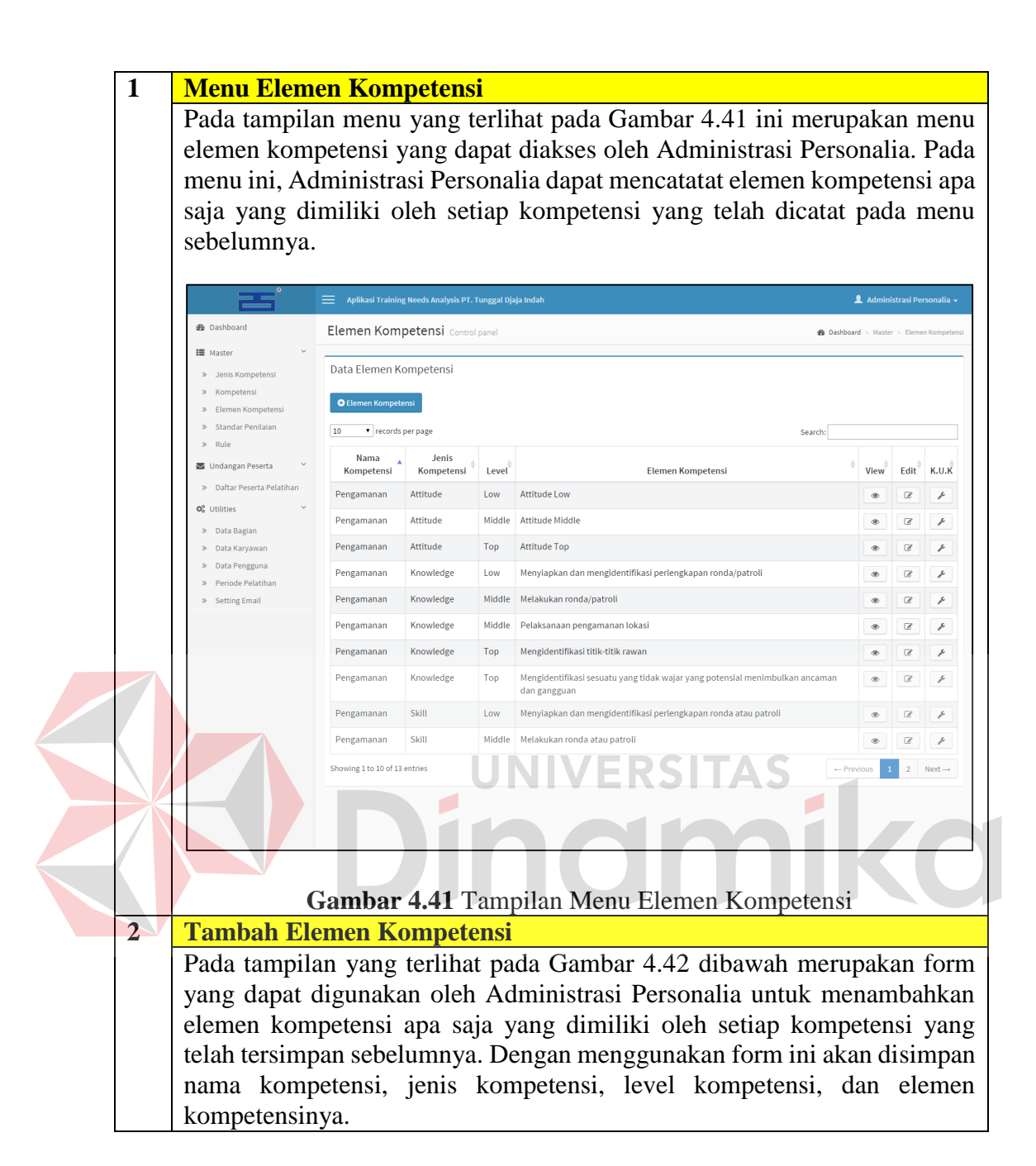

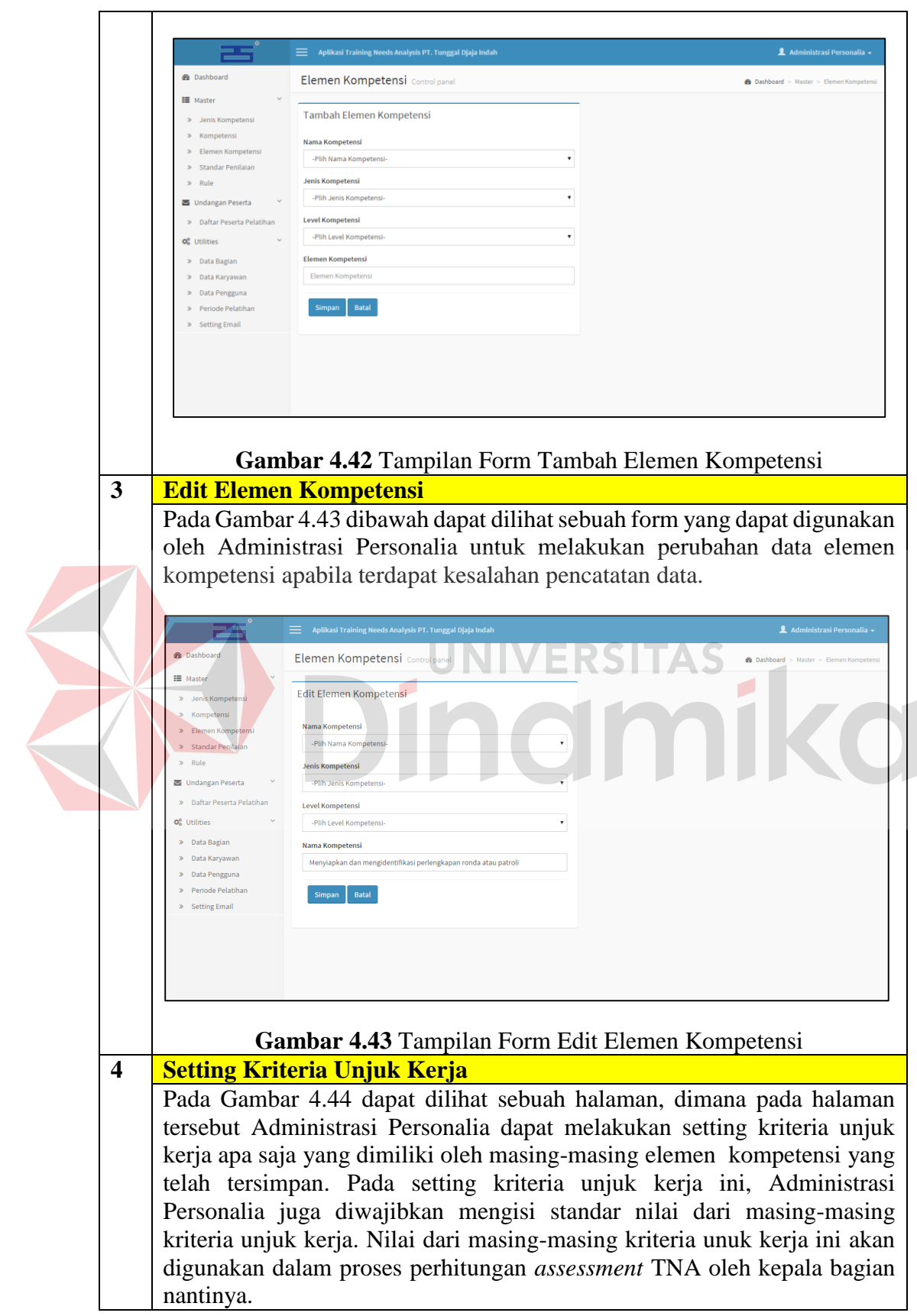

202

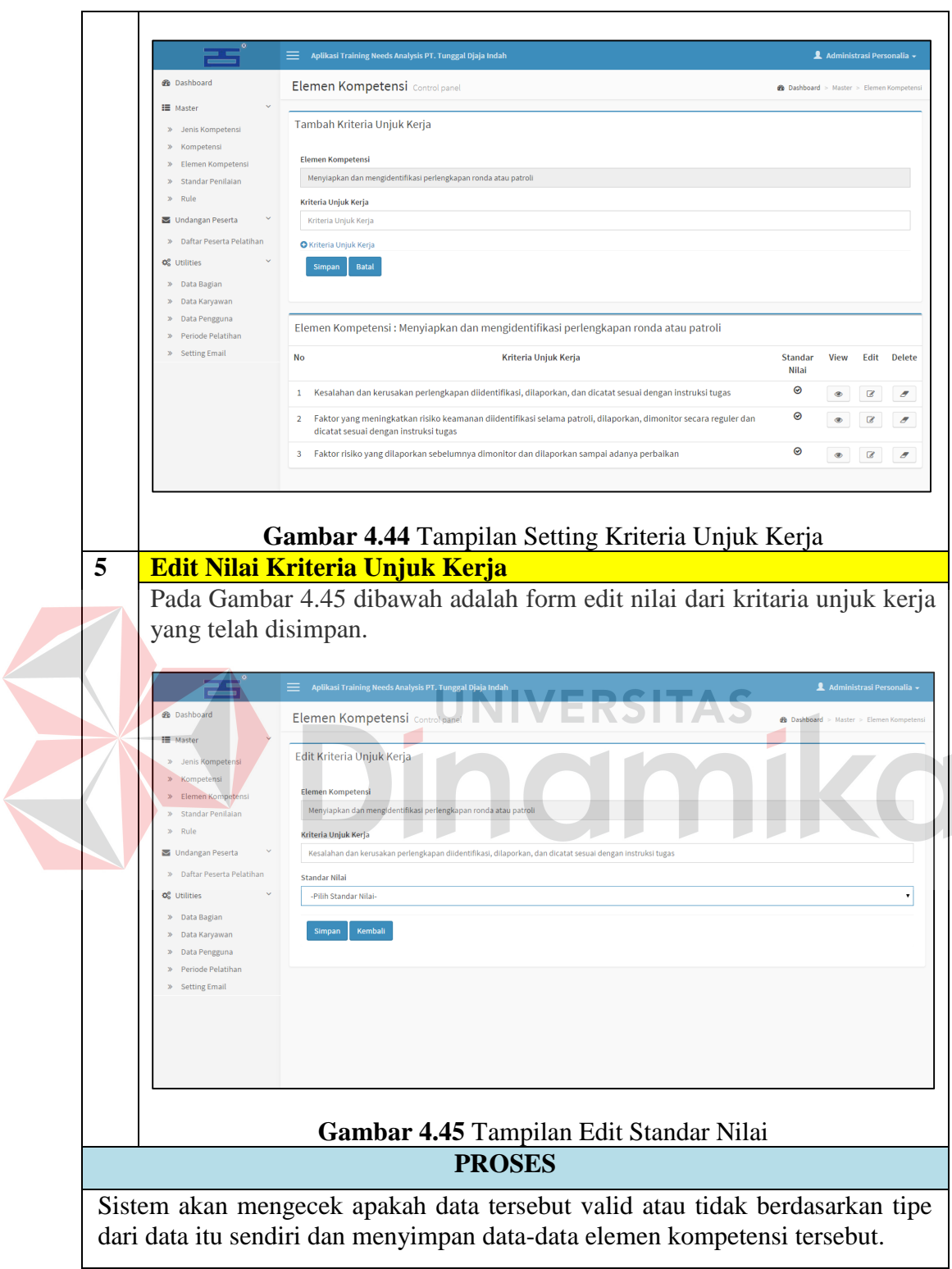

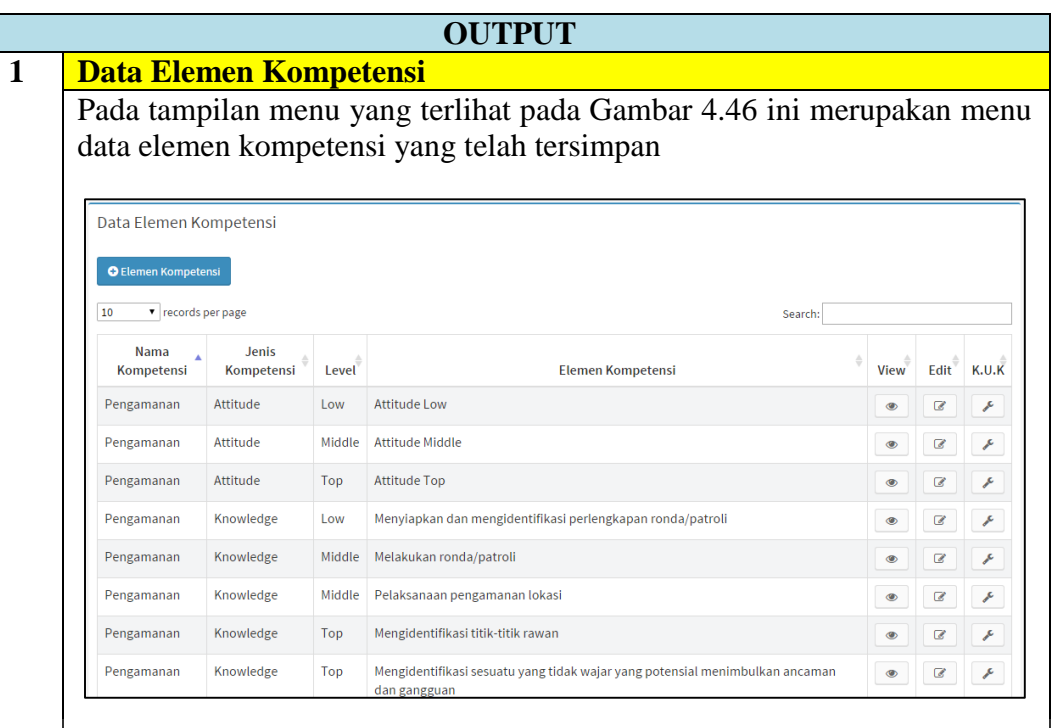

**Gambar 4.46** Tampilan Data Elemen Kompetensi

Pengujian implementasi data untuk proses mencatatat standar penilaian

pada Fungsi Pencatatan Master Kompetensi dapat dilihat pada Tabel 4.50 berikut.

**Tabel 4.50** Implementasi Proses Mencatat Standar Penilaian

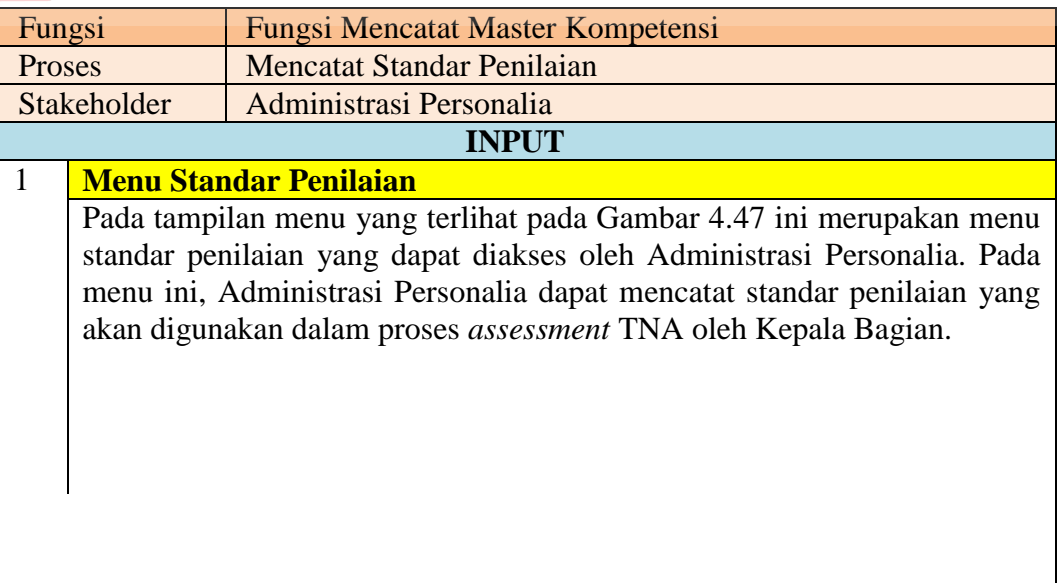

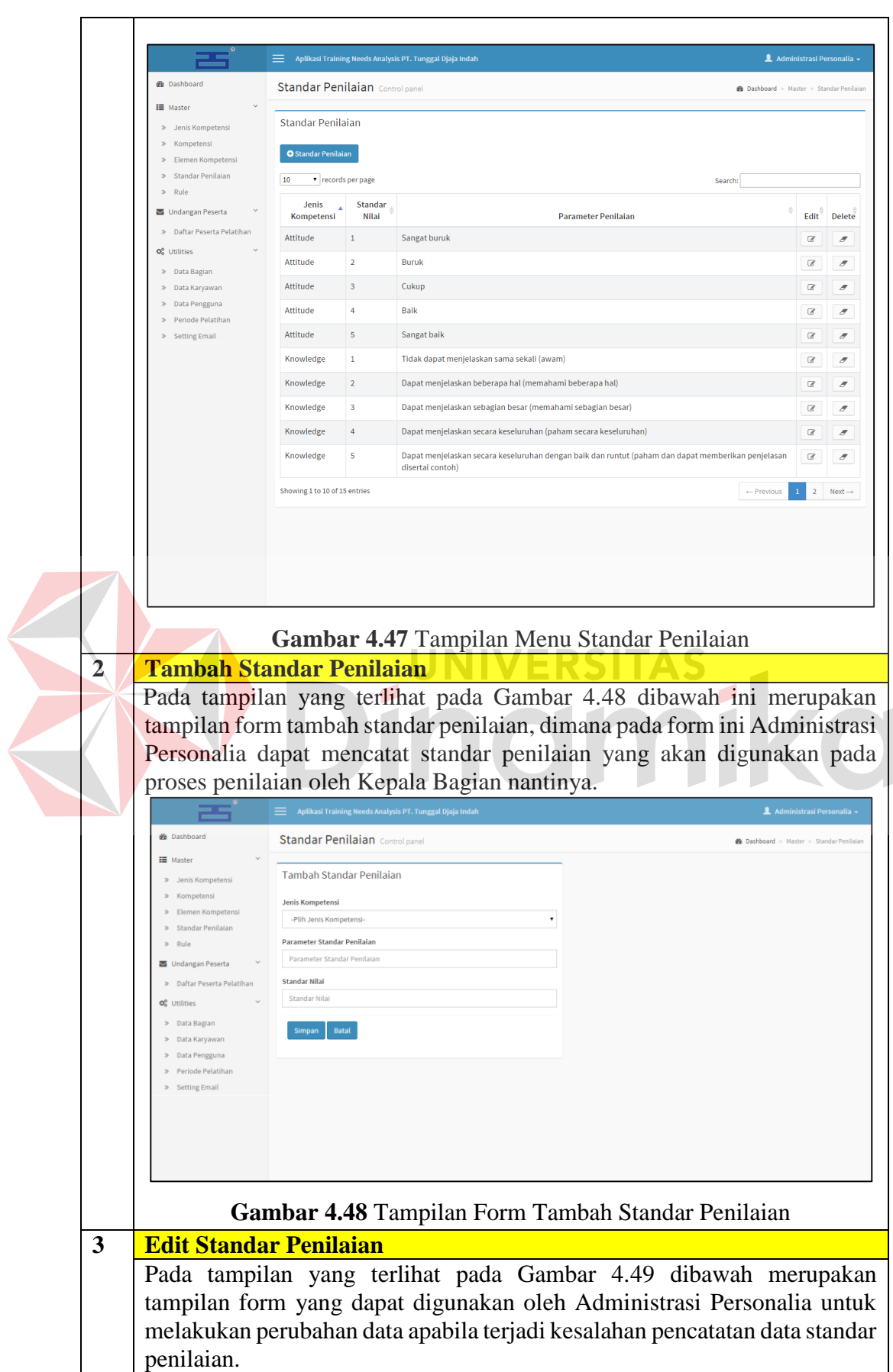

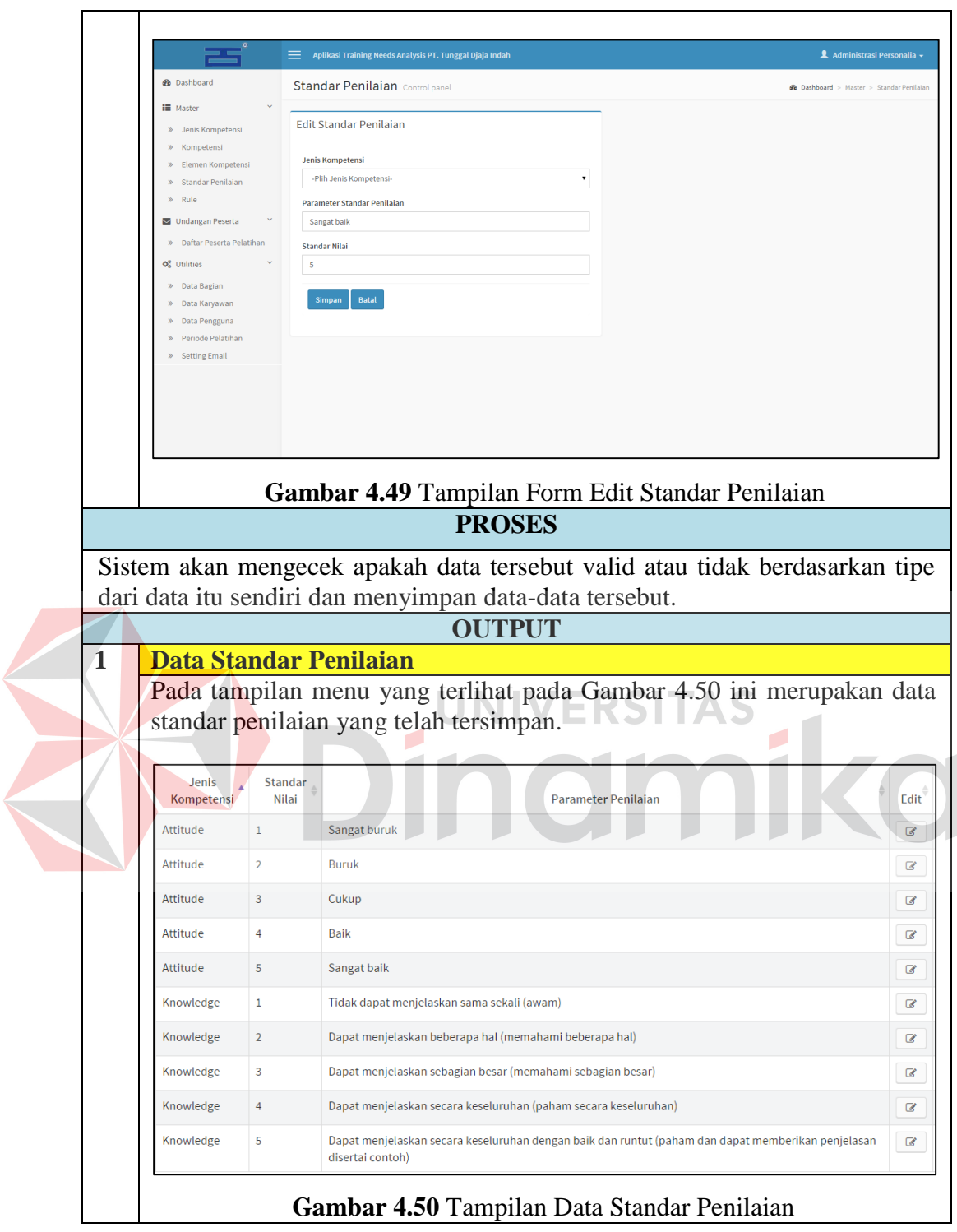

Pengujian implementasi data untuk proses mencatat rule pada Fungsi Pencatatan Master Kompetensi dapat dilihat pada Tabel 4.51 berikut.

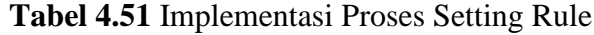

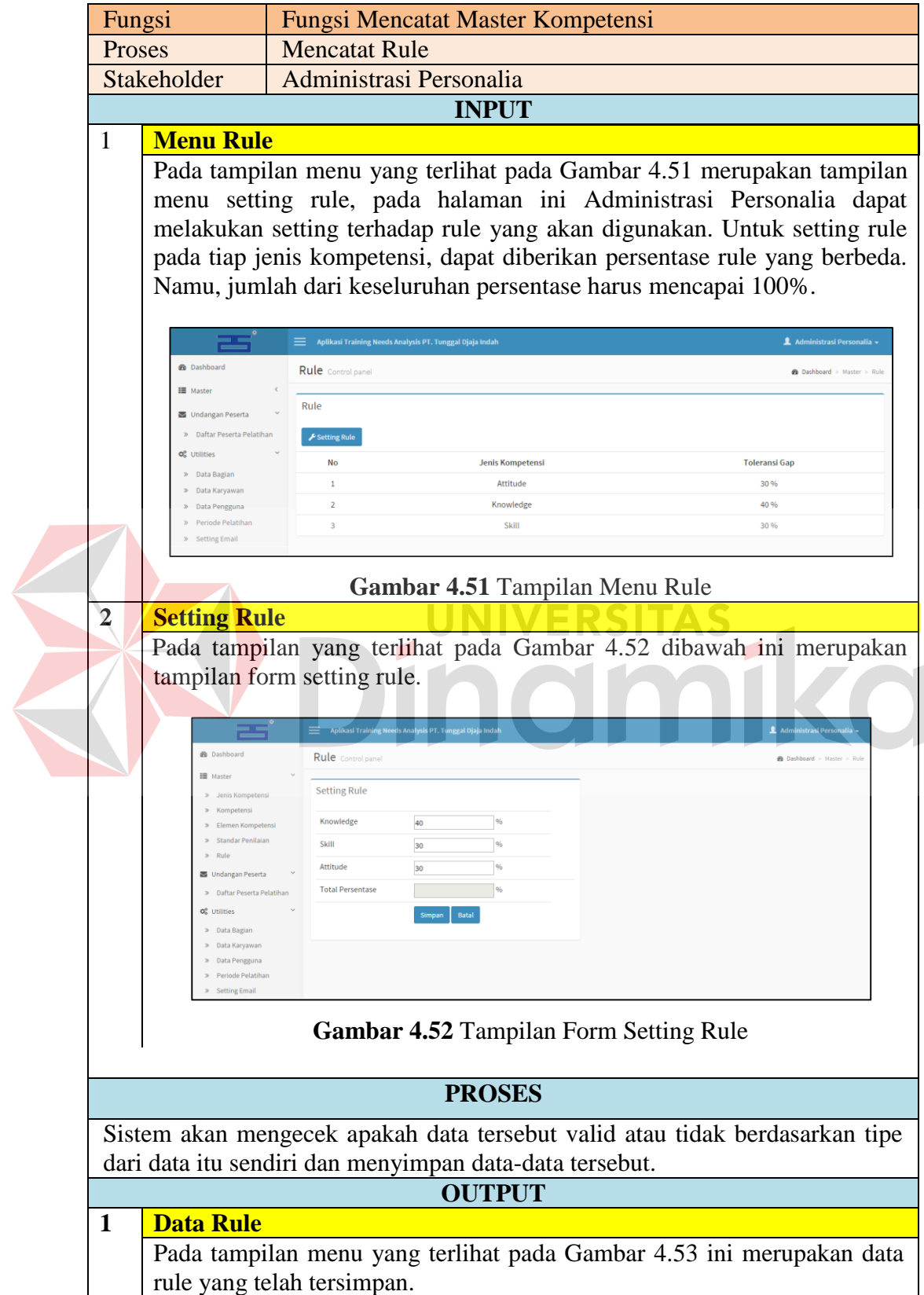
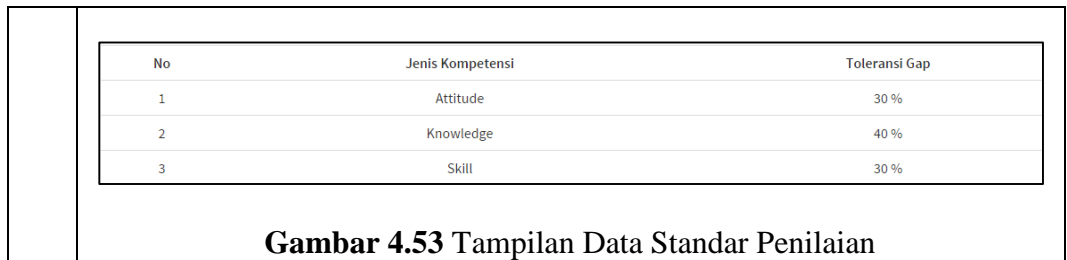

Pengujian implementasi data untuk proses pencetakan undangan peserta

dapat dilihat pada Tabel 4.52 berikut.

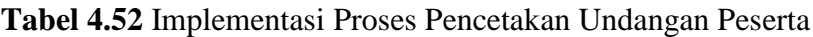

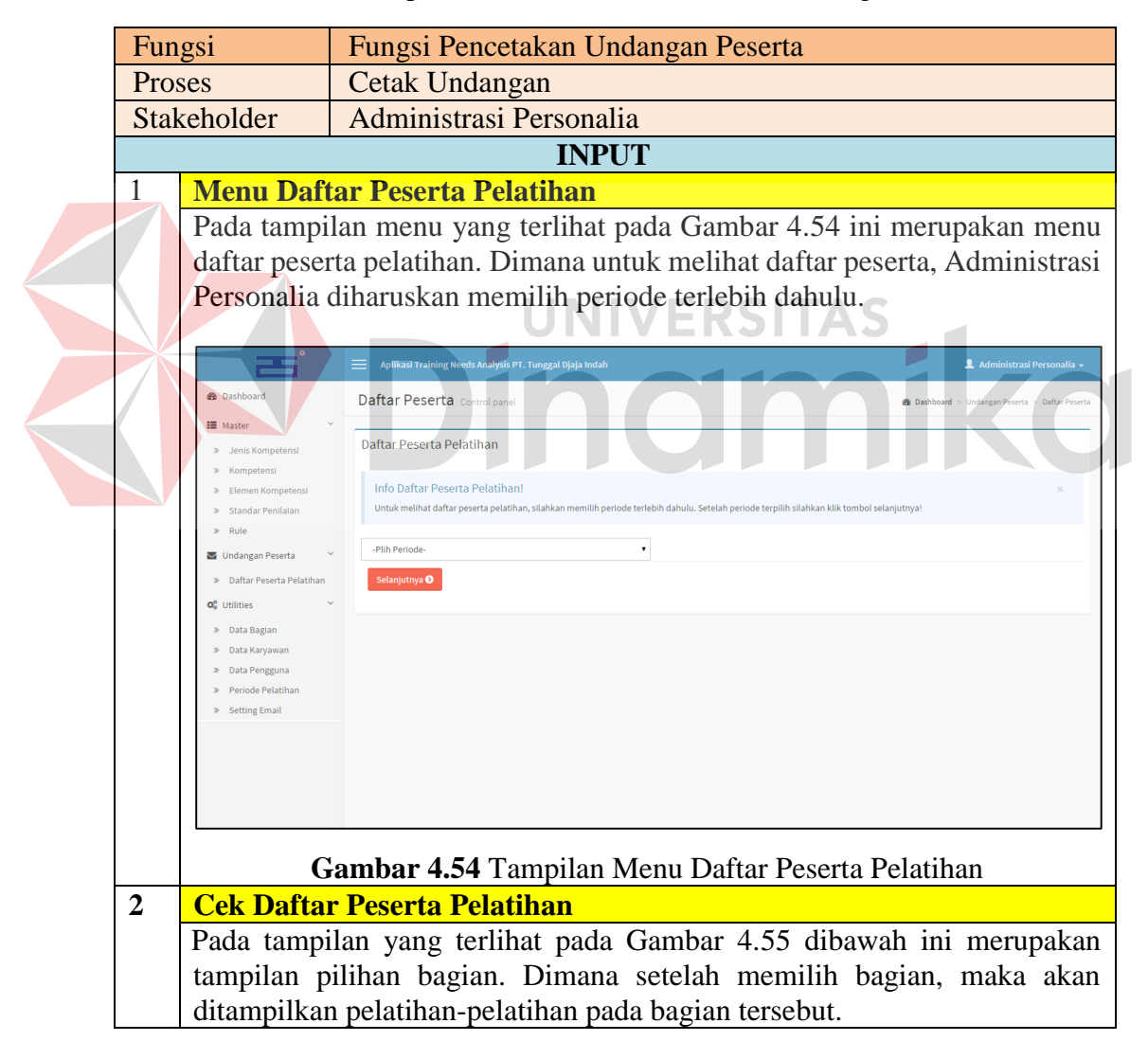

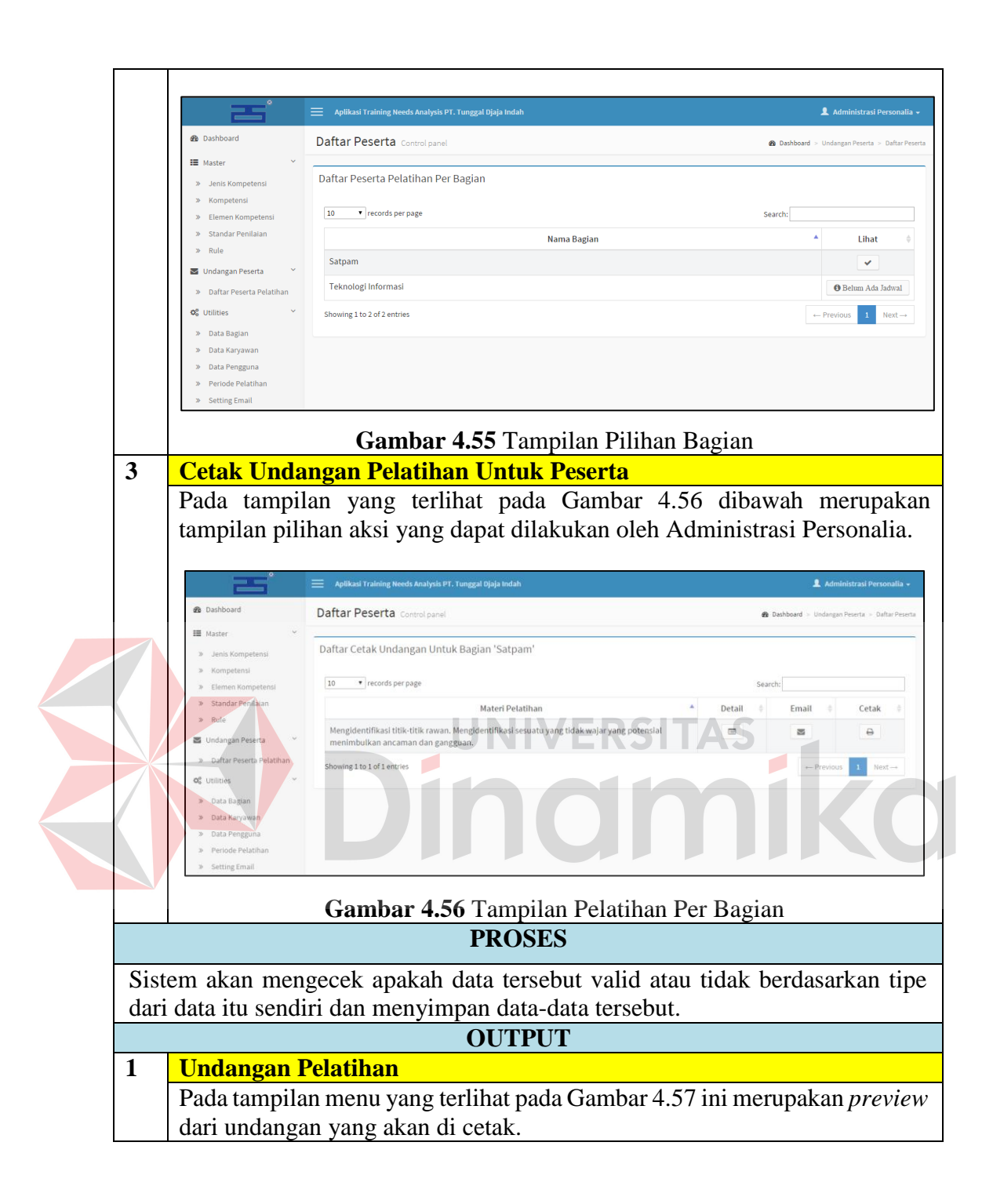

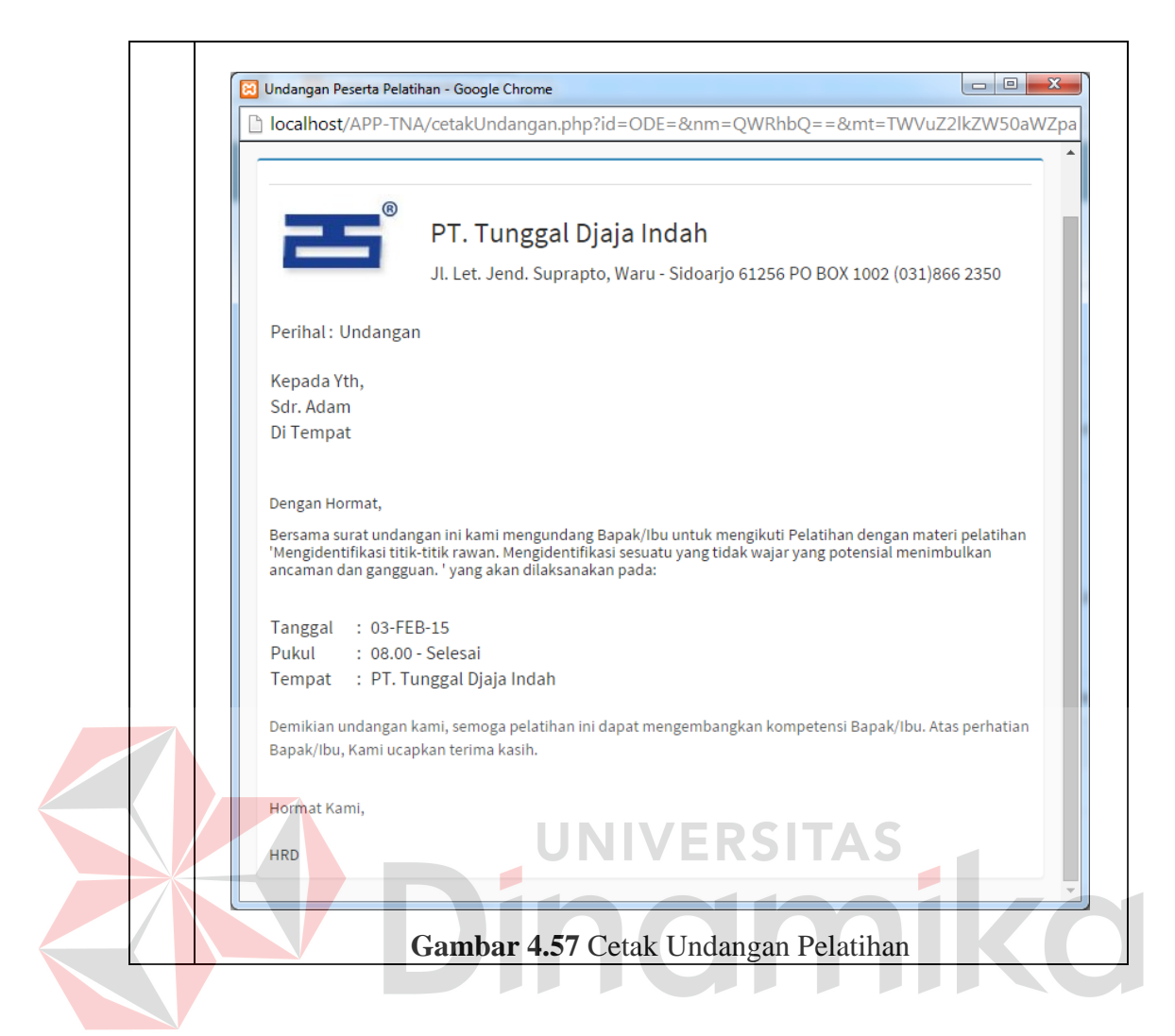

### **4.3.2 Kepala Bagian**

Pengujian implementasi data untuk Fungsi TNA dan Pengajuan Permohonan Pelatihan dapat dilihat dilihat pada Tabel 4.28. Pada pengujian implementasi data untuk fungsi TNA yang dilakukan oleh Kepala Bagian, akan dijelaskan kesesuaian pengujian implementasi dengan desain implementasi data yang telah dibuat sebelumnya. Sehingga akan diketahui kesesuaian desain implementasi data dengan hasil pengujian implementasi data yang dilakukan. Apabila pengujian implementasi data dengan desain implementasi data yang dibuat pada fungsi TNA sesuai, dengan demikian maka aplikasi dapat berjalan dengan sebagaimana mestinya.

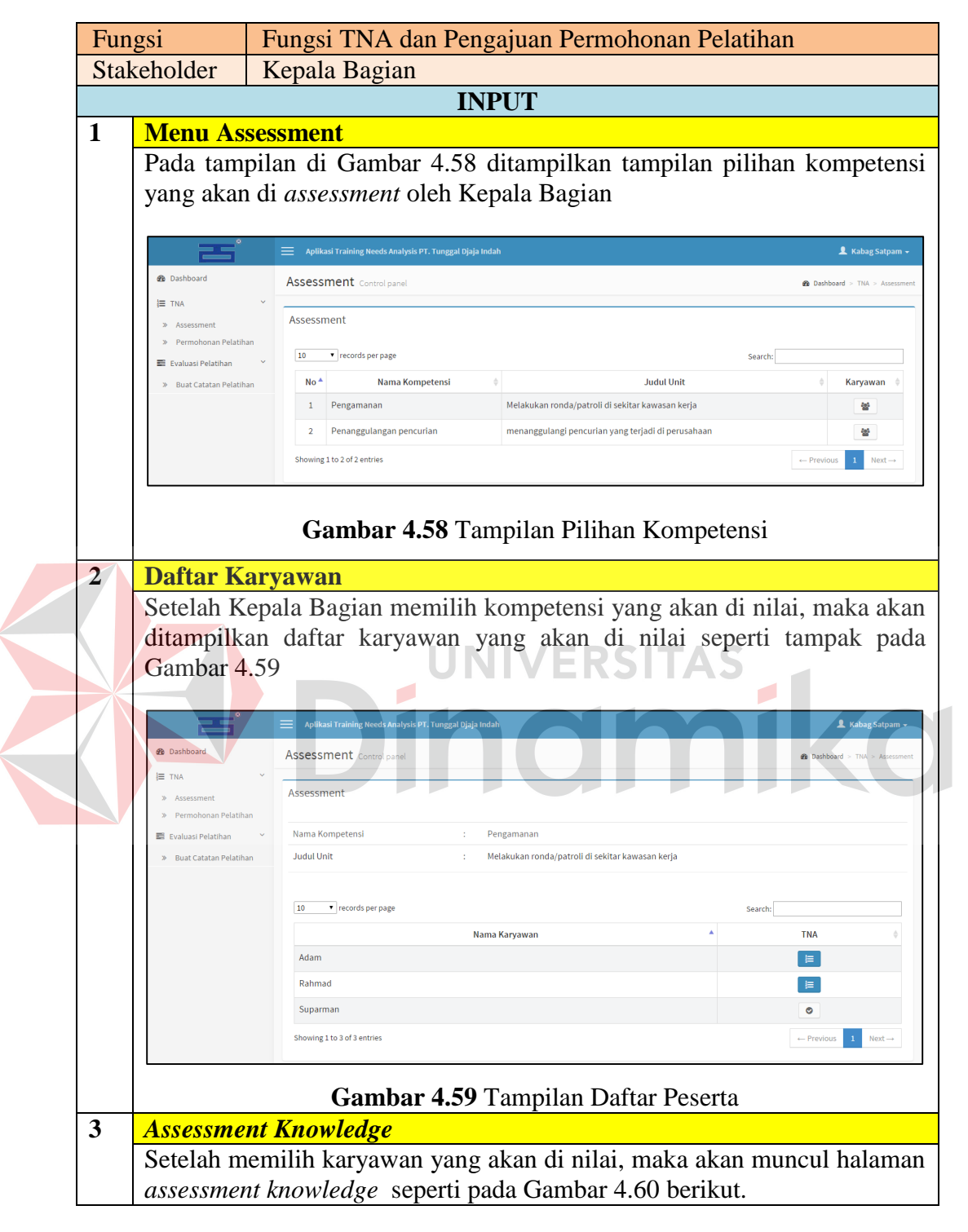

**Tabel 4.53** Implementasi Fungsi TNA dan Pengajuan Permohonan Pelatihan

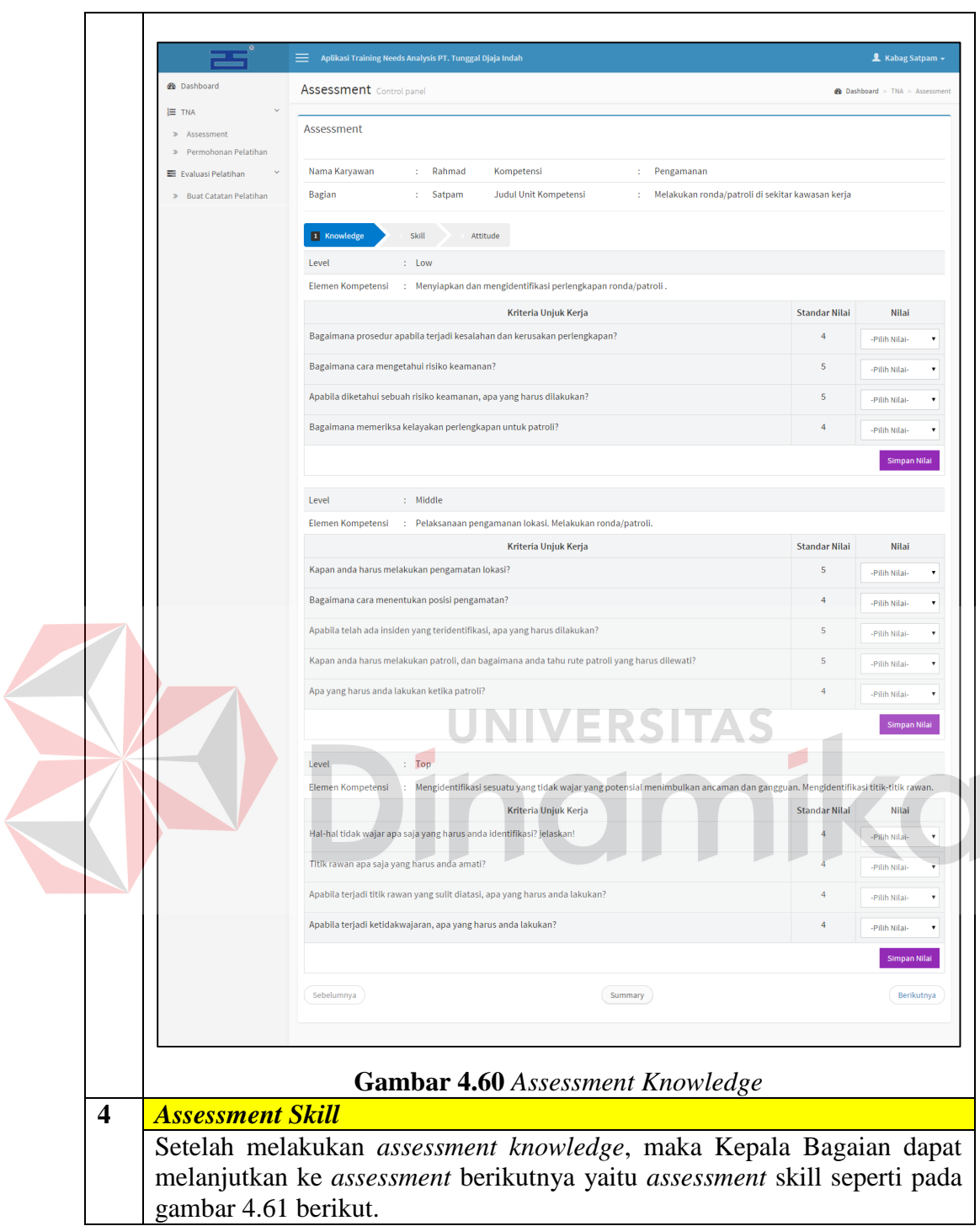

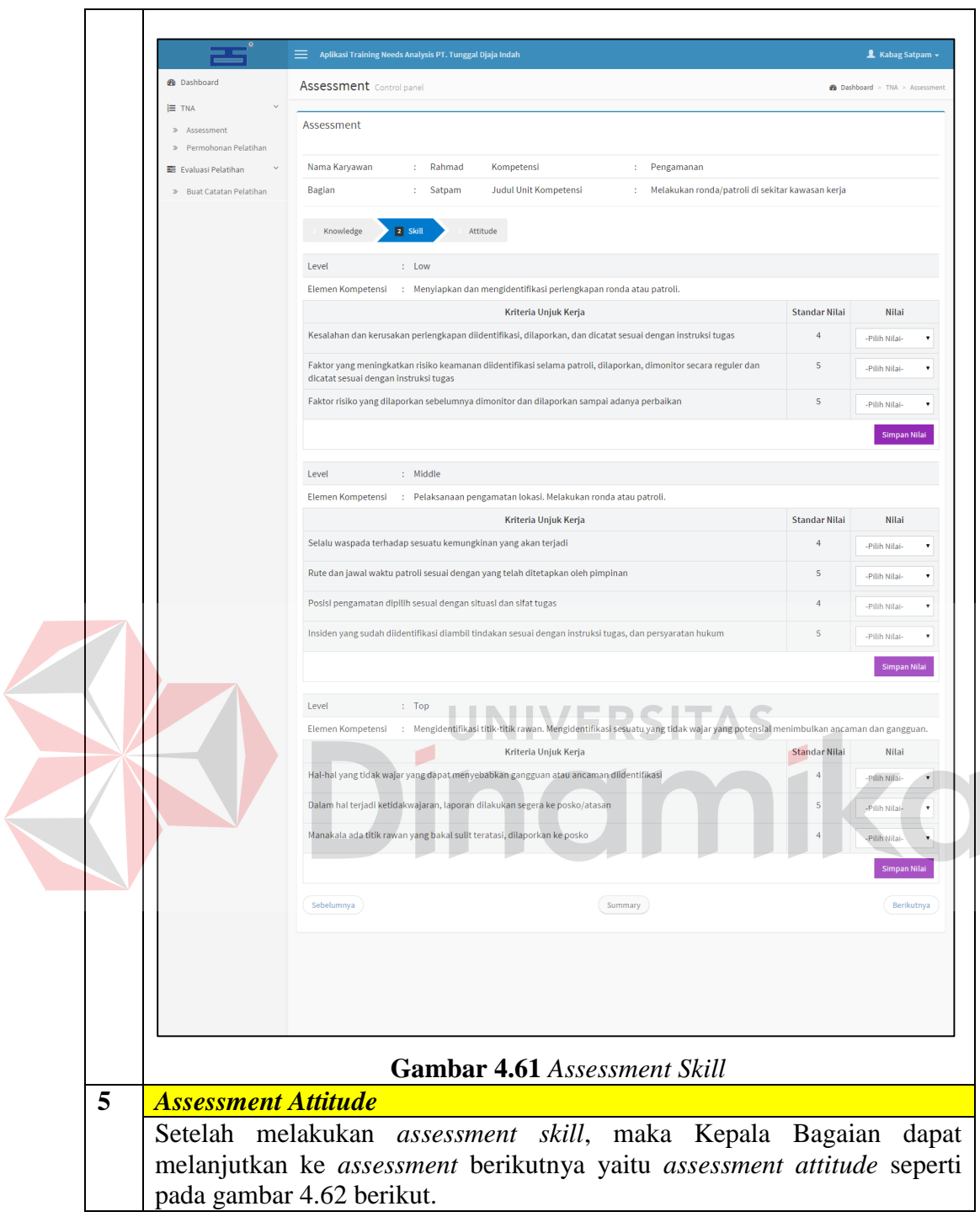

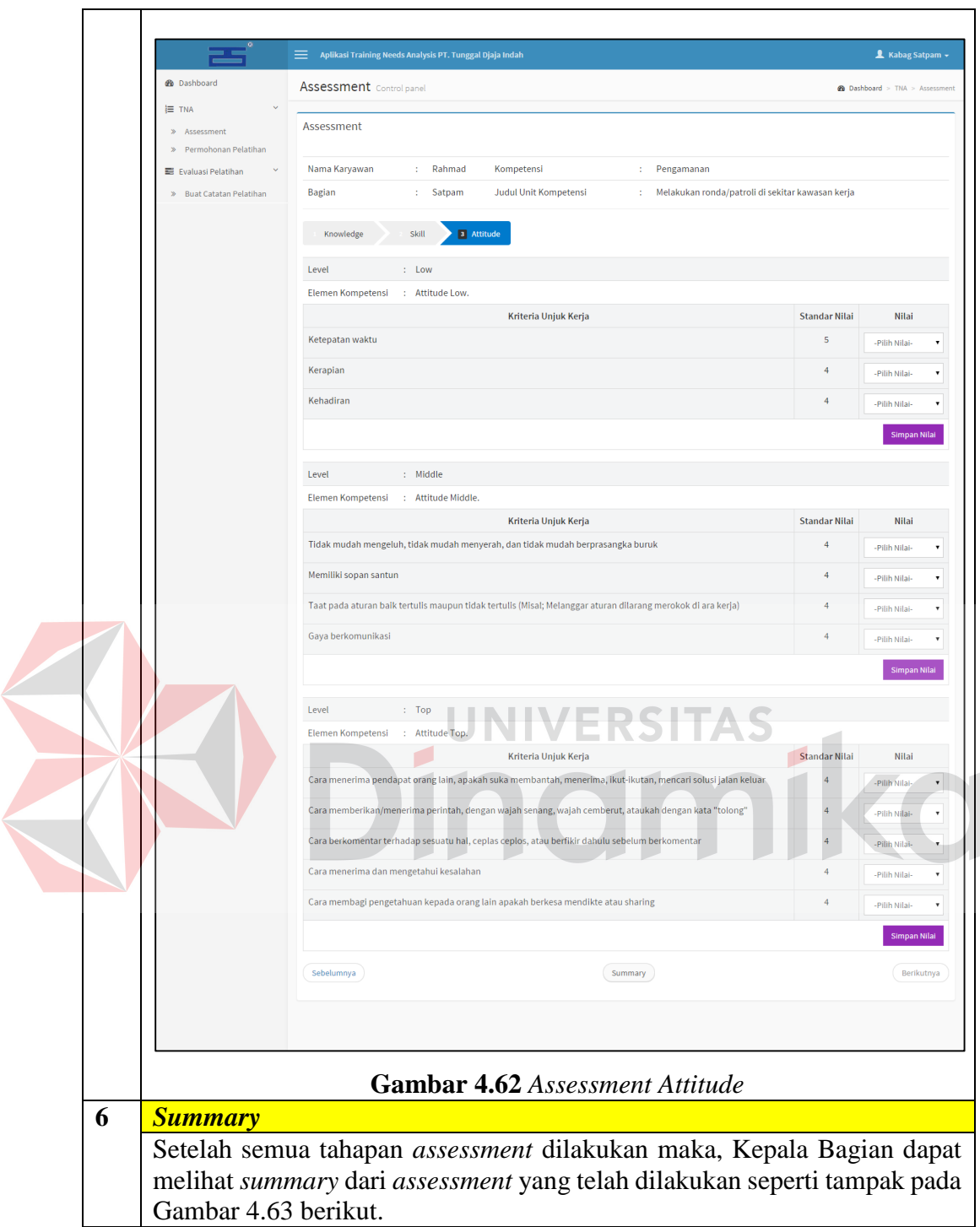

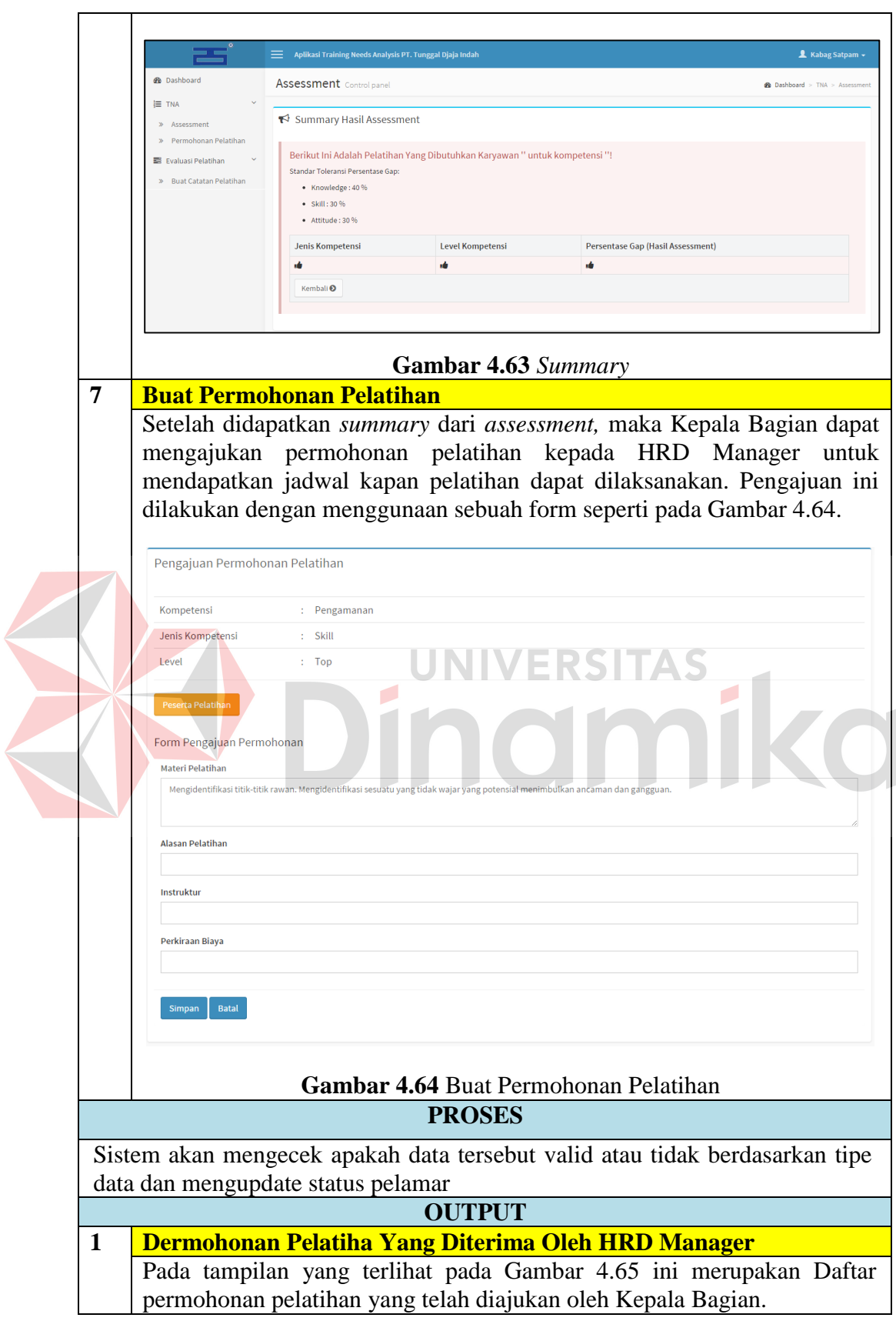

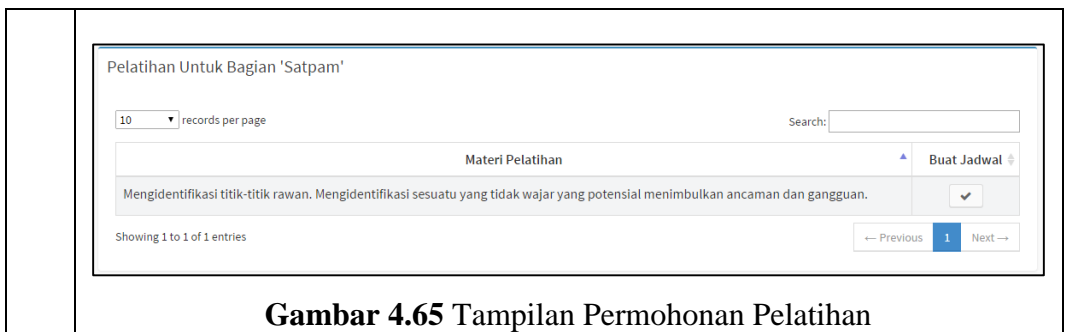

# **4.3.3 HRD Manager**

Pengujian implementasi data untuk Fungsi Penyusunan dan Pengajuan

Jadwal Pelatihan oleh HRD Manager dapat dilihat pada Tabel 4.54.

**Tabel 4.54** Implementasi Fungsi Penyusunan dan Pengajuan Jadwal Pelatihan Oleh HRD Manager

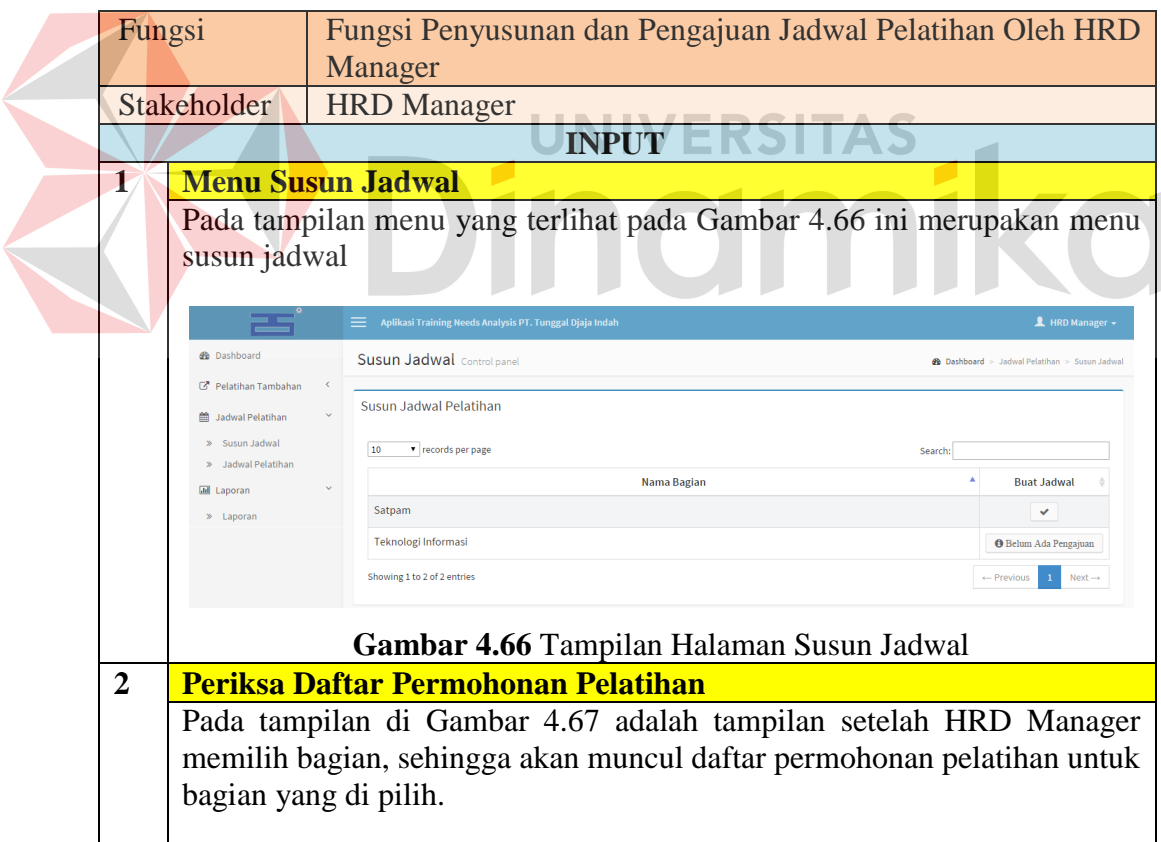

149

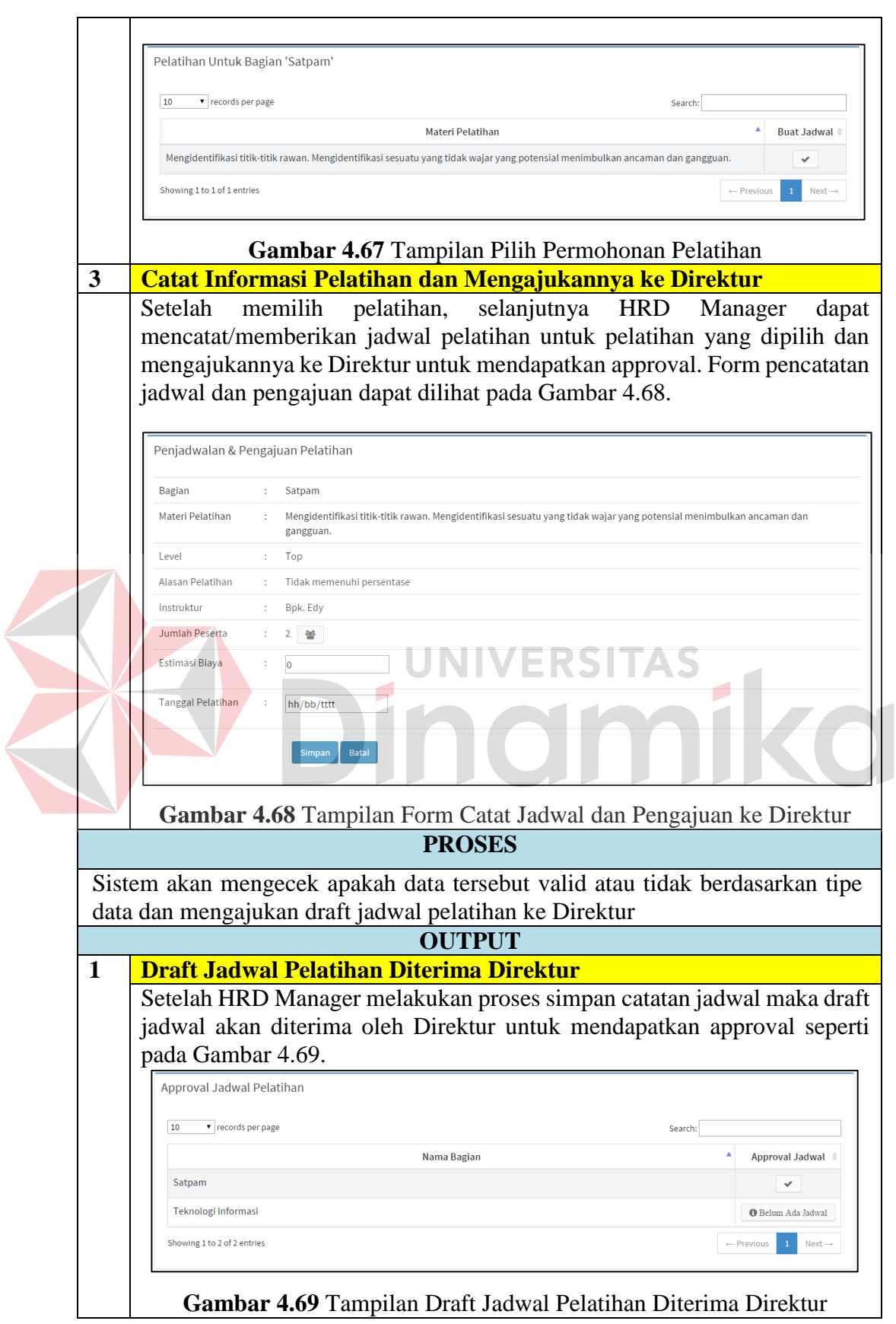

## **4.3.4 Direktur**

Pengujian implementasi data untuk Fungsi Approval Jadwal Pelatihan Dari HRD Manager oleh Direktur dapat dilihat pada Tabel 4.34.

**Tabel 4.55** Implementasi Fungsi Approval Jadwal Pelatihan Dari HRD Manager

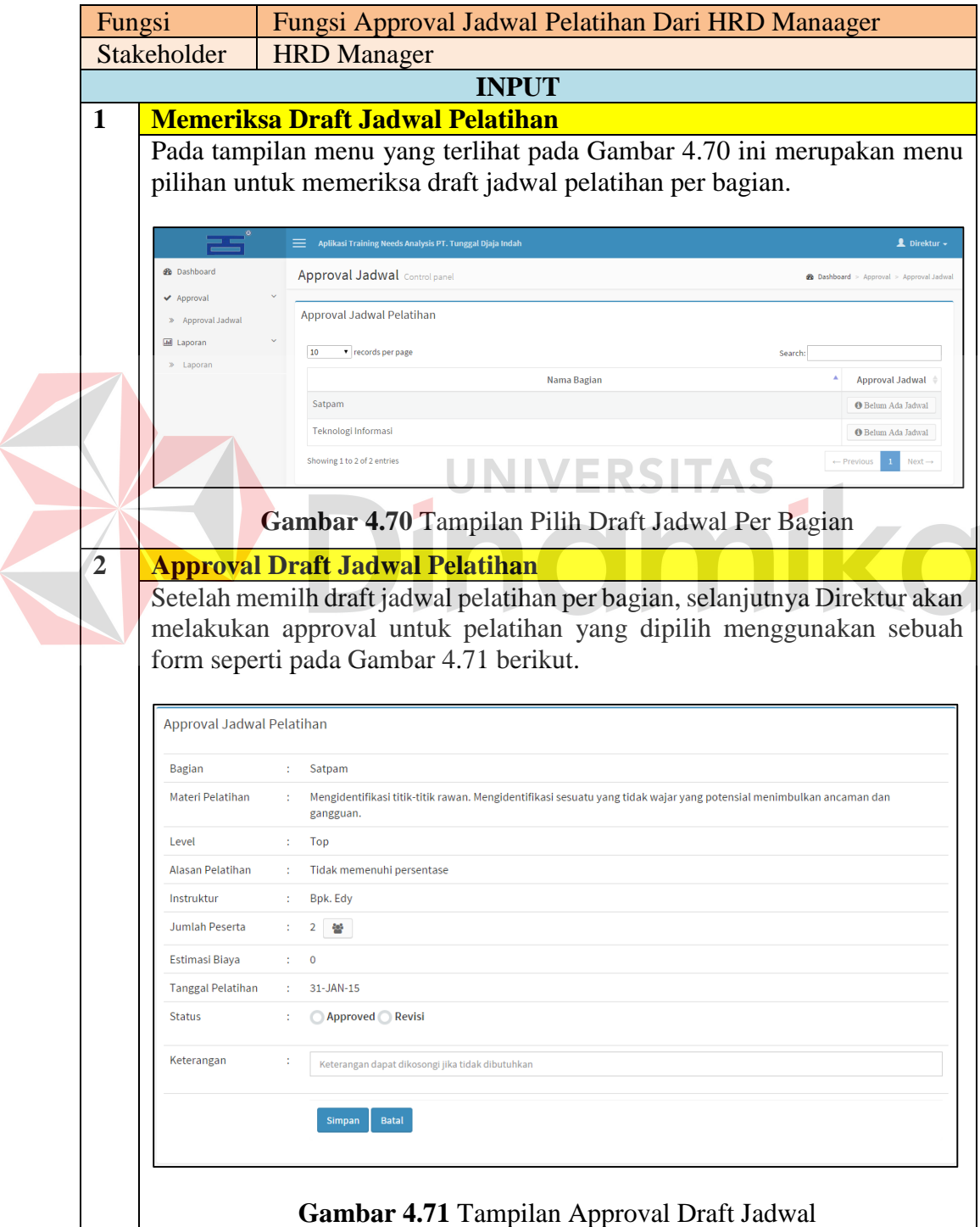

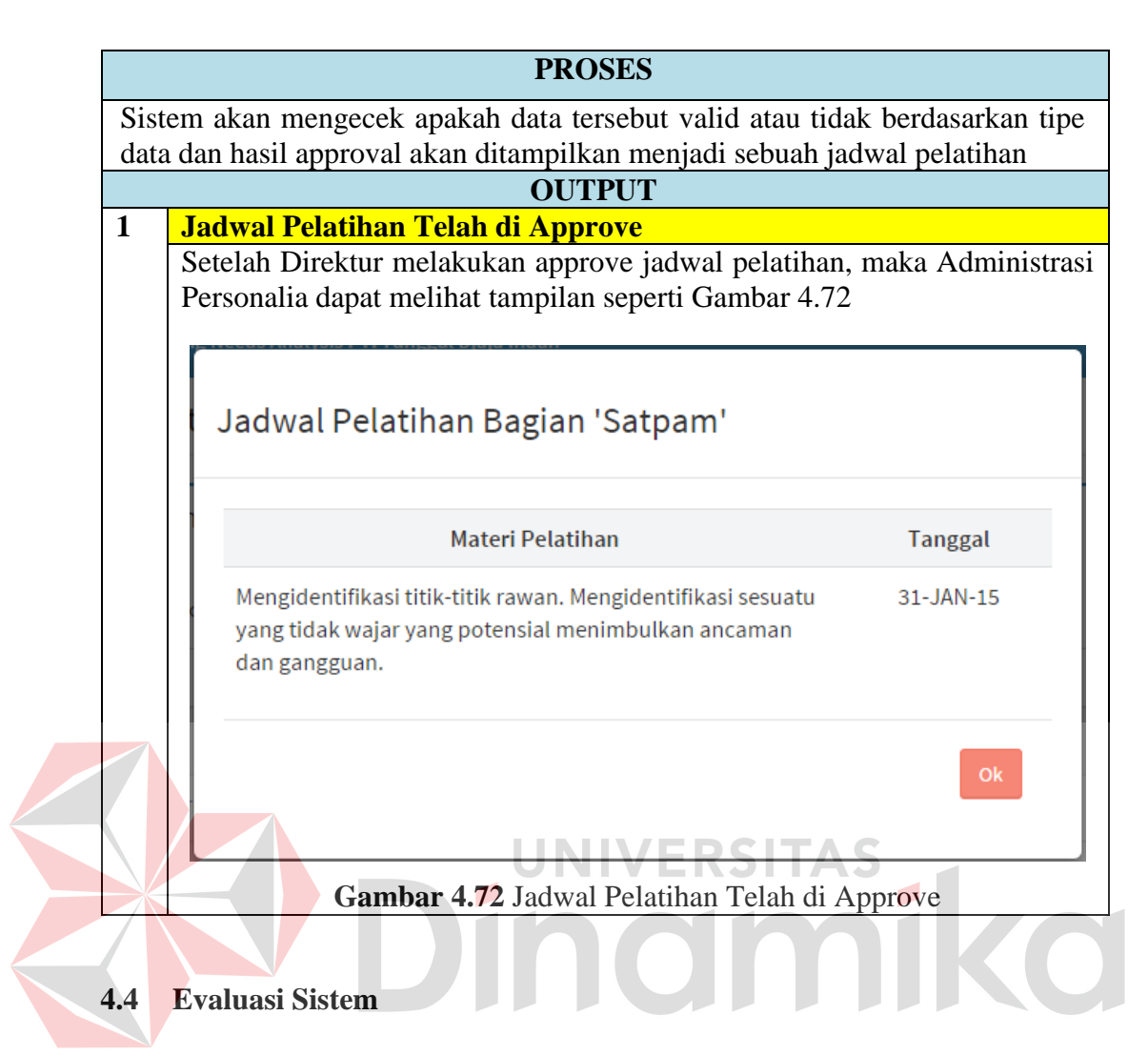

Dari uji coba fungsional dan non-fungsional serta tahap implementasi, maka selanjutnya dilakukan tahap evaluasi yang bertujuan untuk mengukur kinerja sistem dengan menggunakan kuesioner sebagai instrumen dan hasil dari evaluasi tersebut dapat dijadikan sebagai suatu kesimpulan dari permasalahan yang dinilai.

Hasil dari kesimpulan tersebut dugunakan untuk dapat mengetahui dan memastikan bahwa sistem yang dibangun sudah sesuai dengan kebutuhan *stakeholder* atau belum memenuhi. Sehingga kekurangan dalam sistem yang dibangun ini dapat dievaluasi terlebih dahulu. Oleh karena itu untuk mengetahui hasil sistem sesuai dengan tujuan atau tidak, maka sistem yang dibangun ini diuji menggunakan *black box testing*.

### **4.4.1 Evaluasi Fungsional Administrasi Personalia**

Hasil dari uji coba dan implementasi data yang telah dilakukan oleh Administrasi Personalia saat menjalankan fungsional sesuai dengan peran dan tanggung jawabnya, yaitu:

1. Proses pembuatan undangan pelatihan dapat dilakukan dengan lebih mudah oleh Administrasi Personalia, karena undangan dapat dicetak melalui aplikasi.

#### **4.4.2 Evaluasi Fungsional Kepala Bagian**

Hasil dari uji coba dan implementasi data yang telah dilakukan oleh Kepala Bagian saat menjalankan fungsional sesuai dengan peran dan tanggung jawabnya, yaitu:

- 1. Kepala Bagian tidak perlu lagi menuliskan kompetensi apa saja yang akan di nilai sebelum melakukan *assessment*, karena kompetensi telah disiapkan oleh Administrasi Persoalia dan telah sesuai dengan standar perusahaan.
- 2. Dalam melakukan *assessment*, Kepala Bagian akan dipandu langkah demi langkah sehingga dapat memberikan kemudahan.

#### **4.4.3 Evaluasi Fungsional HRD Manager**

Hasil dari uji coba dan implementasi data yang telah dilakukan oleh HRD Manager saat menjalankan fungsional sesuai dengan peran dan tanggung jawabnya, yaitu:

1. HRD Manager dapat menyusun jadwal pelatihan dan mengajukan draft jadwal pelatihan ke Direktur untuk mendapatkan approval melalui aplikasi, sehingga dapat mengurangi penggunakan dokumen dalam bentuk *hard copy*.

2. Penentuan kebutuhan pelatihan untuk tiap karyawan dapat teridentifikasi berdasarkan pengetahuan (*knowledge*), keterampilan (*skill*), dam sikap (*attitude*) setiap karyawan. Sehingga pemenuhan terhadap standar kompetensi dapat tercapai.

### **4.4.4 Evaluasi Fungsional Direktur**

Hasil dari uji coba dan implementasi data yang telah dilakukan oleh Direktur saat menjalankan fungsional sesuai dengan peran dan tanggung jawabnya, yaitu:

1. Dalam melakukan approval draft jadwal pelatihan dari HRD Manager, Direktur tidak harus berada di tempat untuk dapat melakukan approval. Karena aplikasi dibangun berbasis web, maka Direktur dapat melakukan approval draft jadwal kapanpun dan dimanapun apabila ada draft jadwal.  $\overline{\phantom{a}}$ 

## **5. BAB V**

## **PENUTUP**

#### **5.1 Kesimpulan**

Berdasarkan hasil evaluasi terhadap sistem *training needs analysis* berdasarkan kompetensi pada PT. Tunggal Djaja Indah dapat diambil kesimpulan bahwa dengan adanya aplikasi *Training Needs Analysis* Berdasarkan Kompetensi ini dapat menjawab permasalahan pada bagian HRD untuk membantu proses analisis kebutuhan pelatihan dimana sebelumnya proses analisis kebutuhan tidak didasarkan dengan standar kompetensi perusahaan secara tepat oleh Kepala Bagian saat melakukan *assessment.* Dengan adanya aplikasi ini, standar kompetensi telah tercatat dengan sebagaimana mestinya sehingga Kepala Bagian tinggal melakukan penilaian dan akan dihasilkan kebutuhan pelatihannya. Dari penilaian melalui aplikasi, kesenjangan/*gap* antara kemampuan ideal (kemampuan yang diharapkan perusahaan) dengan kemampuan faktual (kemampuan karyawan saat ini) dapat diidentifikasi berdasarkan level dan kompetensinya. Sehingga dapat mempersempit kesenjangan/*gap* kompetensi karyawan setiap dilakukan pelatihan.

#### **5.2 Saran**

Berdasarkan hasil pembuatan sistem *training needs analysis* berdasarkan kompetensi pada PT. Tunggal Djaja Indah, maka untuk pengembangan aplikasi kedepannya dapat ditambahkan beberapa hal yaitu:

- 1. Aplikasi ini dapat dikembangkan dengan ditambahkan aplikasi penilaian kinerja karyawan, sehingga hasil pelatihan karyawan dapat dievaluasi dengan bantuan aplikasi penilaian kinerja.
- 2. Aplikasi dapat diintegrasikan dengan database perusahaan dengan menggunakan *data warehouse* atau sejenisnya.

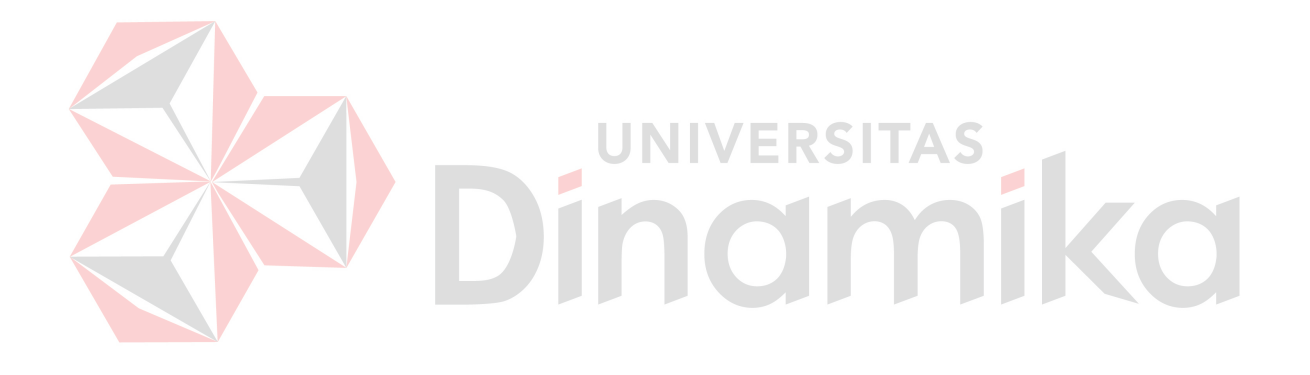

# **DAFTAR PUSTAKA**

- Daryanto, & Bintoro. (2014). *Manajemen Diklat.* Yogyakarta: Penerbit Gava Media.
- Donovan, P., & Townsend, J. (2004). *Training Needs Analysis Pocketbook.* Alresford, Hants, U.K: Management Pocketbooks Ltd.
- Greenberg, N. (2004). *Oracle Database 10g: SQL Fundamental 1.* Oracle University.
- Hartono, J. (2005). *Analisis dan Desain Sistem Informasi, Edisi III.* Yogyakarta: Penerbit ANDI.
- IEEE Computer Society. (2014). *SWEBOK V3.0: Guide to the Software Engineering Body of Knowledge.* California: The Institute of Electrical and Electronics Engineers, Inc.
- Jogiyanto. (2003). *Sistem Teknologi Informasi Pendekatan Terintegrasi: Konsep Dasar, Teknologi, Aplikasi, Pengembangan dan Pengelolaan*. Yogyakarta: Penerbit ANDI.
- Malcolm, P. (1999). *Successful Training in a Week.* Tottenham Court Road, London: The Institute of Management Foundation.

Saputra, A. (2011). *Trik dan Solusi Jitu Pemrograman PHP.* Jakarta: IKAPI.

Shirley , F. (2005). *The Art of Training and Development Competence-Based Assessment Techniques.* Jakarta: PT. Gramedia.

Yourdon, E. (1989). *Modern Structured Analysis.* New Jersey: Pretince-Hall, Inc.